## **UNIVERSIDAD DE SAN CARLOS DE GUATEMALA FACULTAD DE ARQUITECTURA**

**TESIS PRESENTADA A LA HONORABLE JUNTA DIRECTIVA DE LA FACULTAD DE ARQUITECTURA POR:** 

**ARQUITECTO** 

I

**Guatemala, noviembre de 2005.** 

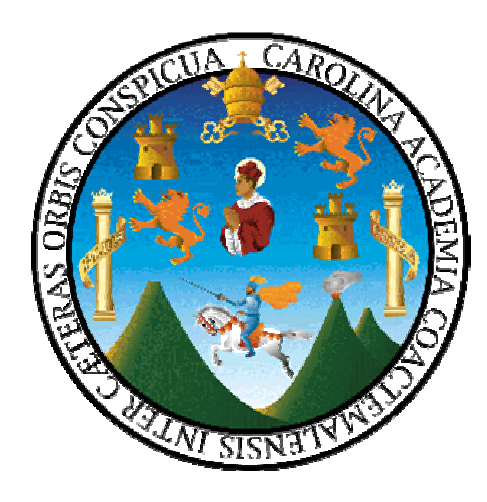

# **ARTURO CESAR ANÍBAL CORDOVA ANLEU** NODO DE INTERVIDA SANTA LUCIA UTATLÁN **AL CONFERÍRSELE EL TITULO DE**

## **JUNTA DIRECTIVA DE LA FACULTAD DE ARQUITECTURA**

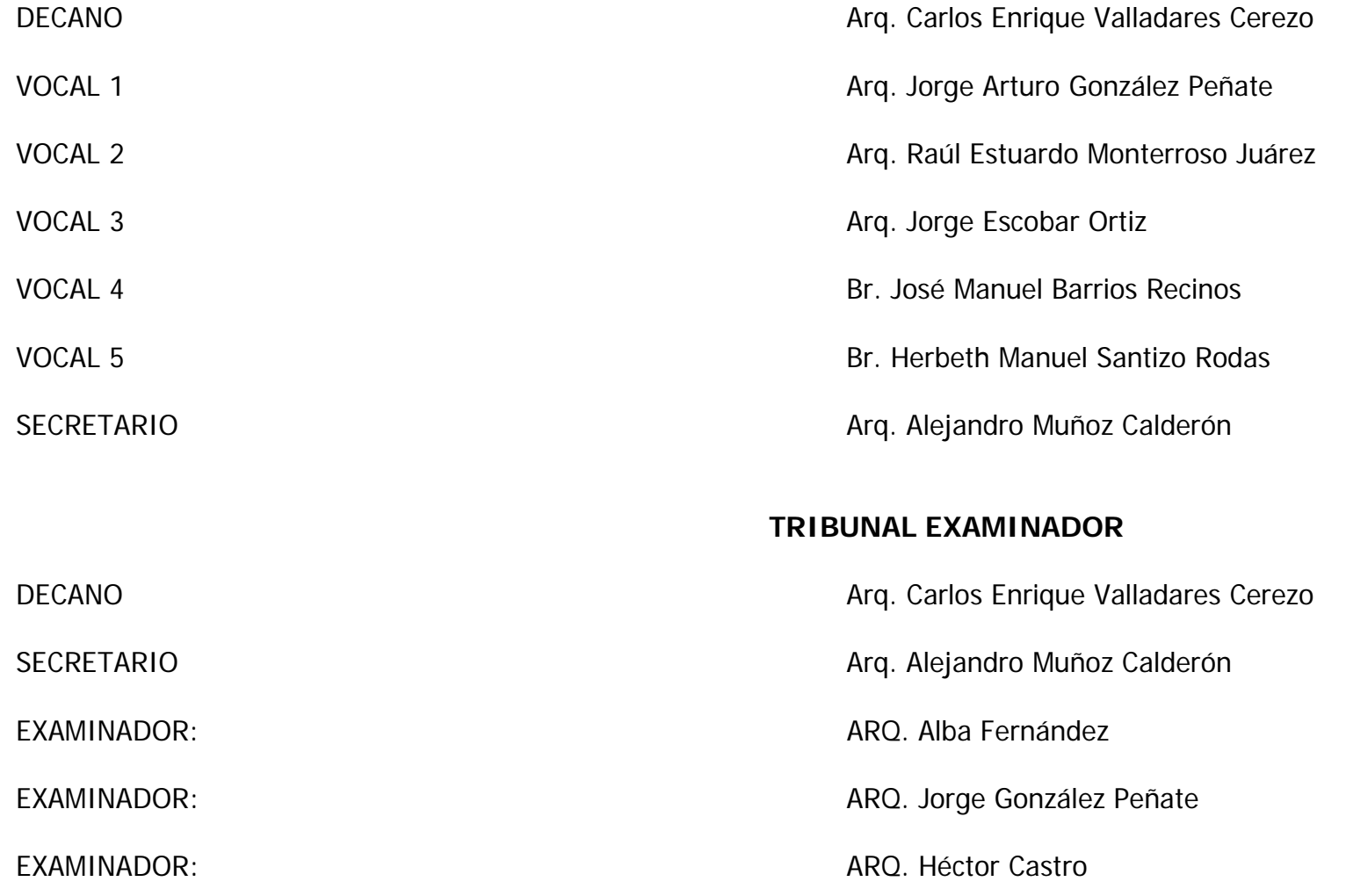

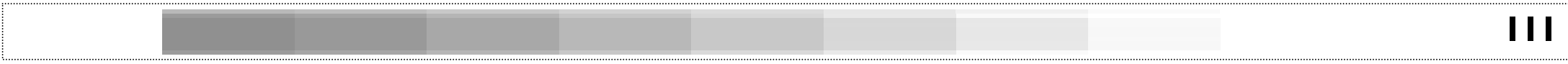

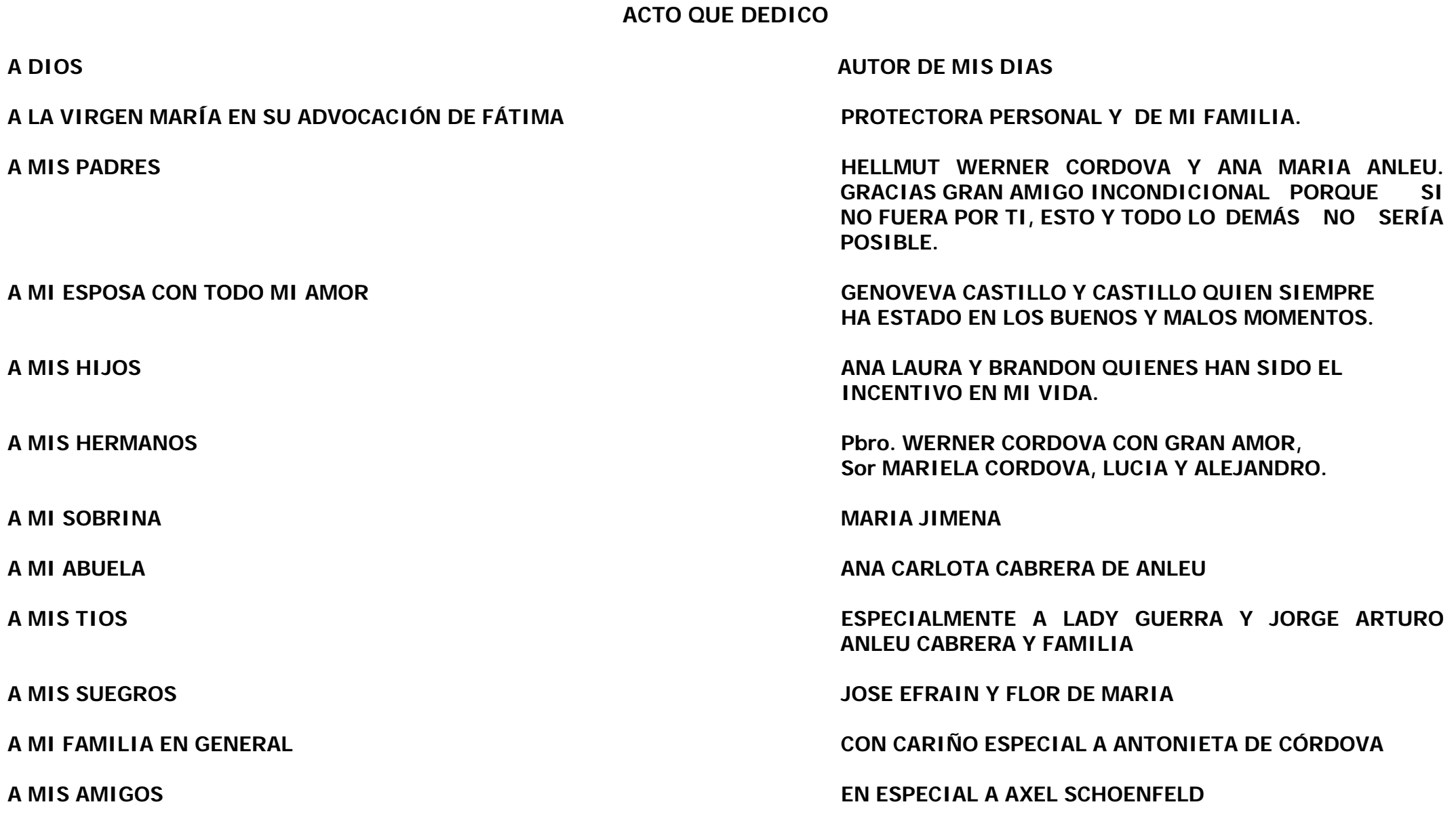

#### **AGRADECIMIENTO ESPECIAL**

A la fundación INTERVIDA por haberme permitido trabajar y apoyar de esta manera a la niñez guatemalteca y a su gran labor en Guatemala

#### **RECONOCIMIENTO ESPECIAL**

Que en este trabajo de tesis de grado quede plasmado mi agradecimiento especial a todas aquellas personas que de una u otra manera me apoyaron a la realización de la misma especialmente al arquitecto Héctor Castro quien desinteresadamente apoyó con sus conocimientos e incentivos para la finalización de este trabajo.

> **"HIJO…SE QUE ES DIFÍCIL… PERO SEA LO QUE COSECHES Y TRAIGAS A CASA, SERÁ BIEN RECIBIDO…"**

> > **H. WERNER CORDOVA**

## **ÍNDICE**

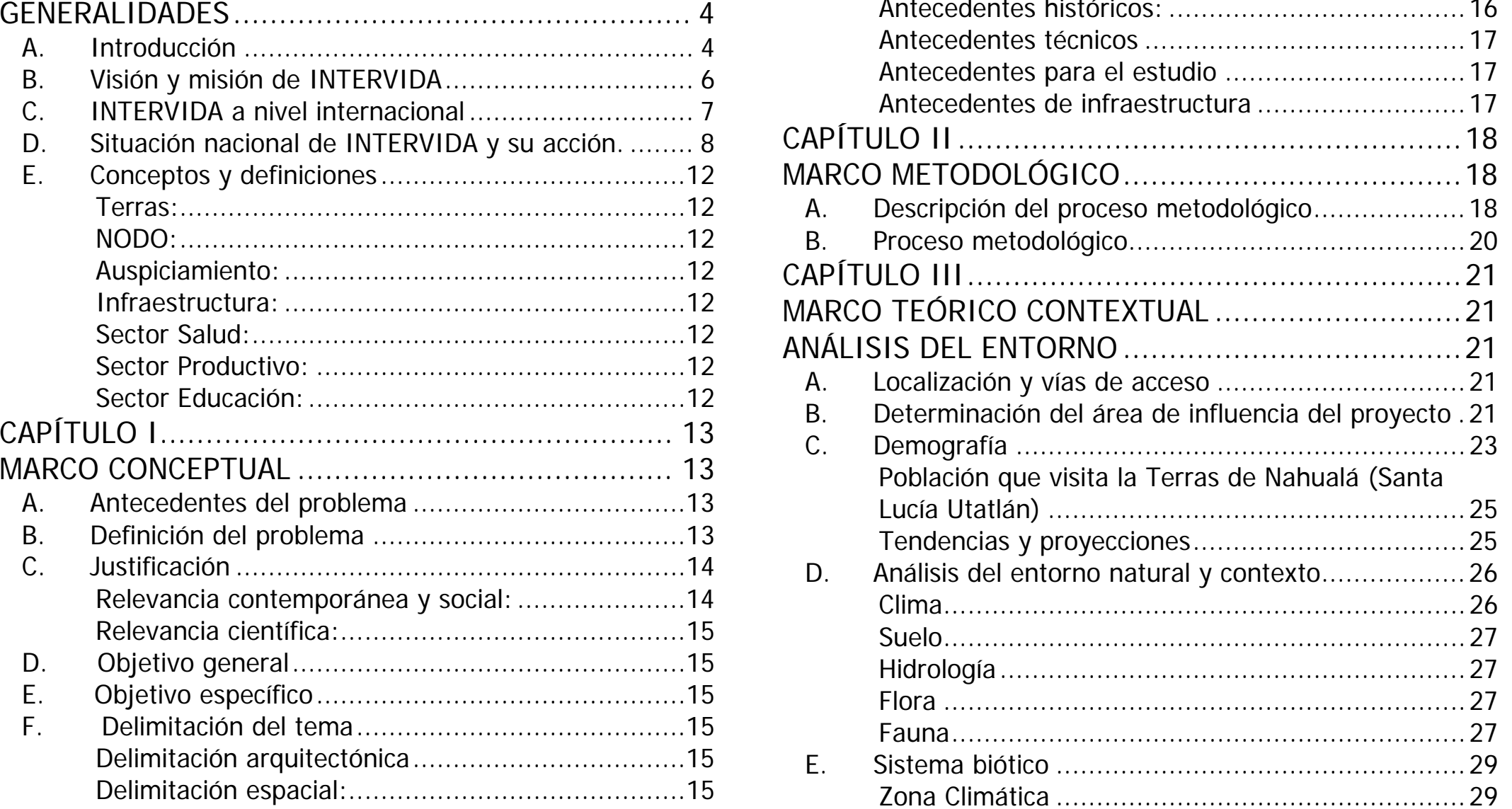

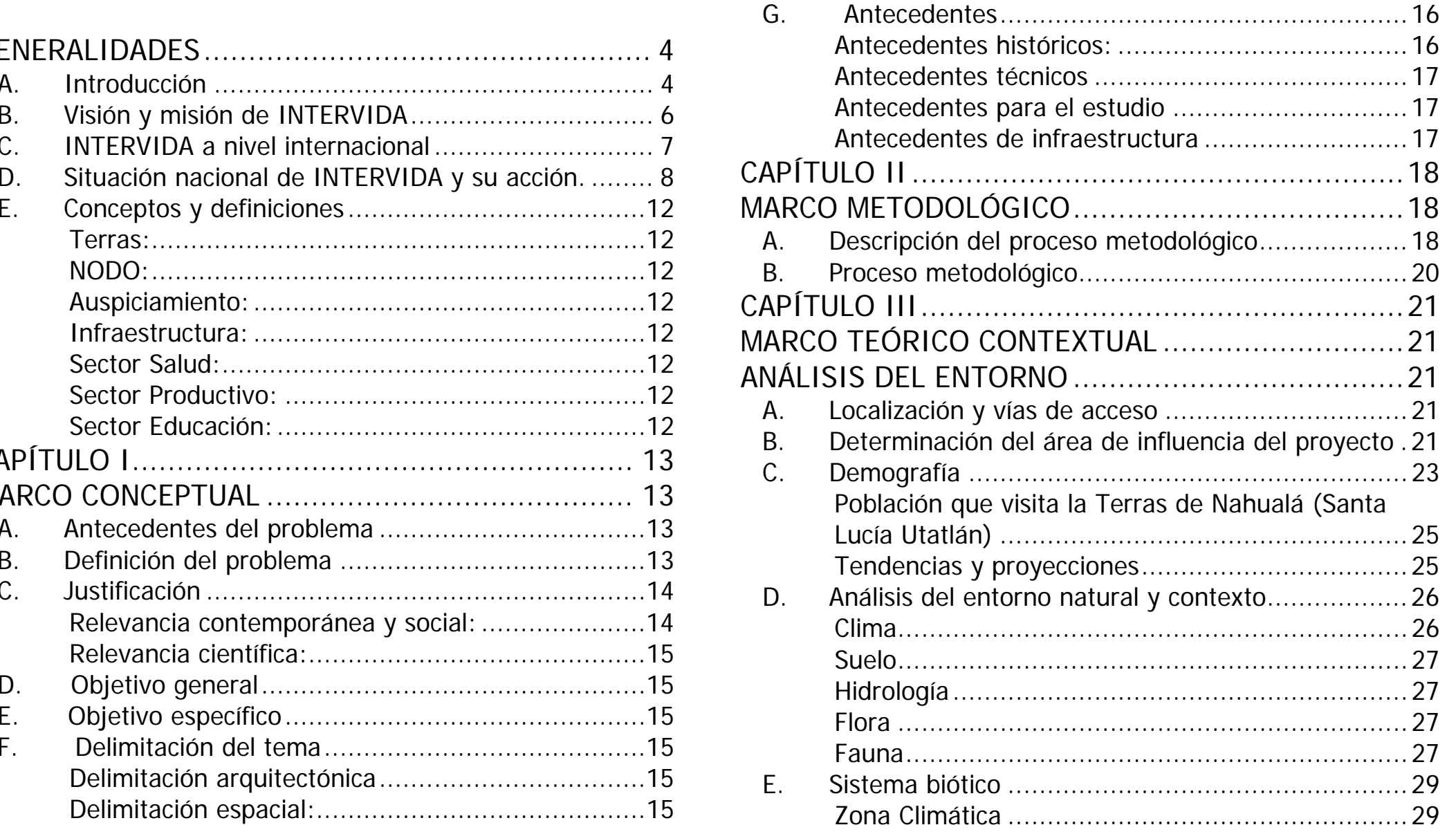

1

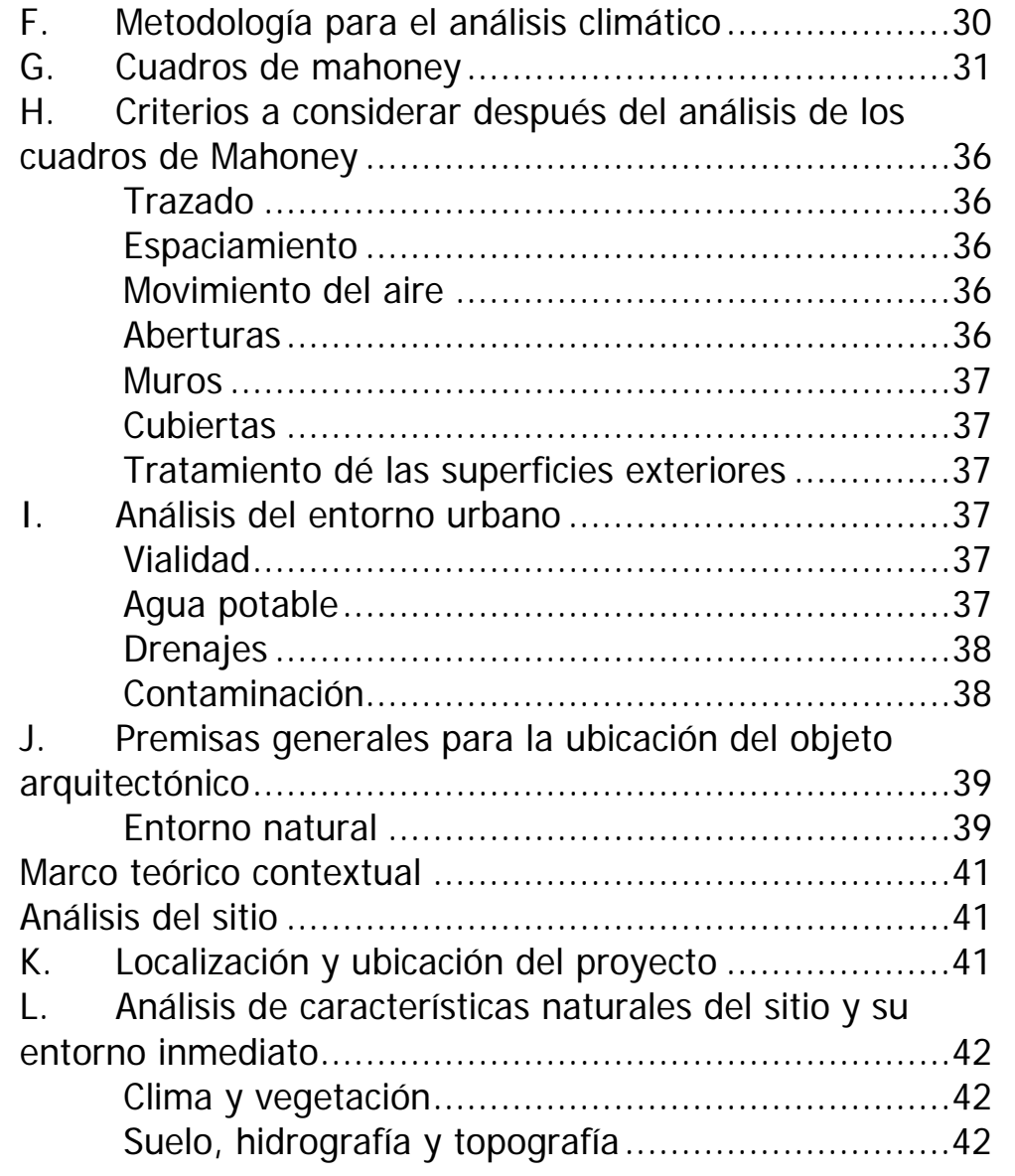

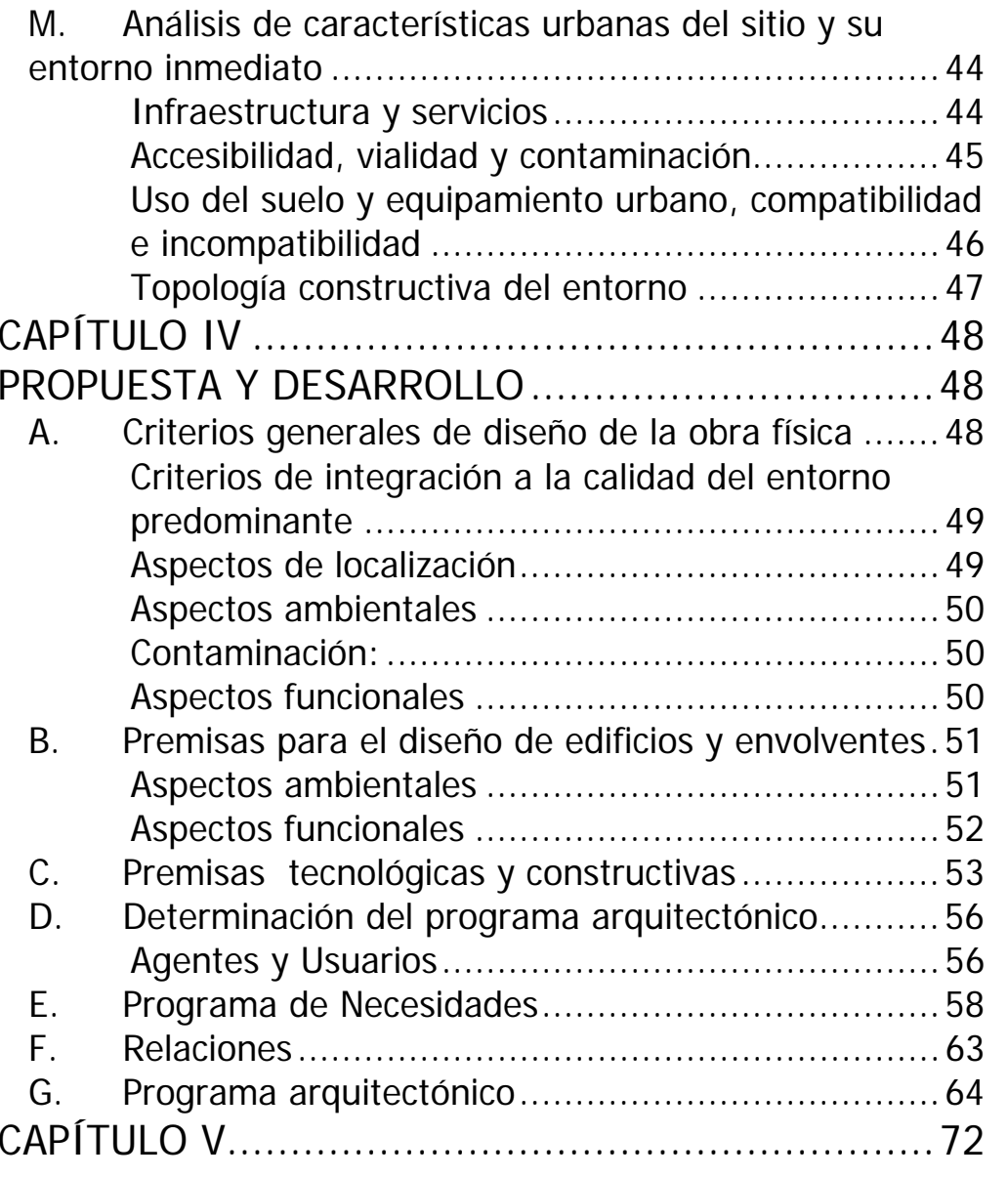

2

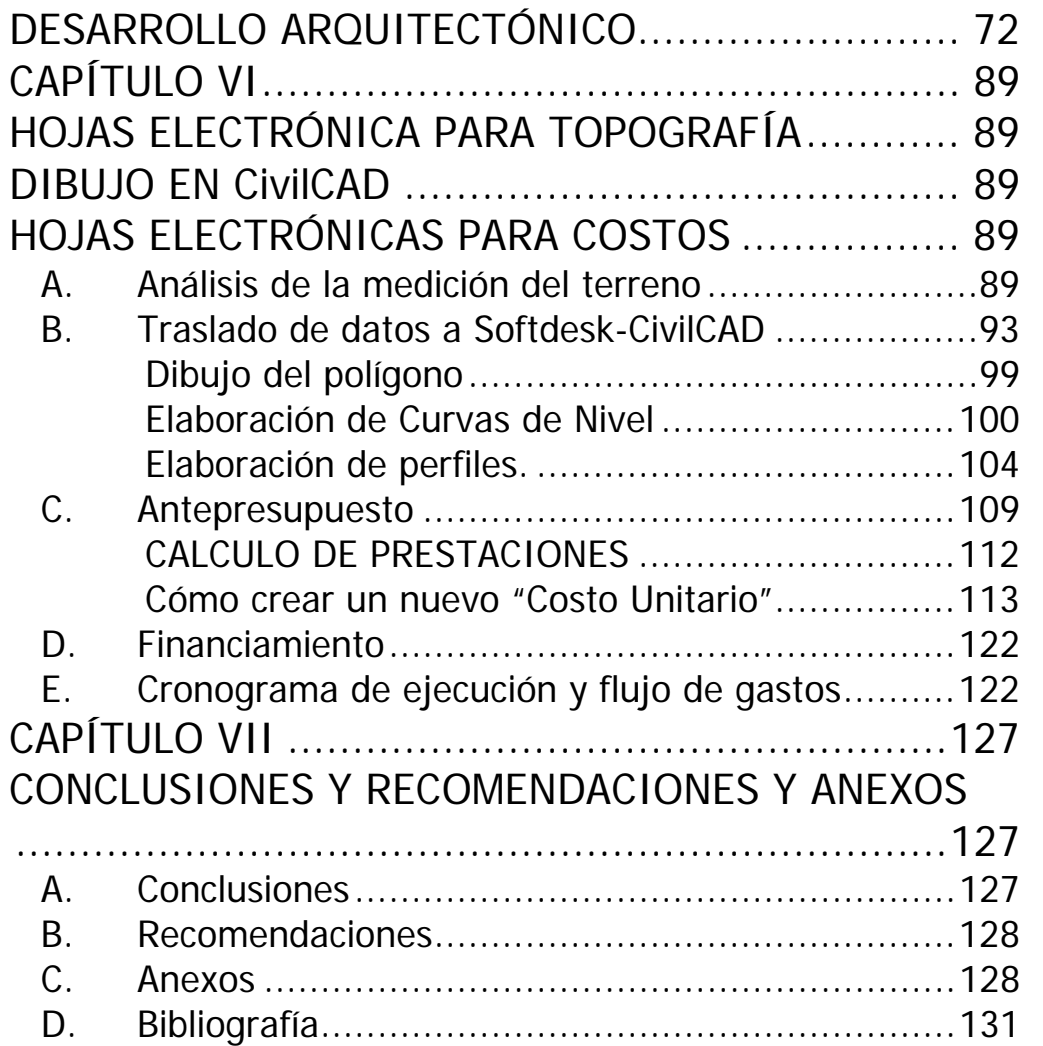

## **GENERALIDADES**

#### **A. Introducción**

El identificar y desarrollar actividades, infraestructura y servicios que promuevan a la niñez y por consecuencia al futuro de nuestro país, debe de ser un planteamiento de suma importancia en tanto a nivel gubernamental como de instituciones no gubernamentales.

La idea de proponer como tesis de grado el diseño y antepresupuesto para el NODO de Santa Lucía Utatlán, Sololá, además de herramientas computarizadas para apoyo al lector, nace después de poder comprobar que los recursos que INTERVIDA colecta son de gran valor para las comunidades y niños auspiciados, INTERVIDA presenta ahora una opción para apoyar al desarrollo integral de las nuevas generaciones, INTERVIDA, en pocas palabras, beneficia directamente a niños y sus familias en el altiplano de nuestro país, específicamente en salud, desarrollo, educación, adicionalmente que al estar el NODO presente en el lugar, creará apoyo más cercano al beneficiado, fuentes de trabajo, capacitación, etc., además de lo urgente e importante que pueda ser tener herramientas de cómputo para la pronta y acertada acción ante trabajos para INTERVIDA, el estudiante y profesional de la arquitectura.

 Actualmente la administración de los proyectos a nivel general se lleva a cabo en el municipio de San Mateo, del departamento de Quetzaltenango; el descentralizar la administración de todos estos proyectos de infraestructura es primordial ya que de esta manera se puede asistir de una manera óptima a varios sectores, este complejo de edificios administrativos en las regiones se les denominan NODOS; cada NODO básicamente consta de edificios de oficinas, comedores y dormitorio para el personal que trabaja para INTERVIDA en el sector, bodega de almacenamiento de insumos de beneficio general, clínica

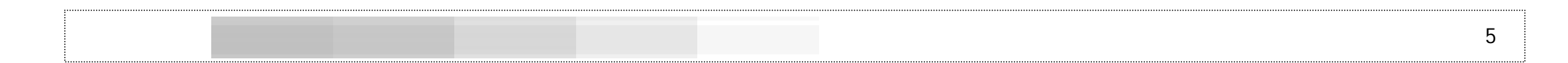

médica para la población beneficio, pequeña planta de tratamiento de aguas residuales para el complejo de edificios, generador eléctrico de emergencia, cisterna para agua potable con su respectiva perforación y bombeo y la respectiva urbanización entre todos estos edificios.

En el capítulo I se identifica el marco conceptual, los fundamentos para el estudio: Antecedentes, Definición del Problema, Justificación, los Objetivos: General y específicos, la Delimitación del Tema de Estudio y los Antecedentes.

Es en este capítulo donde se plantea y sustenta la problemática detectada, las causas y los efectos de los mismos, determinando un problema central, haciendo relevancia de la importancia contemporánea y social así como la científica.

En el capitulo II se describe el proceso metodológico del estudio, así como se esquematiza el marco conceptual.

El capítulo III Marco Teórico Contextual, Sitio y Entorno se describe el solar y su entorno, su localización y vías de acceso, se determina el área de influencia del proyecto, incluyendo la demografía del lugar, población, grupos étnicos y edades, tendencias y proyecciones y un análisis del entorno en lo referente al medio ambiente así como los mapas que reflejan los datos climáticos de Guatemala. Se presenta la información específica de datos meteorológicos así como los cuadros de Mahoney en los cuales se basa el diseño arquitectónico. Por último se presenta el análisis del entorno urbano.

El capítulo IV contiene el Marco Teórico Contextual, Propuesta y Desarrollo; dentro de él se plantean las premisas generales para la ubicación del objeto arquitectónico, los criterios generales de diseño, los aspectos funcionales y las premisas de diseño para edificios y sus componentes envolventes. Se presentan de igual manera las premisas tecnológicas y constructivas.

Se ha determinado el programa arquitectónico en base a los requisitos de INTERVIDA y los propuestos por el proyectista, determinando los agentes y usuarios así como los edificios necesarios dentro del NODO. Se definen los grupos funcionales así como matrices funcionales de conjunto como de cada edificio en particular así como el diagrama general de relaciones.

El capitulo V se presenta el desarrollo de la propuesta arquitectónica, incluye planta de conjunto, plantas arquitectónicas, cortes y fachadas, además de perspectivas de conjunto y apuntes.

En el capítulo capitulo VI encontramos los programas en base de Excel de Windows, partiendo de la libreta topográfica, su análisis y traslado a el programa **AutoCAD Softdesk 8** para el dibujo del mismo incluyendo plantas, curvas de nivel y perfiles del terreno.

Se incluye un programa en hojas electrónicas para el cálculo de presupuestos; todo esto aplicable al presente proyecto como a proyectos específicos del lector; se complementa con el cronograma general de ejecución e inversión.

Como parte final, en el capitulo VII se encuentran las conclusiones, recomendaciones anexos en disco compacto y la bibliografía consultada; el disco compacto reúne el presente estudio completo.

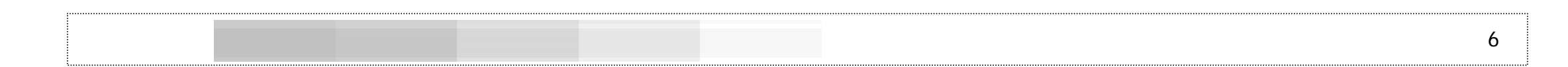

La propuesta está dirigida a proporcionar el diseño del área administrativa de la fundación INTERVIDA en el área de Santa Lucía Utatlán quienes prestan beneficios a la niñez, sus familias y su comunidad.

Es una necesidad humana el buscar mejores condiciones de vida, tanto individuales como colectivas y dentro del contexto nacional un alto porcentaje de estas necesidades se experimenta en el área rural. El alto índice de crecimiento demográfico y el detrimento de las condiciones de vida en nuestro medio, hacen que los problemas actuales, se incrementen de una manera significativa.

De una manera visionaria y evitando la contingencia, ciertas entidades no lucrativas y ONG's, han entrado a trabajar en nuestro país dando satisfactores a las necesidades de los más necesitados de nuestro país: los niños.

Dentro de algunos de los derechos de los niños tenemos:

- Derecho a la Educación
- A vivir en paz.
- Derecho a la salud.
- A la recreación.
- Derecho a la alimentación.

La estrecha relación entre educación y productividad, tiene como consecuencia poco crecimiento económico y de aquí derivan otras consecuencias negativas para la población como la mala calidad de salud y alimentación.

Ligado al tema de educación se encuentra el de trabajo infantil;

cerca del 34% de la población entre 7 y 14 años desempeña labores de trabajo designadas a adultos<sup>1</sup>, ya sea en quehaceres del hogar como dentro de la población económicamente activa.

En cuanto a desnutrición, la carencia de una buena alimentación o dieta refleja un 46% de niños con retardo en su crecimiento, esto producto de madres sin educación, el 24% de los niños y niñas tienen deficiencia de peso con respecto a su edad. $^2$ 

Haciendo referencia a la educación, podemos decir que en promedio, los pobres tienen una escolaridad de 1.9 años y los no pobres tienen un promedio de 5.4 años de escolaridad, casi el triple de los pobres y la tasa de analfabetismo está sobre el 44%. $^3$ 

Además de la justificación arquitectónica se incluye la justificación científica ya que el presente trabajo de tesis incluye el soporte de libros de cálculo de Excel para libretas topográficas y ante presupuestos y presupuestos; esto ayudará al lector con los trabajos de los rubros antes indicados.

#### *B. Visión y misión de INTERVIDA*

Fundación INTERVIDA es una ONG no religiosa, apartidista y totalmente independiente, con estatus consultivo especial en el Consejo Económico y Social de Naciones Unidas. Su objetivo es mejorar las condiciones de vida de miles de niños y sus familias en las zonas más necesitadas del planeta. En la actualidad, más de 280.000

<sup>&</sup>lt;sup>1</sup> Encuesta Nacional de Ingresos y Gastos Familiares ENIGFAM 98/99

<sup>&</sup>lt;sup>2</sup> Encuesta Nacional de Salud Materno Infantil 1,9981,999.

 $3$  Ministerio de Educación MINEDUC. 2001.

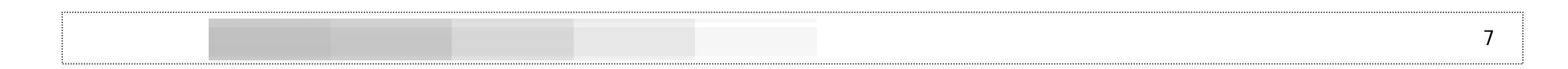

familias españolas dan su apoyo a tres millones de personas en esos países mediante el apadrinamiento de niños.

La Fundación INTERVIDA cree que es inadmisible que millones de seres humanos queden marginados del desarrollo material e intelectual. Consideran injusto que, contando con conocimientos y tecnologías capaces de proveer recursos suficientes para todos, existan tantas personas sin acceso a alimentación, salud y educación. Por eso, su objetivo es aliviar el sufrimiento y mejorar las condiciones de vida en que se encuentran miles de niños y sus familias en el Tercer Mundo.

Para ello, se facilitan los recursos materiales, humanos y de conocimiento necesarios para que consigan superar su situación y adquieran las habilidades que les permitan enfrentar los problemas que les afectan y obtener así, los recursos suficientes para valerse por sí mismos.

#### **C. INTERVIDA a nivel internacional**

En respuesta a la necesidad de contar con una infraestructura propia en cada uno de los países en los que trabaja, (India y Bangladesh, Mali, Perú, Bolivia, El Salvador y Guatemala) existe un organigrama distribuido en tres niveles:

#### **Sede Central (España)**

En la sede central se realizan las tareas administrativas, se diseñan y se llevan a cabo las campañas de sensibilización y captación de recursos para los proyectos. Además, el

departamento de proyectos supervisa el avance de las actividades en el Tercer Mundo, así como el control del envío y la aplicación de los recursos.

#### **Centrales Regionales**

Situadas en la capital o en algunas de las principales ciudades de los siete países en los que se llevan a cabo los proyectos de desarrollo. Las Centrales Regionales concentran los servicios de apoyo y efectúan la supervisión técnica, así como el control del trabajo de los equipos de campo.

#### **Terras**

Son los **Terr**itorios de **A**cción **S**olidaria , las zonas geográficas en las que operan. Áreas delimitadas entre 500 y 1.500 Km<sup>2</sup> de extensión que comprenden de 100 a 200 centros poblados. Estas áreas están provistas de todo lo necesario para que los equipos de campo puedan vivir y desplazarse hasta las comunidades. Uno de los principios básicos a la hora de actuar es el concepto de Desarrollo a Largo Plazo. La permanencia en cada Terras se sitúa en torno a los 15-20 años, dependiendo de las necesidades de cada zona.

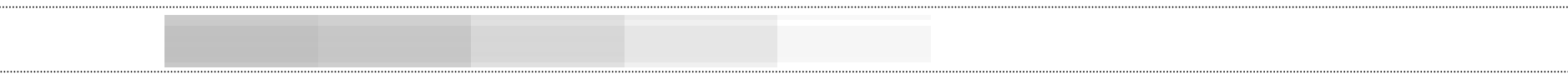

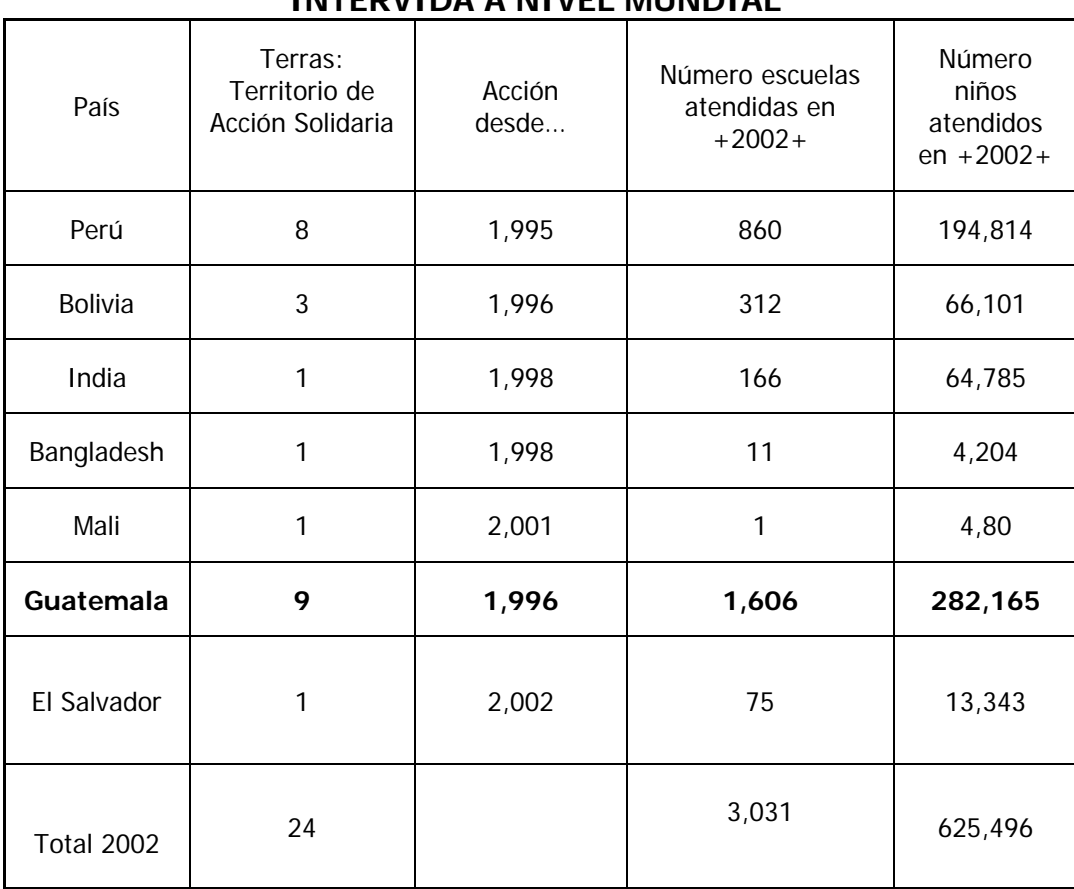

## **CUADRO No. 1 ACCIÓN DE INTERVIDA A NIVEL MUNDIAL**<sup>4</sup>

#### Estrategia de la Reducción de la Pobreza y dentro de este plan existen el Proceso de Consulta.

**D. Situación nacional de INTERVIDA y su acción.** 

Dentro de los planes de gobierno de Guatemala, existe el Plan

El Proceso de Consulta es una política de estado a largo plazo, que trasciende por las diferentes administraciones de gobierno, sometiendo todas las estrategias de reducción de la pobreza a la discusión pública, siendo abierta a los sectores representativos de la sociedad civil, partidos políticos, iniciativa privada y comunidad internacional<sup>5</sup>.

Dentro de estos elementos figuran las Organizaciones No Gubernamentales (ONG's) que participan de una manera activa dentro de todo el proceso; INTERVIDA ha trabajado este proceso durante los últimos diez años, proveyendo a el área del altiplano de varios servicios que apoyan a los más abandonados del sector.

Con una población de alrededor los 12 millones de personas, Guatemala es el país más grande de América Central. Los indígenas representan el 43% de la población y están distribuidos en más de 21 grupos lingüísticos. La desigual distribución de ingresos, infraestructura y tierras ha provocado que su nivel de desarrollo sea muy bajo. El índice de analfabetismo en adultos es del 31,4%, y el porcentaje de mortalidad infantil es el tercero en magnitud de América Latina. El 76% vive en la pobreza extrema y sólo el 10% en condiciones de nopobreza. En contraste, el 74% de la población no indígena es pobre –el 49% extremadamente pobre- y el 26% es no-pobre.

<sup>4</sup> Fuente INTERVIDA Guatemala, San mateo, Quetzaltenango. Relaciones interinstitucionales. Belén Camino.

 $^5$  Gobierno de Guatemala, Plan Estrategia de la Reducción de la Pobreza.

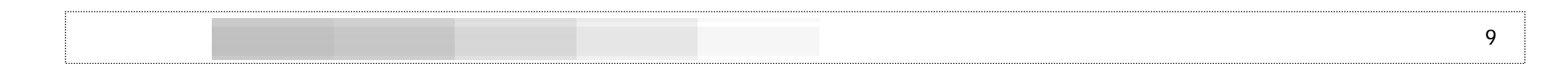

Es en este marco nacional donde INTERVIDA ha visto un área de acción y concreta el trabajo y apoyo económico de muchas personas.

La salud en la mayoría de la población en Guatemala es precaria. Según el World Development Report 2000-2001 del Banco Mundial, la mortalidad en los niños menores de cinco años era la más alta de Centroamérica; en 1999 la mortalidad era de 40 niños por cada millar de nacidos y la mortalidad de mujeres en edad fértil fue de 190 por cada 100,000 nacimientos. Las tasas más altas de mortalidad infantil se registran en los departamentos de Retalhuleu, Totonicapán, Escuintla, **Sololá** y Quetzaltenango.

El equipo de INTERVIDA realiza especial hincapié en el desarrollo de los programas enmarcados dentro del sector de producción ya que la altura de la región, la deforestación, la erosión y la falta de agua provocan bajos rendimientos en la agricultura del altiplano guatemalteco.

La geografía accidentada del país es uno de los factores al que se enfrenta día a día el equipo de INTERVIDA en Guatemala. Este hecho dificulta mucho la comunicación con las comunidades y es una de las principales causas del subdesarrollo de la región.

Por otro lado, la diversidad de idiomas es una de las principales causas de discriminación y exclusión social de muchas poblaciones, por esta razón, INTERVIDA realiza un trabajo especialmente intenso con las comunidades antes mencionadas.

En base a lo detectado dentro de nuestro país, INTERVIDA ha desarrollado atención sectorizada en:

#### **Salud:**

Programas de atención primaria consistentes en jornadas médicas, nutricionales, odontológicas y de prevención en general, acciones programadas de diagnósticos y tratamientos y, finalmente, atenciones de asistencia urgentes.

La introducción de sistemas de potabilización y de servicios higiénicos es, junto a las campañas de vacunación, la medida más rentable de salud pública para poner remedio a esta situación, en opinión de la OMS. En este sentido trabaja la Fundación INTERVIDA que en el año 2003, contribuyó a que más de 55.000 personas tuvieran por primera vez acceso a este bien tan necesario. Sólo en Guatemala, la instalación en 13 comunidades rurales de Sistemas de Agua Potable (SAP), mejoró las condiciones de higiene y salubridad de más de 14.000 personas de algunas de las zonas más pobres del país. Otros proyectos que desarrolla la ONG en relación con el agua consisten en: limpieza, desinfección y cloración de pozos.<sup>6</sup>

#### **Educación:**

Apoyo a los sistemas educativos mediante la mejora de la calidad educativa a través de la elaboración de programas específicos aportaciones de mobiliario y material escolar, financiación económica y capacitación de personal docente. Ahora mismo existe el Convenio de INTERVIDA con el PEMBI (Proyecto de Educación Maya Bilingüe Intercultural), el cual proporciona prototipos de libros de lectura y brinda capacitación los equipos técnicos e INTERVIDA financia la edición de los libros de lectura.

 $6$  www.elmundo.es miércoles, 04-06-2003.

#### **Producción:**

Promueve actividades en los ámbitos de la agricultura, la ganadería, la forestación y la infraestructura de riego. También apoya con créditos supervisados, almacenes rústicos, parcelas demostrativas, huertos familiares, promoción de la microempresa, asistencia jurídica, comercialización y estrategia de Seguridad Alimentaria.

#### **Infraestructura:**

Proporciona la construcción básica necesaria en sistemas de agua potable de riego, letrinas y otras obras de ingeniería necesarias para mejorar la calidad de vida en las diferentes zonas.

#### **Capacitación:**

Incide en la importancia de una adecuada capacitación profesional y campesina. Promoviendo programas específicos de género, de capacitación de docentes y personal de salud e incluso incentivando y apoyando a las organizaciones comunitarias.

INTERVIDA ha estado trabajando en las áreas más pobres de la república; el mapa de pobreza que figura en el Plan de Reducción de la Pobreza del gobierno de la república, presenta los siguientes cuadros:

## **CUADRO No. 2 RANGOS DE POBLACIÓN EN POBREZA**

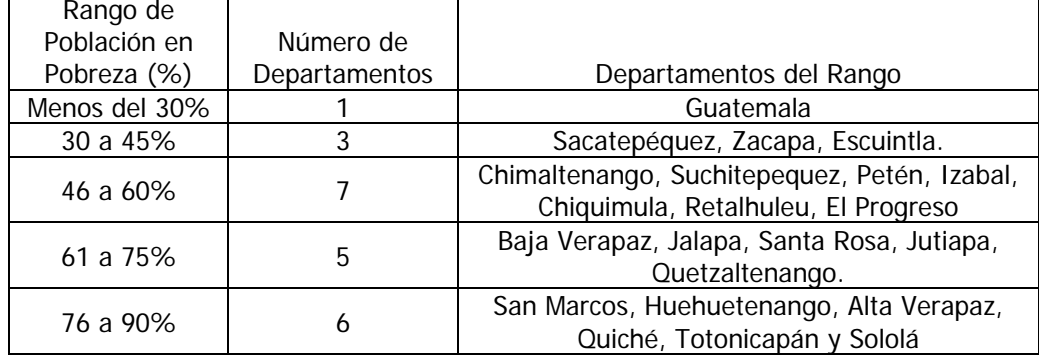

#### **CUADRO No. 3 RANGOS DE POBLACIÓN EN POBREZA EXTREMA**

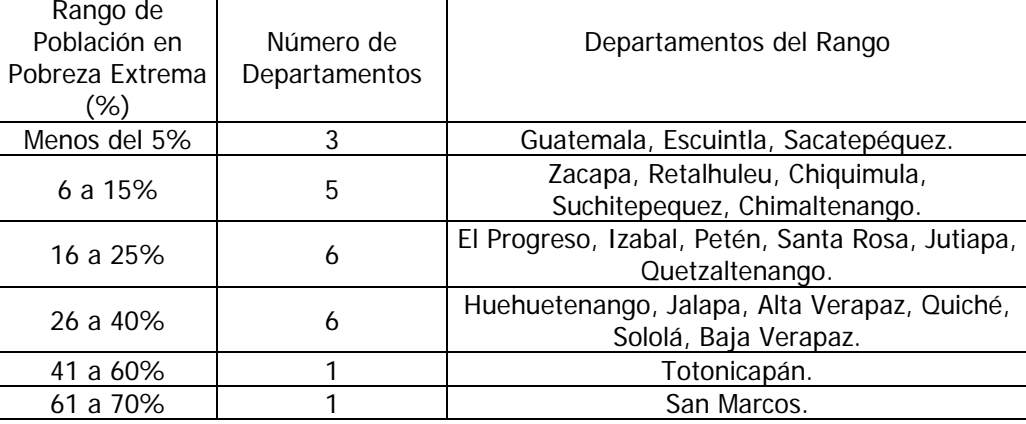

Analizando los cuadros anteriores, INTERVIDA se ha ubicado en puntos estratégicos dentro del área de pobreza y extrema pobreza, son ellas área de poca accesibilidad a la educación de nuestro territorio

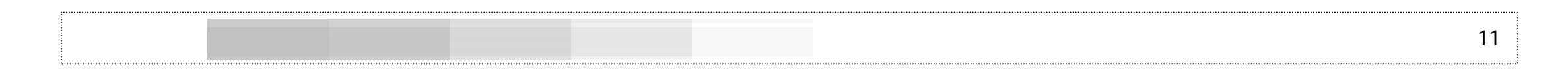

guatemalteco, además está actuando para combatir el analfabetismo y apoyar a la educación infantil tal como se expone en el mapa número 1.

#### **MAPA 1 GUATEMALA Y UBICACIÓN DE INTERVIDA EN EL PAÍS**

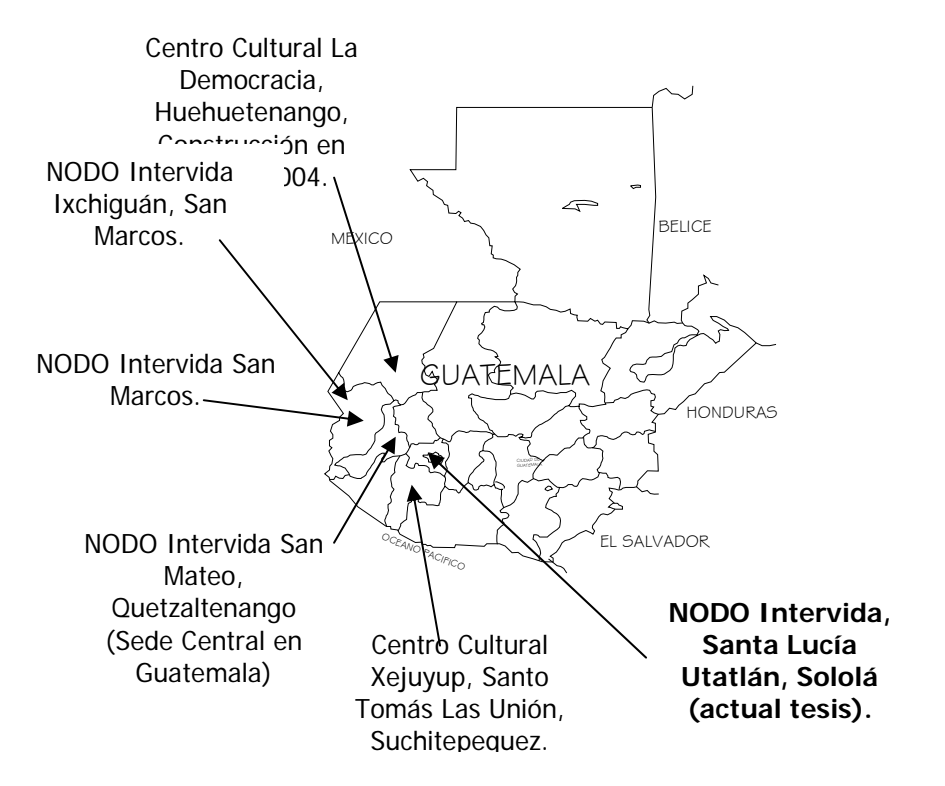

El MINEDUC y la Comisión Consultiva para la Reforma Educativa toman el Informe de la UNESCO de la Comisión Internacional sobre la Educación para el Siglo XX, el cual se señala que: frente a los numerosos desafíos del porvenir, la educación constituye un instrumento indispensable para que la humanidad pueda progresar hacia los ideales de paz, libertad y justicia social.

Al igual que varios países en vías de desarrollo, Guatemala posee grandes deficiencias y notorias precariedades en el Sector Educación. Algunos de los indicadores educativos están entre los más altos en la región latinoamericana. Un alto porcentaje de las familias guatemaltecas, principalmente rurales e indígenas, vive en condiciones de pobreza y pobreza extrema. Su círculo de pobreza se ve acentuado por condiciones de marginación, exclusión y discriminación.

 La desigualdad en el Sector Educación se señala entre las más impactantes, pues impide a cientos de miles de guatemaltecos participar en el desarrollo social y económico comunitario, regional y nacional. La atención prioritaria de los servicios educativos, deben dirigirse a estos grupos sociales, considerados de alta vulnerabilidad.

> INTERVIDA ha detectado esta problemática a fondo, el método de trabajo que desarrolla INTERVIDA se basa en criterios de Desarrollo Integral, tanto en las Terras (Territorio de Acción Solidaria) ubicadas en el ámbito rural, como en aquellas de carácter urbano.

> Tiene presencia en comunidades con Terras tales como: Quetzaltenango (Quetgo), Totonicapán (Toto), Momostenango (Toto), Huitán (Quetgo), Xejuyup (Such.), San Marcos, Ixchiguán (SM), Joyabaj (Quiché), Nahualá (Sololá) y Huehuetenango.

> Por lo anteriormente descrito, se concluye que el trabajo desarrollado por INTERVIDA en nuestro país, ha sido de valiosa importancia para la niñez de Guatemala y por tal motivo, el apoyo directo o indirecto que se pueda brindar a esta fundación, será de gran valor par beneficiar a los más necesitados de nuestro país.

## **E. Conceptos y definiciones**

### **Terras:**

**Terr**itorio de **A**cción **S**olidaria; sector donde INTERVIDA ha situado sus instalaciones, trabajadores y acciones para desarrollar a las comunidades locales y aledañas; todo esto después de una investigación profunda de las necesidades del área y su priorización.

#### **NODO:**

Conjunto de Edificios donde INTERVIDA tiene su centro de operaciones dentro de la Terras.

#### **Auspiciamiento:**

Sector administrativo de INTERVIDA el cual estudia a los niños y escuelas necesitadas de la Terras para buscar financiamiento o apadrinamiento en el extranjero; este apadrinamiento consiste en que después de presentar un caso particular de un niño, escuela o sector a una persona particular, institución, municipalidad, etc. en el extranjero, estos se comprometen a un financiamiento de un niño hasta la mayoría de edad o el financiar un proyecto específico.

#### **Infraestructura:**

 Sector administrativo y operativo de INTERVIDA que estudia, propone, ejecuta y supervisa proyectos de infraestructura como escuelas, canchas polideportivas, muros perimetrales, proyectos de agua y/o saneamiento.

## **Sector Salud:**

Sector administrativo y operativo de INTERVIDA que estudia, propone, ejecuta y supervisa jornadas de salud y saneamiento, proveyendo vacunas, visitas médicas a los lugares interesados o seleccionados, medicinas en general y atención odontológica y gineco obstétrica, análisis y laboratorio químico biológico.

#### **Sector Productivo:**

Sector administrativo y operativo de INTERVIDA que estudia, propone, ejecuta y supervisa proyectos productivos para las comunidades que así lo necesiten; cuentan con la dirección de un ingeniero agrónomo para el mejoramiento de sistemas de cultivo, riego o trabajos alternos mientras no es época de cosecha.

#### **Sector Educación:**

Sector administrativo y operativo de INTERVIDA que estudia, propone, ejecuta y supervisa proyectos educativos tales como apoyar al ministerio de educación en proporcionar –además de lo que aporta infraestructura- útiles escolares en las escuelas que apoya la Terras, refacciones escolares y programas de reforzamiento a los que tiene el MINEDUC.

## **CAPÍTULO I MARCO CONCEPTUAL**

#### **A. Antecedentes del problema**

El problema surge a partir de la necesidad de un espacio adecuado para el funcionamiento de la Terras de Nahualá en el municipio de Nahualá, departamento de Sololá.

Actualmente la Terras de Nahualá funciona en un local que originalmente fue creado para uso residencial y que no cumple con las condiciones necesarias para el correcto desempeño de las actividades de los agentes y usuarios de esta Terras y esto es debido a varias causas y entre las principales se encuentran: la incompatibilidad del espacio existente con la función que debe cumplir, el estado de deterioro del edificio, la deficiencia de estos espacios para las actividades humanas que allí se realizan, falta de iluminación y ventilación adecuada, etc.

#### **B. Definición del problema**

Las actividades que se realizan actualmente dentro de las instalaciones del la Terras de Nahualá, presentan deficiencias tanto para los agentes como para los usuarios. Los espacios con que cuentan actualmente son incómodos para desempeñar las labores de manera eficiente.

La edificación está diseñada para vivienda, carece de las instalaciones mínimas y asépticas que se requieren especialmente en los espacios de clínica.

El sector de auspiciamiento debe de contar con bodegas en las cuales se almacenan productos perecederos y no perecederos:

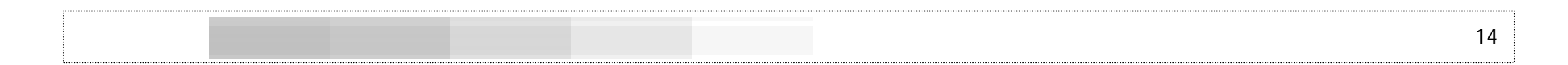

perecederos en el sentido de alimentos para los niños de las diferentes escuelas que atienden; no perecederos: útiles escolares, mochilas, material didáctico, etc. que en dado momento y por las condiciones inadecuadas de las tres pequeñas bodegas que actualmente usan, los artículos corren riesgo de deterioro por humedad, plagas y poca ventilación.

Existe deficiencia en parqueos: INTERVIDA posee varios vehículos para la movilizarse dentro del área de influencia o de trabajo, tales vehículos son dejados a la intemperie en las calles de Nahualá.

En el área de Cultura las deficiencias de ventilación y ambientes húmedos provocan riesgos en el material bibliográfico y expedientes con que se cuenta en el departamento.

Las 32 personas que laboran actualmente en la Terras de Nahualá sufren hacinamiento ya que las habitaciones son pequeñas, húmedas y mal ventiladas, mal iluminadas, el número de servicios sanitarios es pequeño para su frecuencia de uso y el número de usuarios.

Podemos decir que en su mayoría son los agentes de la institución quienes padecen más problemas, tanto para el desarrollo de sus actividades como para las actividades natas del ser humano. Los usuarios se ven afectados en su mayoría en las actividades de consulta médica que realizan los días viernes ya que el resto de los días, la unidad de salud móvil llega a atender a las diferentes comunidades. El laboratorio si trabaja cinco días a la semana y perciben problemas de higiene en el manejo de las muestras de excretas, así como instalaciones adecuadas para equipo especial.

La definición del problema podríamos centrarlo en que INTERVIDA y sus agentes, padecen de deficiencia de calidad y cantidad de espacio que pueda satisfacer sus necesidades físicas y de trabajo.

En base a esta problemática, se toma como objeto de estudio el diseño de los edificios para esta Terras con el fin de plantear una solución desde el punto de vista arquitectónico.

## **C. Justificación**

#### **Relevancia contemporánea y social:**

Al aportar los diseños arquitectónicos en la presente tesis, se resolverán los problemas y deficiencias que actualmente se perciben en la Terras; proporcionará un centro adecuado para las actividades de oficina de INTERVIDA y dará dentro de su construcción, fuentes de trabajo y desarrollo del sector, además existirá un centro de atención médica en el sector que ahorrará tiempo y recursos económicos a los diferentes sectores próximos al NODO, evitando largas esperas y viajes a las cabeceras departamentales más cercanas.

Existirá un ente bien equipado y con programas de seguimiento para la prevención de enfermedades en las comunidades como en la Terras, podrá darse el servicio eficiente de laboratorio biológico. Con la presencia de la clínica en el sector, podrá atenderse eficientemente problemas dentales y además se contará con una farmacia con precios acordes a la capacidad económica del visitante.

## **Relevancia científica:**

Con la presente tesis se aportará una hoja electrónica de cálculo topográfico, en la cual, el lector podrá tener una herramienta que ahorre tiempo y recursos para el cálculo de coordenadas totales y áreas de terrenos, distancias acumuladas, distancias horizontales partiendo de ángulos zenitales, conversión de ángulos del sistema sexagesimal a decimal o viceversa y cotas de terreno; además de hojas electrónicas diseñadas para elaborar presupuestos.

En base a la libreta digitalizada en Excel, el lector podrá introducir los datos al programa Softdesk y poder así dibujar curvas de nivel, polígonos y perfiles de terreno a escalas predefinidas por el usuario del programa.

## **D. Objetivo general**

Hacer una propuesta de diseño arquitectónico para el NODO de Santa Lucía Utatlán.

## **E. Objetivo específico**

- Proporcionar el diseño arquitectónico del NODO a INTERVIDA para su planificación y ejecución.
- Proporcionar al lector una herramienta de cómputo para topografía y costos con el fin de optimizar los recursos disponibles en beneficio de este y otros proyectos.

## **F. Delimitación del tema**

La delimitación teórica será enfocada a:

## **Delimitación arquitectónica**

- oClínica Médica
- oOficinas
- oDormitorios y baños
- oComedor y cocina
- oBodega
- oPlanta de tratamiento de aguas residuales
- oÁrea de generación de energía eléctrica de emergencia
- oParqueo para vehículos
- oCasetas de bombeo de agua.

## **Delimitación espacial:**

INTERVIDA ha adquirido un terreno sobre la carretera CA-1 W, sobre el kilómetro 143 a inmediaciones del Caserío Cienaga Grande, Santa Lucía Utatlán, Sololá, para la construcción de las instalaciones que sean acordes a las actividades que se realizan actualmente, la finca en la cual se desarrollará el proyecto, está inscrita como finca rústica, Registro 14,209, Folio 159, Libro 60 de Sololá y su extensión registrada es de 8,102.16 m², equivalente a 11,595.42 Vr² el área real del terreno es de 7,190.78 m².

### **G. Antecedentes**

#### **Antecedentes históricos:**

INTERVIDA nace después de la idea de un grupo de empresarios y profesionales de la cooperación que deciden unir sus conocimientos, experiencias y esfuerzos a finales del año 1992. Su constitución data del 23 de junio de 1993, fecha en la que se crea bajo la forma jurídica de Asociación para pasar a inscribirse, el 24 de febrero de 1994 como Fundación. Poco tiempo después, el 26 de mayo de 1995, Fundación INTERVIDA queda constituida oficialmente tal y como se la conoce en la actualidad.

INTERVIDA es miembro de la Confederación Española de Fundaciones, inscritos en el Registro General de Fundaciones de la Gran Canaria con el nº 790, según Ley 1/82. Además, desde julio de 2001, es una ONG con status consultivo del Consejo Económico y Social de las Naciones Unidas.

Es una Fundación de Cooperación y Desarrollo con los países del Tercer Mundo formada por profesionales de diferentes ámbitos, dedican una atención preferente a la población infantil, principalmente por ser esta la más vulnerable y a su vez la que más pesa en la balanza del desarrollo futuro.

No persiguen ningún fin lucrativo. De carácter laico, no partidista y totalmente independientes se financian fundamentalmente con la fórmula del apadrinamiento.

El método de trabajo se basa en criterios de Desarrollo Integral, tanto en las Terras (Territorio de Acción Solidaria) ubicadas en el

ámbito rural, como en aquellas de carácter urbano.

Uno de los principios básicos a la hora de actuar es el concepto de Desarrollo a largo plazo. La permanencia en cada Terras se sitúa en torno a los 15-20 años, dependiendo de las necesidades de cada zona.

Las acciones de INTERVIDA son sostenibles; es decir, que todos y cada uno de los proyectos están dirigidos hacia el respeto máximo para con el entorno natural y el uso racional y consecuente de los recursos de que se dispongan.

Otra característica de los proyectos de INTERVIDA es el Respeto a la cultura propia de cada comunidad. El diseño de la estrategia se adapta en cada caso a la realidad de la zona de las Terras, partiendo de los diagnósticos obtenidos y de las necesidades sentidas de la población, que se recogen del Diagnóstico Rural Participativo.

Además, los equipos están constituidos, casi en su totalidad, por personal de la propia zona o región donde se encuentran las Terras y actualmente colaboran con diversas iniciativas autóctonas de promoción de la cultura local.

En cada Terra se elabora un Programa Anual en el que se recogen todas las actividades previstas para el año siguiente para cada uno de los sectores, y cuya financiación queda, desde su aprobación, garantizada por Fundación INTERVIDA ante las comunidades beneficiarias. El Programa Anual constituye así el núcleo de las actuaciones, lo que permite planificar y dar continuidad al trabajo.

El Programa Anual se cubre con los ingresos provenientes de la aportación de los diferentes colaboradores, de las que el 95,4% (datos

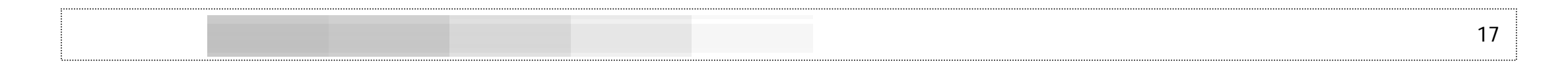

de 2000) se destina a su aplicación en Terras, reteniendo sólo el 4,6% para cobertura de todos los gastos de la organización en España.

### **Antecedentes técnicos**

INTERVIDA ha ido proporcionando a las diferentes comunidades en donde se encuentran, aulas, centros culturales, NODOS, capacitaciones, etc. Todo esta infraestructura ha sido realizada en muchos de los casos por empresas privadas, las cuales que han realizado desde el diseño arquitectónico, la planificación y la construcción de todas estas estructuras, esto ha representado para INTERVIDA costos elevados, recursos que bien podrían estar orientados al auspiciamiento de la niñez.

#### **Antecedentes para el estudio**

Se ha tenido relación directa con INTERVIDA por su presencia en el altiplano occidental y se pudo detectar las deficiencias que dentro de la Terra de Nahualá se tienen para el correcto desempeño de las actividades humanas tanto para los usuarios como para los agentes.

La inquietud de proponer un estudio de tesis para concretizar un diseño arquitectónico y luego un proyecto real, surge después de tener algunas entrevistas con el Director General de INTERVIDA (Mario García), se logró determinar que cuentan con el solar y los recursos económicos para la construcción de los edificios administrativos de la Terra de Nahualá (que se ubicará en Santa Lucía Utatlán) y el ofrecimiento de apoyo con este diseño por parte del ponente fue bien recibida.

## **Antecedentes de infraestructura**

INTERVIDA ha hecho presencia en varios sitios del sur occidente del país y la Terra de Nahualá (NODO de Santa Lucía Utatlán objeto de este estudio) está actualmente situada en la cabecera municipal de Nahualá, Sololá; en la actualidad la fundación renta una casa que no llena los requisitos para las actividades humanas que se desarrollan dentro de estas instalaciones.

INTERVIDA ha comprado un terreno sobre la carretera CA-1 W, sobre el kilómetro 143 para la construcción de sus instalaciones que sean acordes a las actividades que se realizan actualmente.

## **CAPÍTULO II MARCO METODOLÓGICO**

#### **A.Descripción del proceso metodológico**

El presente trabajo está desarrollado en varias etapas, como parte de un proceso ordenado de investigación con el objeto de lograr una solución arquitectónica basada en las necesidades planteadas por INTERVIDA y como apoyo al lector en la aplicación de programas de computadora para la agilización de trabajos relacionados con la arquitectura.

Para el desarrollo del presente trabajo, se definió previamente un Marco Conceptual, basado en la problemática existente a partir de una necesidad manifiesta, siendo ésta la carencia de un espacio adecuado para el funcionamiento del la Terras de Nahualá, INTERVIDA para lo cual fueron establecidos los fines y objetivos de la investigación.

Se define un Marco Teórico de Referencia, en el cual se establecen los fines de INTERVIDA en el país, sus acciones, las distintas formas de apoyo a la niñez y a sus comunidades. Se aborda el aspecto demográfico del sitio donde se plantea la solución arquitectónica, finalmente se realiza una definición de los criterios generales de diseño a partir de los cuales será desarrollada la propuesta, incluyendo las herramientas de dibujo y presupuestos, habiendo recurrido a bibliografía y experiencia personal en el manejo de programas de computación.

Posteriormente es establecido un Marco Teórico Contextual, en el que se realizará un análisis del entorno ambiental y urbano, el cual comprende dos niveles, el primero, enfocado a aspectos generales de del área de influencia definido por INTERVIDA, San Mateo, Quetzaltenango y la Terras de Nahualá y en el segundo se realizará un análisis del sitio.

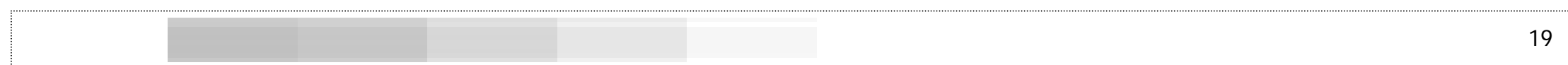

En conclusión, se realiza una síntesis de los aspectos investigados hasta definir los requerimientos básicos del Nodo INTERVIDA Nahualá y a partir de los cuales se desarrolla la propuesta de anteproyecto a través del proceso de diseño de caja transparente. Posteriormente se desarrollará el proyecto final, con el cual se pretende dar solución a la problemática planteada.

 Finalmente se establecerán las conclusiones y recomendaciones necesarias para conocer los resultados del desarrollo del presente trabajo.

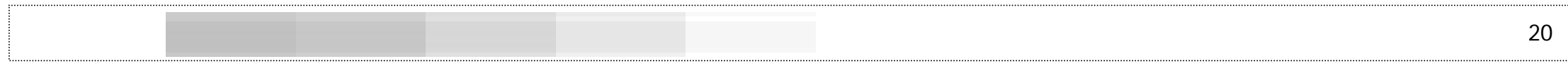

**B.Proceso metodológico** 

 **ESQUEMA No. 1MARCO CONCEPTUAL** 

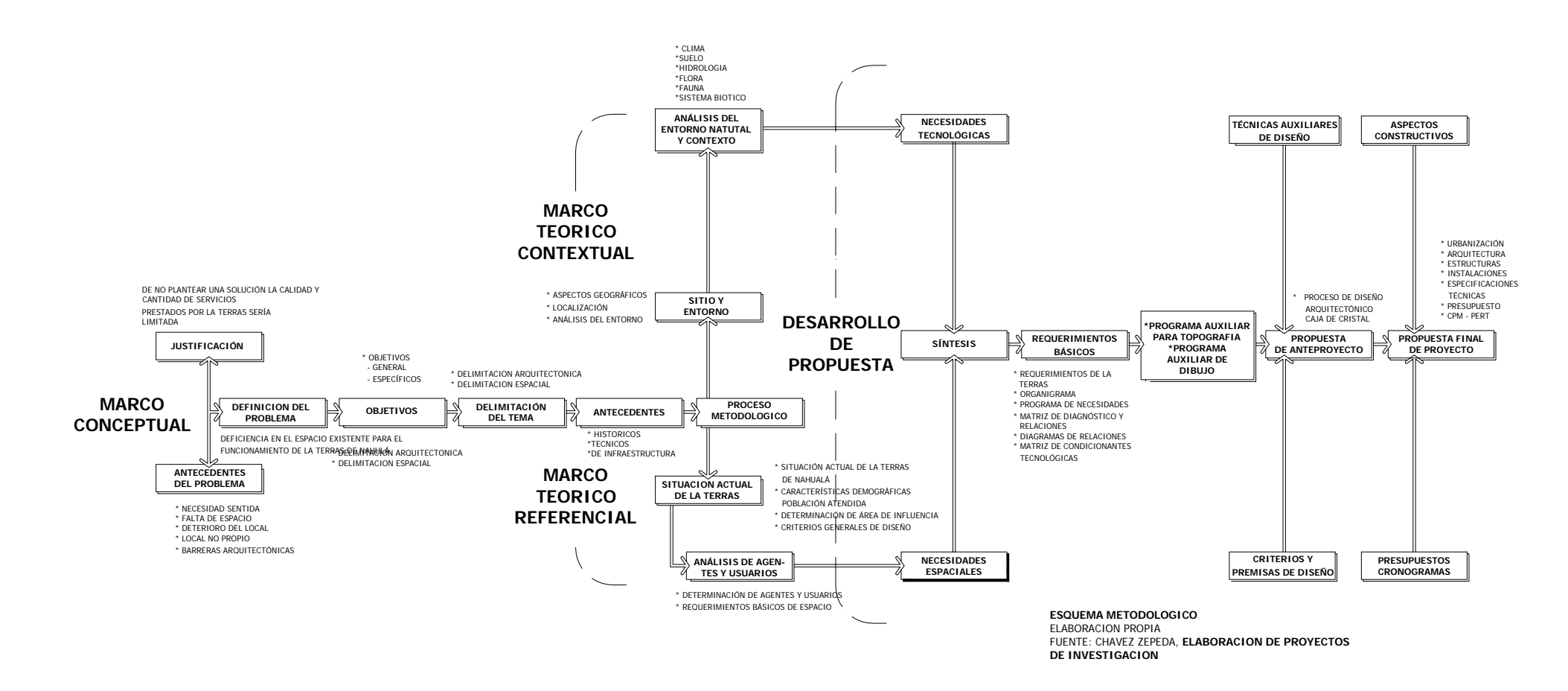

## **CAPÍTULO III MARCO TEÓRICO CONTEXTUAL ANÁLISIS DEL ENTORNO**

#### **A. Localización y vías de acceso**

El Proyecto se localiza en Latitud 14° 48' y Longitud 91° 16.5', y se encuentra en el mapa 1:50,000 hoja SOLOLA 1960 II del Instituto Geográfico Nacional.

La comunidad de Caserío Cienaga Grande, Molino San Pedro, tiene una vía de acceso, por la carretera interamericana CA-1W a la altura del kilómetro 143. Para llegar a la comunidad se tiene la facilidad del uso del transporte extraurbano que circula por la carretera interamericana CA-1 procedente de Quetzaltenango, Sololá y la ciudad de Guatemala.

## **B. Determinación del área de influencia del proyecto**

 Está dada específicamente a las área aledañas al Molino San Pedro y Caserío Cienaga Grande y en general a los parajes, caseríos y aldeas siguientes: Chaquijabaj, Chuiescalera, Pachaquijabaj, Piedra Seca, Chiaj Chuitzam, Parracaná, Puralchalib, Xejipá, Chicaxquix, Nicajquim, Patisaxquim, Puraltuj, Xepec, Chijcajá, Pacotom, Paxub, Saquilac, Xetzampual, Chorremam, Pajomil, Payajut, Tierra Blanca, Xolpapá, Chuicruz Panachá, Payuyut y Tzantinamit, Xanjucub, Novillero, Chuijomil. Las Esperanzas. Sacalá, Chichimuch, Chuchexic, Pajaj y Pamesabal. Además, el área de influencia que abarca el municipio de Nahualá y algunos sectores de Santa Catarina Ixtahuacán y Sololá.

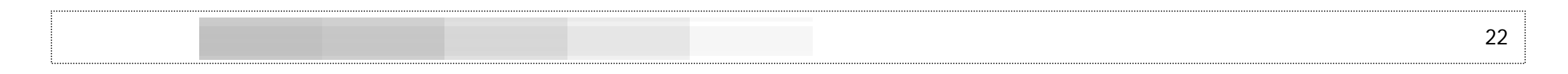

Instituto Geográfico Nacional

**MAPA No. 2LOCALIZACIÓN Y VÍAS DE ACCESO AL PROYECTO**

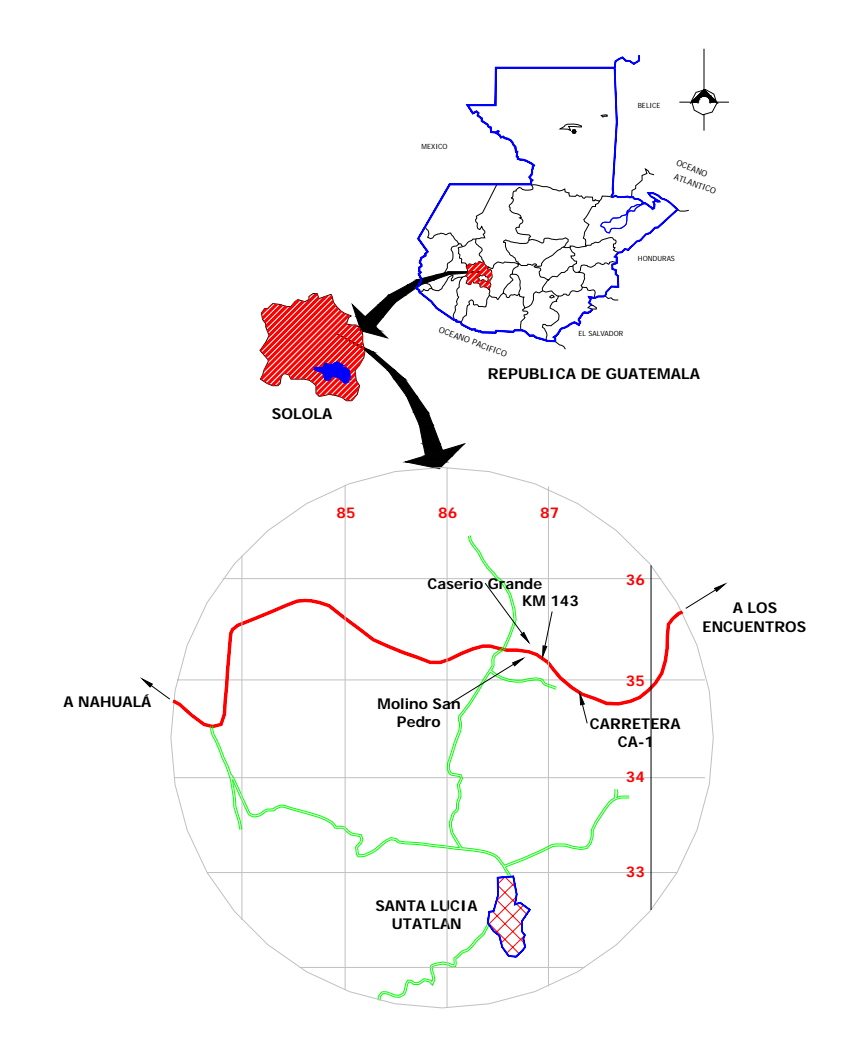

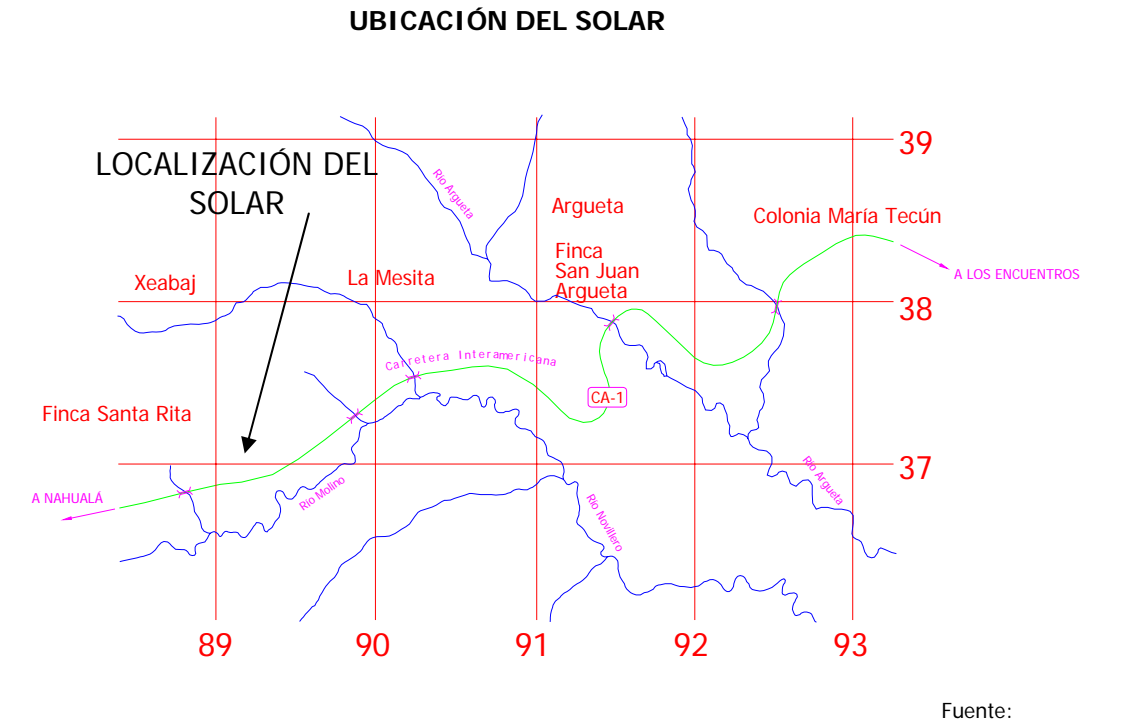

**MAPA No. 3**

 Elaboración Propia Instituto Geográfico Nacional

Fuente: Elaboración Propia

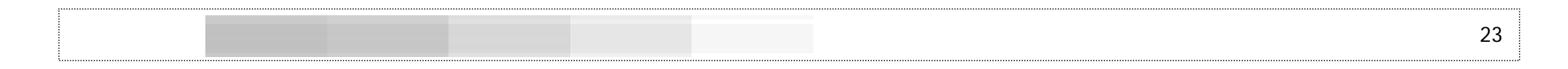

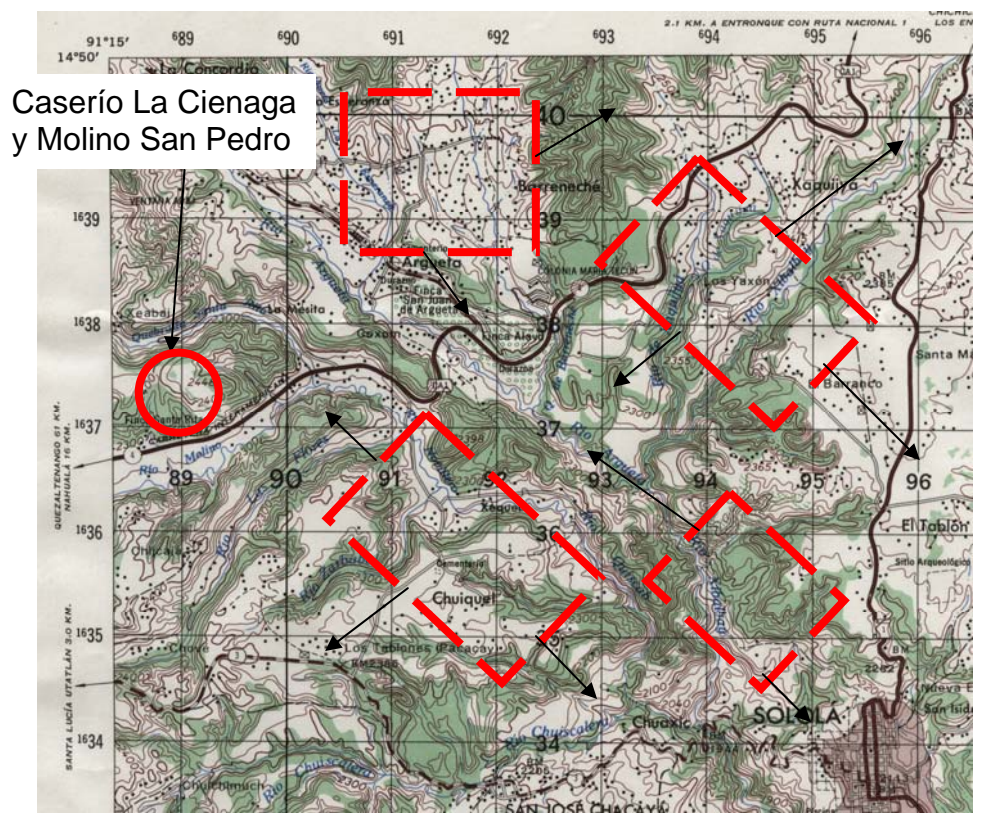

**MAPA No. 4ÁREA DE INFLUENCIA DEL PROYECTO**

> Fuente: Hoja Cartográfica 1960II Instituto Geográfico Nacional

Se delimitará temporalmente con la información proporcionada por INTERVIDA en aspecto salud, educación, infraestructura y capacitación con un período de 20 años, tomando como inicio el año de 1993 como antecedente o tendencia en los renglones antes mencionados y el año 2014 como proyecciones y metas de alcance de la fundación.

## **C. Demografía**

Los aspectos demográficos nos ayudan a pode establecer cual es la población objetivo inmediata en el sector y por la cual se realizará la obra física del NODO de Santa Lucía Utatlán, además se compara la situación de la niñez y población en general antes de la presencia de INTERVIDA y luego al ya estar presente la misma.

El resumen siguiente demuestra que las mujeres representan el 45.75% de la población, mientras que los hombres representan a la mayoría con un 54.25% de la población.

#### **CUADRO No. 4 HABITANTES EN EL SECTOR DE EJECUCIÓN DEL NODO**

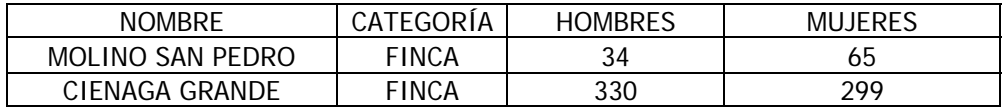

Fuente: Plan Comunitario de Desarrollo 2,002-2,010 Elaboración propia.

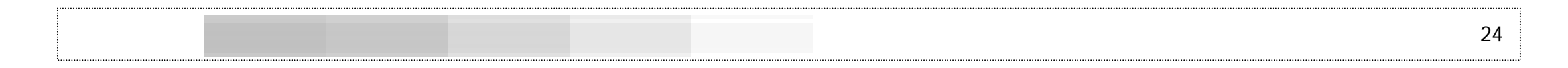

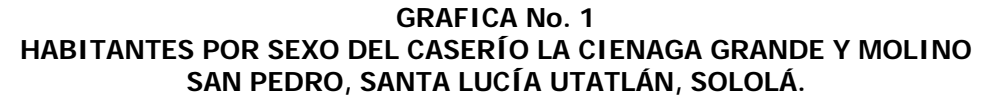

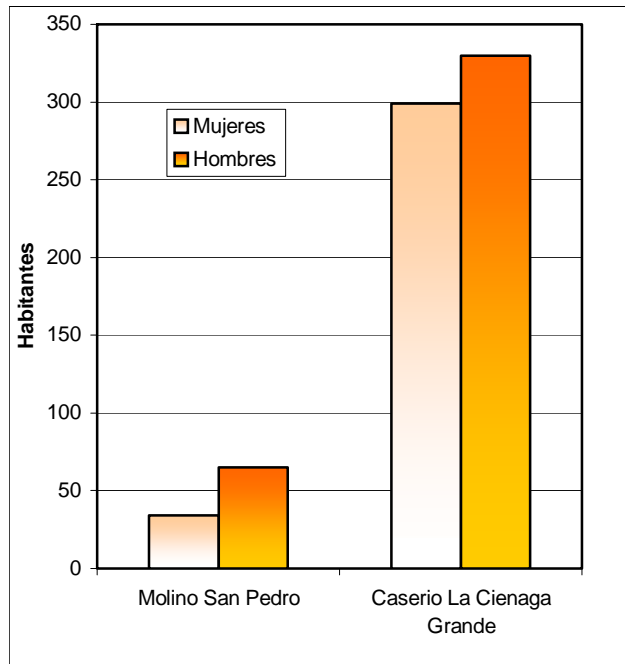

Fuente: Plan Comunitario de Desarrollo 2,002-2,010 Elaboración propia.

Los cuadros siguientes muestran los porcentajes de población con respecto a género y edad. La población presenta un porcentaje mayor de niñas en las edades de 0 a 5 años (31% contra 25%) y se mantienen equilibrados los porcentajes entre las edades de 24 a 49

años, que es donde se encuentra la Población Económicamente Activa (PEA).

Los jóvenes y los adultos entre las edades de 15 a 64 constituyen la mayoría con el 51% respecto a los niños y jóvenes menores de 15 años con el 45 % de los habitantes.

**CUADRO No. 5 POBLACIÓN TOTAL POR ÁREA Y GRUPO ÉTNICO, SEGÚN SEXO** 

| Nombre                                                               | Categoría    | Indígena | $no-$<br>indígena | Alfabeta | No<br>alfabeta | PEA-<br>masculino   femenina | <b>PEA</b> |
|----------------------------------------------------------------------|--------------|----------|-------------------|----------|----------------|------------------------------|------------|
| CIENAGA<br>GRANDE                                                    | <b>FINCA</b> | 571      | 43                | 233      | 109            | 137                          | 21         |
| <b>MOLINO</b><br><b>SAN</b><br><b>PEDRO</b><br>(Escuela<br>Regional) | <b>FINCA</b> | 73       | 23                | 51       | 3              | 9                            | 15         |

Fuente: Plan Comunitario de Desarrollo 2,002-2,010 Elaboración propia.

**CUADRO No. 6 POBLACIÓN POR ÁREA, SEXO Y EDADES**

| <b>Nombre</b>                          | <b>Hombres</b> | Mujeres | $00 - 06$ | $07-14$ | $15-64$ | $65 \text{ V}$<br>más |
|----------------------------------------|----------------|---------|-----------|---------|---------|-----------------------|
| CIENAGA GRANDE                         | 330            | 299     | 125       | 162     | 321     | 21                    |
| MOLINO SAN PEDRO<br>(Escuela Regional) | 34             | 65      |           | 37      | 51      | ာ                     |

Fuente: Plan Comunitario de Desarrollo 2,002-2,010 Elaboración propia.

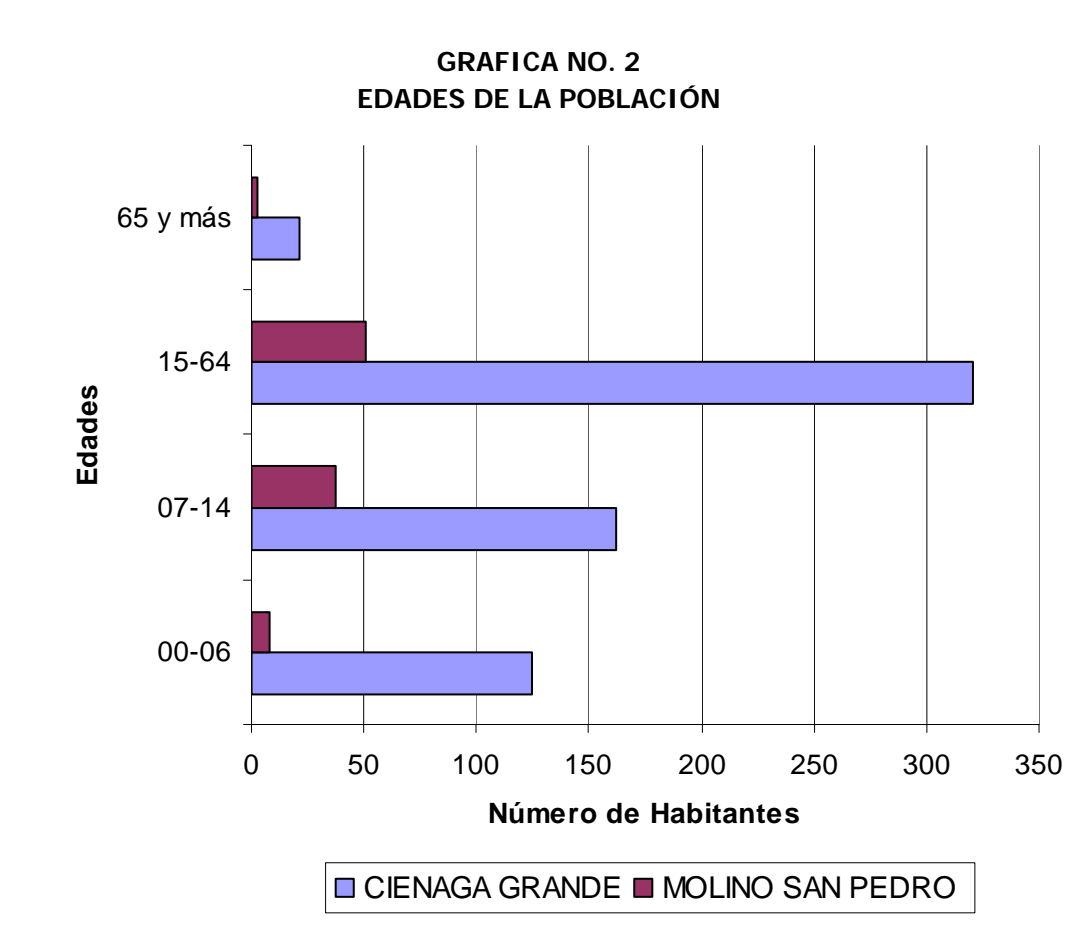

Fuente: Plan Comunitario de Desarrollo 2,002-2,010 Elaboración propia.

## **Población que visita la Terras de Nahualá (Santa Lucía Utatlán)**

INTERVIDA, dentro de sus políticas de acción hacia la comunidad, visita los lugares y a las personas necesitadas (después de los análisis correspondientes) en vez de que las personas y las comunidades se acerquen a las instalaciones. Ciertamente, un volumen bastante bajo es el que visita las instalaciones de INTERVIDA y esto se limita a un 2% de la población adulta.

El 100% de los vecinos analizados y en cartera por INTERVIDA es visitado en sus comunidades; esto representa una población atendida de 8,000 habitantes en la actualidad.

## **Tendencias y proyecciones**

Las tendencias del desarrollo de INTERVIDA son en primer lugar la construcción de un NODO que se establezca en la región con una infraestructura formal para albergar a los agentes y atender a los vecinos de Santa Lucía Utatlán y municipios cercanos, tales como Nahualá; esto representaría una población atendida de aproximadamente de 13,630 habitantes.

Se define está población del análisis y proyección con una tasa de crecimiento poblacional del 2.7%<sup>7</sup> y la fórmula utilizada se define de la siguiente manera<sup>8</sup>:

<sup>&</sup>lt;sup>7</sup> Organización Mundial de la Salud

Estadística OMS 2003

8 Instituto Latinoamericano de Planificación Económica y Social

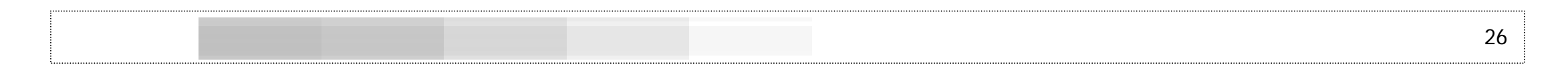

$$
P_n = P_o \cdot (1 + \boldsymbol{\ell})^n
$$

Donde  $P_n$  es la población en el año  $n, P_0$  es la población inicial,  $\dot{\ell}$  es la tasa de crecimiento dividido 100 y <sup>n</sup> es el número de años a los cuales se hará la proyección, de tal manera que el cálculo se hace de la siguiente manera, tomando en cuenta:

 $P_0 = 8,000$ 

 $\dot{\ell} = 2.7/100 = 0.027$ 

 $n = 20$  años (proyección de la Terras en el lugar)

 $P_n = 8000 \cdot (1 + 0.027)^{20}$ 

 $P_n = 8000*1.70376$ 

 $P_n = 13,630$  habitantes

### **D. Análisis del entorno natural y contexto**

### **Clima**

El clima en el lugar es frío, la temperatura promedio es de 20º centígrados, registrándose mínimas de 3º centígrados y máximas de 25º centígrados, con ocurrencia de heladas durante los meses de diciembre, enero y febrero, la precipitación promedio anual es de 1500 milímetros. Durante los meses de febrero y marzo hay presencia de fuertes vientos. En esta región también se han notado las alteraciones climáticas que afectan al planeta, ya que en los últimos años se ha percibido más calor de lo normal y durante la época de lluvia han habido sequías que han perjudicado las cosechas.

#### **GRAFICA No. 3 ANÁLISIS CLIMATOLÓGICO DEL SOLAR**

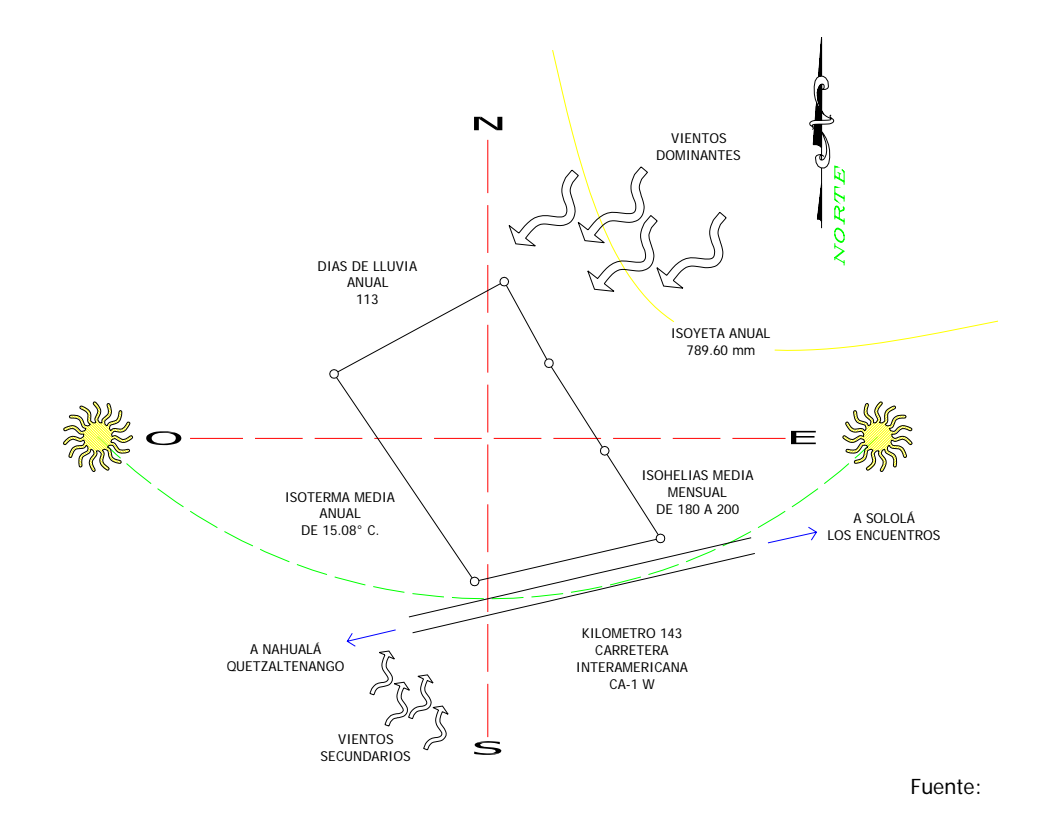

Guía para la Presentación de Proyectos

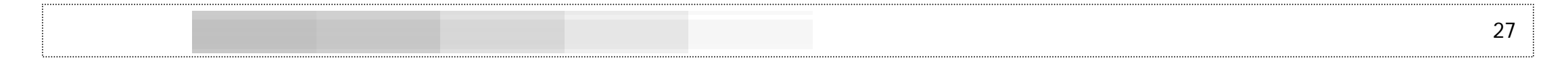

Atlas Climatológico de la Republica de Guatemala Estación 13141 Labor Ovalle, Olintepeque, Quetzaltenango. INSIVUMEH

#### **Suelo**

Los suelos del área del poseen topografía irregular encontrándose pendientes que van del 6% al 19%, sin embargo, en el área donde se encuentran las viviendas predomina un menor porcentaje de pendiente pudiéndose encontrar secciones planas, esto específicamente se presenta en Cienaga Grande. Los suelos tienen origen volcánico y su textura es franco arenoso y arcilloso.

#### **Hidrología**

El Paraje Caserío Cienaga Grande, Molino San Pedro, cuenta con el río Ugual Chalib' y el río El Novillero (Ugual Tuj) los cuales son permanentes y recorren la comunidad, estos ríos ya se encuentran contaminados con las aguas grises (detergentes y jabones) que algunos vecinos depositan en ellos, además, en los cruces de estos ríos con las carreteras (puentes), principalmente en el río Ugual Chalib', algunas personas depositan desechos sólidos, especialmente plásticos, en las orillas y dentro de los causes. Por otro lado, de este río se extrae arena para la construcción.

Los ríos Ugual Chalib' y El Novillero se unen al río Molino el cual es tributario del río Quiscab que desemboca en el Lago de Atitlán, por lo tanto, el área del proyecto se encuentra en el área de influencia de la cuenca del Lago de Atitlán.

### **Flora**

 La existencia de pequeñas extensiones de bosque que ocupa el 3% del suelo de la comunidad, permite la existencia de una variedad de arbustos, árboles y plantas como parte de la flora de la comunidad. Entre las especies de árboles se encuentran el pino, el aliso y el encino utilizados principalmente para obtener leña y madera.

#### **Fauna**

 Se puede mencionar la existencia de ardillas, conejos, armados, tacuazines y culebras. Dichos animales viven libremente en los bosques.

El suelo es principalmente de uso agrícola, por lo tanto, es la actividad económica más importante, cada unidad productiva (parcela o finca) tiene un área destinada a la construcción de vivienda, el uso forestal es mínimo.

La actividad agrícola se basa en la producción de Maíz (Zea mays) asociado con Frijol (Phaseolus vulgaris) o Haba (Vicia faba), también se produce papa (Solanum tuberosum), dentro de las parcelas agrícolas existen árboles frutales como manzana (Mallus pumela), durazno (Prunus persica) y cerezo (Prunus capuli) pero su producción es baja debido a que no tienen manejo. La producción es principalmente para el consumo familiar, sin embargo, una parte se destina a la venta en el mercado local de Santa Lucía Utatlán.

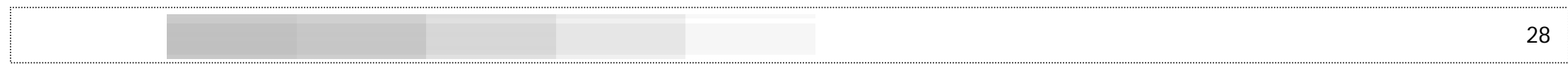

#### **ESQUEMA No. 2 DATOS CLIMÁTICOS**

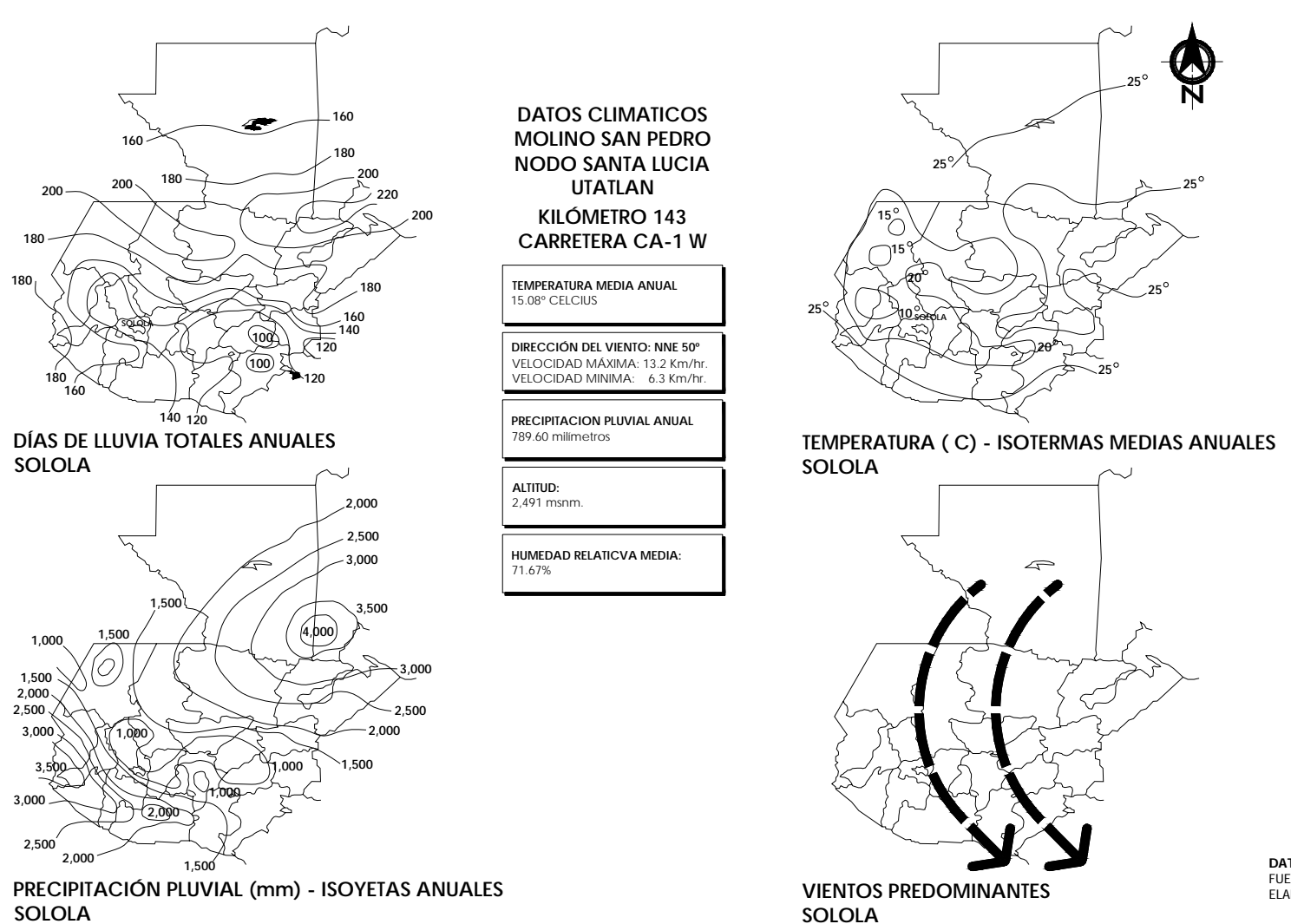

**DATOS CLIMATICOS** FUENTE: INSIVUMEH ELABORACION PROPIA

#### **E. Sistema biótico**

La descripción del sistema biótico de Santa Lucía Utatlán, Sololá, está basada en los datos obtenidos sobre el clima y zonas de vida de Guatemala, principalmente de los estudios de Thornthwaite y Holdrige.

### **Zona Climática**

Según la clasificación climática de Thornthwaite, el municipio de Santa Lucía Utatlán pertenece a las zonas climáticas siguientes, específicamente el terreno donde se ubicará el NODO se localiza en la región 2ª y No. 27, 2ª; B'2 b' bi, es decir que posee las siguientes características:

- o Jerarquía de temperatura Templado
- o Tipo de variación de temperatura Con invierno benigno
- o Jerarquía de humedad Húmedo
- o Tipo de distribución de lluvia Con invierno seco

De acuerdo con la clasificación realizada por Holdrige, en Guatemala existen 14 distintas zonas de vida, las cuales responden a varios agentes, entre estos: el clima, el tipo de suelo, la humedad. El sistema Holdrige toma como base la temperatura y la precipitación

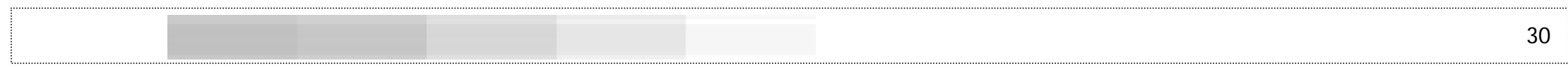

pluvial, mediante la clasificación del lugar por su extensión de elevación.

De acuerdo con esta clasificación, el área para el NODO se encuentra dentro de la zona de vida No. 8, bosque muy húmedo montano bajo sub tropical<sup>9</sup>, significando esto que la región es muy fría, bastante lluviosa y que se evapora únicamente el 35% de lluvia que cae por lo cual se mantiene una humedad relativamente alta.

#### **F. Metodología para el análisis climático**

El análisis climático del edificio se determina en el presente estudio por la elaboración de los cuadros de Mahoney; el sistema permite detectar los requerimientos para el diseño de edificios en relación a las características climáticas que prevalecen en la localidad o región específica, además de ello, se aplicará el uso de la Carta Solar latitud 15º Norte e incidencia solar fachada norte-sur.

Para ello, los cuadros de Mahoney analizan:

- o La temperatura del aire
- o Humedad, lluvia y viento
- o Diagnosis del rigor climático
- o Indicadores: humedad y aridez
- o Recomendaciones para el croquis y
- o Recomendaciones para el diseño de elementos.

A continuación se presentan los cuadros aplicados al área del NODO de Santa Lucía Utatlán:

<sup>9</sup> Fuente: LÓPEZ MARROQUÍN. EL CLIMA Y SU INFLUENCIA EN EL DISEÑO DE EDIFICIOS. Facultad de Arquitectura, USAC. Guatemala, 1,984.-

## **G. Cuadros de mahoney10**

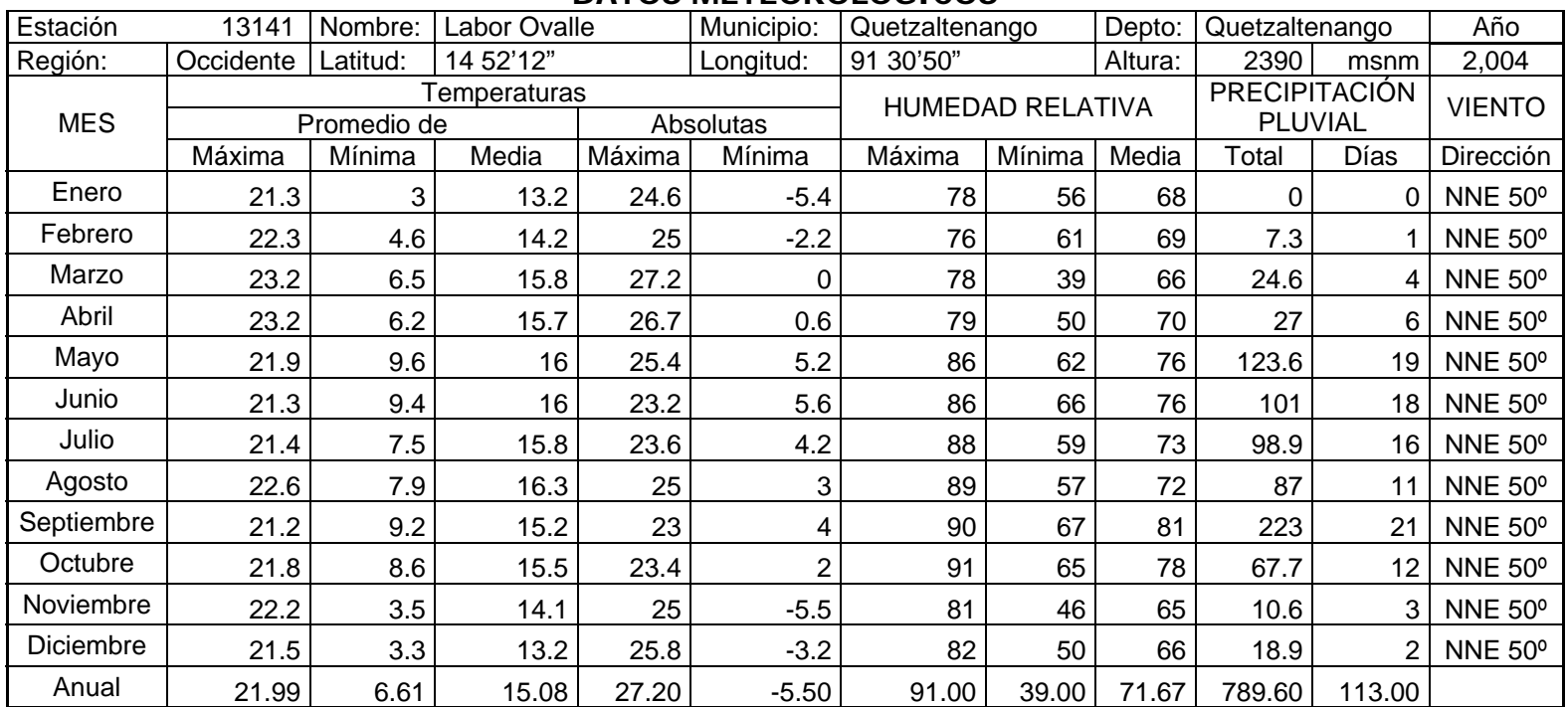

#### **CUADRO No. 7 DATOS METEOROLÓGICOS**

<sup>10</sup> Elaboración Propia

Fuente: López Marroquín, Rolando. EL CLIMA Y EL DISEÑO DE EDIFICIOS ESCOLARES EN EL ÁREA RURAL. Facultad de Arquitectura, USAC. Guatemala 1,984.

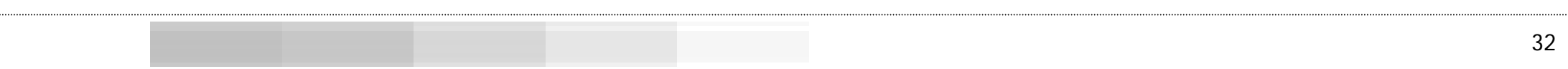

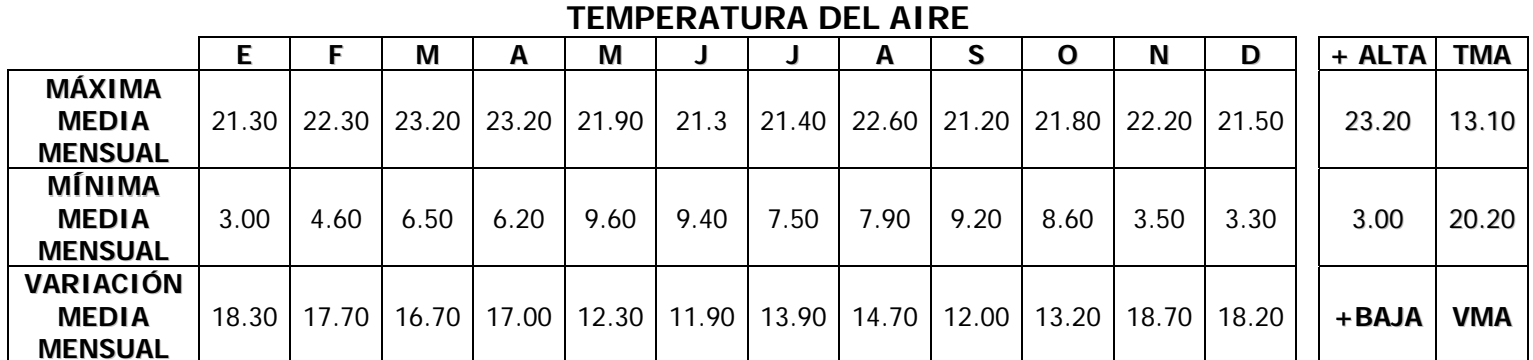

## **CUADRO No. 8**

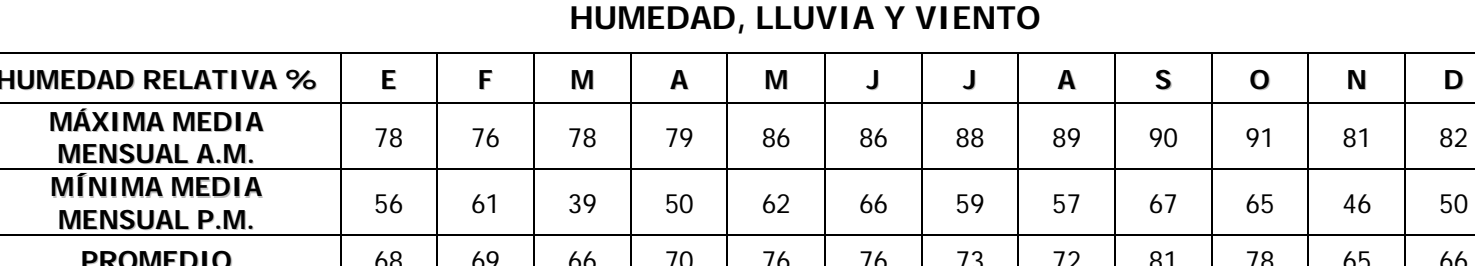

## **CUADRO No. 9**

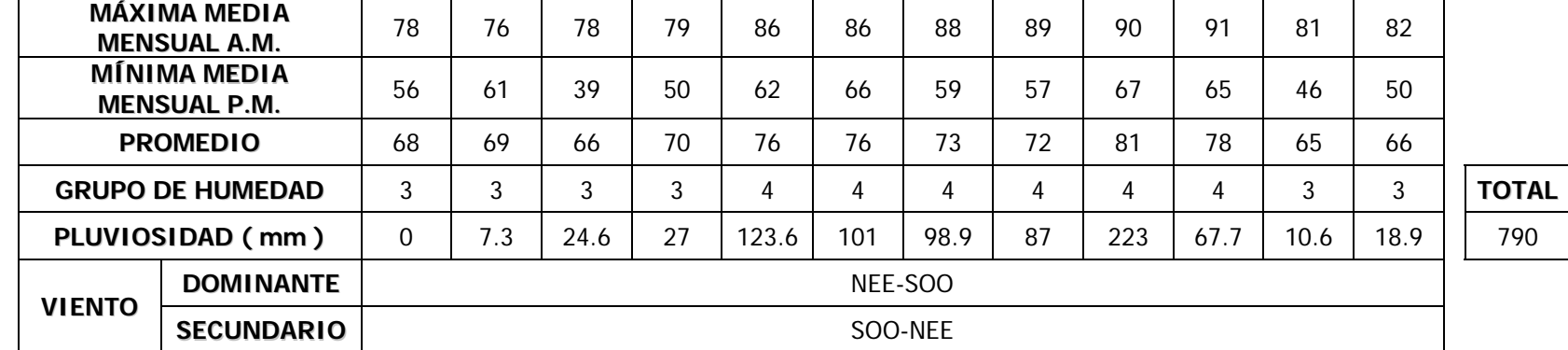
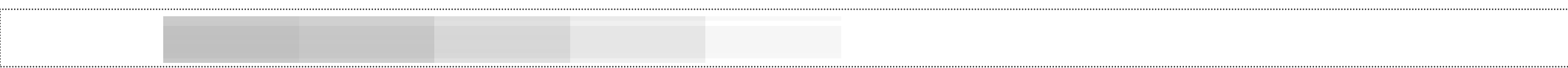

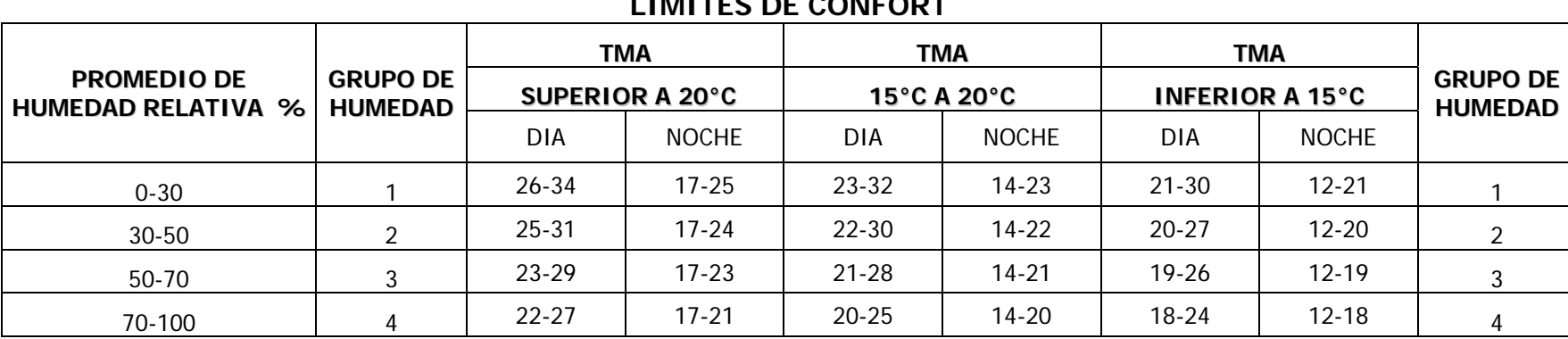

### **TABLA No. 1 LIMITES DE CONFORT**

### **CUADRO No. 10 DIAGNOSIS DEL RIGOR CLIMÁTICO**

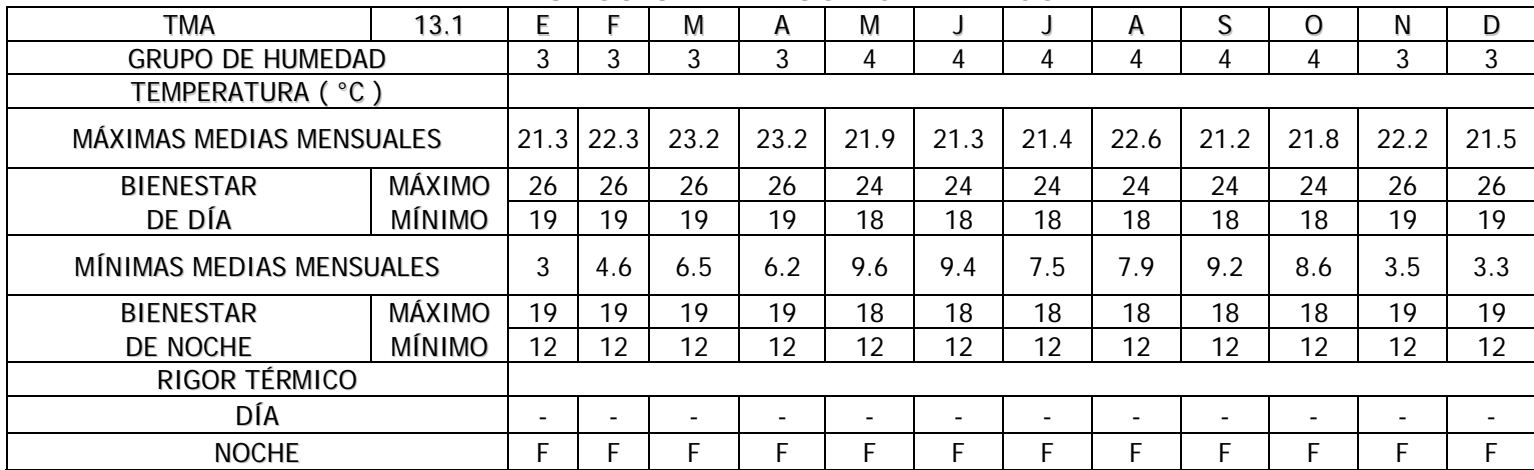

- = Dentro del nivel del confort

$$
F = Frío
$$

 $C =$  Calor

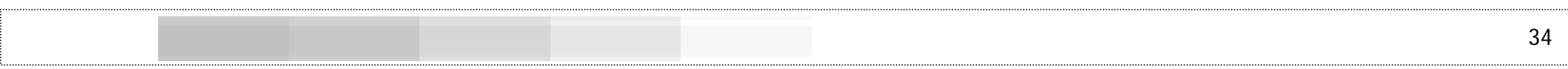

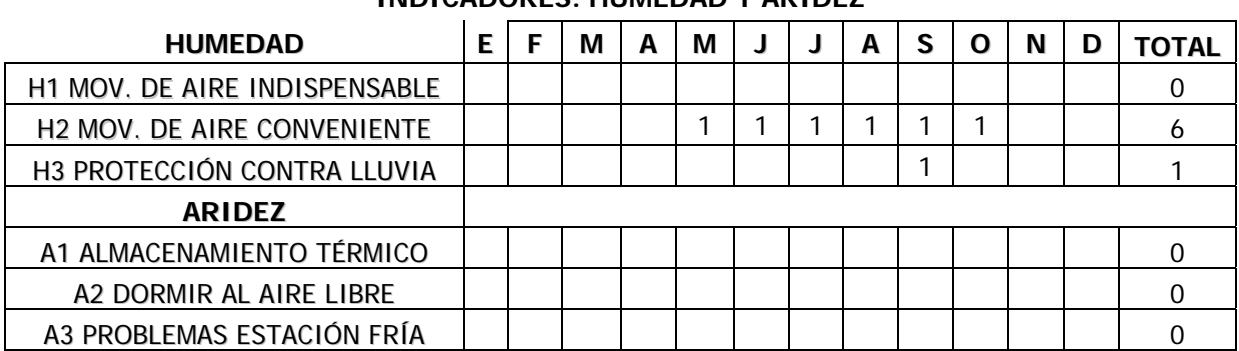

#### **CUADRO No. 11 INDICADORES: HUMEDAD Y ARIDEZ**

### **Nota aclaratoria:**

Se tomó la estación 13141, Labor Ovalle, Olintepeque, Quetzaltenango ya que no existe una estación meteorológica más cercana al lugar y que se acople a las características del sitio; Olintepeque presenta las mismas características que Molino San Pedro, Santa Lucía Utatlán ya que en ambos lugares el tipo de clima Thornthwaite es el mismo (B'2b'Bi) y la altitud de dicha estación es de 2390 msnm y Molino San Pedro está a 2,491 msnm.

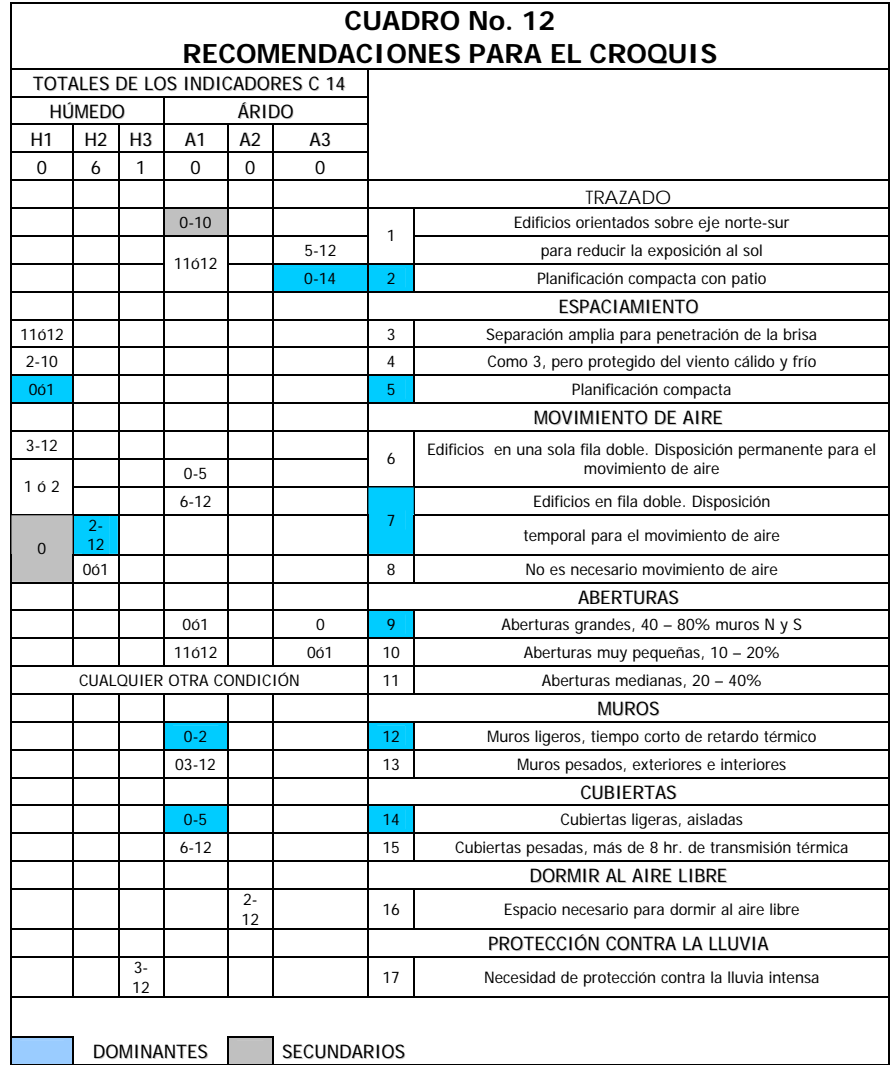

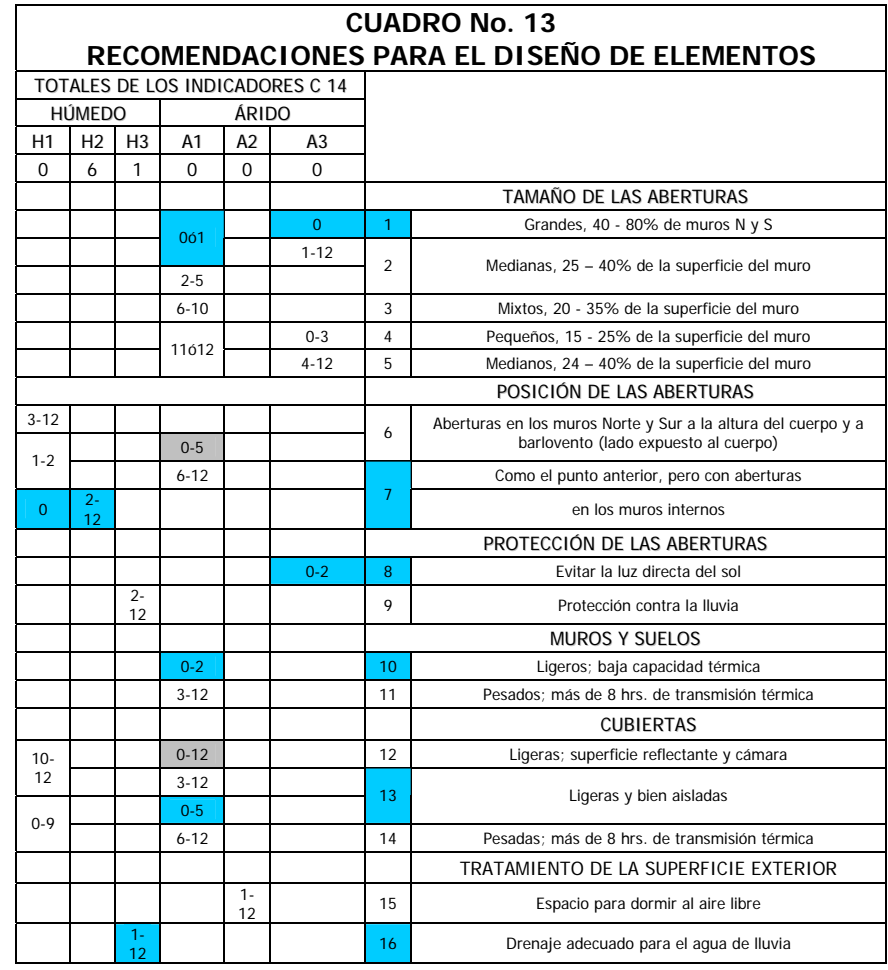

DOMINANTES | SECUNDARIOS

## **H. Criterios a considerar después del análisis de los cuadros de Mahoney**

## **Trazado**

El orientar los edificios sobre el eje mayor ESTE-OESTE, con las elevaciones mayores de cara al NORTE y al SUR permiten reducir la exposición al sol.

De aquí depende en gran medida, el grado de confort que se proporcione al edificio y mejora de alguna manera la relación entre usuario y agente.

Es recomendable tomar estas medidas en las regiones 1, 2a, 2b, 2c, 4a, 4b, 6b, 6c con la orientación antes indicada.

### **Espaciamiento**

En las regiones 3d, 4a, 4b, 6a, 6b, 6c, debe darse suficiente amplitud entre edificios para permitir el libre paso del aire ya que es necesario entre 9-12 meses al año. Como orientación adecuada entre edificios deberá ser cinco veces la altura del edificio (medida considerada desde el nivel de piso terminado hasta la solera de coronamiento).

En las regiones 1, 2b, 2c, 3a, 3b, 3c, 5 y 6d, pueden conservar las recomendaciones anteriores siempre que la proyectada vegetación pueda mantenerse y quede protegida con la edificación de los vientos calientes o fríos que transportan polvo. En este caso es bueno usar cercas naturales como barreras, localizadas a cinco veces la altura del edificio, como Mínimo.

Puede darse el caso de que no se necesite por un período mayor de 2 meses el movimiento del airé como el caso de la región 5. H1= 2 meses. Es mejor emplear una distribución compacta.

En el caso de la región 2a en donde no se necesita el movimiento del aire, pueden emplearse las recomendaciones de la reglón 5, tratando de conservar el control de los vientos NNE fríos, con barreras naturales o ubicando el edificio con el eje mayor ESTE-OESTE.

### **Movimiento del aire**

En el caso de la región 2a, por no ser necesario el movimiento del aire por más de dos meses puede ubicarse la edificación en "doble hilera". Además puede considerarse para regiones 2b y 2a, el diseño e integración de dispositivos que permitan una ventilación temporalcruzada. En este casó la orientación del edificio debe estar sobre eje mayor NORTE-SUR y puede pensarse en puertas o espacios amplios de ventilación que puedan controlarse para evitar el viento frío dominante.

### **Aberturas**

Aberturas medianas se utilizarán cuando sea necesario el almacenamiento térmico durante menos de dos meses y haya estación fría. O si es necesario el almacenamiento térmico por 2 a 5 meses, deben permitir que durante los meses de invierno penetre algo de sol. Esta solución debe aplicarse en las regiones 2a, 2c, 3a, 3b, 3c, 6d.

La posición de la abertura de salida debe ser un poco mayor que la abertura de entrada. Además deben dirigir el aire a la altura del cuerpo; para evitar deslumbramiento debe protegerse con voladizos  $\bm y$ la vista debe dirigirse hacia la vegetación. La abertura de salida debe ser de 10-25% mayor que la de entrada. Las aberturas grandes hacen

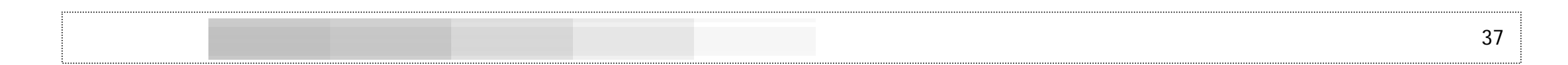

necesario adoptar medidas contra el resplandor del cielo por medio de aleros voladizos y dispositivos de sombra. La vista desde la ventana debe dirigirse hacia el terreno y la vegetación.

### **Muros**

Para la región 2a, las edificaciones deberán construirse con muros ligeros exteriores con escasa capacidad calorífica. En presencia de muros intermedios deberán ser pesados sí la variación anual de temperatura es elevada (mas de 20°C).

### **Cubiertas**

Las superficies exteriores deberán ser de color claro o de metal pulido para reflejar la radiación solar. La cubierta debe ir provista de una cavidad y de material aislante para evitar una mayor radiación solar hacia el interior.

Las cubiertas ligeras no deben almacenar calor y su tiempo de transmisión térmica no debe exceder de tres horas cono máximo.

Las cubiertas ligeras o de poco peso no solo necesitan un aislamiento en su cara interior sino también debe tener una cavidad y un techo que contenga algún material aislante, como duroport, fibra y una superficie reflectante. Estas condiciones de cubiertas se deberán utilizar en las regiones 1, 2a, 2b, 2c, 3c y 6d, mientras que las cubiertas ligeras se recomiendan para las regiones: 3d, 4a, 4b, 6a, 6b y 6c.

La reforestación de las áreas aledañas al predio donde se ubica el edificio o sembrar árboles y arbustos que permitan enfriar y filtrar el aire es una solución de importancia.

## **Tratamiento dé las superficies exteriores**

En el medio rural guatemalteco la precipitación pluvial se mantiene constantemente en los meses de invierno por más de 200 mm, mensuales principalmente en las regiones 1, 2a, 2c; 3a, 3d, 4a, 4b, 6a, 6d; debiendo construir cunetas con piedra, laja, concreto liviano, colocación de mitades de tubo de concreto para evitar la erosión y socavamiento de las cimentación e inundación de los edificios.

## **I. Análisis del entorno urbano**

### **Vialidad**

El solar cuenta con acceso directo de la carretera Interamericana CA-1 W sobre el kilómetro 143, área conocida como Santa Rita, además de suficiente espacio para la desaceleración de vehículos que accedan al NODO ya que se cuenta con el espacio de alineamiento normado por la Dirección General de Caminos.

## **Agua potable**

Existen en el sector varios comités que se han encargado del desarrollo de la comunidad, el agua potable ha sido trasladada a diferentes comunidades, a inmediaciones del lugar pasan algunas tuberías de agua potable con el inconveniente que son de conducción y no de distribución por lo que INTERVIDA ha decidido realizar su propia perforación de pozo y colocar una bomba sumergible para la extracción del líquido.

### **Drenajes**

El sistema de drenajes no existe en el lugar por lo que INTERVIDA pretende realizar una planta de tratamiento primaria y un sistema de pozos de absorción

### Telefonía

El sector cuenta con red telefónica subterránea y aérea por medio de postes; el servicio telefónico es proporcionado por la empresa Telecomunicaciones de Guatemala (TELGUA).

Uso del suelo

El suelo tiene principalmente uso agrícola, por lo tanto, es la actividad económica más importante, cada unidad productiva (parcela o finca) tiene un área destinada a la construcción de vivienda, el uso forestal es mínimo.

La actividad agrícola se basa en la producción de Maíz (Zea mays) asociado con Frijol (*Phaseolus vulgaris*) o Haba (*Vicia faba*), también se produce papa (Solanum tuberosum), dentro de las parcelas agrícolas existen árboles frutales como manzana (Mallus pumela), durazno (*Prunus persica*) y cerezo (*Prunus capuli*) pero su producción es baja debido a que no tienen manejo. La producción es principalmente para el consumo familiar, sin embargo, una parte se destina a la venta en el mercado local de Santa Lucía Utatlán.

## **Contaminación**

La contaminación se ha producido en el lugar en mayor nivel por los siguientes emisores:

### **Contaminación atmosférica:**

Debido a los vehículos automotores de todo tipo que corren por la carretera CA-1 W provocando esta emisión de gases.

### **Contaminación acústica**

Esta contaminación es producida por los elementos mencionados en el inciso anterior, la circulación vehicular provoca este tipo de contaminación; se considera los 50 dB como el límite superior deseable, si bien las molestias generalizadas en la población ocurren a partir de los 85 dB. El sonido ambiente en un bosque sin perturbaciones ajenas a ese medio (como el circundante al área del NODO) rara vez alcanza los 20 dB (normalmente se encuentra alrededor de 15 dB), el ruido del tráfico de una carretera está en un nivel de unos 85 dB, el de un camión pesado circulando está alrededor de 90 dB $<sup>11</sup>$  por lo que podemos decir que a orillas del terreno existe</sup> considerable contaminación; si en un área de oficinas administrativas como lo es el NODO (propuesta en el presente trabajo) los dB podrían estar alrededor de 65, la contaminación acústica estaría siendo rebasada en 20 dB.

### **Contaminación visual**

La visual desde el área a utilizar para la construcción del NODO hacia el sur está en general dominada por casas aisladas con características del área del altiplano guatemalteco, pocas construcciones en construcción tradicional de adobe y paja y generándose el cambio a uso de block de pómez y lámina de zinc y la visual de la carretera CA-1 W; al norte con una vista hacia cerros

38

<sup>&</sup>lt;sup>11</sup> Universidad de Estocolmo para la Organización Mundial de la Salud (OMS) 1995

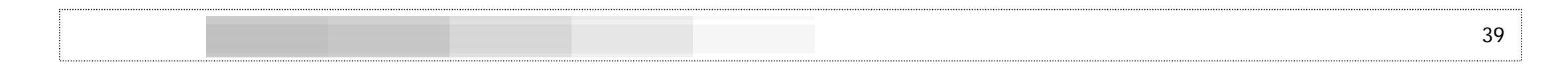

dominados por bosques característicos de la zona de vida 8 (encinos, álamos, pinos y juníperos), presentando una vista agradable para el usuario.

### **Contaminación del agua y suelo**

El área no cuenta con fuentes de agua o ríos que circulen por el sitio directamente, el sector cuenta con el río Ugual Chalib' y el río El Novillero (Ugual Tuj) los cuales son permanentes y recorren la comunidad, estos ríos ya se encuentran contaminados con las aguas grises (detergentes y jabones) que algunos vecinos depositan en ellos, además, en los cruces de estos ríos con las carreteras (puentes), principalmente en el río Ugual Chalib', algunas personas depositan desechos sólidos, especialmente plásticos, en las orillas y dentro de los causes. Por otro lado, de este río se extrae arena para la construcción.

Los ríos Ugual Chalib' y El Novillero se unen al río Molino el cual es tributario del río Quiscab que desemboca en el Lago de Atitlán, por lo tanto, el área del proyecto se encuentra en el área de influencia de la cuenca del Lago de Atitlán.

## **J. Premisas generales para la ubicación del objeto arquitectónico**

Para lograr una adecuada ubicación del NODO INTERVIDA de Santa Lucía Utatlán, Sololá, se deberá considerar los aspectos del entorno ambiental y urbano que influirán en el funcionamiento del objeto arquitectónico.

## **Entorno natural**

### **Vegetación y confort ambiental**

Es necesario estudiar las características climáticas del lugar en el que se ubicará el objeto arquitectónico, considerando la conservación de los recursos naturales existentes, principalmente la vegetación y su principal función como regulador climático. De ser necesaria la siembra de vegetación, no se deberá introducir especies ajenas al ecosistema existente. En el planteamiento de la propuesta de diseño arquitectónico y en la ubicación y orientación del mismo, deberán considerarse los criterios de confort ambiental de acuerdo a las características del entorno.

### **Localización y topografía**

Se recomienda que el terreno y su entorno inmediato posean espacios abiertos con vegetación propia del lugar. La topografía del terreno debe ser de preferencia plana o con pendientes no mayores del 10% debido a las características de los usuarios del NODO INTERVIDA de Santa Lucía Utatlán, Sololá, el objeto arquitectónico deberá constar de construcciones ligeras (de un solo nivel).

### **Entorno urbano**

#### o Infraestructura física

Es necesario que el sitio en el que se ubique el objeto arquitectónico cuente con los elementos de infraestructura necesarios para lograr un adecuado funcionamiento del mismo; es decir que debe

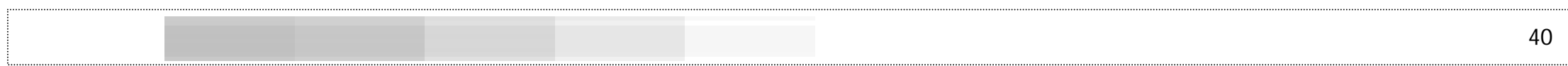

de contar como mínimo con los servicios de agua potable, drenajes, energía eléctrica, telefonía.

Existirá una espera exterior techada para las personas que visiten el NODO y que esperen autobús para ir de regreso a sus hogares o las que estén llegando al NODO, puedan esperar bajo techo para guarecerse de las inclemencias del tiempo; contará con vegetación, basureros y banca de espera. Los basureros deberán integrarse al diseño de las bancas y el sistema de limpieza será cómo y rápido. El diseño y material del techo de espera así como la banca será de tal manera que armonice con los elementos del edificio.

o Accesibilidad y equipamiento urbano

El NODO deberá tener fácil acceso peatonal y vehicular. Deberá considerarse la existencia de aceras anchas y rampas con una pendiente máxima del 10%, considerando que debido al tipo de usuarios del centro, deben existir las condiciones adecuadas para facilitar su accesibilidad.

Los caminamientos que existan sobre el área de paso de vehículos deberán de ser de diferente textura para proveer al peatón de un área segura de cruce, se utilizará piedra laja o similar con una altura diferente a la del paso vehicular.

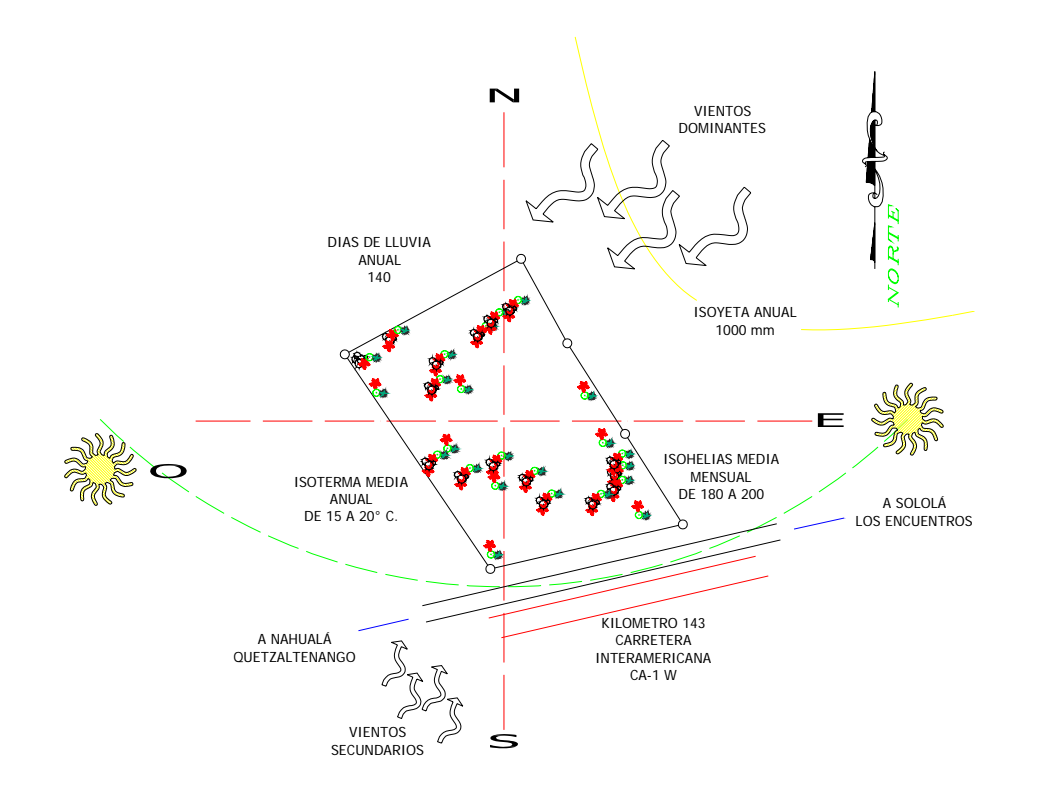

## **Marco teórico contextual**

## **Análisis del sitio**

## **K. Localización y ubicación del proyecto**

El sitio se encuentra localizado dentro del área rural del municipio de Santa Lucía Utatlán, Sololá; en un sector en el que prevalece el uso del suelo con fines de vivienda y siembra. De acuerdo a las premisas de ubicación del objeto arquitectónico presentadas previamente y al análisis del entorno natural y urbano de la localidad, el terreno propuesto se considera apropiado para el diseño y desarrollo de un complejo de edificios como lo es el NODO de la Terras de Nahualá, reuniendo las condiciones adecuadas de calidad ambiental, seguridad, infraestructura y servicios.

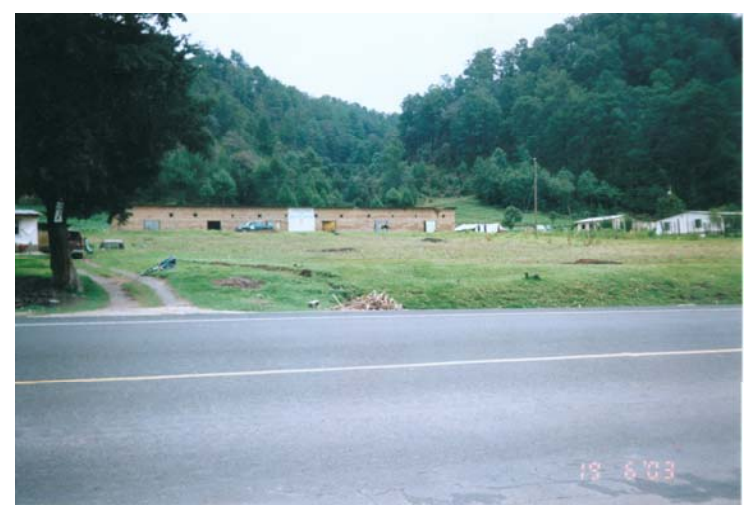

Fotografía No. 1 Terreno para la construcción del NODO INTERVIDA Santa Lucía Utatlán, Sololá.

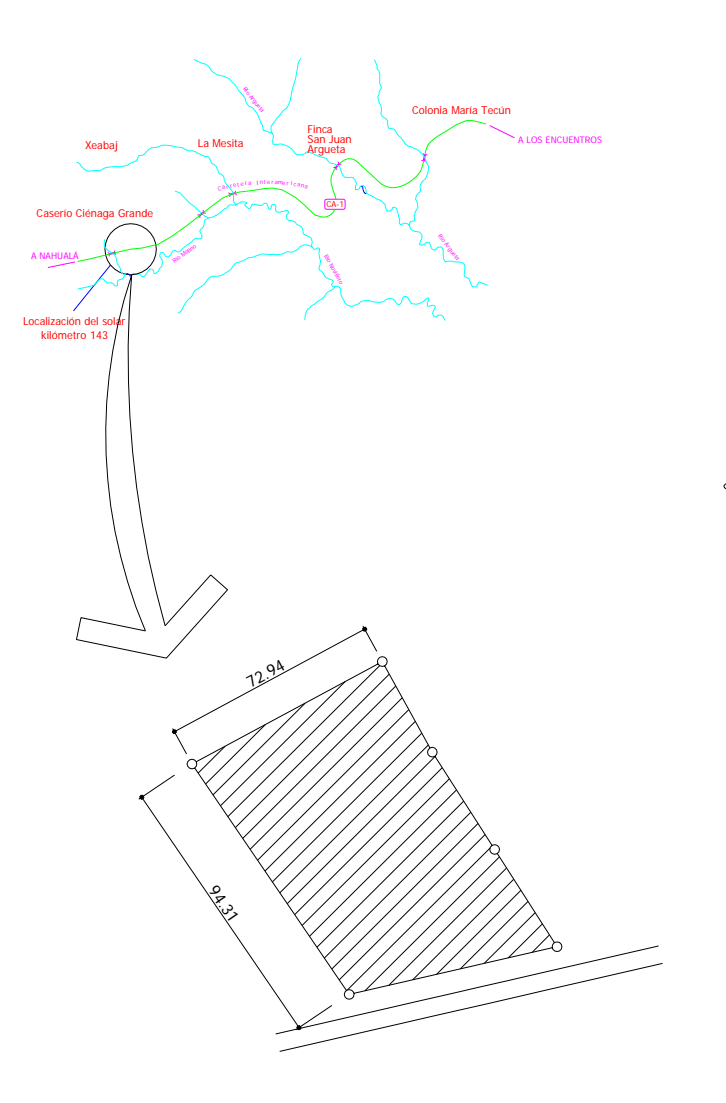

## **L. Análisis de características naturales del sitio y su entorno inmediato**

## **Clima y vegetación**

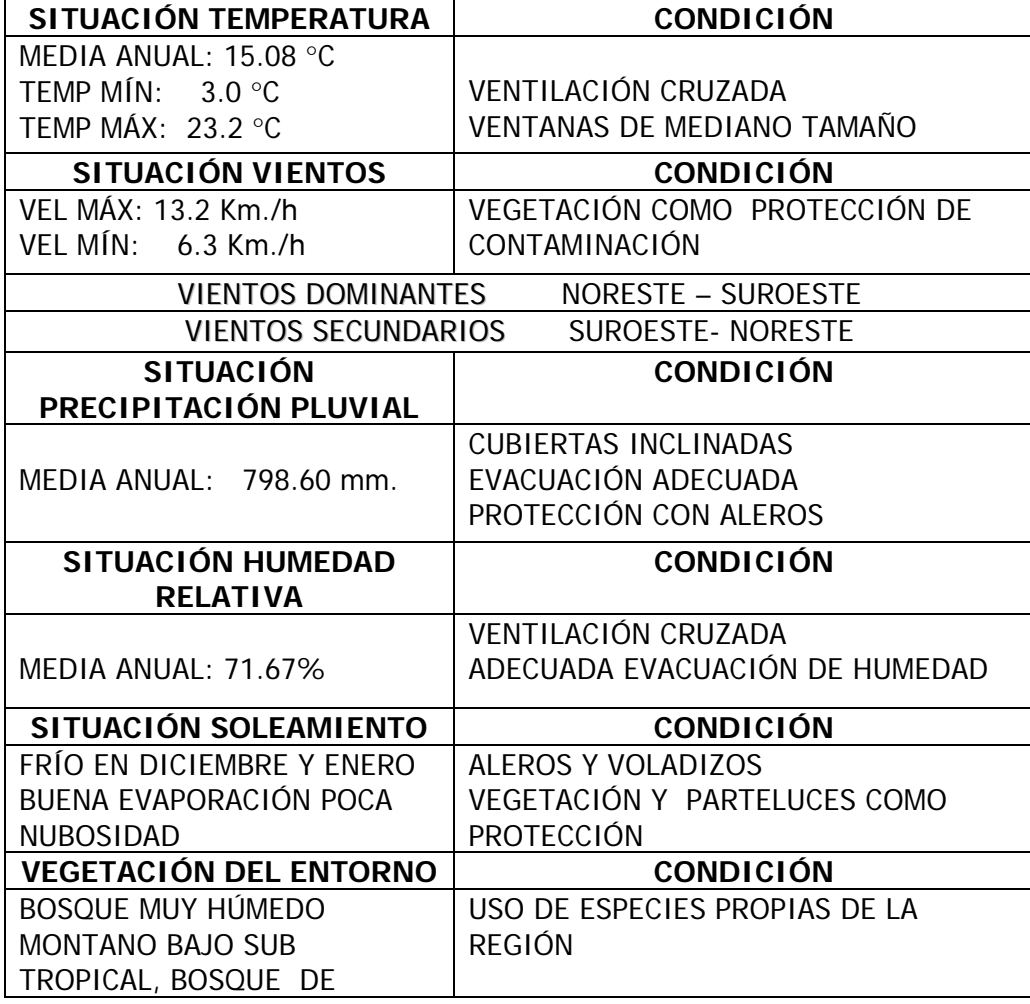

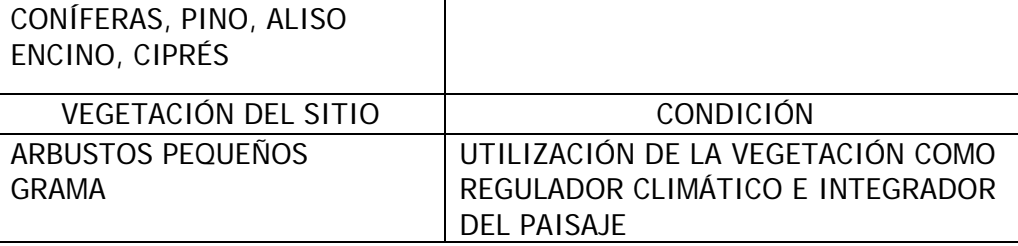

## **Suelo, hidrografía y topografía**

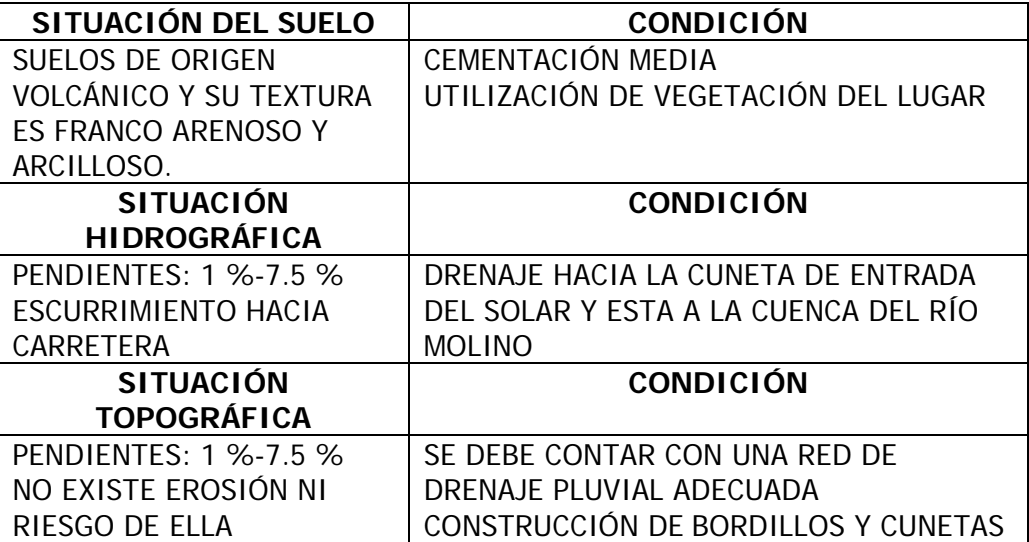

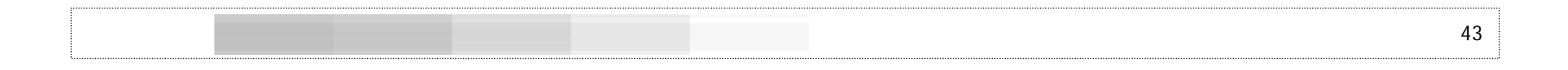

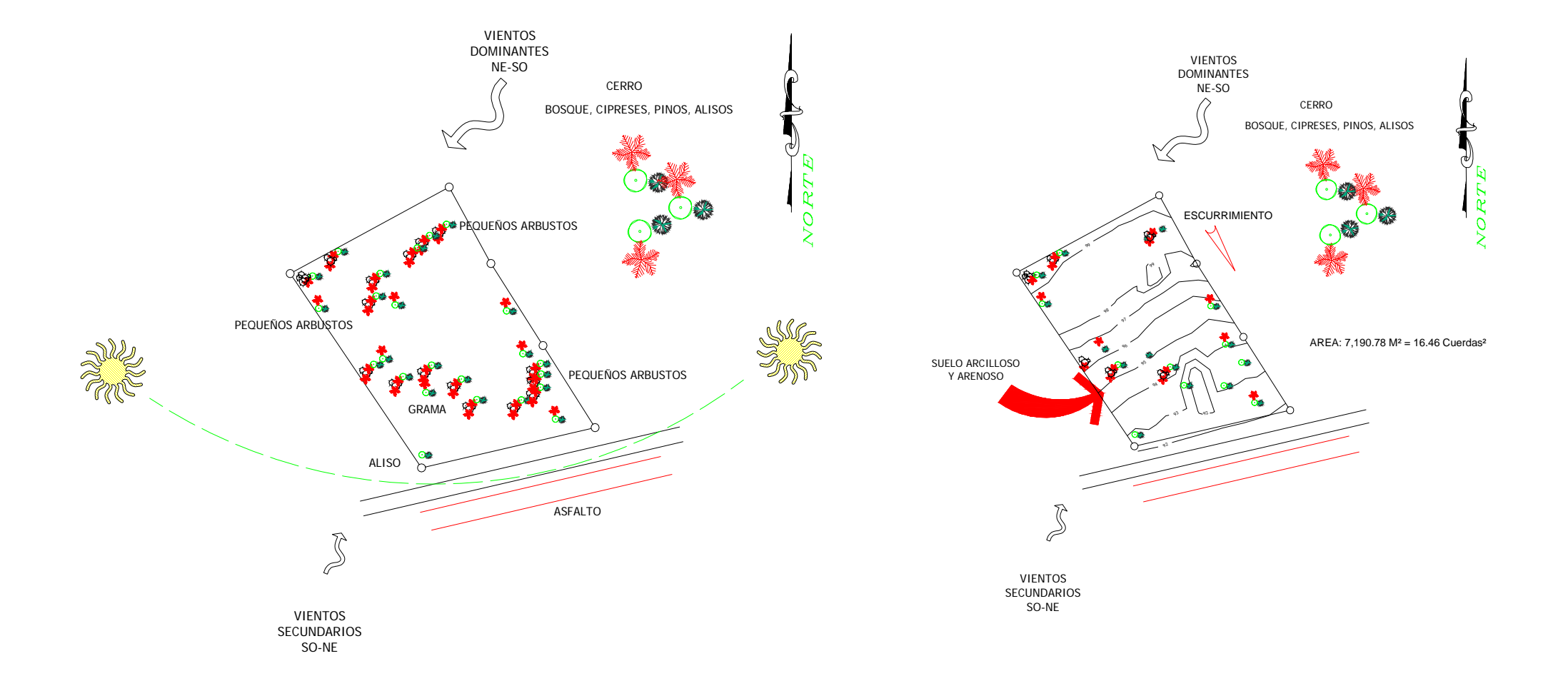

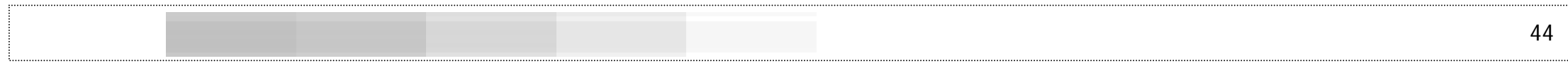

## **M. Análisis de características urbanas del sitio y su entorno inmediato**

## **Infraestructura y servicios**

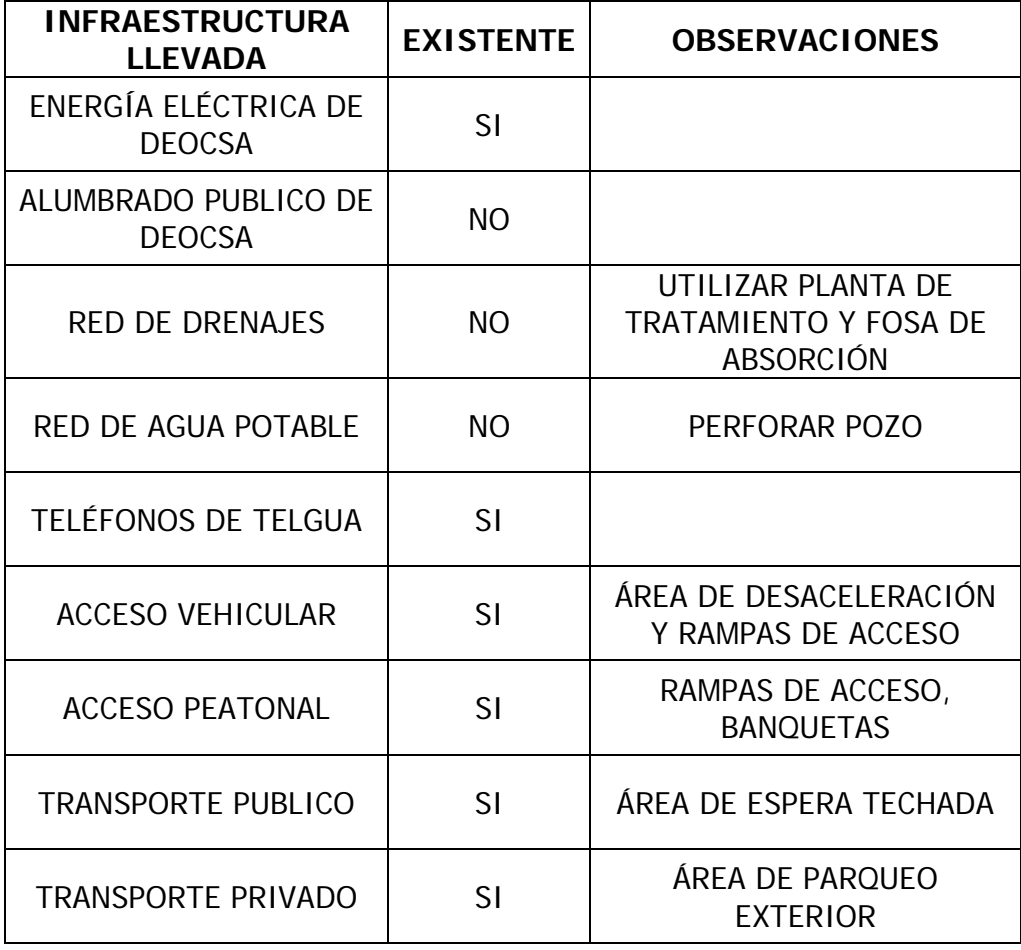

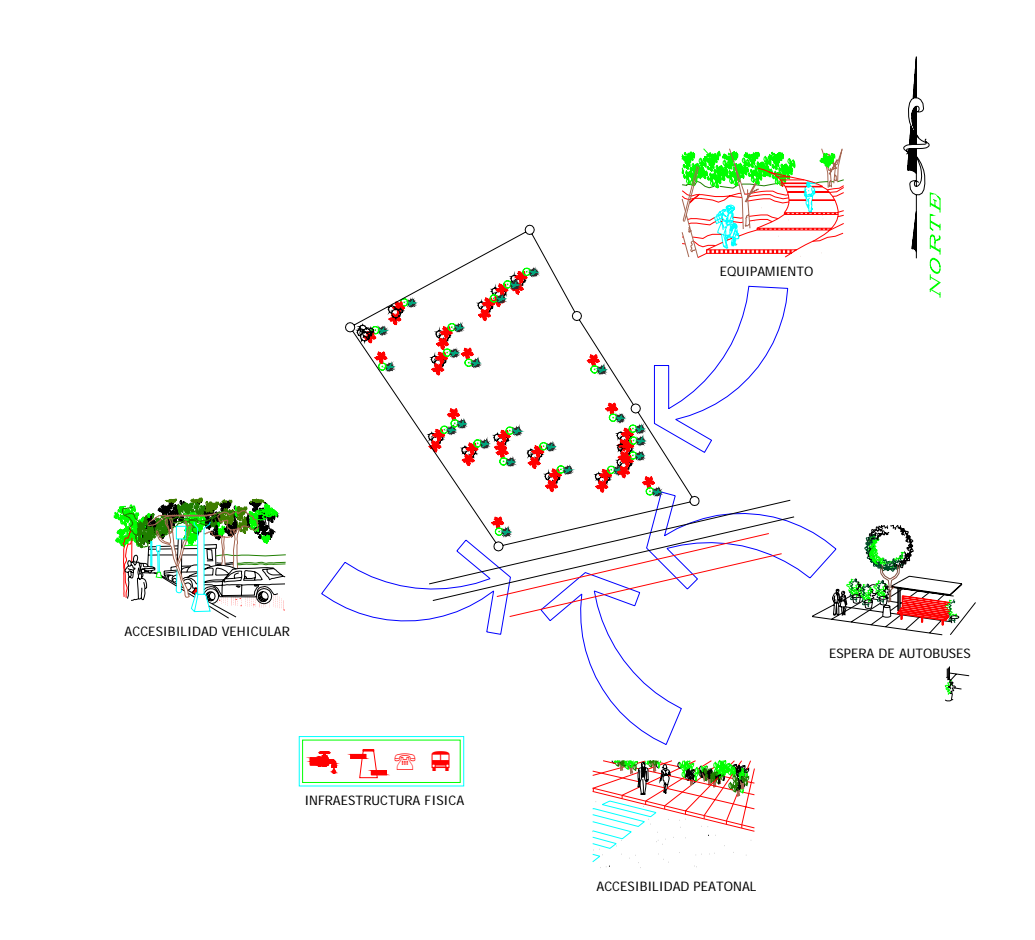

## **Accesibilidad, vialidad y contaminación**

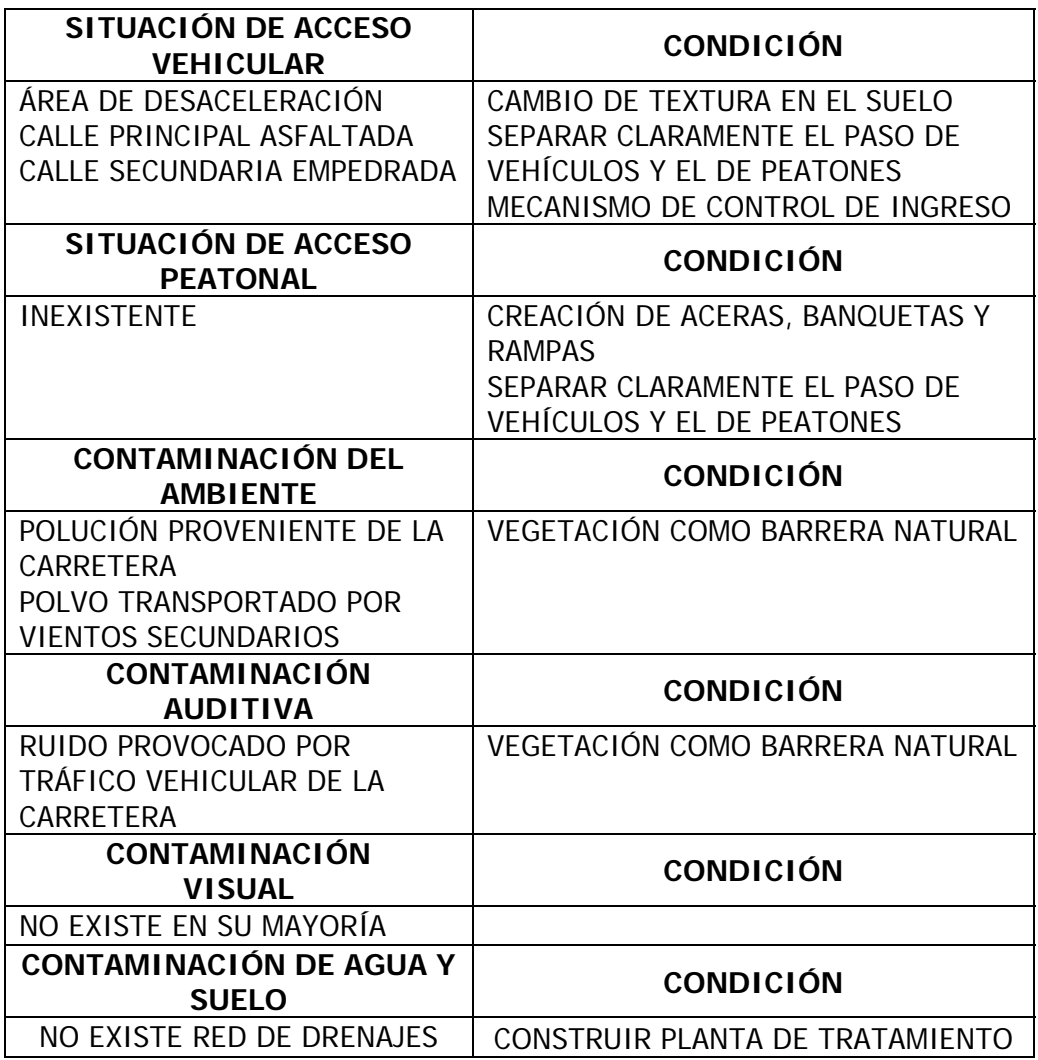

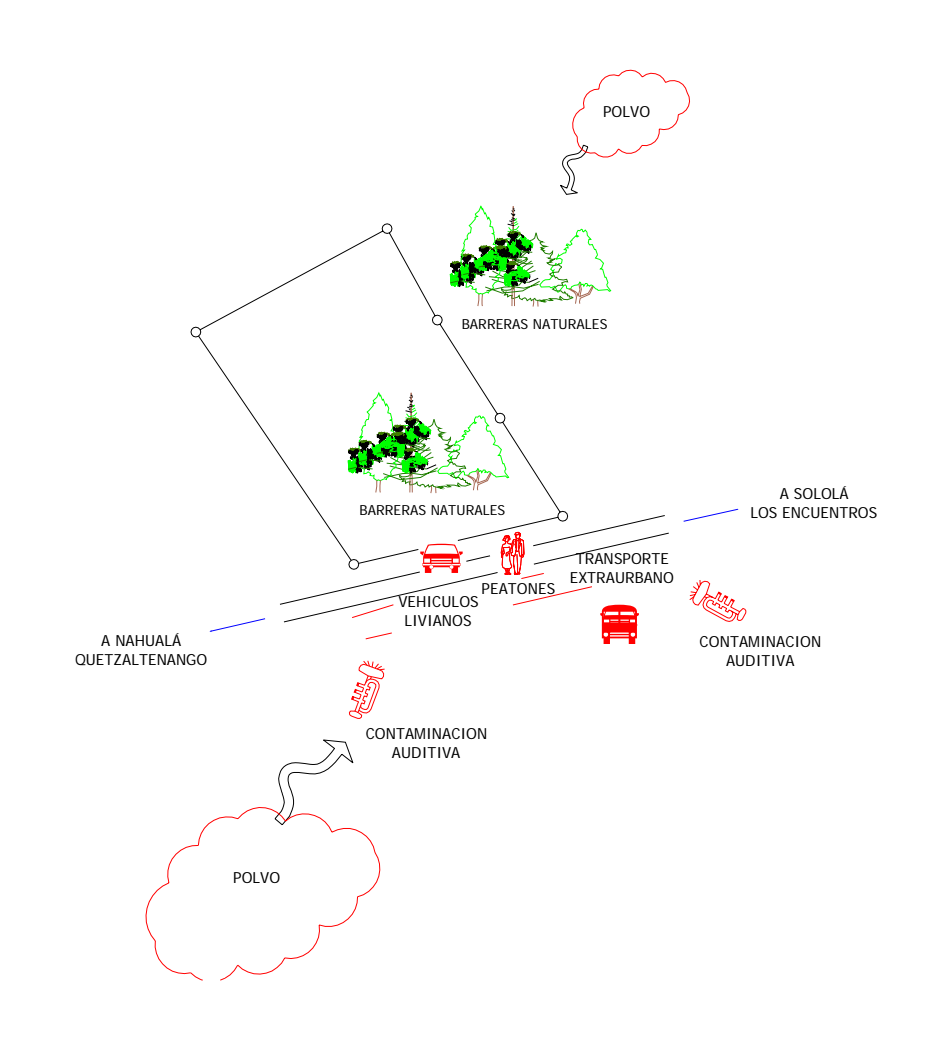

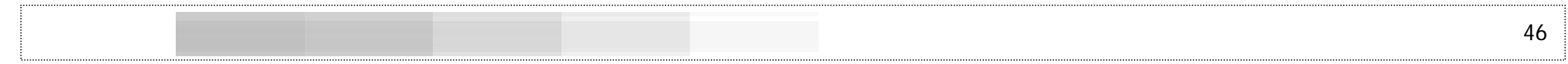

**Uso del suelo y equipamiento urbano, compatibilidad e incompatibilidad** 

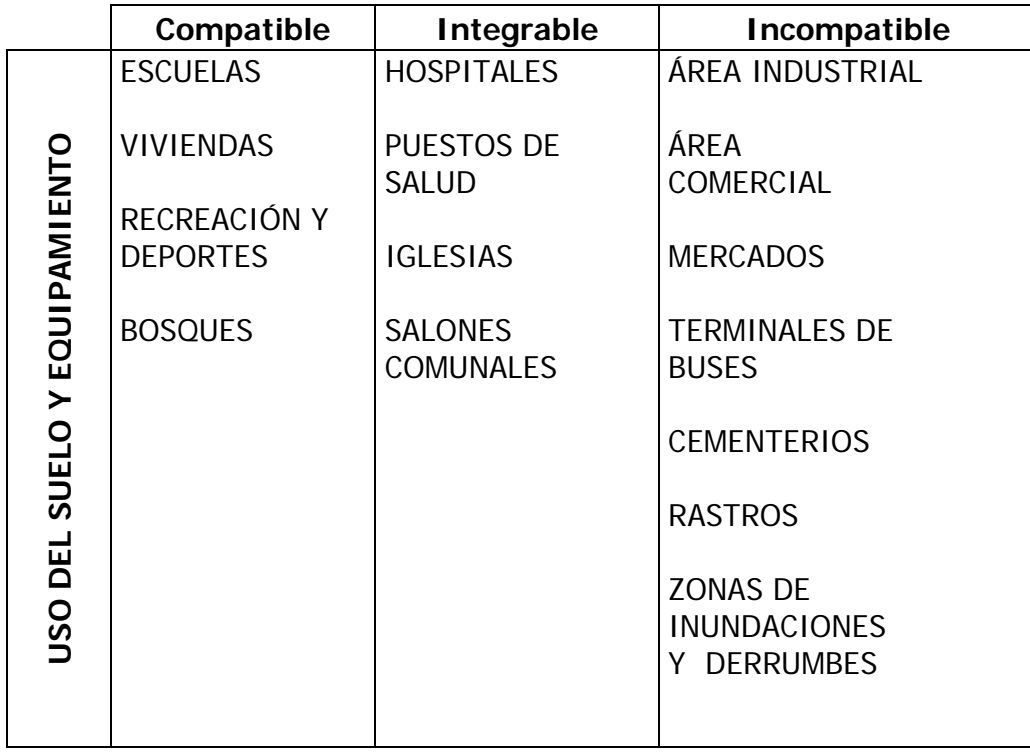

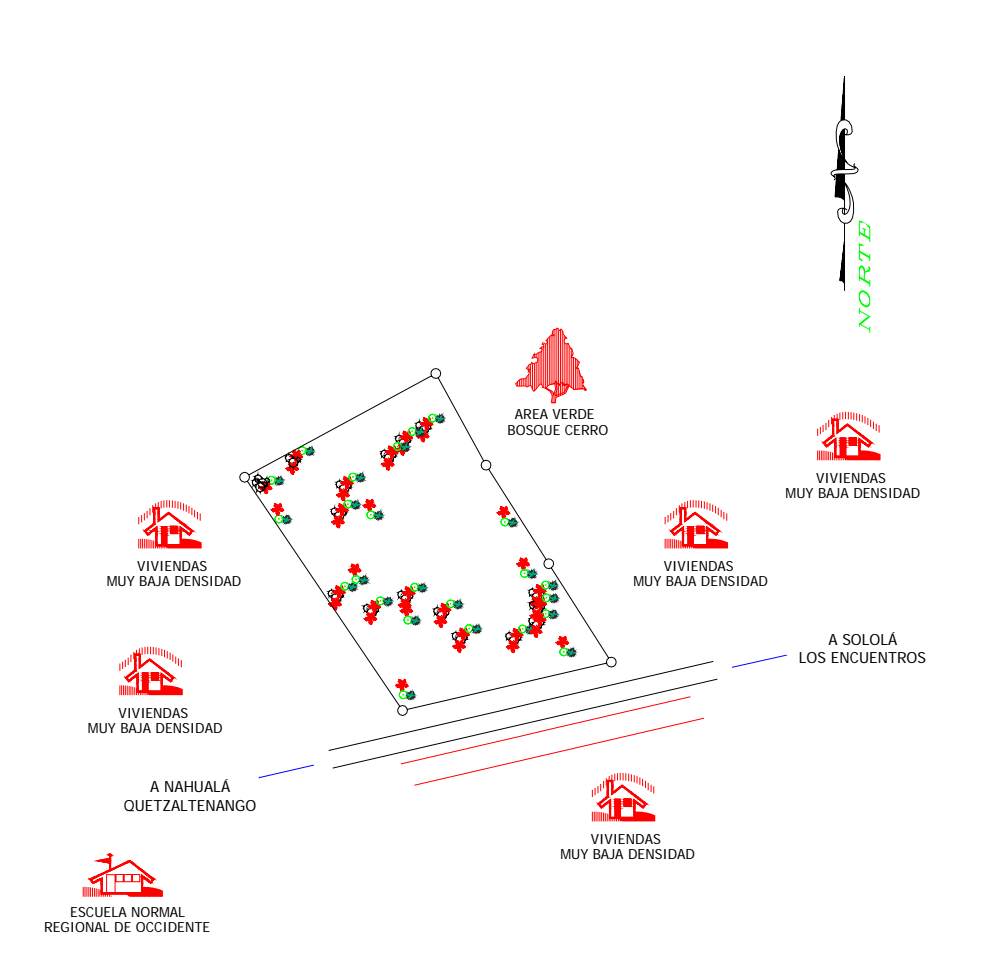

## **Topología constructiva del entorno**

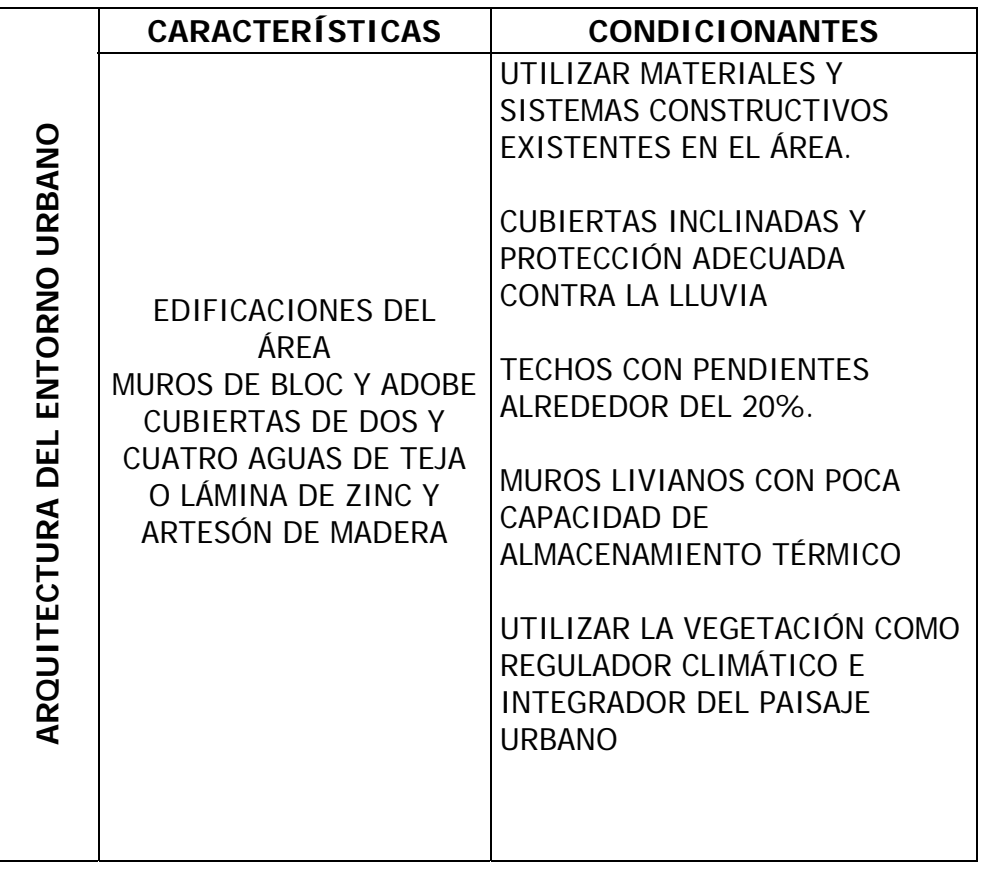

El entorno no posee una arquitectura vernácula ya que se han integrado al área rural sistemas constructivos que han roto con los sistemas tradicionales de piedra, adobe y teja.

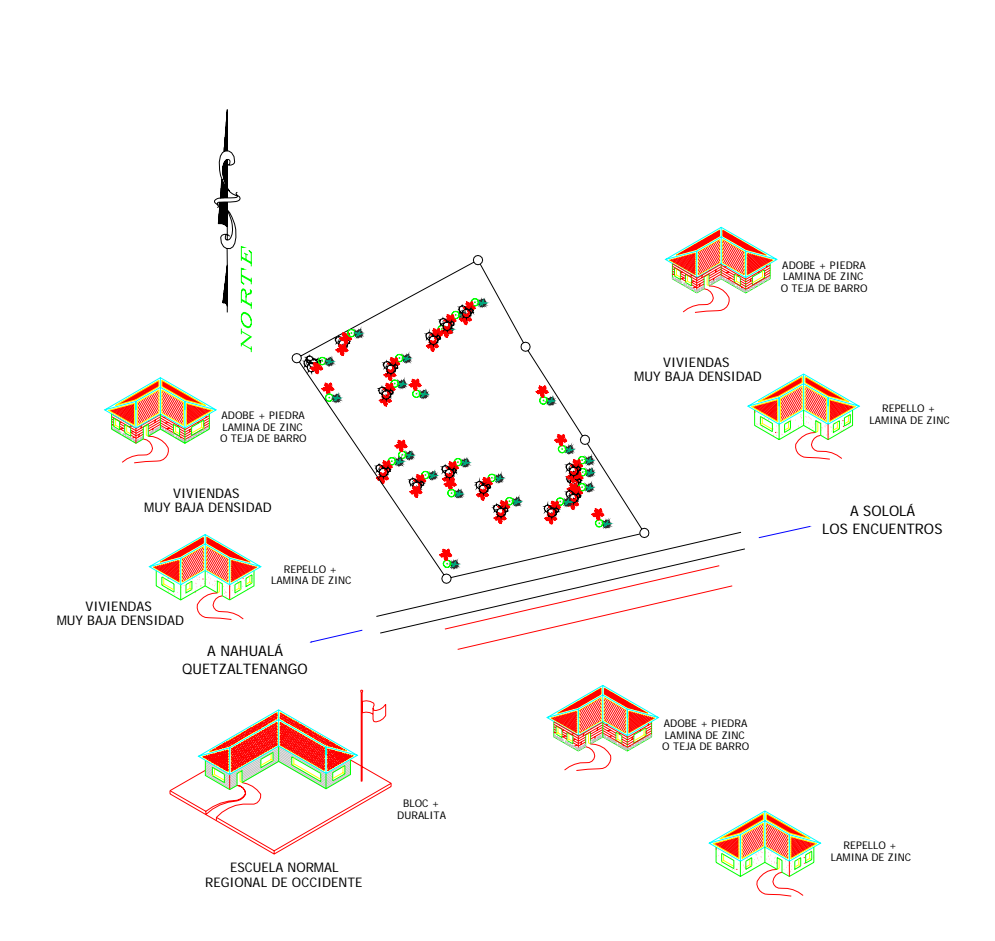

# **CAPÍTULO IV PROPUESTA Y DESARROLLO**

### **A. Criterios generales de diseño de la obra física**

En general, la obra física que se realizará en el NODO de INTERVIDA en Santa Lucía Utatlán, actuará como conjunto, buscará optimizar las actividades en su mayoría de los agentes que trabajan en la Terras de Nahualá-Santa Lucía Utatlán, brindará a los mismos las comodidades necesarias para el buen desarrollo de todas las actividades que se desarrollan por parte de la fundación y atender a la población usuaria que llegue por mejoras, continuidad o nuevos proyectos.

La orientación de los edificios será de tal forma que aproveche la orientación ideal para Guatemala 15º orientación nor- este; esto influirá en el buen aprovechamiento de los rayos solares donde sea necesario o un control de ingreso de sol o evitar el mismo en los ambientes diseñados dentro del NODO.

Se recomienda contemplar una separación media de los edificios, para permitir la cierta penetración de la brisa y el movimiento del aire, pero deberá considerarse la protección de los vientos fríos y cálidos que transporten polvo, para lo cual se recomienda la utilización de vegetación frondosa en todas aquellas áreas en donde azoten los vientos dominantes.

El criterio general radica en la construcción de edificios aislados que conformen el NODO; estos se regirán en primer lugar por los requerimientos de INTERVIDA, entorno físico y entorno cultural.

### **Criterios de integración a la calidad del entorno predominante**

Es importante implicar a la comunidad en la construcción de la nueva edificación y realizarse por medio de los expertos locales; ellos conocen de los materiales, el comportamiento de los mismos, su durabilidad y de las clases de suelos y sus reacciones en épocas de verano y de invierno.

### **Aspectos de localización**

o Topografía:

Aprovechando la forma y pendiente del terreno existente, se acoplará el diseño a dicha pendiente, la cual se considera adecuada ya que presenta una inclinación del 7.25%; las rampas que unan las edificaciones podrán adaptarse cómodamente a esta pendiente.

Todos los caminamientos deberán de ser de forma irregular libre, adaptándose al terreno y comunicando todas las áreas del NODO, integrándoles lugares para estancia como bancas, jardineras, etc., Deberán de tener un ancho de 1.50 m. y una pendiente máxima del 8%. A ambos lados del caminamiento deberán de incluirse árboles con el propósito de proteger a los transeúntes de la luz solar, vientos fuertes, dirigir la circulación e imprimir ritmo a la trayectoria. Acercamiento orgánico con la idea de que los edificios tomen la naturaleza del terreno.

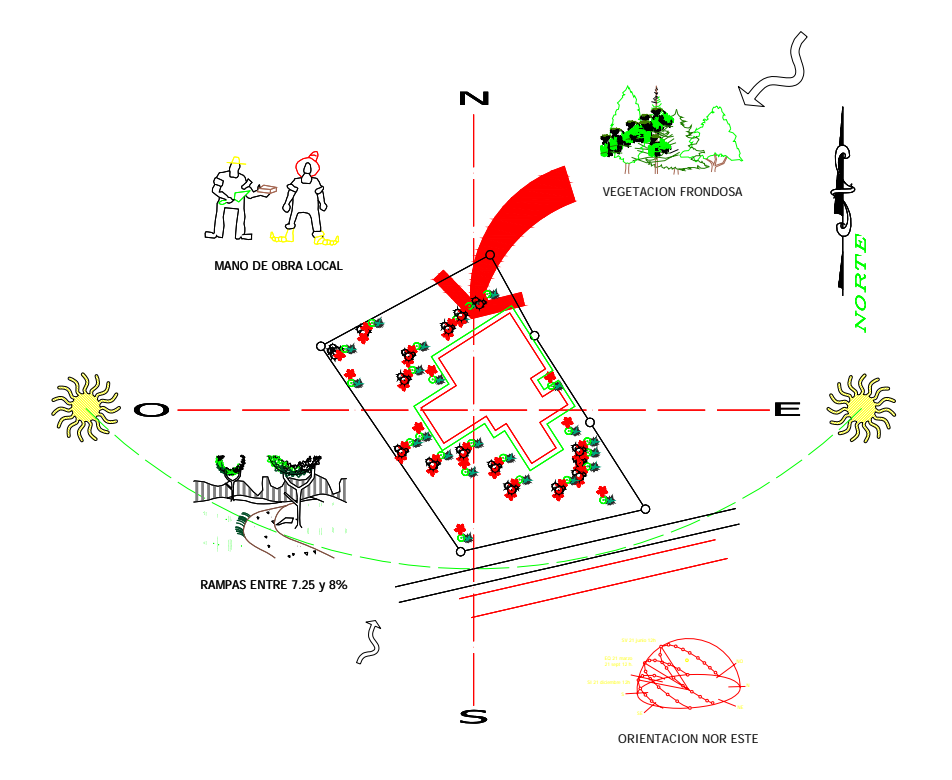

### **Aspectos ambientales**

oEcológicos:

Deberá de asegurarse la conservación de del ecosistema circundante. Deberán de introducirse especies nativas del sector, salvo un futuro plan de almácigos o invernaderos con el fin de introducir otros sistemas de cultivos y especies en los planes del Sector Productivo de INTERVIDA.

Disposición de árboles para reducir, canalizar o dirigir los vientos o brisas, tomado en cuenta para ello la vegetación y flora del lugar, formando una barrera para que la fuerza del viento no se concentre en el centro de la vegetación, además de obstaculizar el paso del viento en terrenos planos o sin vegetación para evitar una erosión lenta y perjudicial.

La vegetación a utilizar no debe de alterar el ecosistema del área, respetando al máximo el tipo de flora y vegetación mediante la integración de cualquier nuevo elemento con los existentes; por aparte los factores que inciden en la protección de la vegetación son: distancia, altura, follaje, localización de la misma. Se respetará al máximo la vegetación existente en el lugar, además se utilizará vegetación que estabilice el suelo evitando la erosión mediante la obstaculización de la caída directa de agua sobre la superficie.

Integrar los caminamientos y la vegetación. Si existen árboles en el sitio, trazar los caminamientos curvados de manera que estos pasen por en medio de la vegetación existente. Se colocarán árboles o setos en los laterales de los caminamientos a manera que protejan al peatón de la incidencia solar y de los fuertes vientos. Todos los espacios libres deberán de tener vegetación adecuada.

## **Contaminación:**

Se deberá de introducir tecnología que contribuya a la conservación de los recursos naturales, especialmente aquellos sectores que produzcan desechos por medio de aguas servidas, las cuales desembocarán en pozos de absorción luego de pasar en una pequeña planta de tratamiento.

El tratamiento de residuos sólidos provenientes de la cocina o del corte de la grama podría depositarse para la elaboración de Compost. Este Compost podrá utilizarse en las áreas verdes del NODO o proceso de producción en un posible invernadero. Dicho tratamiento de aguas servidas se llevará acabo por medio de una fosa o tanque séptico.

### **Aspectos funcionales**

Las edificaciones serán de una sola planta; debido a las características de los usuarios del NODO, cualquier tipo de expansión será en sentido horizontal.

Será necesario evitar las barreras arquitectónicas y se utilizarán rampas con pendientes apropiadas para el desplazamiento de los usuarios.

En el área de estacionamiento se deberán considerar espacios para vehículos pequeños, bicicletas y motocicletas, así como en el interior de espacios para una clínica ambulante y pequeños camiones de distribución de insumos a las comunidades. Las fachadas principales de los edificios deben responder a las actividades que se realizarán en el NODO, proporcionando identidad y carácter al conjunto arquitectónico y prevaleciendo el aspecto funcional.

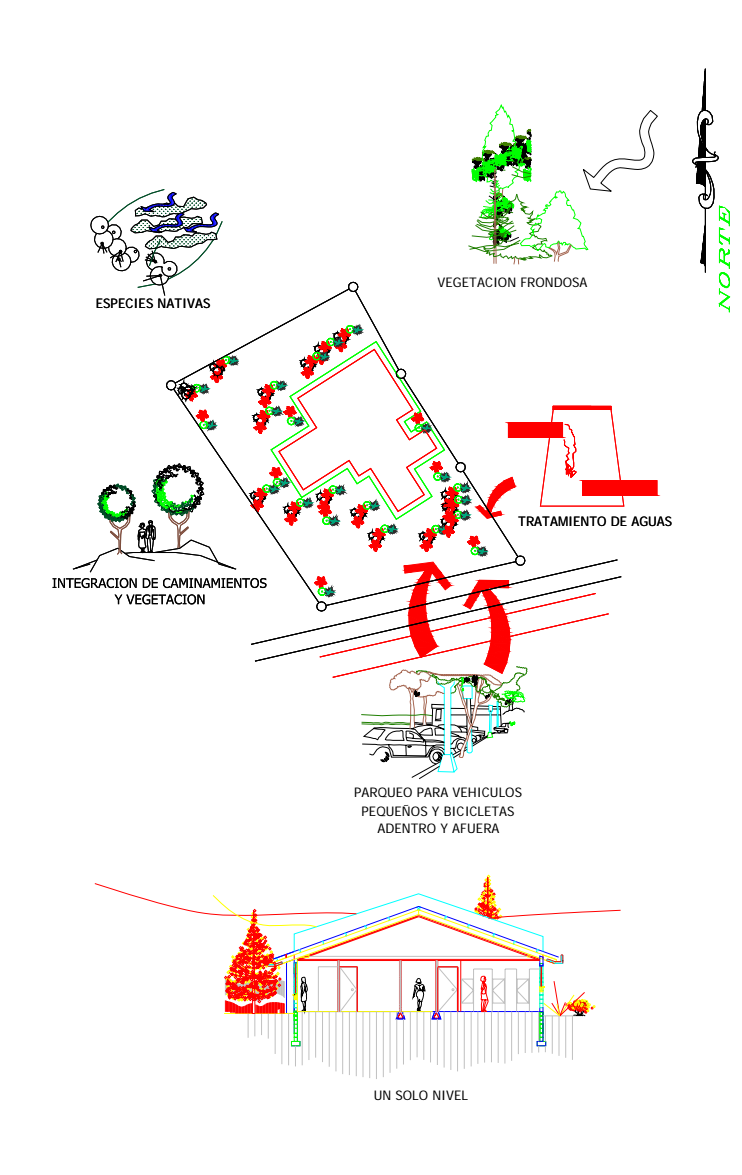

## **B. Premisas par a el diseño de edificios y envolventes**

## **Aspectos ambientales**

Considerando que la mayor parte del año se requiere cierta reserva térmica y que existe una estación fría definida en el área de estudio, las ventanas serán de regular tamaño, ocupando del 40% al 80% del área de los muros y proporcionando iluminación natural uniforme en todos los ambientes, sin incidencia directa de los rayos solares, propiciando la existencia de confort térmico.

Las aberturas de los edificios, en lo posible, deben orientarse hacia el norte y sur dirigiendo la brisa a través de los ambientes a nivel del cuerpo, facilitando el movimiento del aire y que la vista desde las ventanas sea dirigida hacia el terreno y la vegetación.

Se requiere que en los edificios exista una protección eficaz contra la lluvia debido a los í ndices de pluviosidad del área. Se recomienda utilizar aleros ó voladizos de regular tamaño. Es necesario el movimie nto del aire debido a que la humedad es alta durante el mes de septiem bre.

Se realizará una zonificación de las distintas áreas con el objeto de lograr las condiciones apropiadas de confort acústico, tomando en cuenta las actividades que se realizan en cada ambiente y la dirección de los vientos dominantes.

Los muros exteriores e interiores deberán ser ligeros, con escasa capacidad cal orífica, debido a que la mayor parte del año no se requiere almacenamiento térmico, utilizando para su construcción

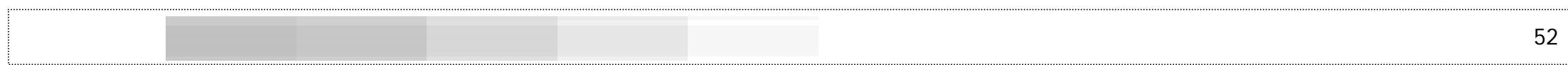

bloques de pómez o ladrillos huecos (siempre y cuando sean consideradas las precauciones para impedir la penetración de lluvia y la condensación). Para reducir el efecto calorífico de la radiación solar, los muros deberán ser de colores claros.

Se deberá utilizar cubiertas ligeras y bien aisladas, con poca capacidad de almacenamiento térmico, es posible la utilización de lámina metálica de color claro con un material aislante.

Es necesario considerar un drenaje adecuado para el agua de lluvia, como protección de la superficie exterior de los muros.

### **Aspectos funcionales**

Las puertas de los ambientes serán de dos hojas y tendrán abatimiento doble o hacia afuera, si éstas comunican con un pasillo, nunca deberán situarse unas frente a otras. El ancho mínimo de las puertas es de 0.86 metros.

En las rampas y los servicios sanitarios se utilizarán pisos antideslizantes y opacos.

Para circulaciones en pasillos y senderos, se recomienda un ancho mínimo de 1.50 metros.

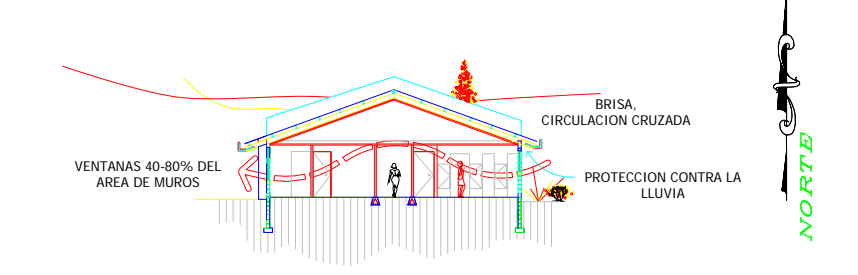

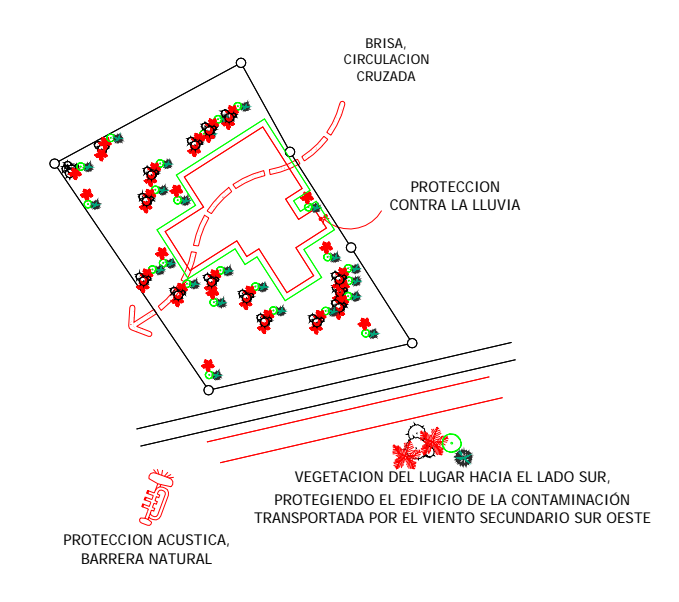

## **C. Premisas tecnológicas y constructivas**

Considerando el análisis de las características tipológicas y los sistemas constructivos utilizados en las edificaciones que en su mayoría a realizado INTERVIDA en sus otros NODOS, a continuación se presentan las premisas para el diseño y planificación del proyecto.

Toda construcción que se haga deberá de observar la conservación y mejora del ambiente natural, a través de las siguientes acciones:

- o Interpretación del medio a través de la utilización de materiales y técnicas locales.
- o Alterar lo menos posible el paisaje natural.
- o Evitar acciones que provoquen la deforestación o pérdida de la calidad del bosque.
- oGarantizar la pureza de los manantiales y mantos freáticos.
- o Evitar por medio de tecnologías apropiadas la contaminación ambiental en todos sus aspectos.
- o Utilizar tecnología apropiada para la degradación de desechos sólidos y líquidos.
- o Garantizar la conservación del paisaje y del medio ambiente en la disposición de desechos no degradables.
- o Garantizar la aplicación de sistemas de disposición final de

aguas negras, donde se haya degradado previa y técnicamente el terreno a través de pozos o campos de absorción.<sup>12</sup>

Existe diversidad de materiales y técnicas que pueden dar apoyo a los proyectistas para optimizar los diseños arquitectónicos en relación a forma, materiales y técnicas con el objeto de optimizar la construcción y asegurar el confort ambiental interior. Sobre cualquier norma que puedan indicar estos, deberá de permanecer el criterio del entorno; como consecuencia deberá considerarse la introducción de nuevas modalidades que puedan constituirse como un aporte para las construcciones de la comunidad y a la arquitectura local.

Los aspectos deberán de considerar los aspectos siguientes:

- o Materiales locales y su aplicación.
- o Volumetría.
- o Aplicación de criterios de control ambiental.
- oUtilización de energía pasiva para diferentes usos.
- o Utilización racional del agua, protección de manantiales y mantos freáticos.
- o Tratamiento del agua que se emplee para limpieza y aseo.
- o Potabilización del agua que se use para cocinar o beber.

<sup>12</sup> Instituto Guatemalteco de Turismo Posadas Mayas y Eco campamentos, Manual de Gestión Abril de 1996

- 54
	- o Disponibilidad final de aguas negras y grises.
	- o Disponibilidad de desechos orgánicos.
	- o Realizar estudios de impacto ambiental y planes de manejo de los recursos naturales de manera técnica y profesional y garantizar su cumplimiento.

En la cimentación se utilizará un sistema de cimiento corrido de concreto armado y bloc, unidos por medio de soleras de humedad.

Los muros serán construidos de rustibloc con una resistencia a compresión axial de 50 Kg. / $cm<sup>2</sup>$  y en los interiores con acabado de repello y cernido, siendo reforzados por elementos estructurales de concreto armado y donde sea necesaria la construcción de muros de sostenimiento y/o contención se construirán de piedra con las inclinaciones sugeridas por el diseñador.

La precipitación pluvial del sector es determinante en las pendientes o ángulo de inclinación de las cubiertas; los materiales a colocarse deberán de disponerse de tal manera que guarden relación con la adecuada evacuación de las aguas de lluvia, prolongando los aleros para proteger los muros de la humedad. Estos factores de pendiente, proporciones y otros, determinarán el equilibrio entre función y forma.

Muros de piedra bola o concreto ciclópeo para el sostenimiento de taludes tomando como opción "Muros de piedra en seco" para evitar tubos de drenaje o "muros con mechinal o drenaje francés".

Los caminamientos podrán tener rampas o "Escaleras de Losa" considerando las pendientes máximas para rampa entre el 5 y 10%, las cuales son adecuadas para construcción de mediana densidad e industria.

Para la construcción de techos y cubiertas se utilizarán estructuras livianas de elementos formados por perfiles de acero estructural y lámina metálica ALUZINC.

Los caminamientos interiores entre edificios podrían contar con techo para proteger a los agentes del NODO de las inclemencias del tiempo al momento de trasladarse de un edificio a otro; con fines de ahorro económico se dejarán pasillos abiertos ya que la construcción será compacta y la cercanía de los edificios es bastante corta.

Las ventanas y puertas serán construidas de aluminio y vidrio, con áreas de ventilación, controladas por medio de operadores manuales proyectadles.

El abastecimiento de agua potable del conjunto se realizará por medio de la perforación de un pozo mecánico y hacia un tanque elevado que trabajará por gravedad, además será un sistema de circuitos cerrados, los cuales funcionarán independientemente para facilitar su mantenimiento y reparación.

El drenaje se realizará por medio de un sistema de drenaje separativo, trasladando los desechos a un tratamiento por medio de un sistema IMHOFF o similar. En la red de drenajes se utilizarán los materiales indicados en planos constructivos y especificaciones técnicas. Debido a los altos índices de precipitación pluvial, es necesario prever un sistema de evacuación de agua en aquellas áreas

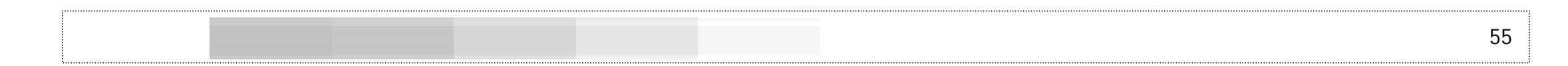

en las cuales se considere que pudiera ocurrir algún estancamiento y saturación del suelo, principalmente en los jardines.

En las áreas de pavimento se utilizará una pendiente del 1% para conducir el agua pluvial hacia los bordillos en donde será trasladada hacia el colector; en las áreas de plazas y senderos se construirán cunetas con rejillas metálicas, siempre y cuando éstas no representen un obstáculo para la circulación peatonal.

La construcción será de apariencia rústica, se propone piso de baldosa de barro de 0.30 \* 0.30 para todos los interiores y para los exteriores peatonales piedra tallada, para los caminamientos vehiculares se propone piedra de río para parqueos como para carrileras de llegada a las bodegas. Los muros serán livianos, con escasa capacidad calorífica. Exterioramente los muros deberán ser recubiertos para hacerlos resistentes a la lluvia y humedad del ambiente.

Al respecto de la energía eléctrica, se instalará un sistema de alimentación trifilar monofásico. La electricidad deberá ingresar al conjunto por medio de un cuarto de control general a partir del cual será distribuida a los edificios de forma independiente, facilitando su mantenimiento y reparación, es necesario considerar la iluminación exterior a fin de mejorar las condiciones de seguridad y de locomoción dentro del NODO.

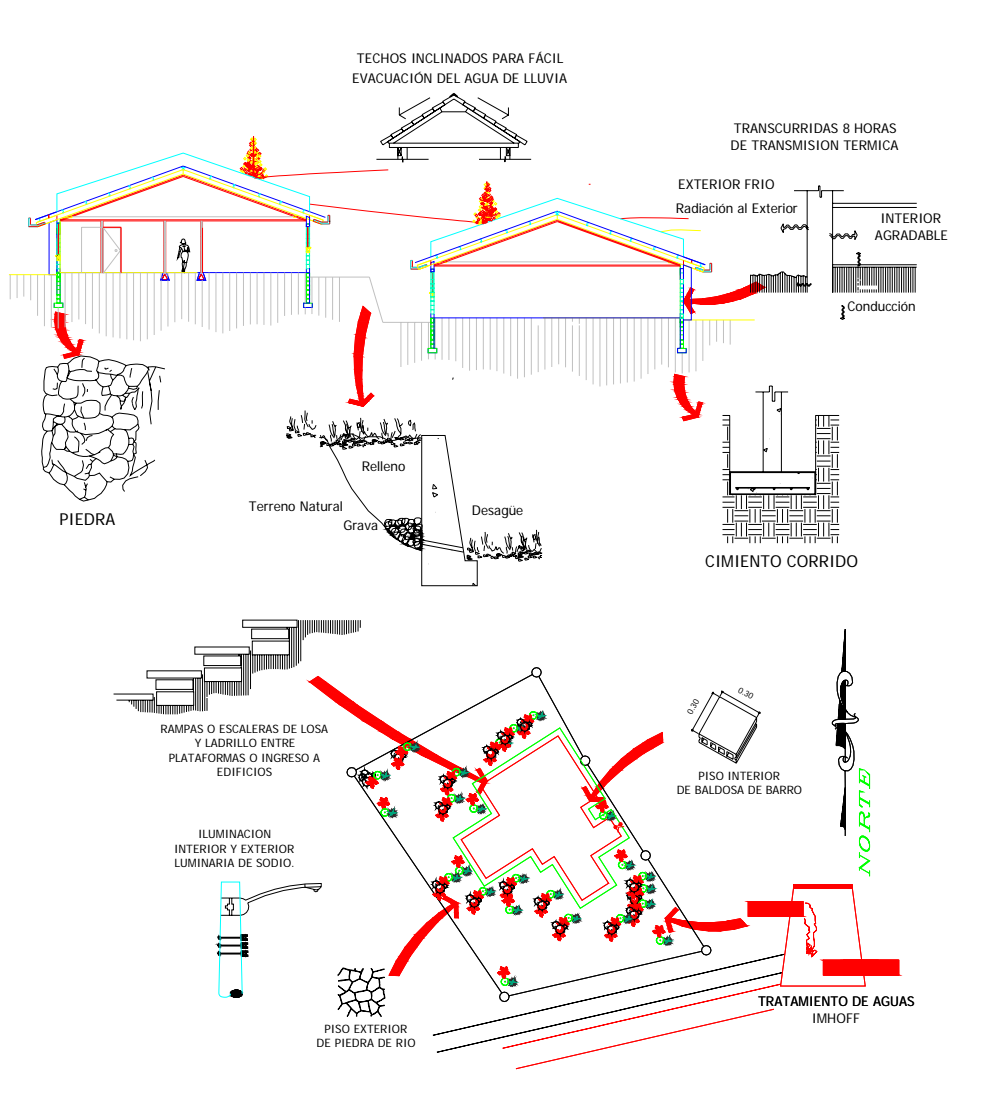

## **D. Determinación del programa arquitectónico**

Si tomamos como base los usuarios con que cuenta INTERVIDA Nahualá en la actualidad y siendo en su mayoría personal administrativo que pertenece a la ciudad de Quetzaltenango que tienen que pernoctar en Nahualá y los visitantes que son en menor escala y que acuden al lugar para algún tipo de consulta médica o buscando apoyo en información de lo que INTERVIDA puede apoyar a las vecinos del lugar, podemos apoyarnos en los requerimientos realizados por el coordinador de la Terra.

### **Agentes y Usuarios**

### **Agentes**

 Son agentes todos aquellos que de manera permanente prestan un servicio a los usuarios; personas que tienen a su cargo las oficinas administrativas de INTERVIDA con el objeto de gestionar todos los asuntos para prestar los servicios.

#### **Usuarios**

Los usuarios son todas aquellas personas que sin ser trabajadores de INTERVIDA, llegarán al Nodo para hacer uso de la clínica médica (únicamente los días viernes) y esporádicamente aquellos que realicen visitas a los agentes con el fin de hacer gestiones para la comunidad de conde provengan.

En sí los usuarios del edificio llegan a ser en mínima escala ya que la política de INTERVIDA es llegar a las comunidades investigando, evaluando y atendiendo en lugar de que las personas se acerquen a

solicitar la ayuda; la clínica trabaja directamente los días viernes con el fin de atender casos especiales o personas que por diferentes razones no fueron atendidas durante la vista a las comunidades que realiza la unidad móvil médica con que se cuenta.

Se ha establecido a los usuarios como un número máximo de 8 personas que podrán ser atendidas en las salas de sesiones con una capacidad de 4 personas cada una; será allí donde cualquier agente que reciba una vista de nuevos usuarios o de seguimiento a los proyectos existentes con personas de la comunidad, atenderá tal visita. De tal consecuencia podemos decir que los usuarios a clínica podrán ser 40 persona y a administración de 10 personas.

Según los requerimientos presentados por la fundación INTERVIDA, Terra Nahualá, los agentes, espacios y actividades que se realizan en la Terra en óptimas condiciones, son (copia textual):

- Consideraciones generales para la construcción del nodo de Nahualá<sup>13</sup>
	- O De la institución
	- Coordinación: 1 persona ( el coordinador)
	- Administración. 9 personas: 1 administrativo, 1 enlace informático y 1 piloto y 1 encargado de bodega 2 cocineras 1 encargada de limpieza, 2 guardianes uno de noche y uno de fin de semana.

<sup>13</sup> Datos proporcionados por coordinación de la Terras de Nahualá

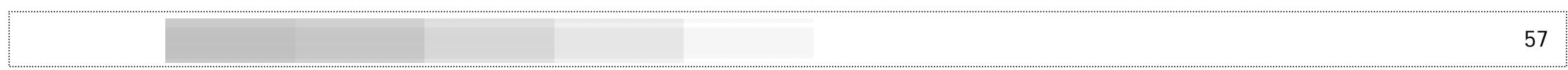

- - Salud: 10 personas: 1 médico general responsable, 1 medico ginecólogo 1 medico odontólogo, 1 laboratorista, 3 enfermeros, 1 piloto, 1 administrativo, 1 técnico en salud rural.
- Auspiciamiento: 2 personas permanentes y 6 eventuales
- Producción: 8 personas 1 ingeniero agrónomo responsable, 1 ingeniero forestal, 1 ingeniero agrícola, 1 ingeniero pecuario, 2 técnicos y una trabajadora social y una educadora para el hogar. En este sector generalmente se tienen de una a dos personas haciendo sus practicas como EPS's durante 8 meses.
- Educación: 5 Personas: 1 trabajadora social, 1 licenciado en pedagogía y 2 técnicos.
- Infraestructura: 1 Ingeniero Civil
- Cultura: 1 director, 1 administrativo y de 4 a 5 instructores temporales que ocasionalmente se les brindara apoyo en hospedaje y alimentación.
	- o Del personal:
- Somos 32 personas de planta y 6 eventuales: esto quiere decir que 32 personas permanecemos durante todo el año, y 6 personas durante 8 meses para apoyar la preparación y distribución de insumos y materiales a las escuelas o elaborar expedientes de niños por atender.
- - Normalmente existen entre 6 y 10 mujeres, 2 de ellas son las encargadas de la alimentación del personal, las demás son profesionales que pertenecen a los diferentes sectores.
- - Generalmente dormimos toda la semana de lunes a viernes en el NODO, existen dos guardianes uno cuida por las noches y el otro los fines de semana.
- o Del terreno:
- Ubicado en la orilla de la carretera, en el Km. 158 carretera interamericana.
- Tiene un 3 % de pendiente,
- El manto friático esta entre 7 y 10 varas.
- Cuenta con energía eléctrica.
- Es de forma rectangular.
- No existen drenajes.
- Existe un pequeño riachuelo a más o menos 1 kilómetro de distancia.
- Esta rodeado en la parte de atrás por bosques de pino y terrenos quebrados.
- Existe una bodega muy deteriorada de adobe con lámina de duralita, y que habrá que destruir.
- En los terrenos vecinos existen líneas telefónicas.
- Actualmente se están haciendo gestiones para el retranqueo de un poste de energía eléctrica que se encuentra localizado en el centro de dicho terreno.
	- oVehículos
- Actualmente se cuenta con 1 camión de 5 toneladas, 1 unidad móvil de salud Grande, cuatro pick ups, y 14 motocicletas,

58

aparte los 5 o 6 vehículos particulares que utiliza el personal para movilizarse a su lugar de residencia.

- o *Bodegas*
- Actualmente se utilizan tres pequeñas bodegas que sirven para guardar insumos de los diferentes sectores, pero es importante mencionar que al inicio del año siempre se alquila temporalmente otra bodega para almacenar útiles escolares, mobiliario escolar etc.
- oSugerencias

Se sugiere que se diseñe un edificio contrastante con el área rural pero que tenga características de un Nodo modelo, tomando en cuenta que se construirá a orillas de la carretera por donde transita gente de todas partes del mundo.

Que se perfore un pozo antes de iniciar la construcción.

Realizar un estudio de impacto ambiental antes de iniciar la construcción." Fin de la nota.

## **E. Programa de Necesidades**

Luego del análisis presentado por la coordinación de la terra de Anula, el programa de necesidades se presenta de la siguiente manera:

- o Conjunto:
	- − Parqueo exterior
- Garita de control
- Parqueo interior
- Administración
- Clínica
- **Servicios**
- **Dormitorios**
- Planta eléctrica
- Tanque elevado de agua potable + cuarto de bomba
- −Planta de tratamiento
- o Parqueo exterior
	- − Área para 20 vehículos
	- − Área de espera de ingreso de vehículos
- o Garita de control:
	- − Área de vigilancia
	- − Dormitorio (1)
	- − Sanitario
- o Parqueo interior:
	- − Área para 20 vehículos tipo sedán
	- − Área para 20 motocicletas
	- − Área para unidad médica
	- − Área para camión de 5 toneladas
- o Administración:
	- − Coordinador (1)
	- Sector Educación (6)
	- Sector Salud (5)
	- Sector Producción (4)
- − Repto. de Infraestructura (2)
- Encargado de sistema de Cómputo (2)
- Secretaría y atención al público (1)
- Sector Auspiciamiento (2) + reuniones (8)
- Salas de sesiones (8)
- Área de Lockers y Café.
- **Sanitarios**
- Administrador/Contador (1)
- − Bodega de utensilios e insumos.
- o Clínica
	- − Área de espera/vestíbulo (30)
	- Oficina/caja/control (1)
	- Clínica Médica (1)
	- Farmacia (1)
	- Clínica Odontológica (1)
	- Ginecología (1)
	- − Sanitarios de hombres y mujeres
	- − Laboratorio Químico Biológico (2)
	- − Lockers + sanitarios de médicos.
- o Servicio
	- Comedor (30)
	- Barra de Auto Servicio
	- Sanitario
	- − Cocina (4)
	- − Área de lavado de utensilios de cocina y platería
	- − Despensa
- o Privado
	- − Vestíbulo/estar/chimenea
- Lavandería (8)
- Dormitorio de mujeres (12)
- Dormitorio de hombres (20)
- Sanitario de mujeres
- Sanitario de hombres
- o Almacenamiento
	- − Guardián/control (1)
	- Área de útiles escolares
	- Área de mobiliario
	- Sanitario
	- Administrador/mezanine (2)

## Aspectos técnico legales

Todo proyecto de obra física deberá de contar con el Estudio de Impacto Ambiental. No existe reglamento de construcción en el sector pero deberá de cumplirse con la buena práctica de arquitectura e ingeniería para la elaboración de la planificación como para la fase de construcción.

## Grupos Funcionales.

Los grupos funcionales son el conjunto de de actividades que dan origen al Programa arquitectónico que se propone para el NODO de Santa Lucía Utatlán. Estos grupos funcionales están formados por los agentes y los usuarios quienes son los elementos que hacen funcionar el proyecto y de esto surgen los espacios arquitectónicos a nivel macro o de grandes bloques o áreas.

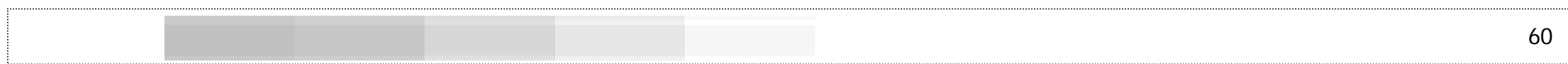

El análisis de las necesidades de los usuarios, las funciones que abarcarán según las funciones se analizan en la matriz siguiente. En este sentido, los grupos funcionales que se determinaron para el NODO son los siguientes:

- o Áreas generales,
- o Administración
- o Servicios
- o Dormitorios
- o Clínica médica
- o Bodega

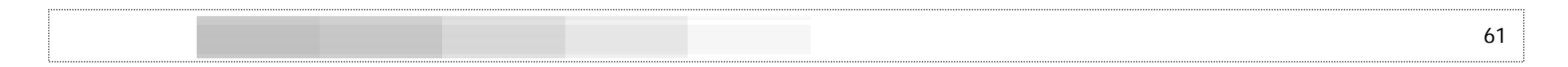

### **CUADRO No. 14 MATRIZ DE GRUPOS FUNCIONALES**

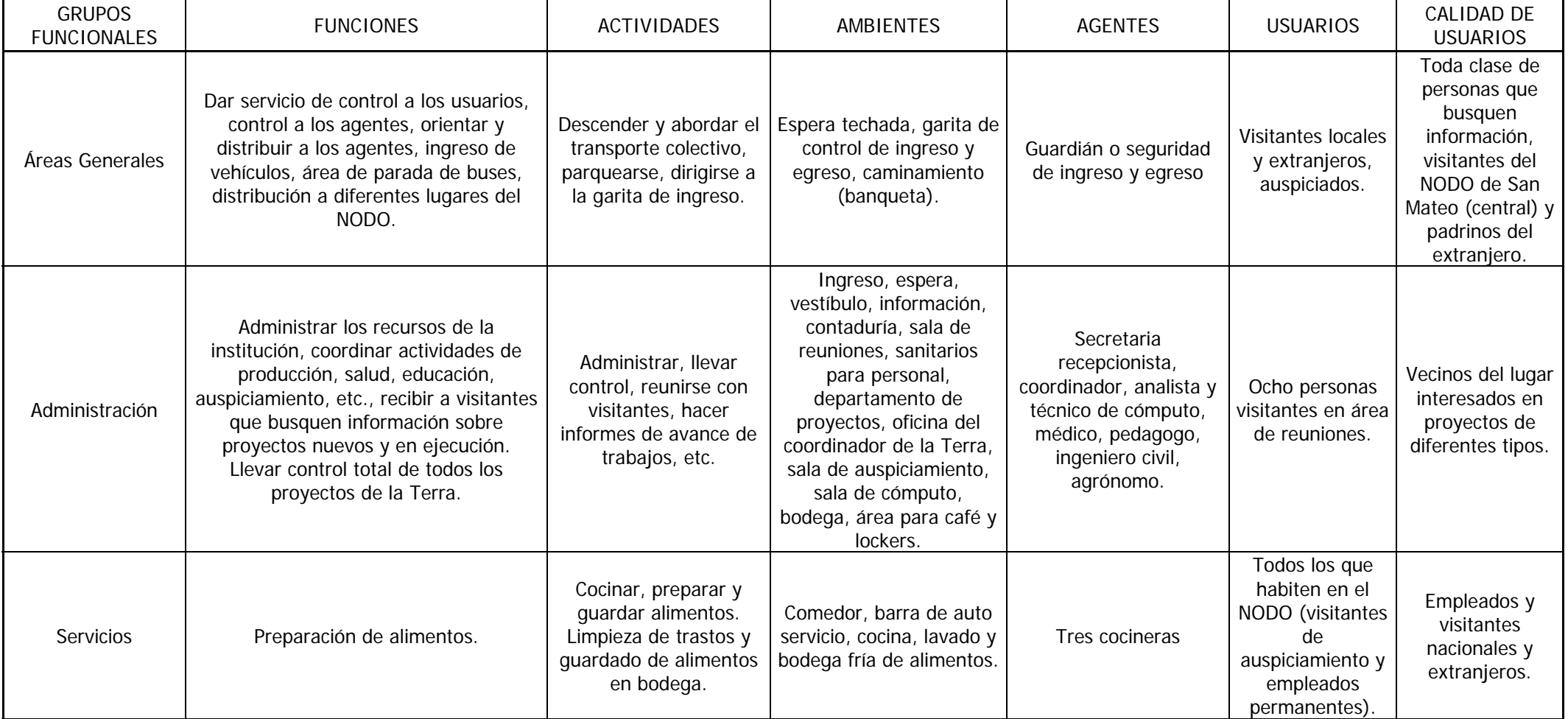

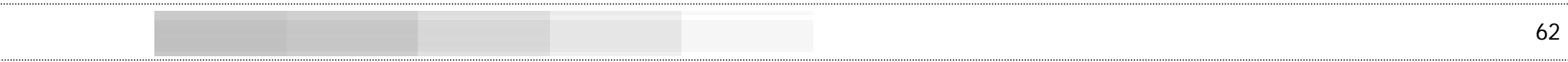

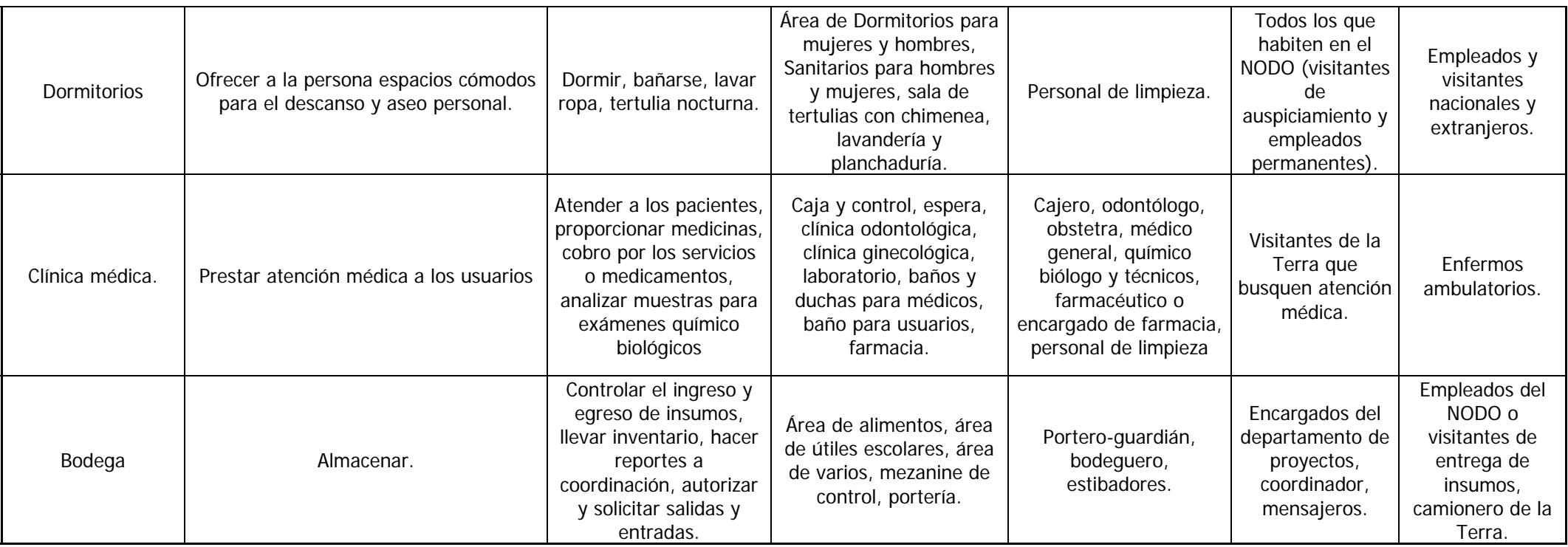

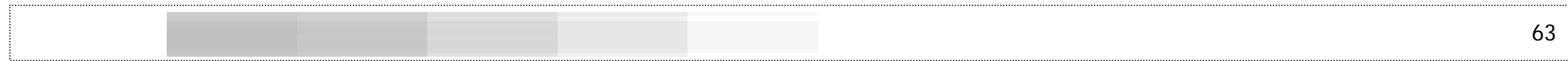

**F. Relaciones** 

 **DIAGRAMA No. 1 DIAGRAMA GENERAL DE RELACIONES**

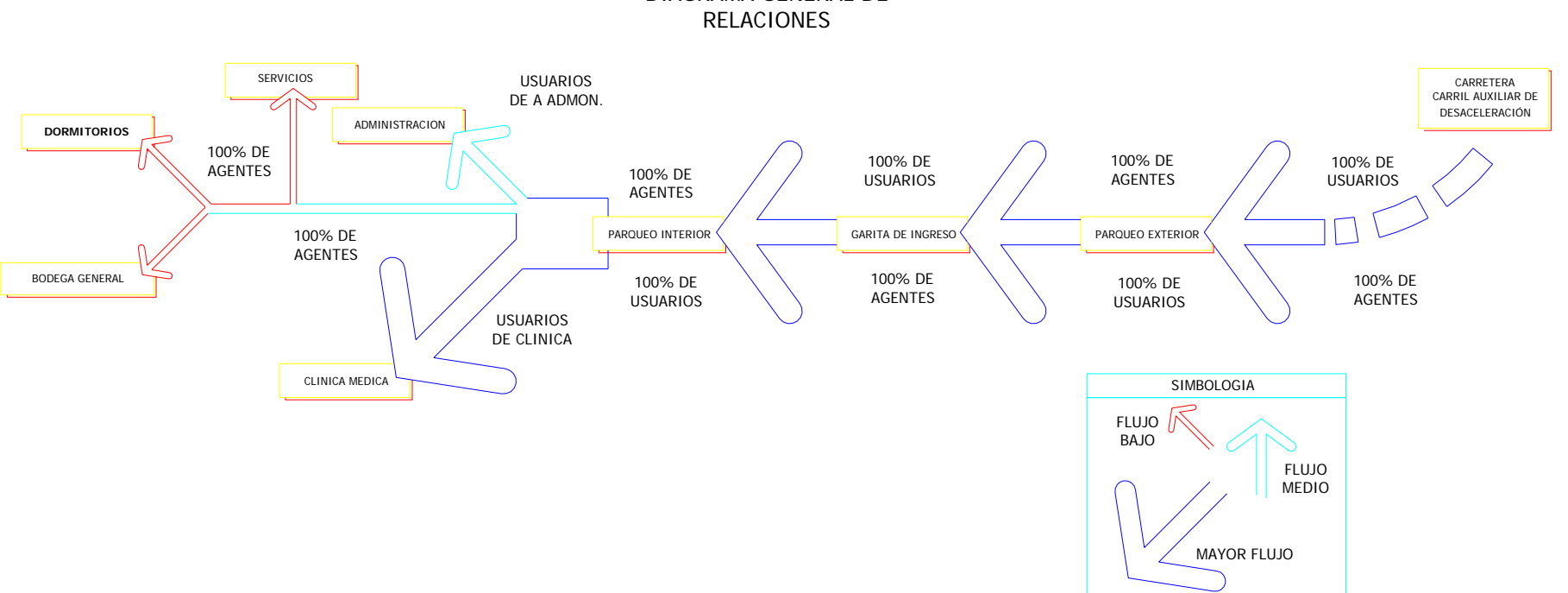

DIAGRAMA GENERAL DE

ELABORACION PROPIA

### **G. Programa arquitectónico**

Para la determinación del Programa Arquitectónico fueron considerados varios aspectos del funcionamiento de la diferentes Terras con que cuenta INTERVIDA en el altiplano de nuestro país; además, de los requerimientos de diseño expresados por el coordinador general de INTERVIDA en Guatemala: Mario García.

Durante las inspecciones realizadas a diferentes Terras, se pudo establecer las distintas áreas fundamentales de atención que actualmente existen, así como las áreas con las que no se cuenta debido a la falta de espacio y que son precisas para brindar una mejor atención a los agentes y usuarios. Estas áreas se pueden resumir de la siguiente forma:

### Áreas generales

Espera techada, garita de control de ingreso y egreso, caminamiento (banqueta).

### Administración

Ingreso, espera, vestíbulo, información, contaduría, sala de reuniones, sanitarios para personal, departamento de proyectos, oficina del coordinador de la Terra, sala de auspiciamiento, sala de cómputo, bodega, área para café y lockers.

### Servicios

Comedor, barra de auto servicio, cocina, lavado y bodega fría de alimentos.

### Dormitorios

Área de Dormitorios para mujeres y hombres, Sanitarios para hombres y mujeres, sala de tertulias con chimenea, lavandería y planchaduría.

### Clínica médica

Caja y control, espera, clínica odontológica, clínica ginecológica, laboratorio, baños y duchas para médicos, baño para usuarios, farmacia.

Bodega

Área de alimentos, área de útiles escolares, área de varios, mezanine de control, portería.

Programa general de necesidades  $\begin{matrix} \color{blue} \diamondsuit \color{blue} \diamondsuit \color{blue} \diamond$ 

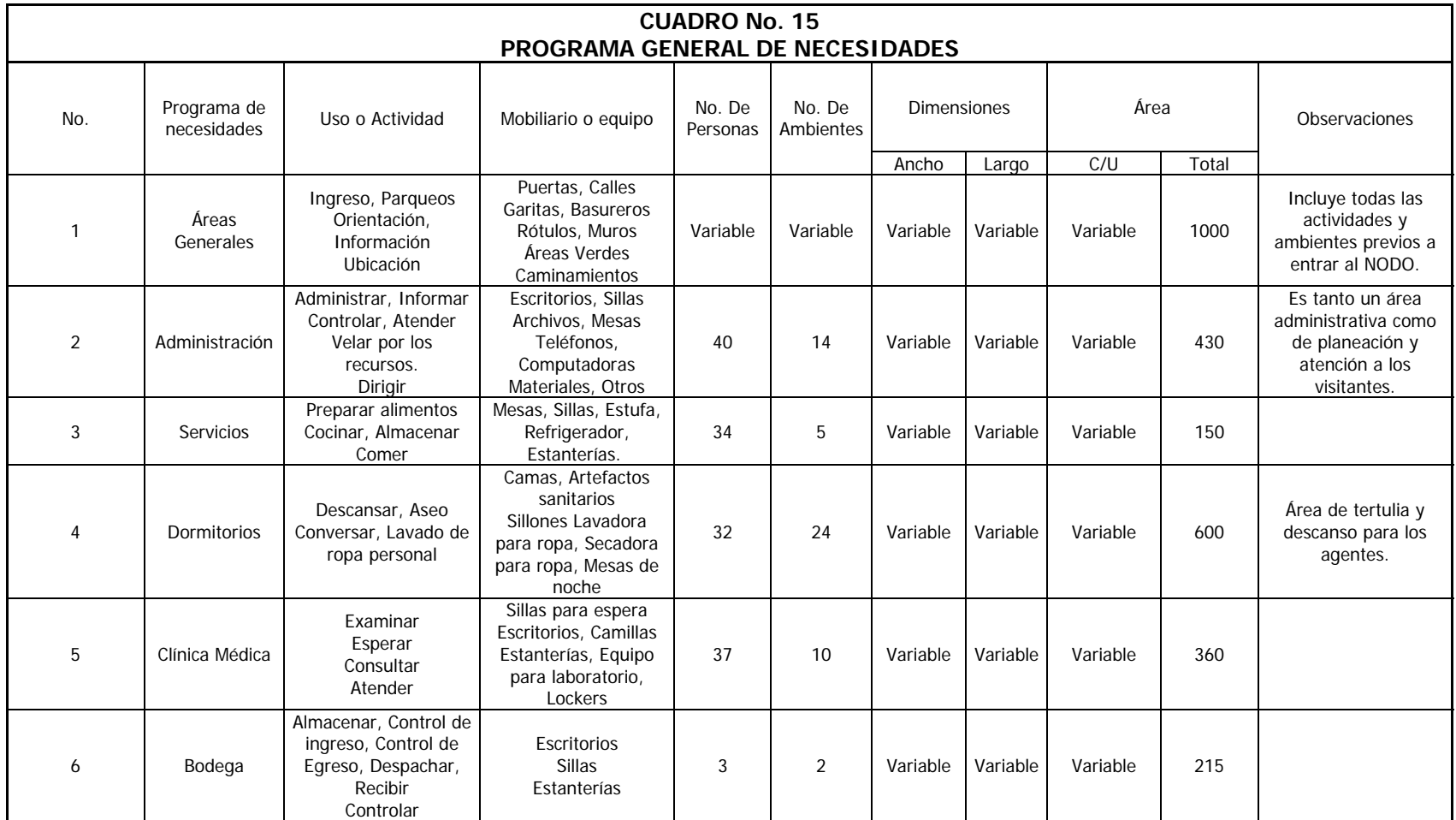

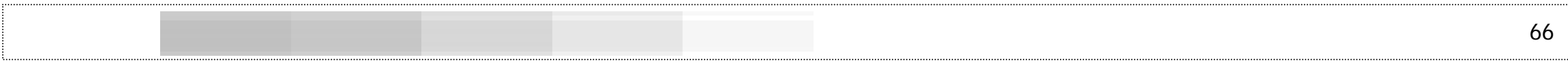

Programa de necesidades y matriz de relaciones áreas generales ♦

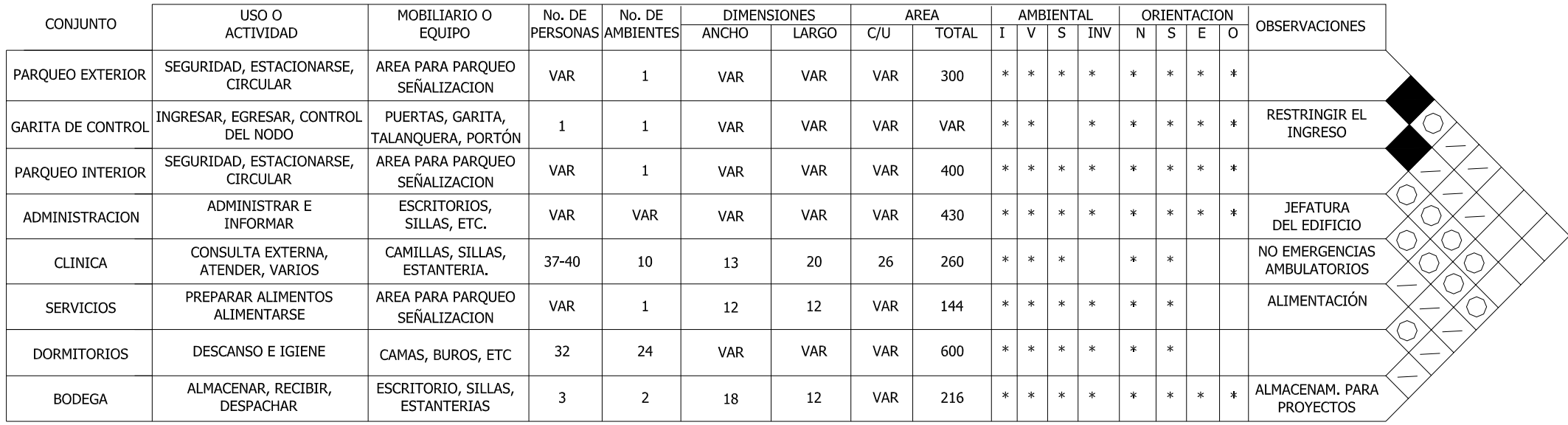

#### NOMENCLATURA

 $N = N$ orte  $S = Sur$ 

 $E = Este$ 

 $O = Oeste$ 

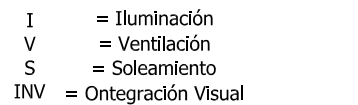

#### SIMBOLOGIA

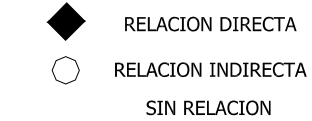

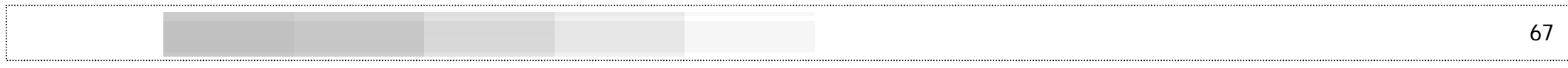

Programa de necesidades y matriz de relaciones área privada dormitorios ◈

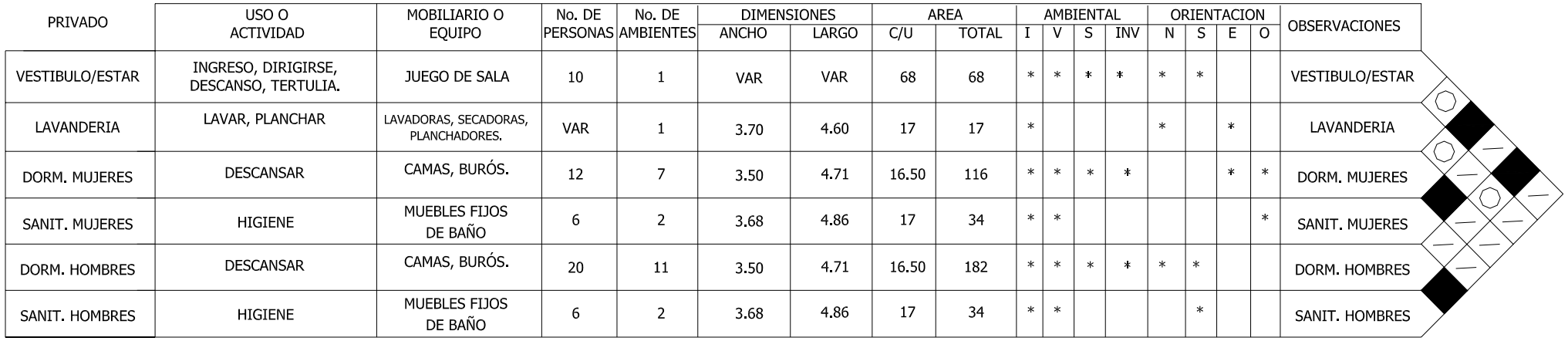

#### NOMENCLATURA

= Iluminación<br>= Ventilación<br>= Soleamiento

= Soleamiento

INV = Ontegración Visual

 $N = N$ orte  $S = Sur$ <br> $E = Este$ 

 $0 = O$ este

 $\;$  I

 $\mathbf{V}$ 

 $\mathsf{S}$ 

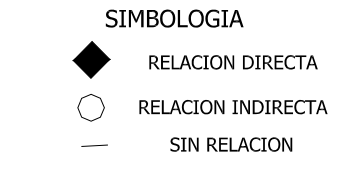

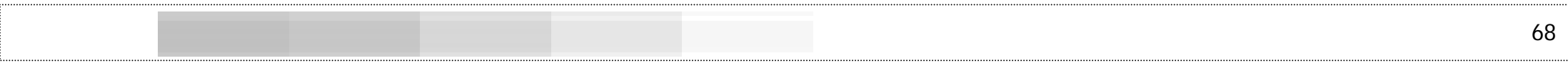

#### Programa de necesidades y matriz de relaciones área administrativa

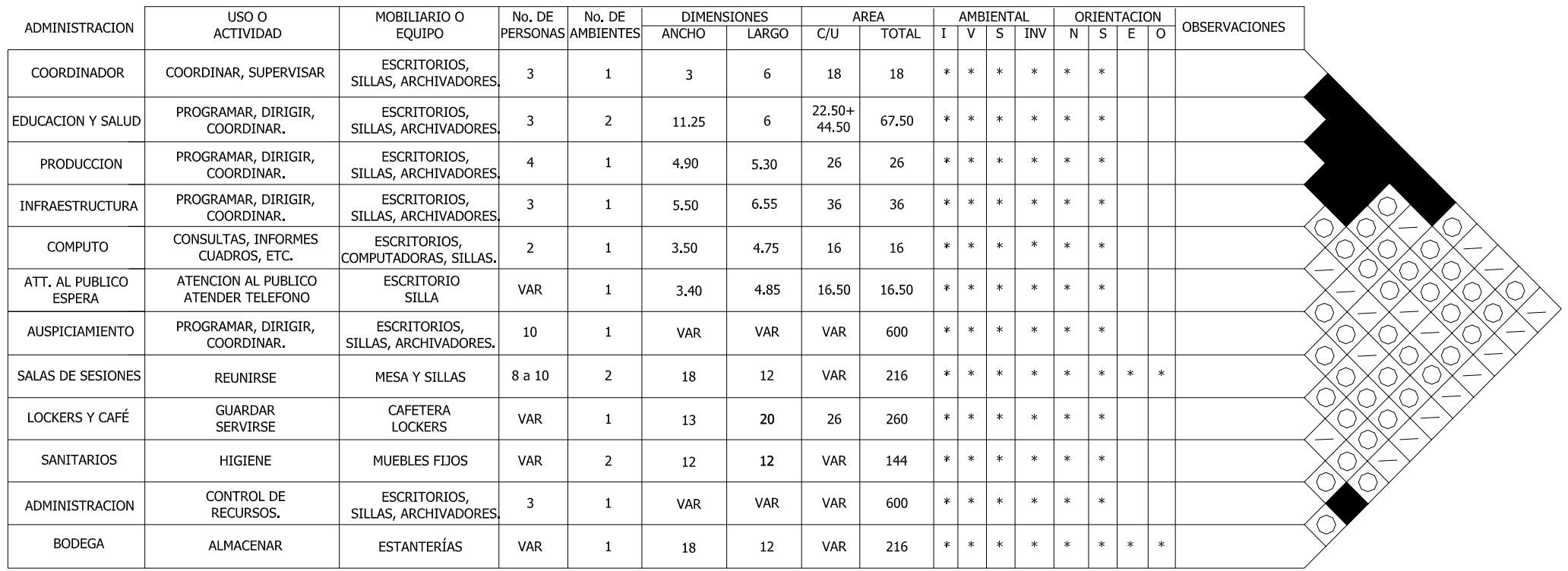

#### NOMENCLATURA

- I = Iluminación<br>
V = Ventilación<br>
S = Soleamiento<br>
INV = Ontegración Visual
	-

 $N = Norte$ <br>  $S = Sur$ <br>  $E = Este$ <br>  $O = Oeste$ 

- SIMBOLOGIA
- RELACION DIRECTA
- $\bigcirc$ RELACION INDIRECTA
- SIN RELACION  $\overline{\phantom{0}}$
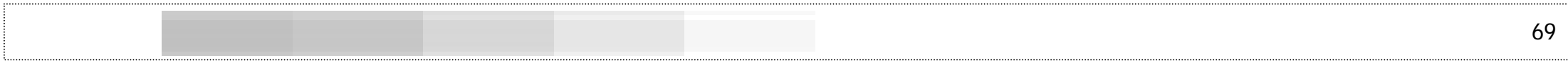

#### Programa de necesidades y matriz de relaciones área de clínicas

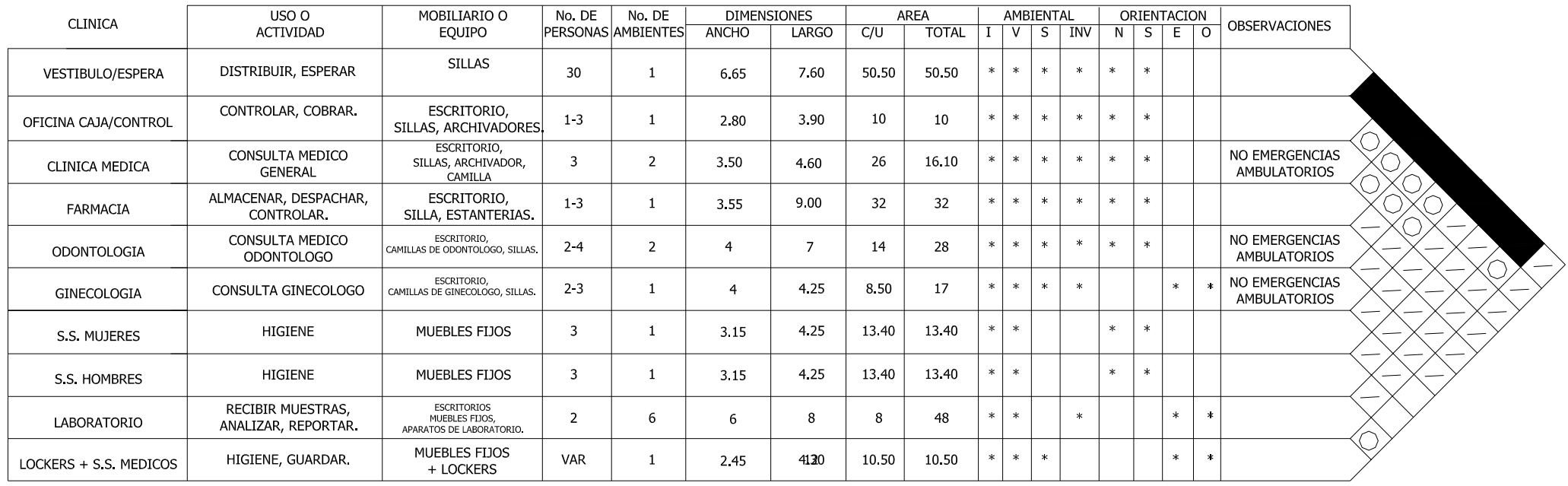

#### NOMENCLATURA

 $\mathbf I$  $V$ 

 $S$ 

 $INV =q$  = Ontegración Visual

= Iluminación<br>
= Ventilación<br>
= Soleamiento<br>
= Ontegración Visual<br>
0 = Oeste

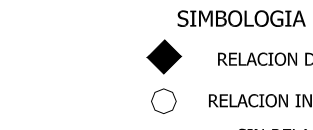

- RELACION INDIRECTA
	- SIN RELACION  $\overline{\phantom{a}}$

RELACION DIRECTA

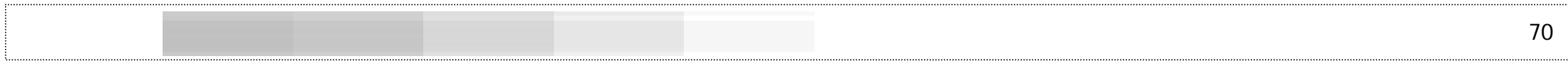

Programa de necesidades y matriz de relaciones área de servicios

 $\begin{matrix} \diamondsuit \\ \diamondsuit \end{matrix}$ 

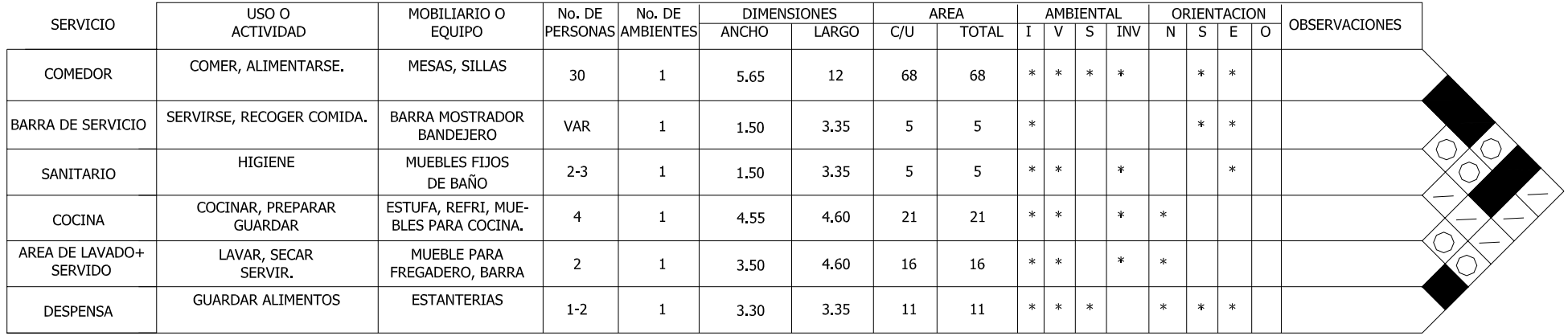

#### NOMENCLATURA

 $N = N$ orte  $S = Sur$ <br>E = Este

 $O = Oest$ 

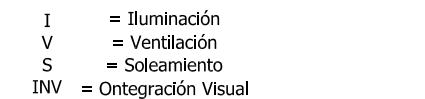

SIMBOLOGIA RELACION DIRECTA  $\circlearrowright$ RELACION INDIRECTA

SIN RELACION  $\overline{\phantom{m}}$ 

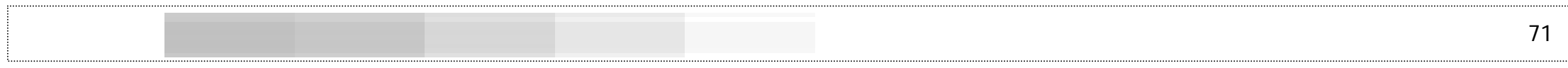

Programa de necesidades y matriz de relaciones área de bodega/almacenamiento

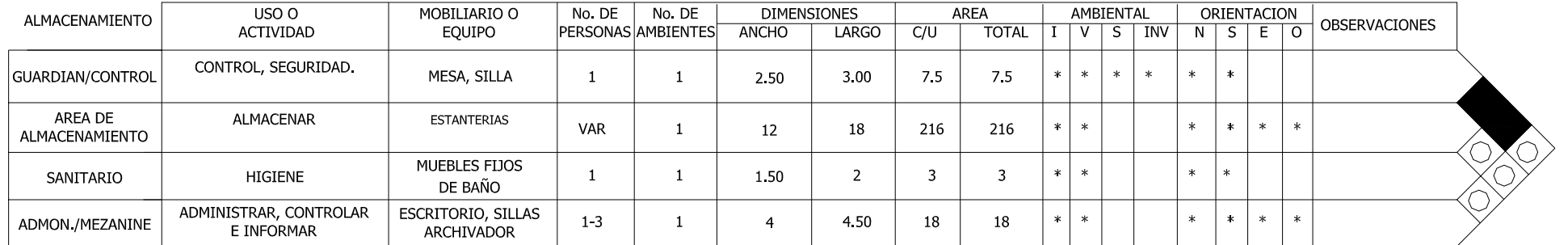

#### NOMENCLATURA

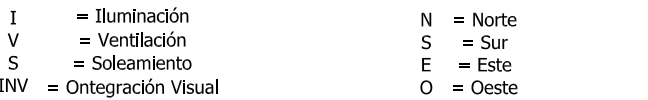

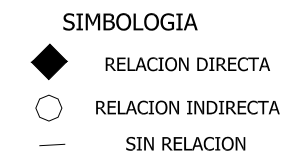

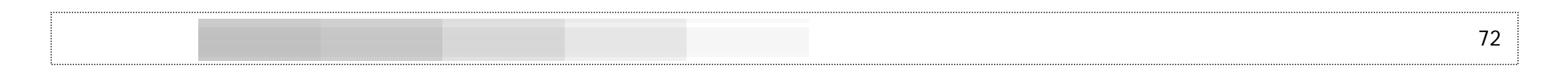

A continuación se presenta la propuesta de anteproyecto con la cual se da solución a la falta de un espacio adecuado para la Terras de Nahualá reubicada en Santa Lucía Utatlán, convirtiéndose en el NODO de INTERVIDA SANTA LUCIA UTATLAN, SOLOLÁ.

**A.Desarrollo del anteproyecto** 

# **CAPÍTULO V DESARROLLO ARQUITECTÓNICO**

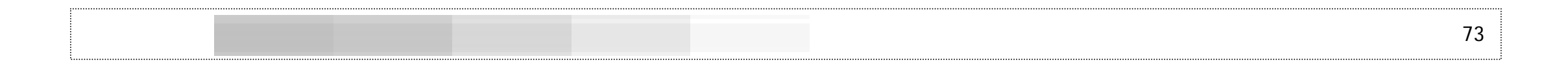

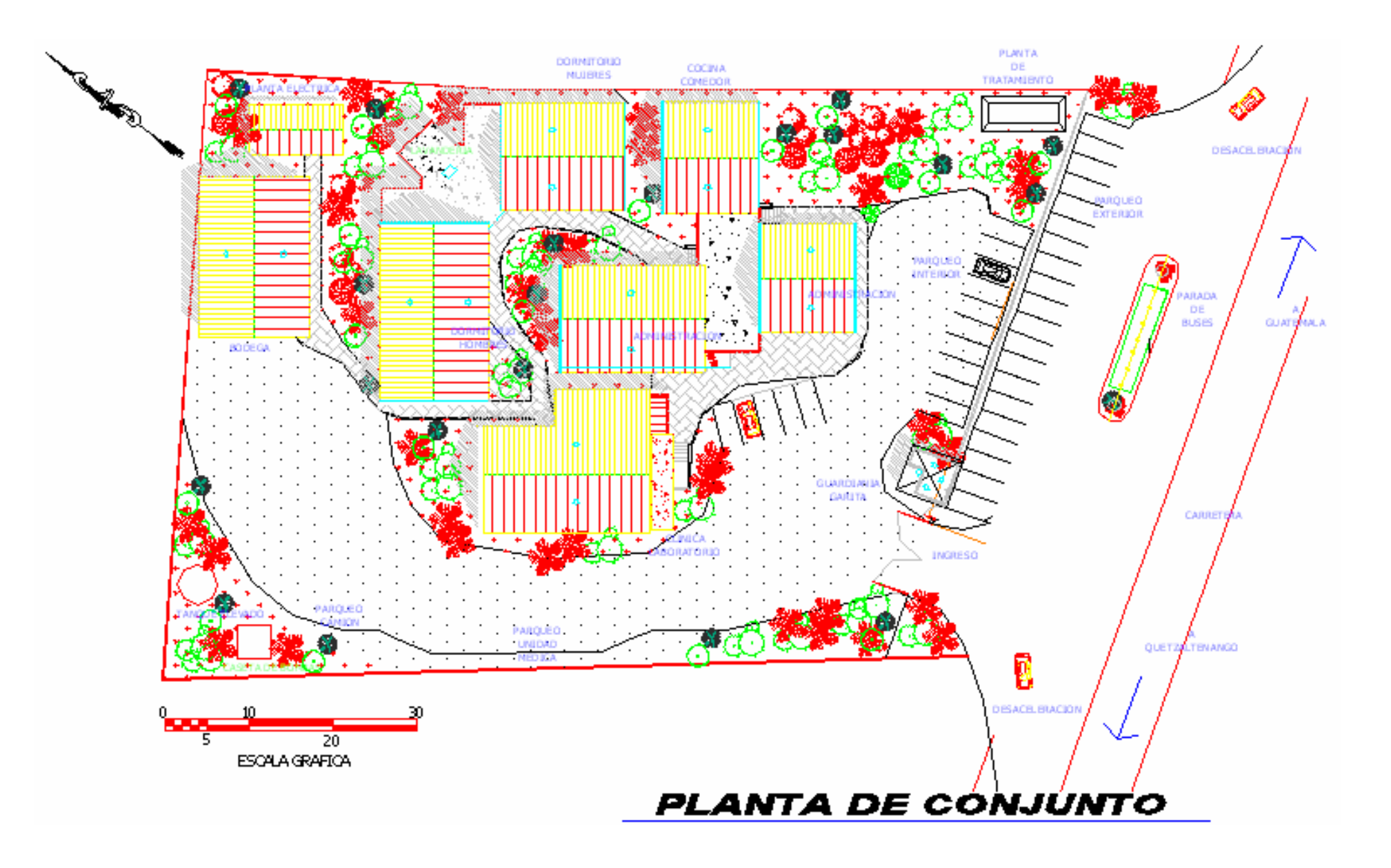

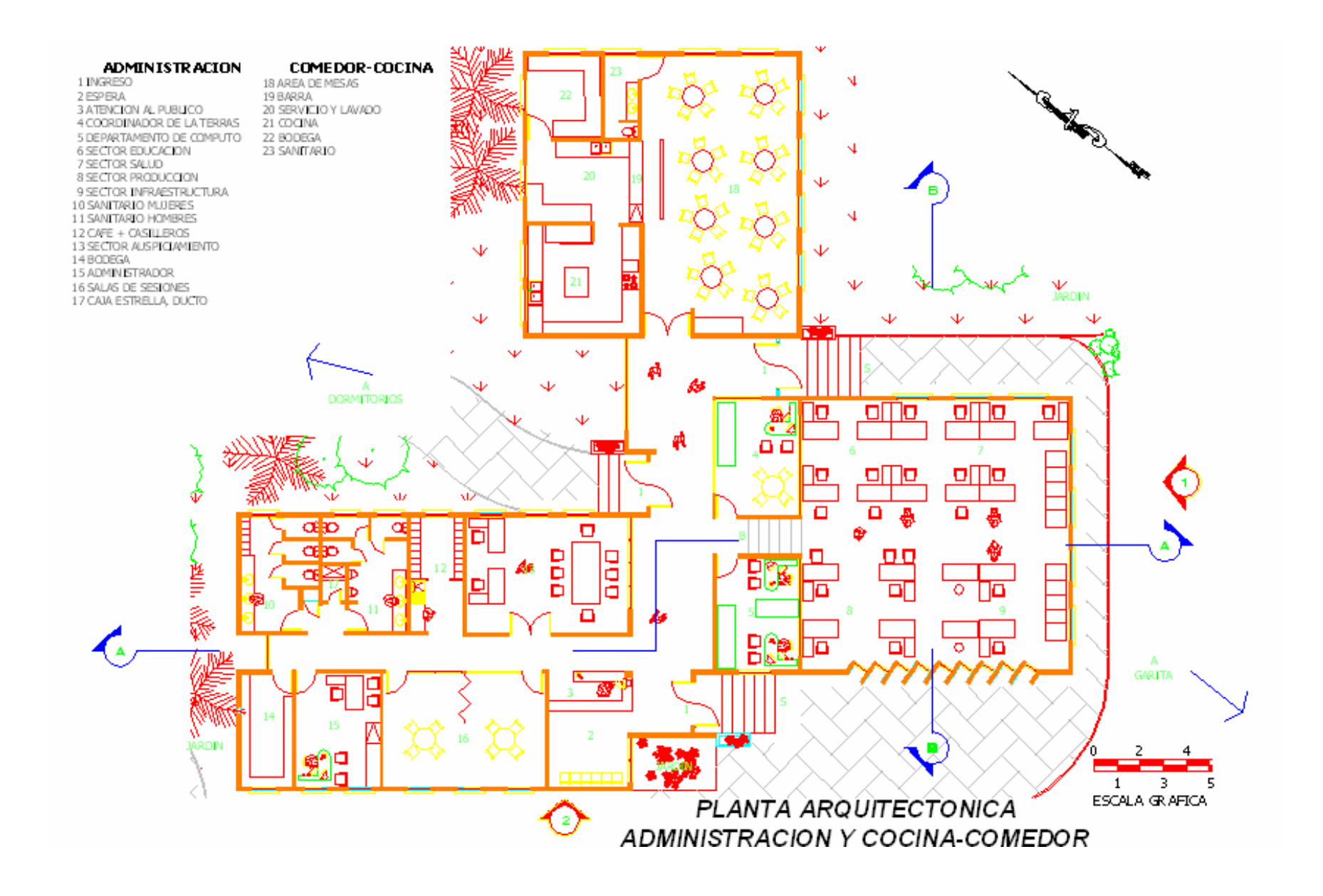

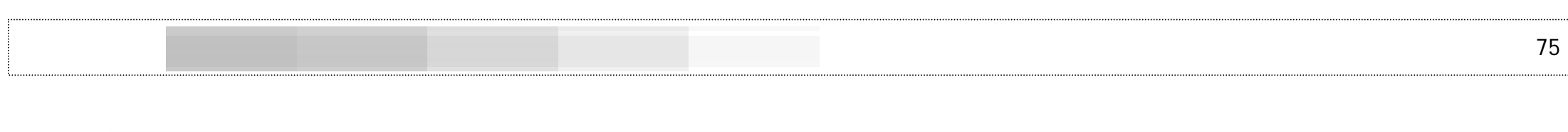

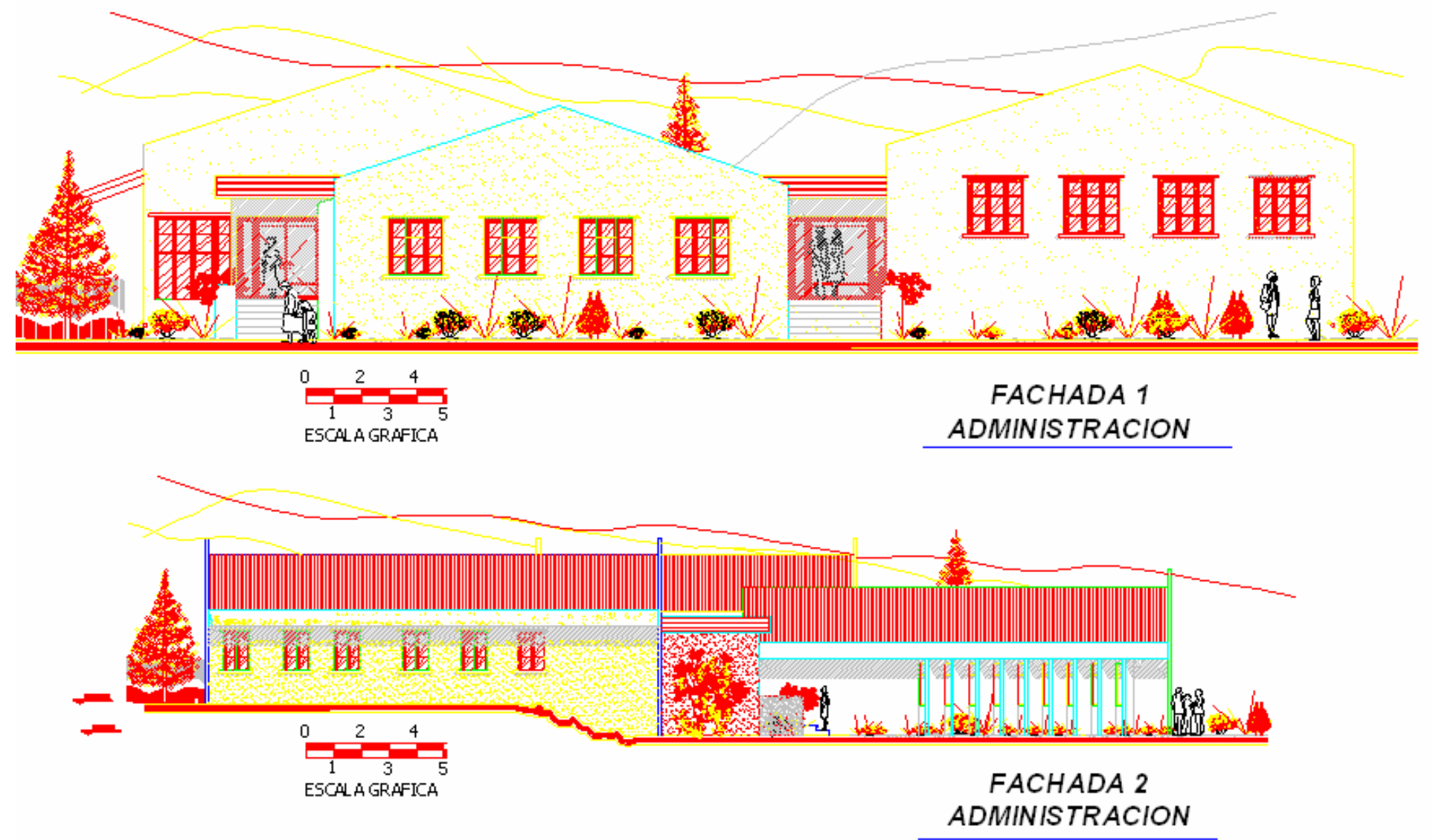

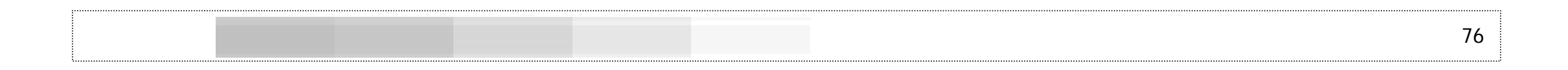

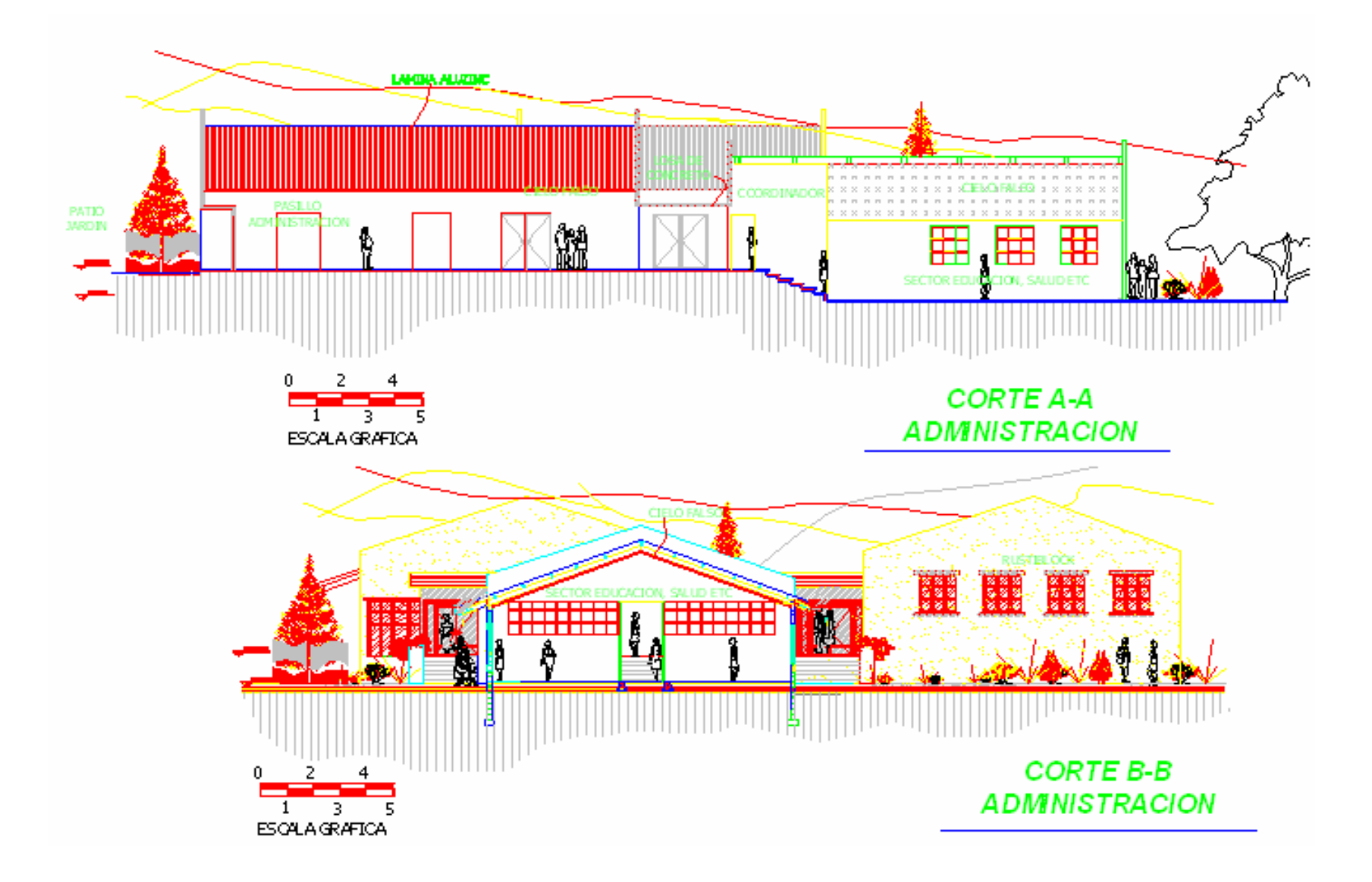

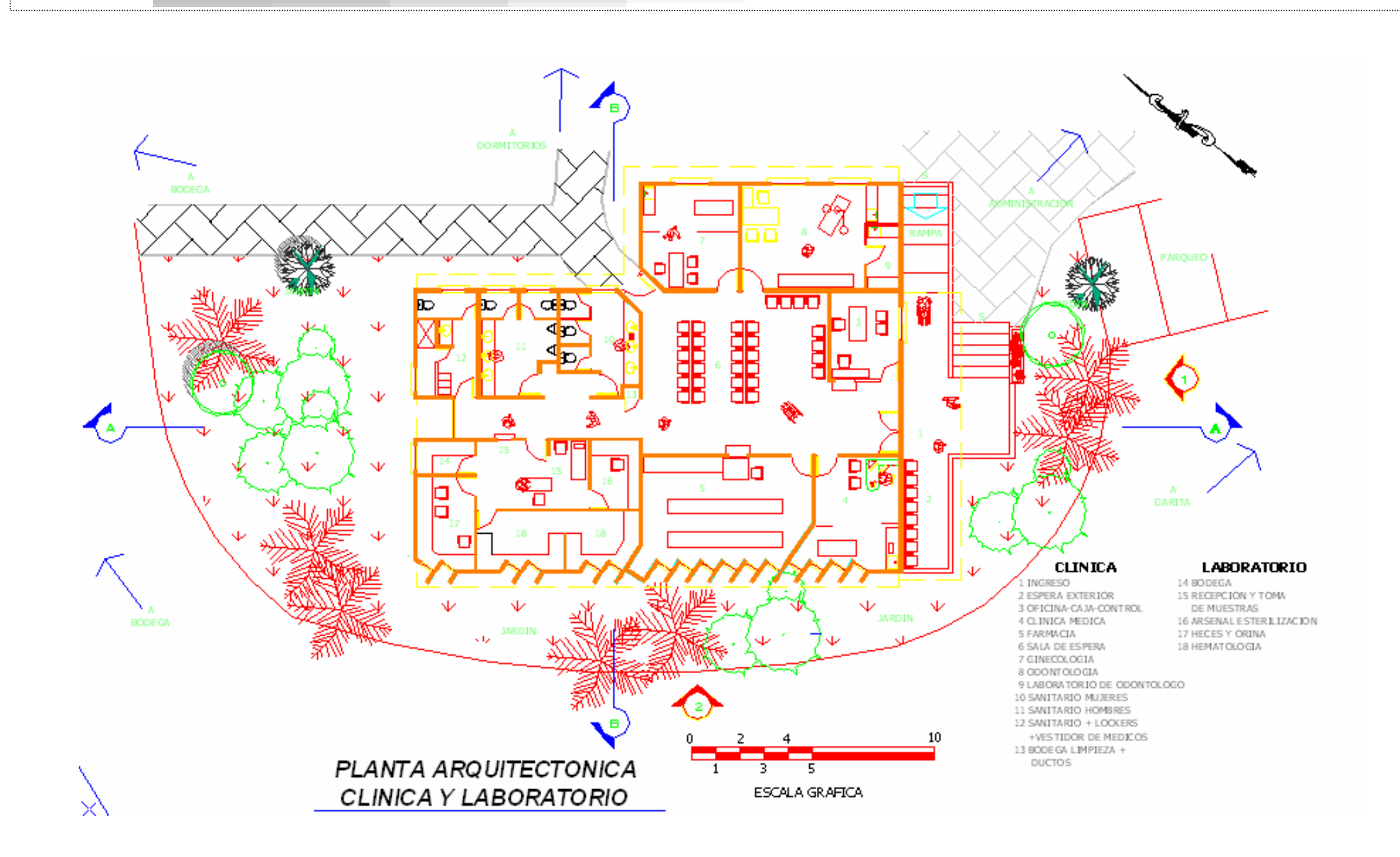

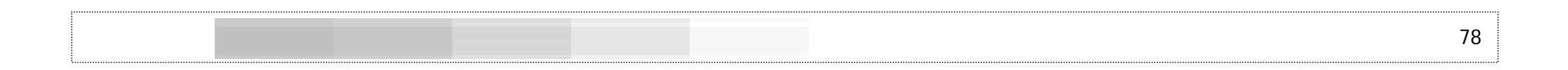

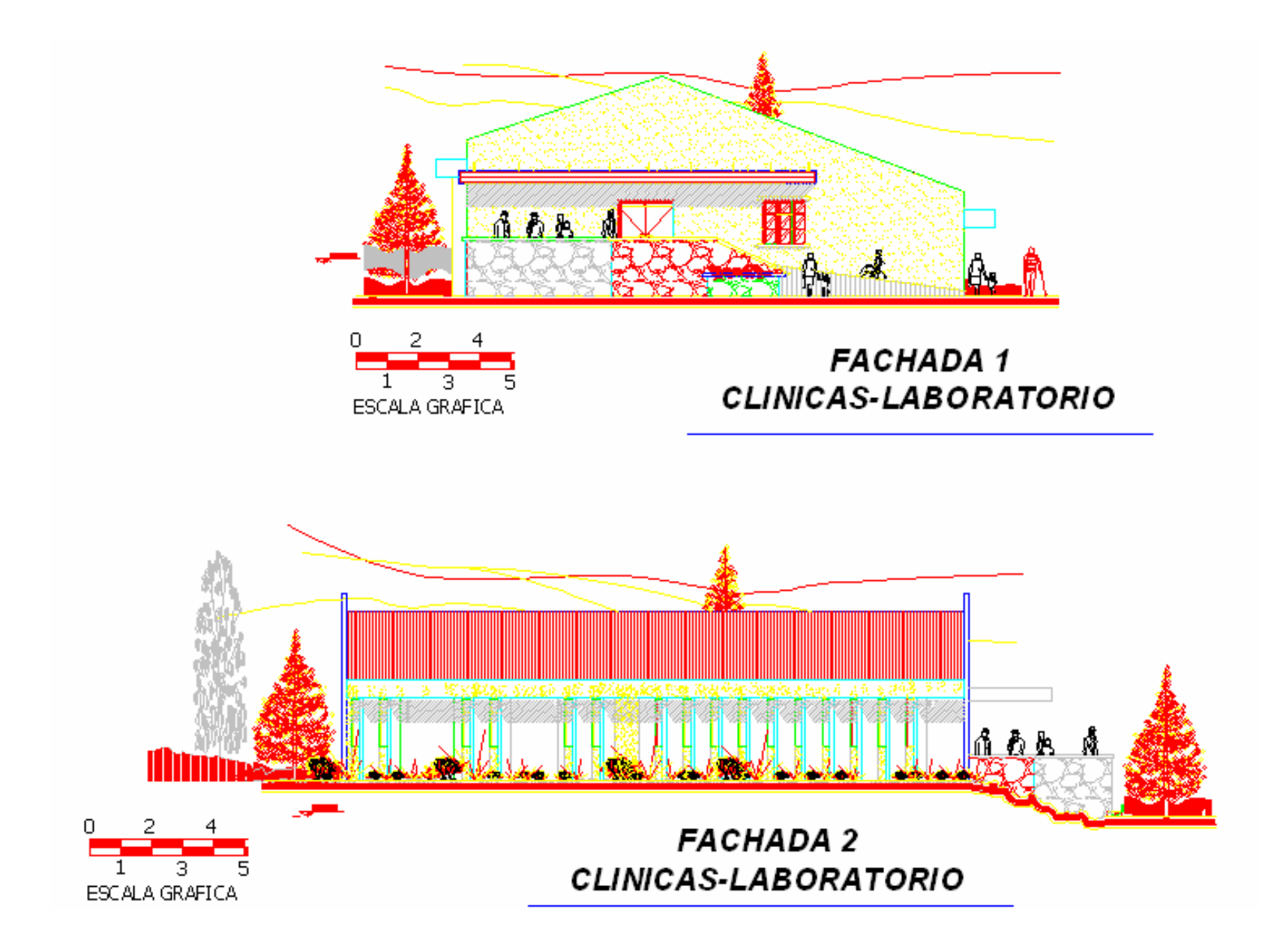

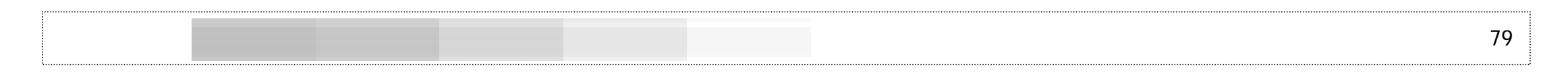

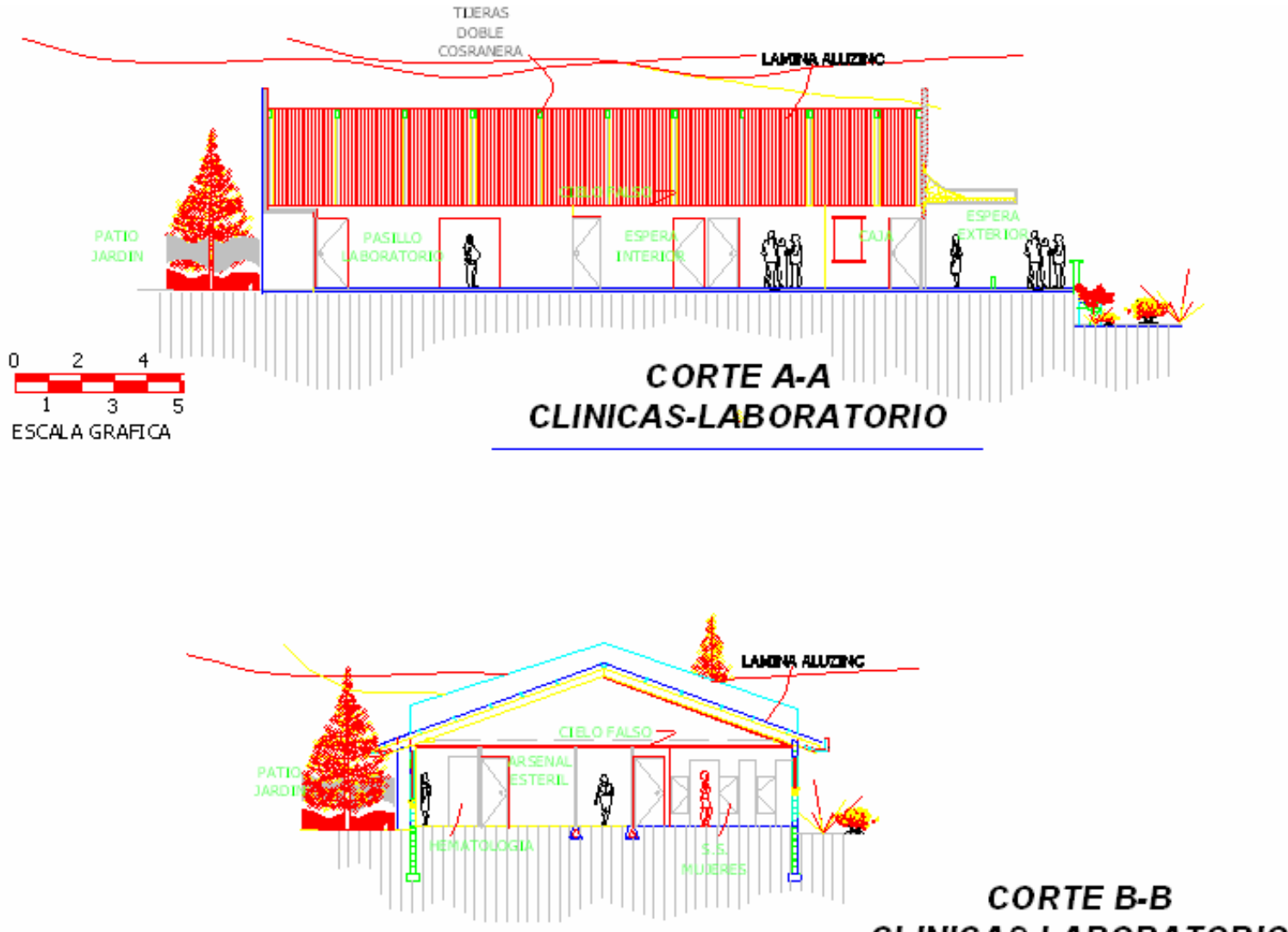

CLINICAS-LABORATORIO

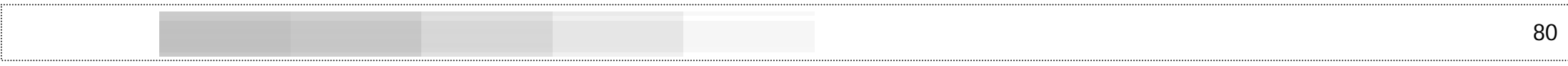

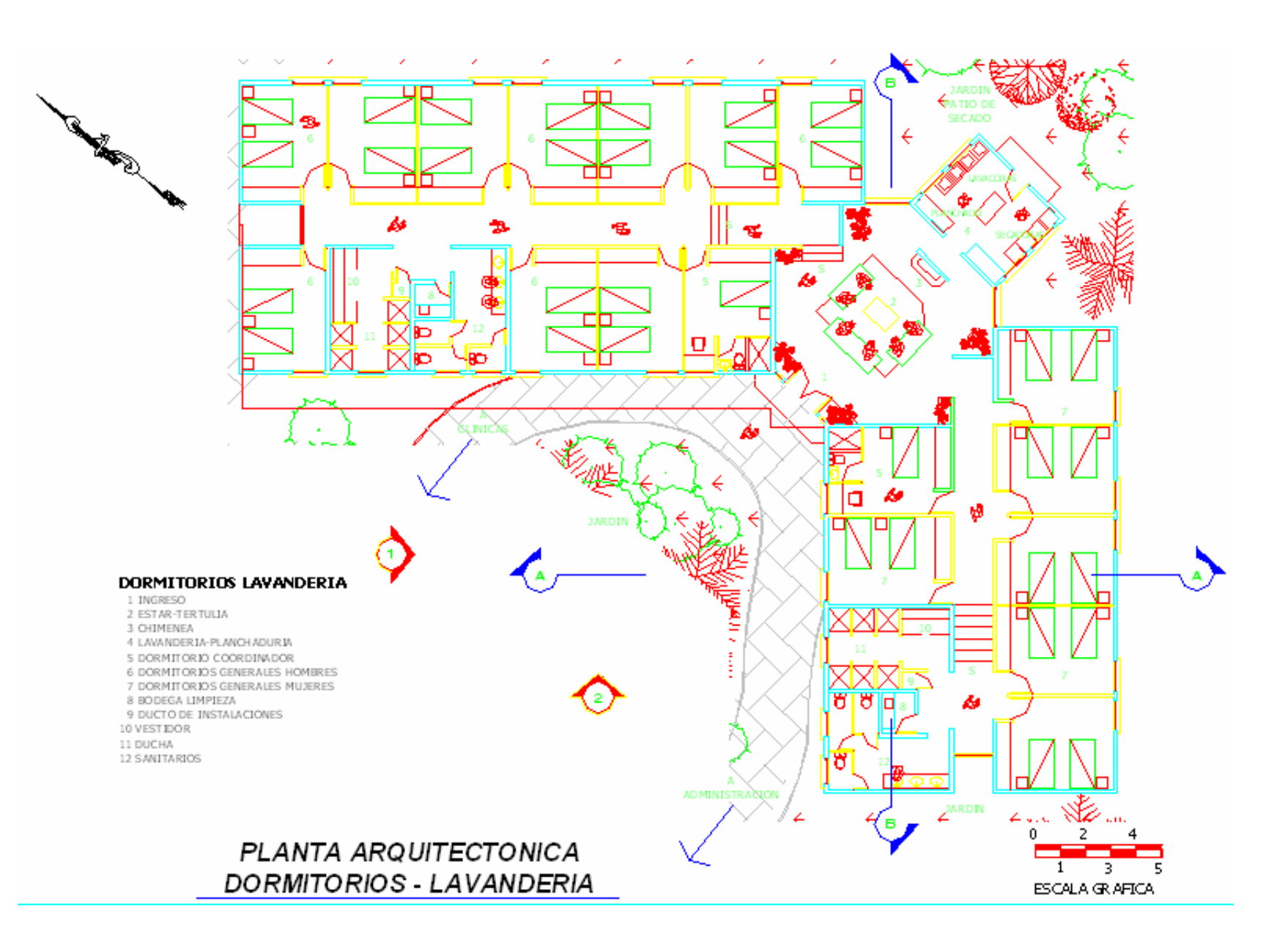

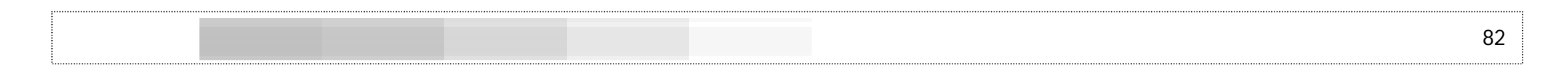

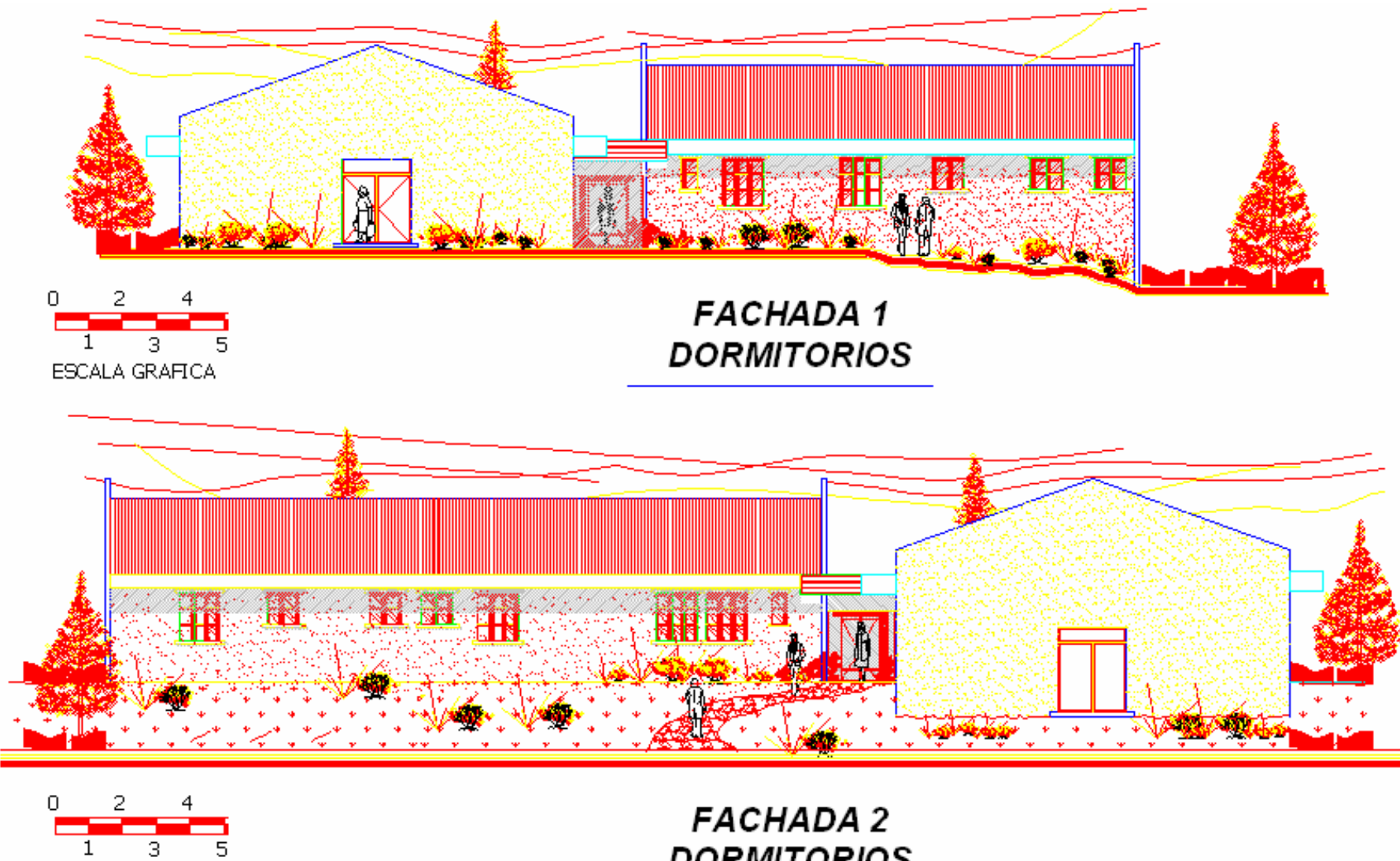

ESCALA GRAFICA

**DORMITORIOS** 

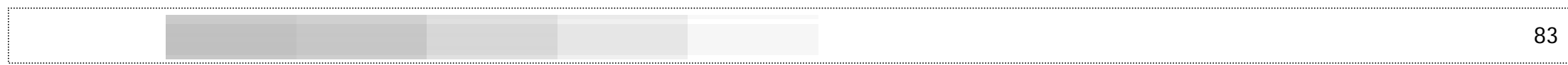

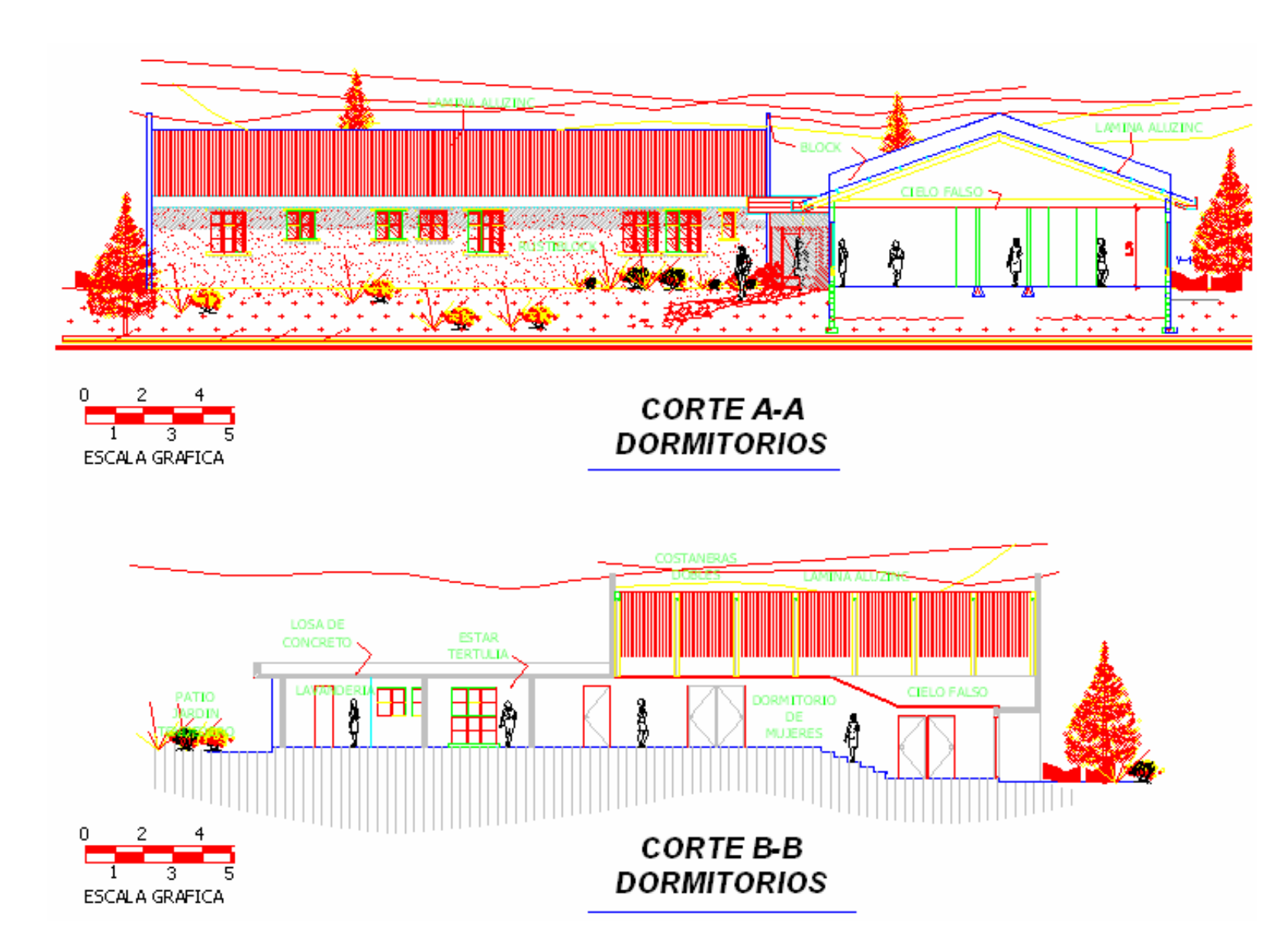

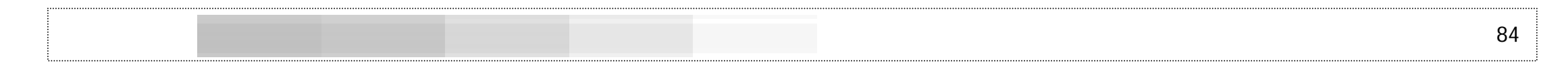

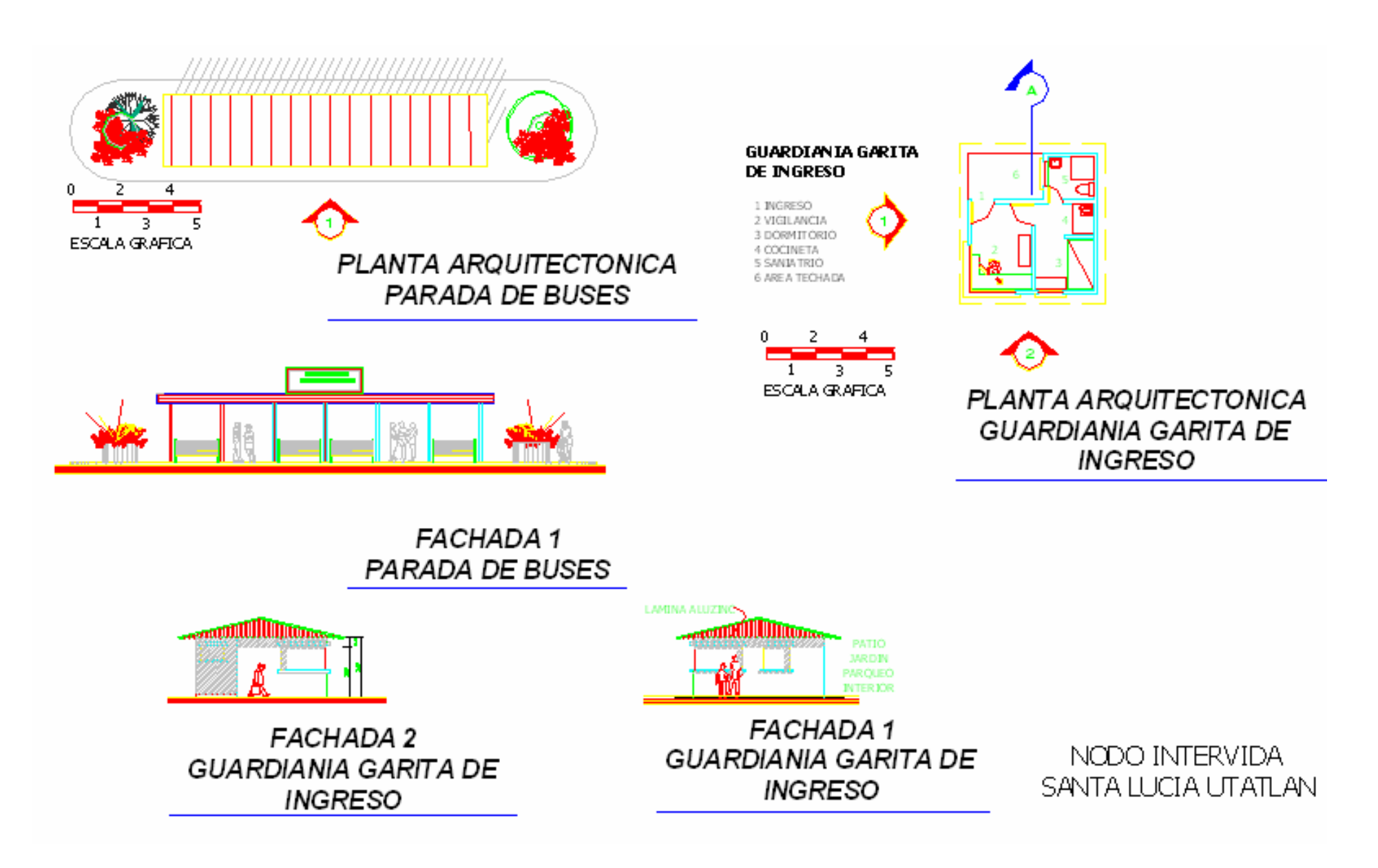

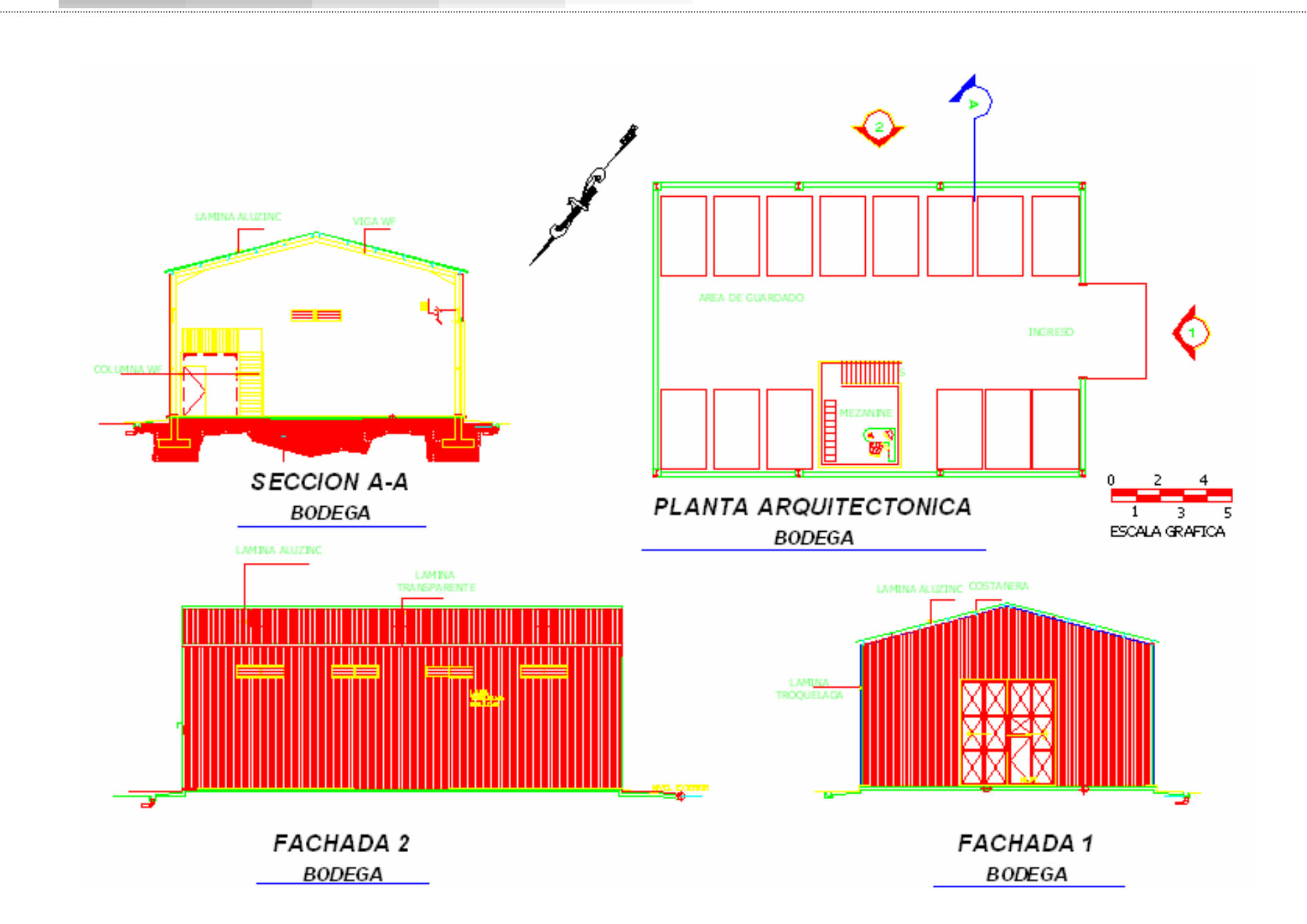

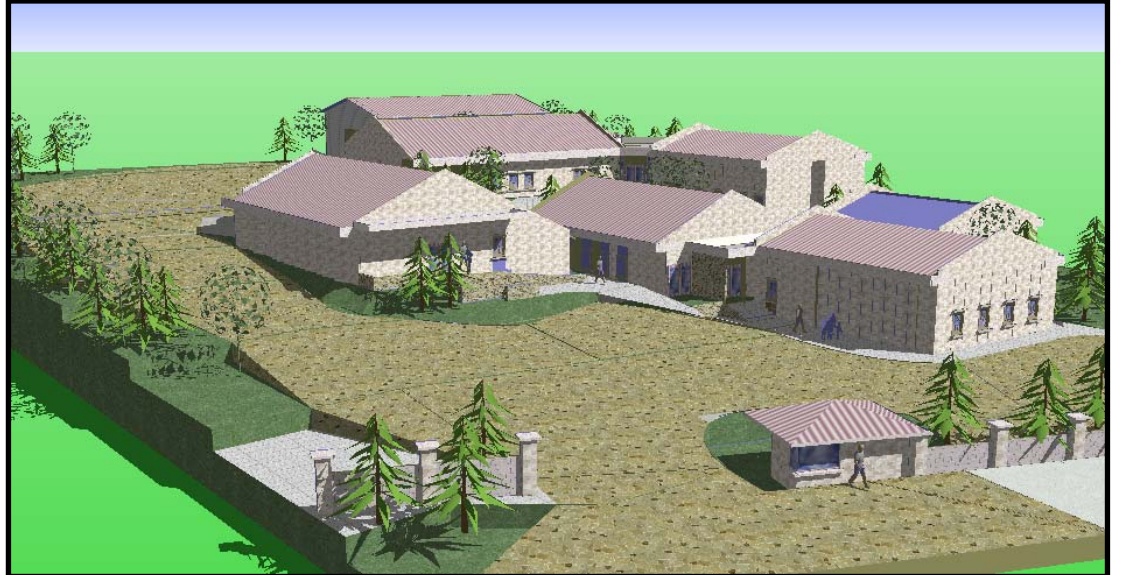

# **APUNTE PERSPECTIVA AÉREA**

## **APUNTE INGRESO PRINCIPAL**

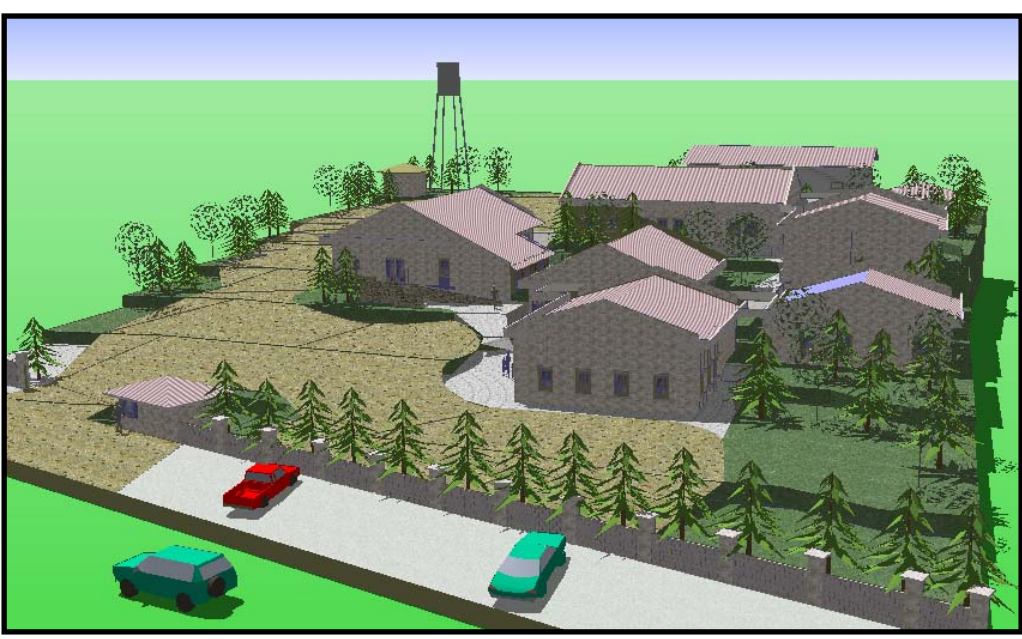

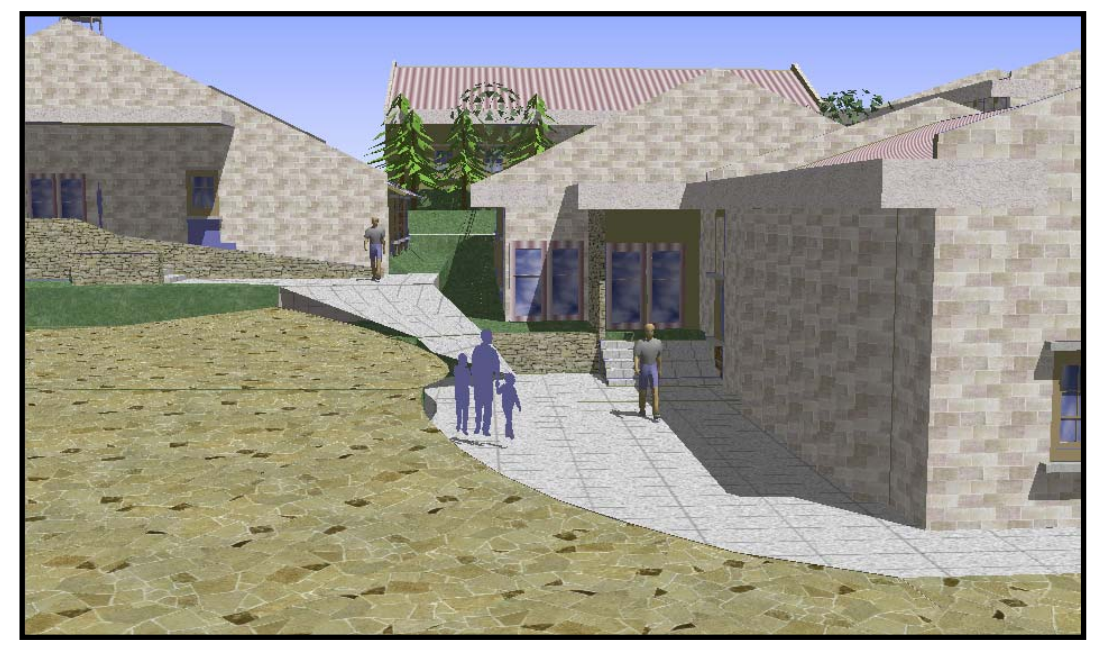

# **INGRESO A CLÍNICA APUNTE**

## **INGRESO A ADMINISTRACIÓN APUNTE**

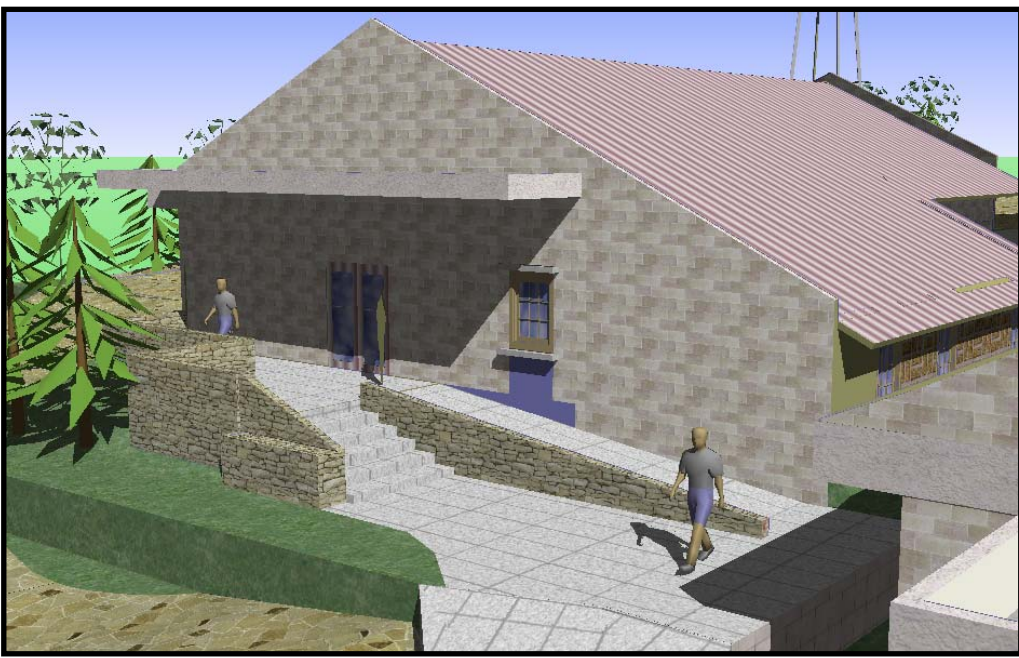

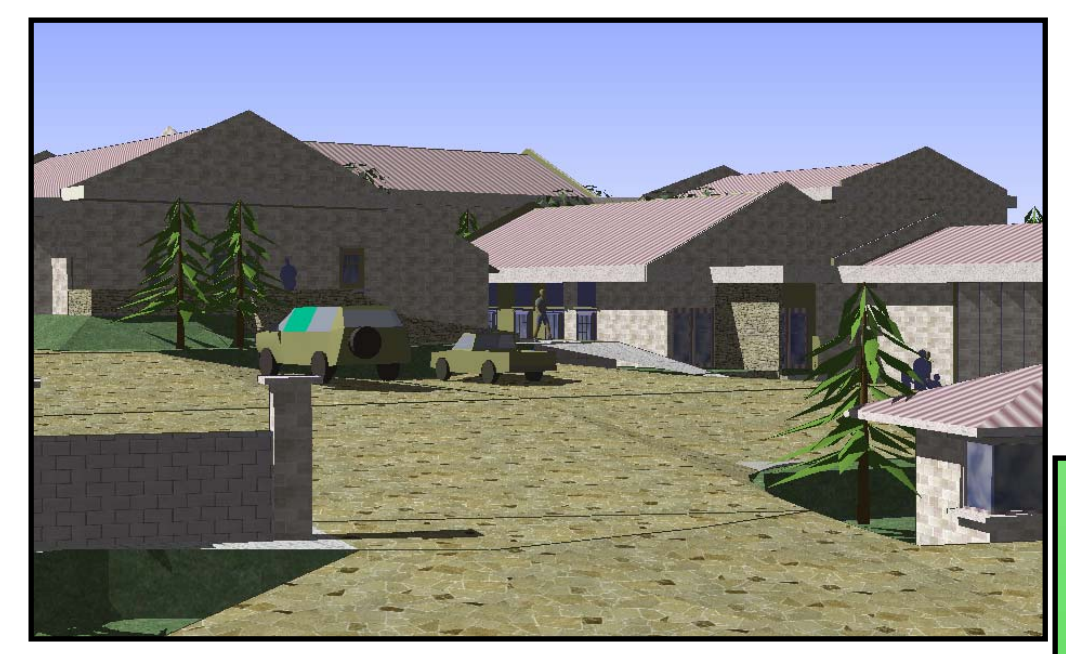

# **VISTA AÉREA POSTERIOR APUNTE**

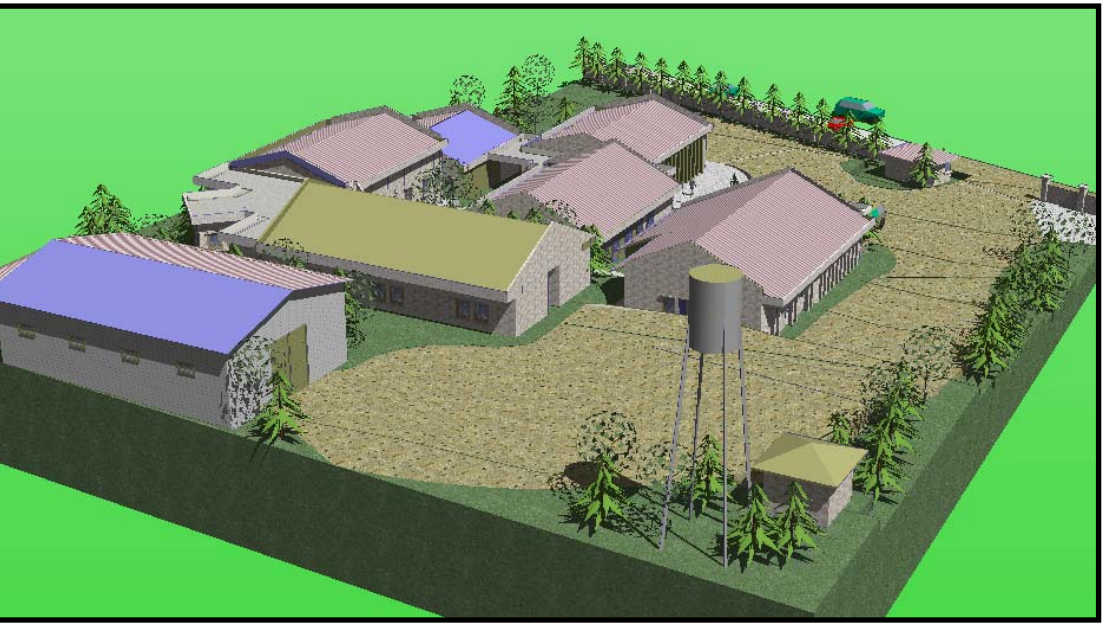

# **APUNTE INGRESO AL NODO**

# **CAPÍTULO VI HOJAS ELECTRÓNICA PARA TOPOGRAFÍA DIBUJO EN CivilCAD HOJAS ELECTRÓNICAS PARA COSTOS**

### **A. Análisis de la medición del terreno**

Elaboración de hoja electrónica en Excel para la introducción de ۰ azimuts y distancias para poligonales abiertas y cerradas y cálculo de áreas

El cálculo de una libreta topográfica en una hoja electrónica de Excel se representa en las tablas siguiente: desde la columna A donde se ubica la estación (EST) a punto observado (P.O.), el azimut y la distancia son introducidos manualmente, las coordenadas se calculan con las fórmulas de SENO y COSENO que se presentan a continuación:

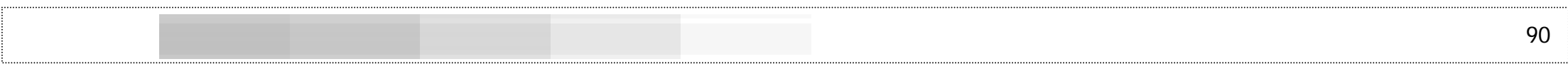

|                | А         | B    | С                                                                                       | D                | E             | F  | G  | Η      |                            | J         | Κ                | ∟           |  |
|----------------|-----------|------|-----------------------------------------------------------------------------------------|------------------|---------------|----|----|--------|----------------------------|-----------|------------------|-------------|--|
|                | Proyecto: |      | Polígono para NODO                                                                      |                  |               |    |    |        |                            |           |                  |             |  |
| $\overline{2}$ | Lugar:    |      | Caserio La Cienaga Grande, Molino San Pedro, Santa Lucía Utatlán, Sololá, Km 143 CA-1 W |                  |               |    |    |        |                            |           |                  |             |  |
| з.             | Fecha:    |      | 101/08/2004                                                                             |                  |               |    |    |        |                            |           |                  |             |  |
| 4              | Levantó:  |      | César Córdova Anleu                                                                     |                  |               |    |    |        |                            |           |                  |             |  |
| 5.             |           | EST. |                                                                                         | <b>DISTANCIA</b> | <b>AZIMUT</b> |    |    | COTA   | <b>COORDENADAS TOTALES</b> |           | AREA DEL TERRENO |             |  |
| 6              |           |      | P.O.                                                                                    | mts.             | 0             |    |    | 7      | x                          |           |                  |             |  |
| 7              |           |      |                                                                                         |                  |               |    |    | 91.778 | 0.000                      | 0.000     |                  |             |  |
| 8              |           |      | 2                                                                                       | 71.900           | 257           | 00 | 00 | 92.568 | $-70.057$                  | $-16.174$ |                  |             |  |
| 9              | - 0       | 2    | 3                                                                                       | 94.310           | 325           | 49 | 00 | 99.720 | $-123.045$                 | 61.843    | (4,332.58)       | 1,990.12    |  |
| 10             | VEDID     | 3    | 4                                                                                       | 72.940           | -61           | 35 | 00 | 99.555 | $-58.893$                  | 96.554    | (11,880.46)      | (3,642.15)  |  |
| 11             | TUMIZ     | 4    | 5                                                                                       | 35.000           | 151           | 13 | 00 | 98.240 | $-42.041$                  | 65.878    | (3,879.79)       | (4,059.20)  |  |
| 12             |           | 5.   |                                                                                         | 78.150           | 147           | 27 | 20 | 91.778 | 0.000                      | 0.000     | (0.00)           | 0.03        |  |
| 56             |           |      |                                                                                         |                  |               |    |    |        | 0.000                      | 0.000     | 0.00             | 0.00        |  |
| 57             |           |      |                                                                                         |                  |               |    |    |        | 0.000                      | 0.000     | 0.00             | 0.00        |  |
| 58             |           |      |                                                                                         |                  |               |    |    |        | 0.000                      | 0.000     | 0.00             | 0.00        |  |
| 59             |           |      |                                                                                         |                  |               |    |    |        |                            |           | (20,092.83)      | (5,711.20)  |  |
| 60             |           |      |                                                                                         |                  |               |    |    |        |                            |           | (14, 381.62)     |             |  |
| 61             |           |      |                                                                                         |                  |               |    |    |        | Metros Cuadrados           |           |                  | (7, 190.81) |  |

**CUADRO No. 16 LIBRETA TOPOGRÁFICA**

Explicación de la tabla No. 1

El levantamiento se realizó en los cinco vértices del terreno que ocupará el NODO de Inservida en Santa Lucía Utatlán, de tal consecuencia, tenemos el Punto Observado (PO) 1 y desde este punto al PO 2 y así sucesivamente hasta cerrar el polígono. El azimut en minutos y segundos se introduce directamente desde la lectura del teodolito. El cálculo de las coordenadas se realiza con la fórmula (1) para el eje de las **"x"** y con la fórmula (2) para el eje de las **"Y"**   $Fórmula$  (1) = SENO((C9+D9/60+E9/3600)/(180/PI()))\*F9+G8  $Fórmula (2) = COS((C9 + D9/60 + E9/3600)/(180/PI())$ \*F9+H8

Donde en cada una de ellas habrá que referirse a la ubicación de las celdas; si el terreno tiene más o menos vértices, habrá que aumentar o disminuir las estaciones y puntos observados, empezando en la estación 1 y terminando en el punto observado 1.

En las tablas No. 2 y 3 se explica el cálculo del área del terreno:

#### **L A IBRETA TOPOGRÁFIC CÁ OLCULO DEL ÁREA DEL TERRENCUADRO No. 17**

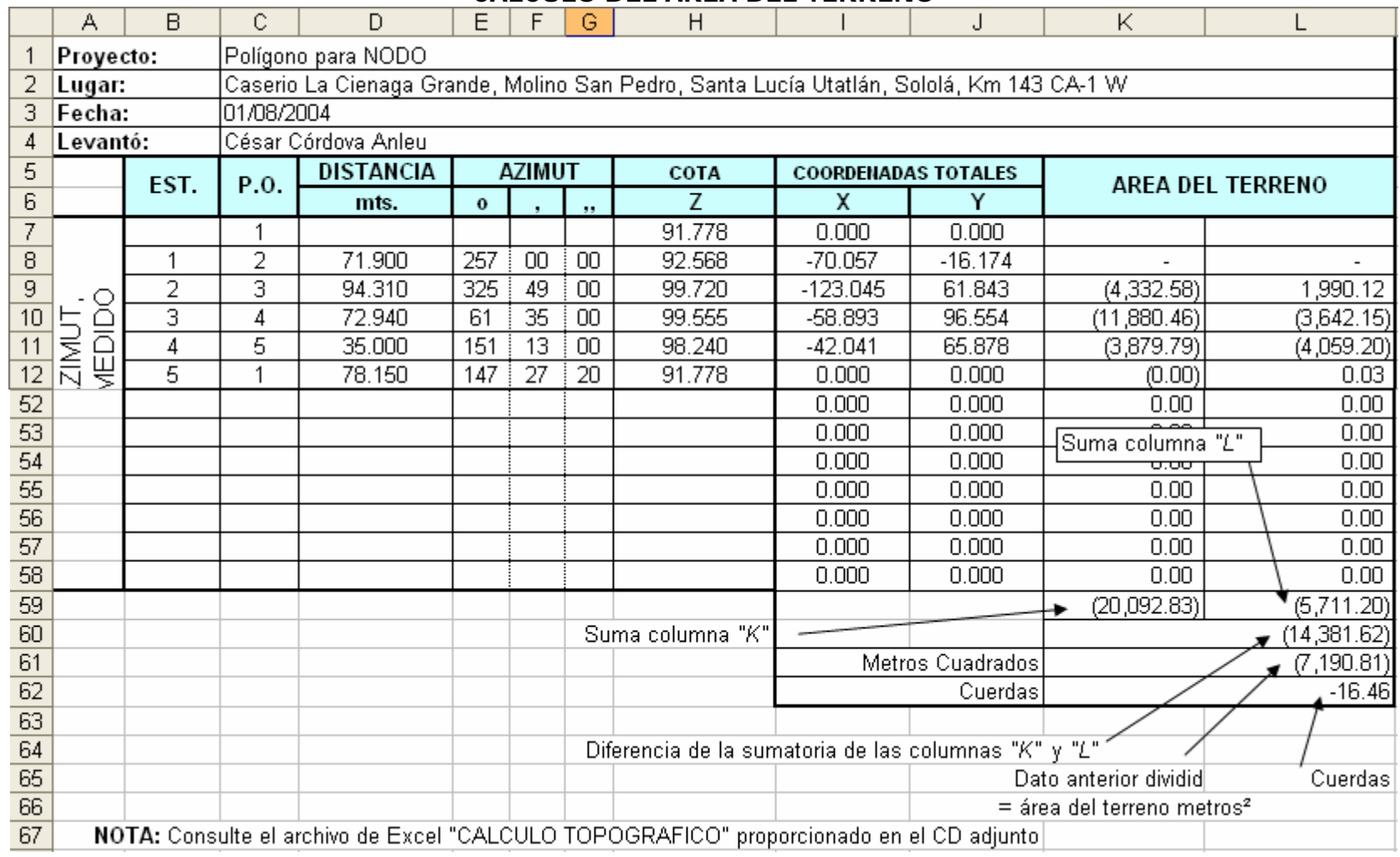

Se multiplican en cruz de la coordenada **"Y"** a la **"X"** y el resultado se coloca en la columna **"K"** tal y como lo muestra la gráfica 18.

#### **RO No. 18 CUAD OPOLIBRETA T GRÁFICA EA CÁLCULO DEL ÁRDEL TERRENO**

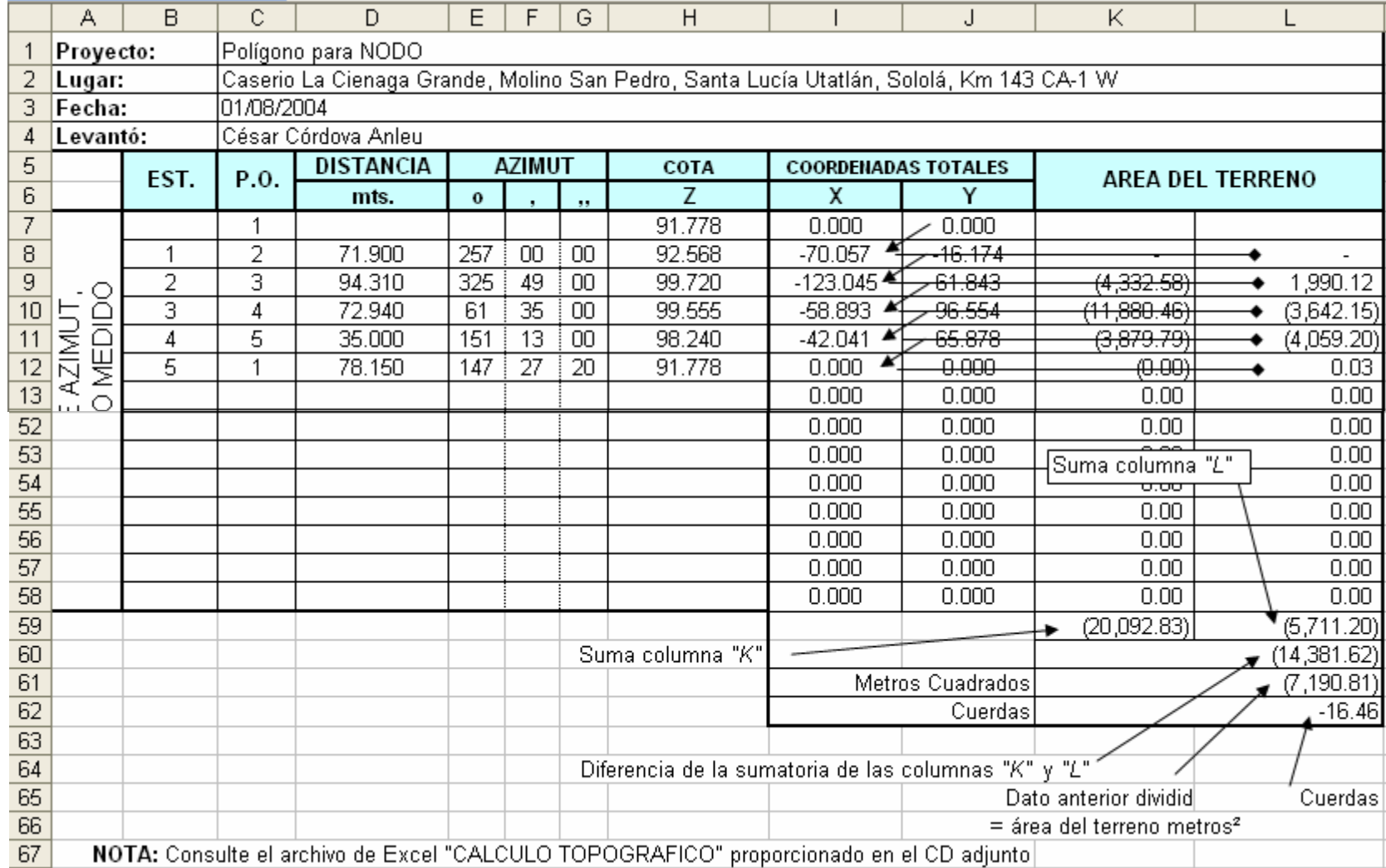

92

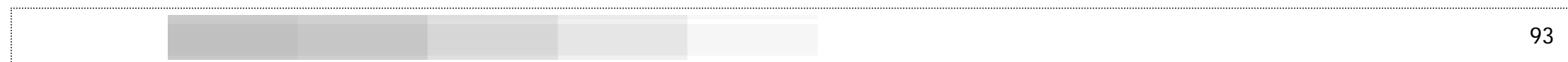

Se multiplican en cruz de la coordenada **"X"** a la coordenada **"Y"** y el resultado se coloca en la columna **"J"** tal y como lo muestra la gráfica.

Se suman los datos de la columna *"J"* y los de la columna *"k"* y esto s se restan entre sí (resultado en de la celda K15) y el resultado es dividido dentro de dos (2) (dato de la celda K16) y ese resultado es el área del terreno en metro s cuadrados.

### **B. Traslado de datos a Softdesk-CivilCAD**

#### ¿Qué es Softdesk?

Softdesk es un programa que está diseñado para trabajar varias ramas de la ingeniería civil y tiene la ventaja de importar libretas topográficas y dibujar alineamientos (líneas levantadas por el topógrafo), curvas de nivel, perfiles, curvas horizontales y verticales, dibujo de secciones y cálculo de movimiento de tierra (corte y relleno); de igual manera, es un gran apoyo para los proyectos de agua potable, drenajes y proyectos urbanísticos.

S*oftdesk* versión 8 está diseñado para trabajar en una base de soport e de AutoCAD versión 14, luego de realizar el trabajo en versión 14, puede abrirse el dibujo desde una versión más nueva de AutoCAD desde la versión 2000 hasta la 2005.

#### Libreta en Excel y traslado a Softdesk

coordenadas ingresando primero las del sentido de las **X**. Con Softdesk se ingresan primero las coordenadas en el sentido de las **Y**, luego **X** y por último las coordenadas en el sentido **Z**. Normalmente en AutoCAD para hacer un dibujo, se trabajan las

cada punto; veamos como se transformará la libreta para poderla exportar a *Softdesk*: Si se tiene una libreta como la de la gráfica 19, debemos de eliminar todo lo que no es útil. Lo útil en este caso son: las coordenadas totales Y,X,Z, las estaciones como mera referencia de

**CUADRO No. 19 LIBRETA ORIGINAL**

|    | B    |      |           |               |    | G  | Н           |                            |           |
|----|------|------|-----------|---------------|----|----|-------------|----------------------------|-----------|
| 5  | EST. | P.O. | DISTANCIA | <b>AZIMUT</b> |    |    | <b>COTA</b> | <b>COORDENADAS TOTALES</b> |           |
| 6  |      |      | mts.      | $\bf{o}$      |    | 99 |             |                            |           |
|    |      |      |           |               |    |    | 91.778      | 0.000                      | 0.000     |
| 8  |      |      | 71.900    | 257           | ОО | 00 | 92.568      | $-70.057$                  | $-16.174$ |
| 9  |      | З    | 94.310    | 325           | 49 | ΟO | 99.720      | $-123.045$                 | 61.843    |
| 10 | 3    |      | 72.940    | 61            | 35 | 00 | 99.555      | $-58.893$                  | 96.554    |
| 11 | 4    | 5    | 35,000    | 151           | 13 | ΟO | 98.240      | $-42.041$                  | 65.878    |
| 12 | 5    |      | 78.150    | 147           |    | 20 | 91.778      | 0.000                      | 0.000     |

Ahora eliminaremos las columnas de AZIMUT tanto en grados, minutos y segundos, además la distancia, dejando solamente las estaciones coordenadas totales completas **X,Y,Z**; veamos la gráfica 20:

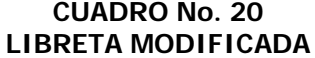

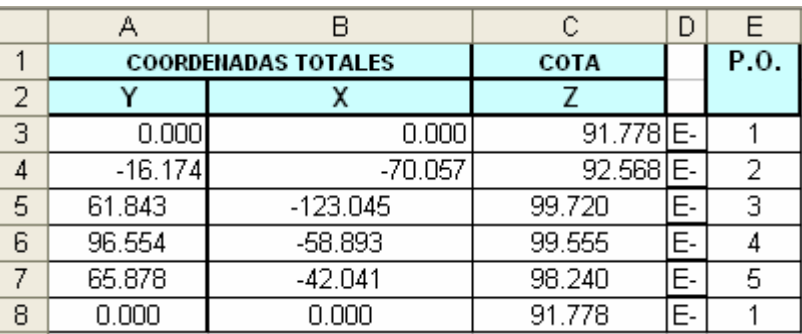

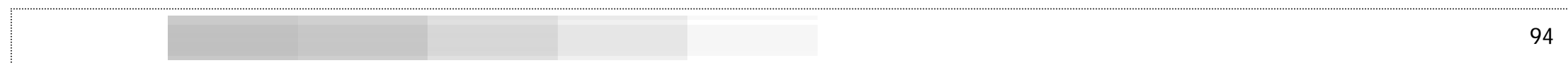

Ahora la posición de **Y** es primero, luego **X**, a continuación **Z**, una nueva columna donde aparecen **E-** que es la abreviatura de **Estación** y por último están ubicadas las estaciones; la estación **Cero** se encuentra en las coordenadas 0,0,91.778.

Para que sea reconocido por *Softdesk*, tenemos que agregar algunos términos de lectura que a continuación se describen:

> **CUADRO No. 21 LIBRETA CON TÉRMINOS**

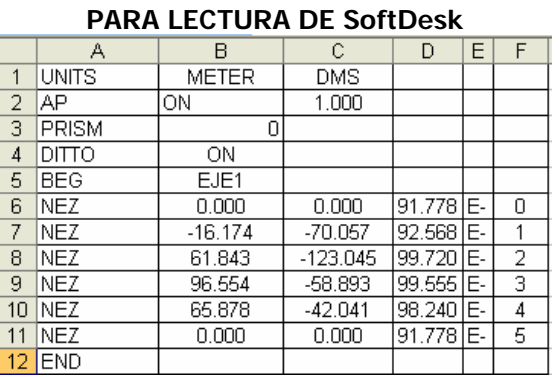

En la fila 1 aparece en orden UNITS METER DMS

Esto significa que estamos trabajando nuestras unidades (UNITS) en metros (METER) y grados minutos y segundos (DMS) por sus siglas en inglés.

En la segunda fila aparece AP ON 1

Esto significa que iniciamos puntos automáticos (AP), encendido (ON) desde el numero 1.

En la tercera fila PRISM 0

PRISM es una corrección para movimiento de volúmenes de tierra llamada Prismoidal, la situamos en **CERO** ya que no haremos ninguna corrección de volúmenes de tierra.

DITTO ON en la cuarta fila preparados a dibujar "Encendido"

BEG EJE1 o BEG EJE2 en el segundo tramo nombra a al alineamiento o figura (BEG) como eje1 o eje2.

NEZ = Norte Este y Cota, que son los datos que aparecen a continuación en cada línea. Norte=Y, Este=X, Cota=Z.

**E**-, como se dijo anteriormente, es la abreviatura de **Estación** y al momento de dibujar, esta letra y el guión aparecerán al lado de cada punto dibujado; si por el contrario, se colocara la referencia "CASA" esta palabra aparecerá junto al punto, no exceda de 4 caracteres.

**END** especifica que el alineamiento finaliza en el punto anterior.

#### **COM .CSV O GUARDAR EN \*GRAFICA No. 4 CUADRO DE DIÁLOGO**

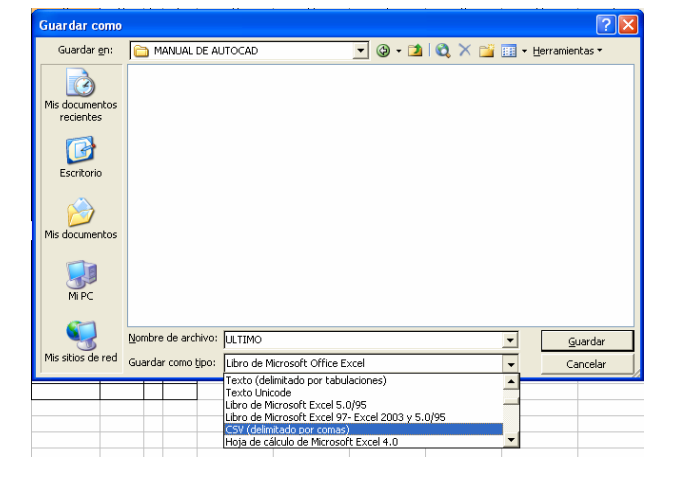

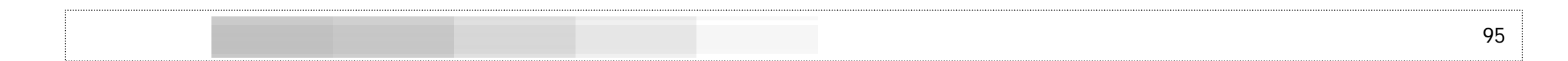

El siguiente paso es guardar este archivo con la extensión **.CSV**, delimitado por comas, al escoger esta opción el programa realiza una serie de preguntas de guardado y a todas habrá que responder SI; se cierra este archivo y si la pregunta es guardar y reemplazar, la respuesta será NO (si no se ha realizado algún cambio); se guarda en la carpeta que más convenga, vea la forma de guardado:

El icono que aparecerá en la carpeta será similar al de Excel con la diferencia que aparecerá una letra "a" seguido de una coma, en este caso el archivo se llama "ULTIMO":

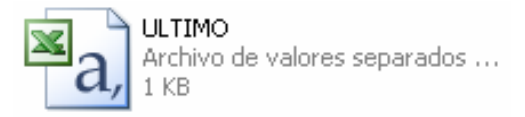

Se da un clic DERECHO sobre este icono y lo abriremos con el programa Note Pad o Bloc de Notas; si se abre dando doble clic sobre él, se abrirá como archivo de Excel y esta no es la forma apropiada de lectura del archivo.

Al abrirlo con Bloc de Notas se presentan todos los datos separados por comas, comas que se eliminarán en algunos casos por espacios en blanco o por nada; la idea es eliminar todos los elementos que no sean necesarios; se parte de la idea de cómo AutoCAD lee los datos para poder dibujar los alineamientos y es como sigue:

UNITS METER DMS AP ON 1 PRISM 0 DITTO ON BEG EJE1 NEZ 0.000 0.000 91.778 E-0 etc. END

Por consiguiente, en la gráfica No. 5 aparece la libreta con comas en lugar de los espacios vacíos, la cual habrá que modificar.

#### **GRAFICA No. 5 ARCHIVO ABIERTO CON BLOC DE NOTAS SEPARADO POR COMAS**

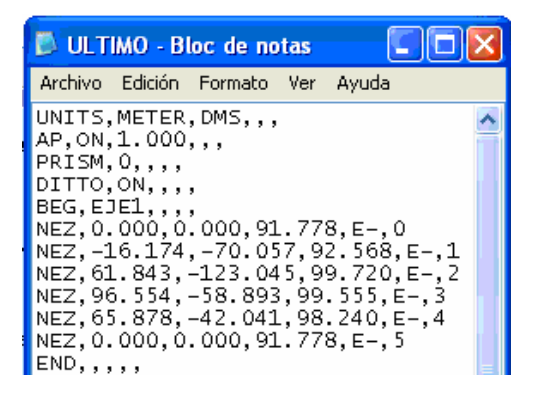

En el menú de Edición se reemplazan cinco comas por nada; estas cinco comas son las que aparecen a la par de la palabra END:

#### **GRAFICA No. 6 CU OADRO DE DIÁLOGBUSCAR Y REEMPLAZAR DATOS EN BLOC DE NOTAS**

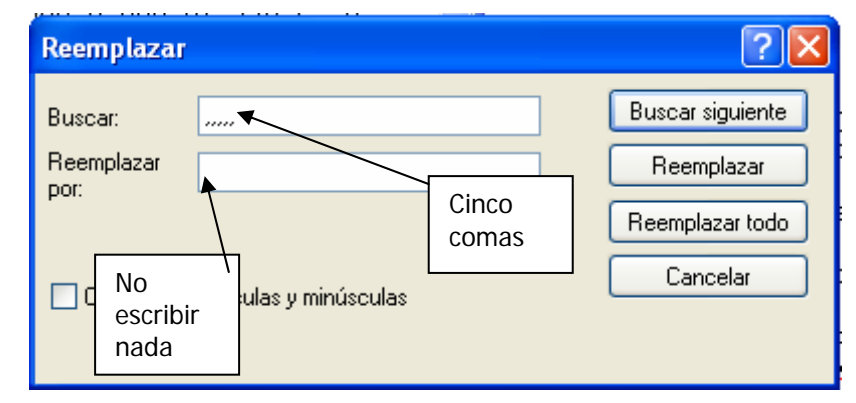

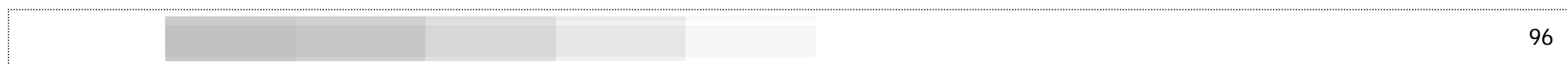

coma se reemplaza por un espacio (espacio de la barra espaciadora) de tal manera que la libreta quede de la siguiente forma: Clic sobre "Reemplazar Todo", el proceso de reemplazo sigue siendo similar para los demás datos: reemplazar E-, por E- tres comas por nada, dos comas por nada hasta que cuando sea una sola

#### **GRAFICA No. 7 ARCHIVO MODIFICADO YA SIN COMAS**

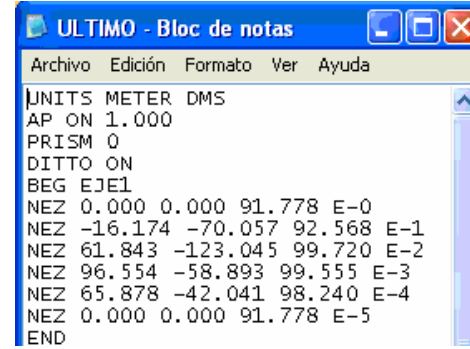

Se guardan los cambios y se deja abierto este archivo. Ahora se abre a programa de Civil CAD que su icono es:

#### **ICONO DE SOFDESK 8 GRAFICA No. 8**

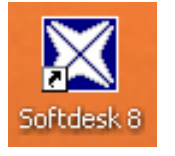

Manejo del Programa Softdesk (preparar el archivo)

Se abre el programa y lo primero será guardarlo con un nombre, en este caso a manera de ejemplo se usará el nombre "ULTIMO"; nótese que la carpeta donde se está guardando se llama PROJ, esta carpeta está bajo otra carpeta que se llama SDSK (softdesk) que es la

que contiene a *Softdesk*, no se debe de guardar este archivo en otro sitio más que en PROJ, ya que además del nombre del archivo se va creando un enlace con otros archivos y todos estarán bajo SDSK.

Ahora en el menú descendente o desplegable de AEC, escogemos la primera opción que es: Softdesk Programs... sd

### **GRAFICA No. 9 MENÚ DESPLEGABLE DE AEC (CONFIGURACIÓN DE SOFTDESK)**

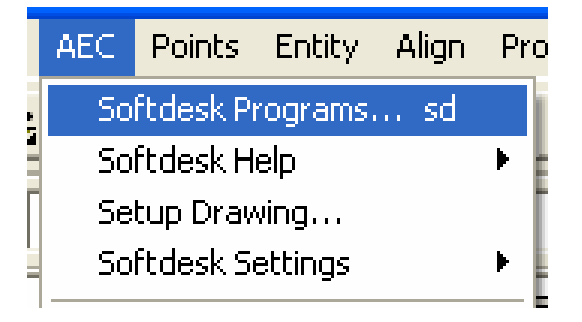

En el siguiente cuadro se escoge "Crear Proyecto" "Create Project":

#### **GRAFICA No. 10 CUADRO DE DIALOGO DE SELECCIÓN DE PROYECTO**

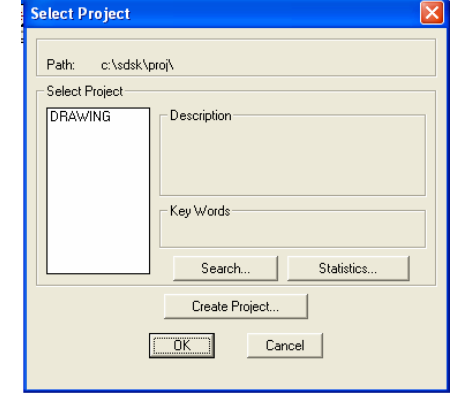

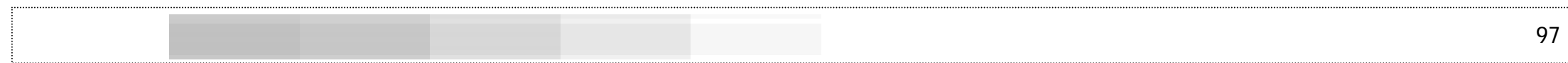

Ahora se le coloca nombre al proyecto que en este caso será "ULTIMO"; el los siguientes cuadros se puede poner alguna descripción del proyecto para futuras consult as.

#### **GRAFICA No. 11 CUADRO DE DIALOGO DE NUEVO PROYECTO**

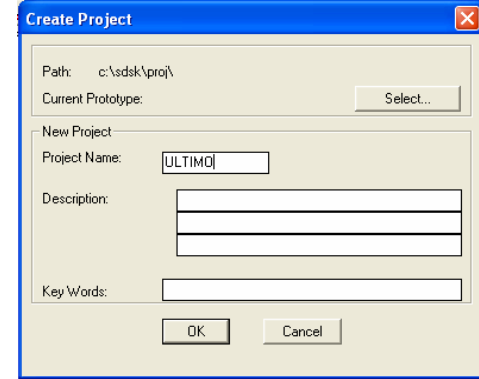

Se elige "OK".

En el siguiente cuadro se escoge OK, son cuadros que en su mayoría no se deben de configurar de otra manera y aceptar los datos por omisi ón.

Automáticamente aparece un cuadro de diálogo que es para configurar nuestro dibujo, tales como unidades, escalas tipos de rotulado, bordes, etc.

#### **GRAFICA No. 12 CONFIGURACIÓN MANUAL DE SOFTDESK**

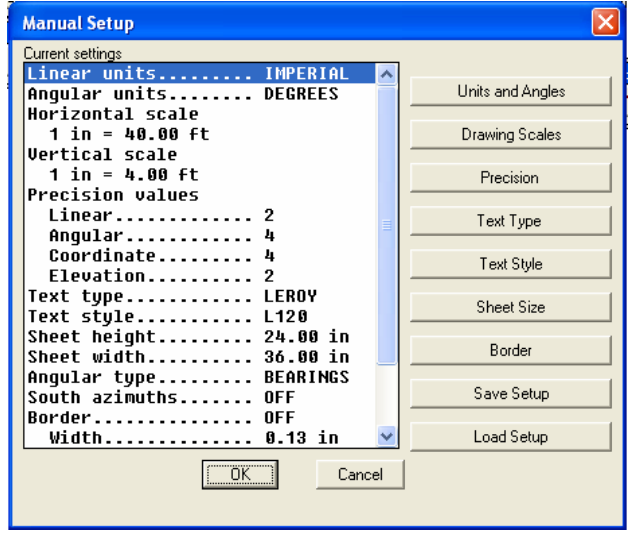

Si por alguna situación este cuadro no aparece automáticamente y queremos establecer nuestros parámetros de dibujo, podemos ir a AEC y en el menú descendente encontramos la opción Setup Drawing.

Del lado izquie rdo de esta pantalla se encuentran todos los parámetros por omisió n, en nuestro medio se usa el sistema métrico, se cambia de IMPERIAL a METRIC y Azimut en el botón *Units and* Angles.

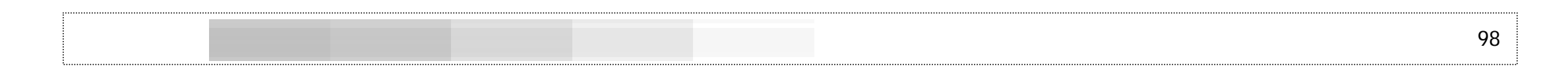

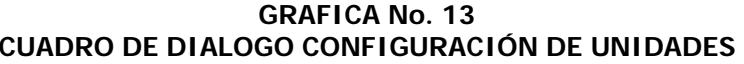

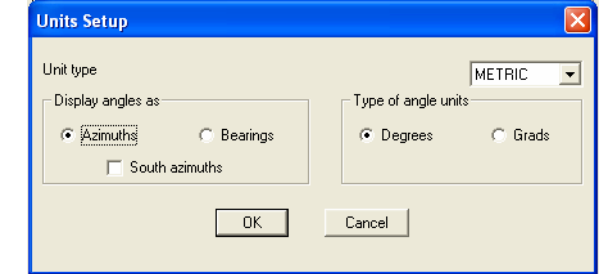

Después de aceptar los cambios, se regresa a la gráfica anterior, se hace clic en *Drawing Scales* y es allí donde se colocan las escalas de dibujo, una horizontal y la otra vertical. Es importante recordar que las escalas verticales son mayores que las horizontales ya que para la realización de perfiles se magnifican las alturas. Se toma, por ejemplo, horizontal 1000 y vertical 250. Es posible teclear directamente estas cantidades en los espacios respectivos.

#### **GRAFICA No. 14 CUADRO DE DIALOGO DE CONFIGURACIÓN DE ESCALAS**

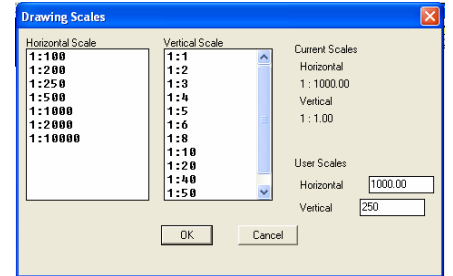

Clic en OK y automáticamente se regresa al cuadro original. La precisión se refiere a que tan precisa debe de ser la representación numérica en linear, angular, etc. Los valores por omisión del programa en esta sección son los acordes **contra la mateixa esta sección son los** acordes de texturas en la trabajos.

Text Style Text Type y Text Style son botones para la configuración de los textos, la primera opción se refiere al tipo de escritura y la más acorde a una reglilla de *Leroy* es la denominada mleroy, Text Style es el tipo de reglilla, regularmente para la escala 1000 y 250 que se ha escogido anteriormente, le regleta por omisión es la L120, ese tamaño es el correcto para este dibujo.

Sheet Size Sheet Size ofrece varios formatos prediseñados, en este caso se usará el formato A-1 que tiene las medidas 594 mm \* 841 mm.

Border permite dibujar un borde acorde al Border formato A-1 que se acaba de escoger, regularmente no escoja esta opción pues los dibujos son regularmente más grandes que dicho formato, para la presentación final se podrá utilizar la opción de "Layout" de versiones más modernas de AutoCAD para la presentación en hojas conforme a la impresora disponible.

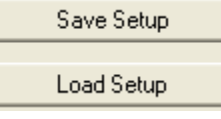

Save Setup y Load Setup sirven para guardar esta configuración con algún nombre para no tener que volverla a hacer en futuros dibujos:

Save para guardar la configuración y Load para cargarla.

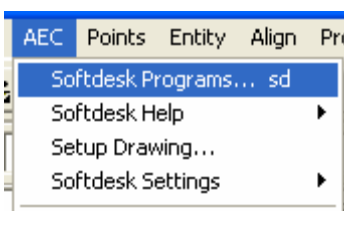

el menú desplegable de AEC y se escoge la primera opción Softdesk Programs... sd y se carga el sistema, en el cual aparecen varias opciones, se escoge Survey Ahora está configurada la manera de dibujar: Unidades, Escalas, Formatos, Textos, etc. Como paso siguiente, se toma

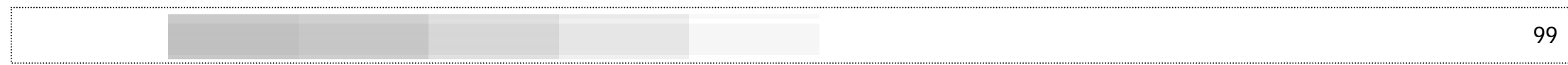

(topografía) ya que es allí donde se trabaja la libreta topográfica que ya se ha pre parado con anterioridad.

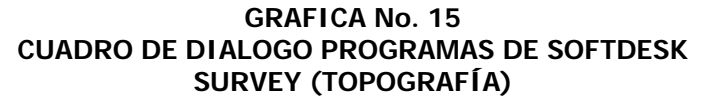

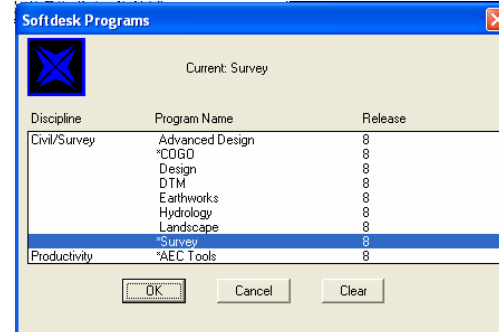

### **Dibujo del políg ono**

desplegable de Cmdline y se busca la opción de *Batch File – Edit Batch* File. Al escoger esta opción se presenta un mensaje diciendo que "aun no hay ningún Bacth creado, desea crear uno" la respuesta será OK o Aceptar. Esta opción permite acceder a un Bloc de Notas como en el que preparamos la libreta que se guardó como CSV y se eliminaron las comas, se copian todos los datos de la libreta del bloc de notas que quedó abierto y se pega en este Bloc de Notas; se cierra esta libreta y el programa preguntará si se guardan los cambios, OK o aceptar los cambios. La libreta está cargada. Se regresa al menú Cmdline, Batch File, Run Batch File (corre la libreta). A todas las preguntas que hace el programa en la línea de comandos de CAD, se responde "Y", esto eliminará cualquier otro dato que pudiera existir en el área de dibujo. Automáticamente se corre la libreta y se realiza un dibujo que corres ponde al levantamiento topográfico. El dibujo quedará como se Una vez configurada la hoja de trabajo, se escoge el menú presenta en la gráfica 16:

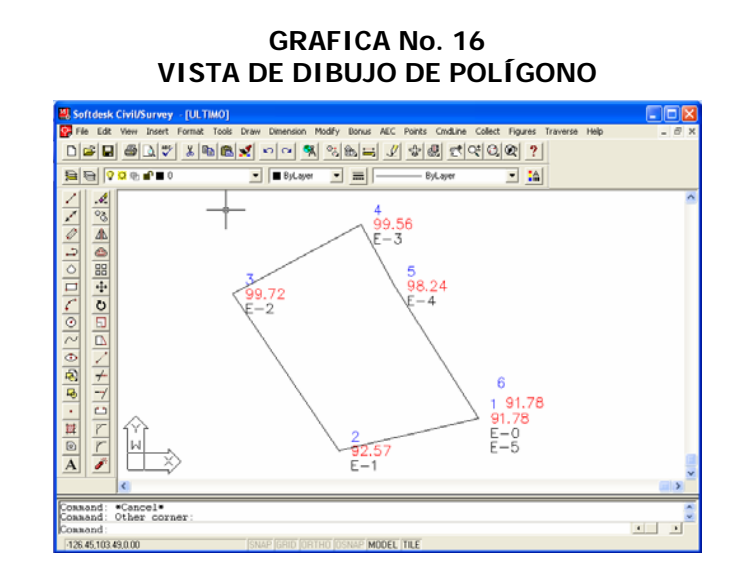

La palabra "Beg" en el lenguaje de programación significa una línea o una "figura" "figure", como la denomina el programa, si se deseara ubicar únicamente "puntos" que puedan servir para altitudes y así poder hacer curvas de nivel, se omite la palabra "BEG" de los datos de la libreta y así solo se dibujarán puntos. Se puede tener una línea Beg como en el ejemplo anterior, después de la palabra END se coloca otra vez los mismos datos iniciales (Units Ap On, Ditto, etc.) excepto BEG, y luego todos los datos de nuestros puntos. Si no se necesita una descripción del punto como lo era  $E<sub>-</sub>$ , se puede omitir.

**NOTA IMPORTANTE:** Asegúrese que no quede más de un espacio entre dato y dato en la libreta del **Batch File** ya que esto provoca que la libreta no corra bien y que existan errores en el dibujo; consul te el CD adjunto y encontrará los siguientes archivos:

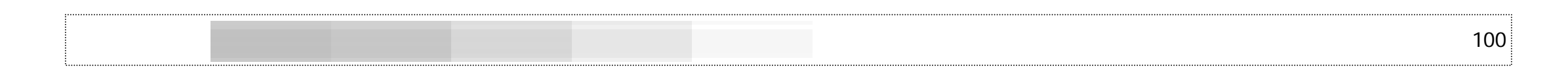

#### **GRAFICA No. 17 ICONOS DE APOYO DE ARCHIVOS DE EXCEL, CSV Y BLOC DE NOTAS**

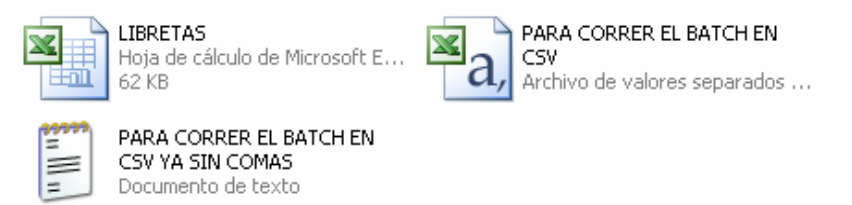

Antes de correr el nuevo batch, vaya AEC, Setup Drawing y en Text Style, cambie a reglilla **L60** (que es similar a una reglilla de Leroy 60) para reducir el tamaño del texto. Correr la libreta "PARA CORRER EL BATCH EN CSV YA SIN COMAS" que aparece en el CD adjunto, gráfica No. 18:

#### **GRAFICA No. 18 REPRESENTACIÓN DE LA LIBRETA TANTO PARA EL POLÍGONO COMO PARA LOS PUNTOS INTERNOS DEL TERRENO**

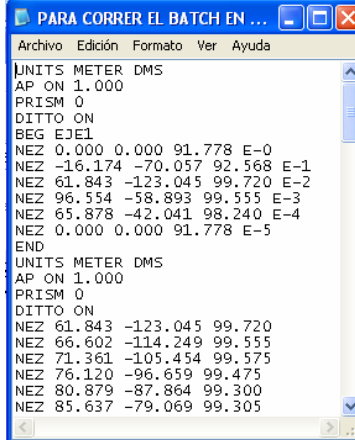

Nótese que en la primera parte de la libreta para correr, aparece en la quinta línea la palabra **BEG EJE1** y esto nos dibuja una línea en

el perímetro del terreno; en la segunda parte esta palabra ha desaparecido ya que no se necesita una línea entre puntos sino solamente puntos que son las cotas para trazar curvas de nivel; el 19: dibujo debe de aparecer como se presenta a continuación el la gráfica

> **GRAFICA No. 19 CONTORNO Y PUNTOS YA DIBUJADOS**

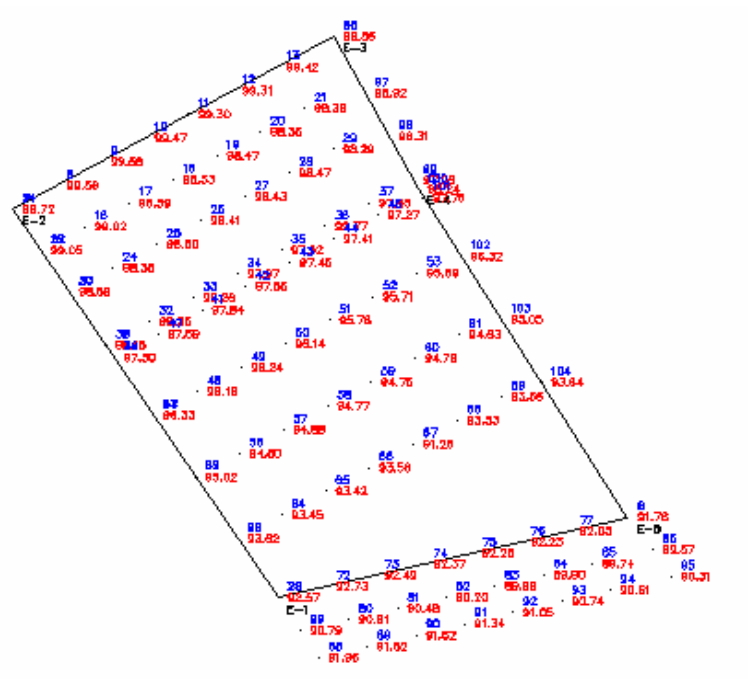

### **Elaboración de Curvas de Nivel**

En AEC, escoja Softdesk Programs… sd y elija la opción **\*DTM, OK,** luego el menú descendente **Surface. Surface Data, Project Point Data, All.** Esto hace que el programa reconozca todos los puntos dibujados hasta ahora. En algún caso, si hay más de una superficie, habrá que escoger la que aplique al trabajo actual, en este

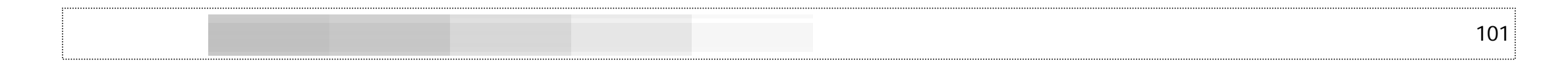

caso es "ULTIMO". Luego de ello se construye una superficie y esto se hace en el mismo menú descendente en la opción **Built Surface;** al siguiente cuadro *Surface Generador,* se selecciona OK, luego un par de Enter's y se verá una triangulación que será la superficie; estos triáng ulos sirven para el diseño de las curvas de nivel.

#### **GRAFICA No. 20 MENÚ DESPLEGABLE SURFACE RECONOCER LOS PUNTOS DIBUJADOS**

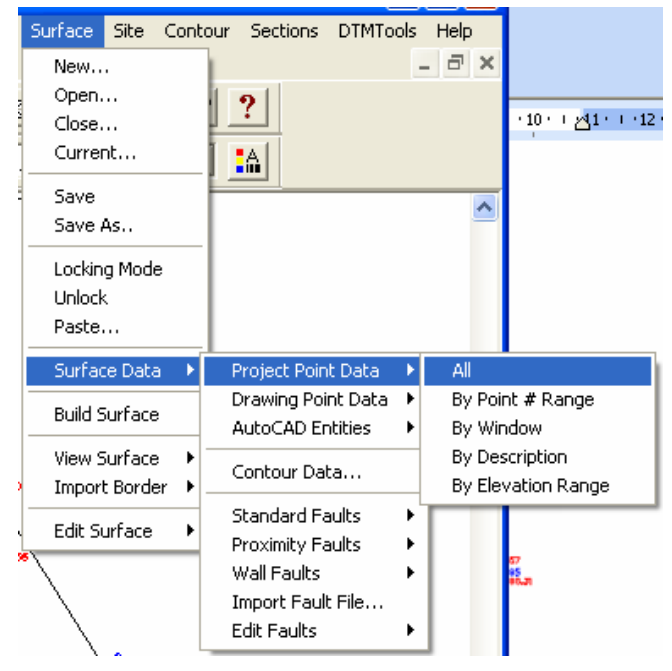

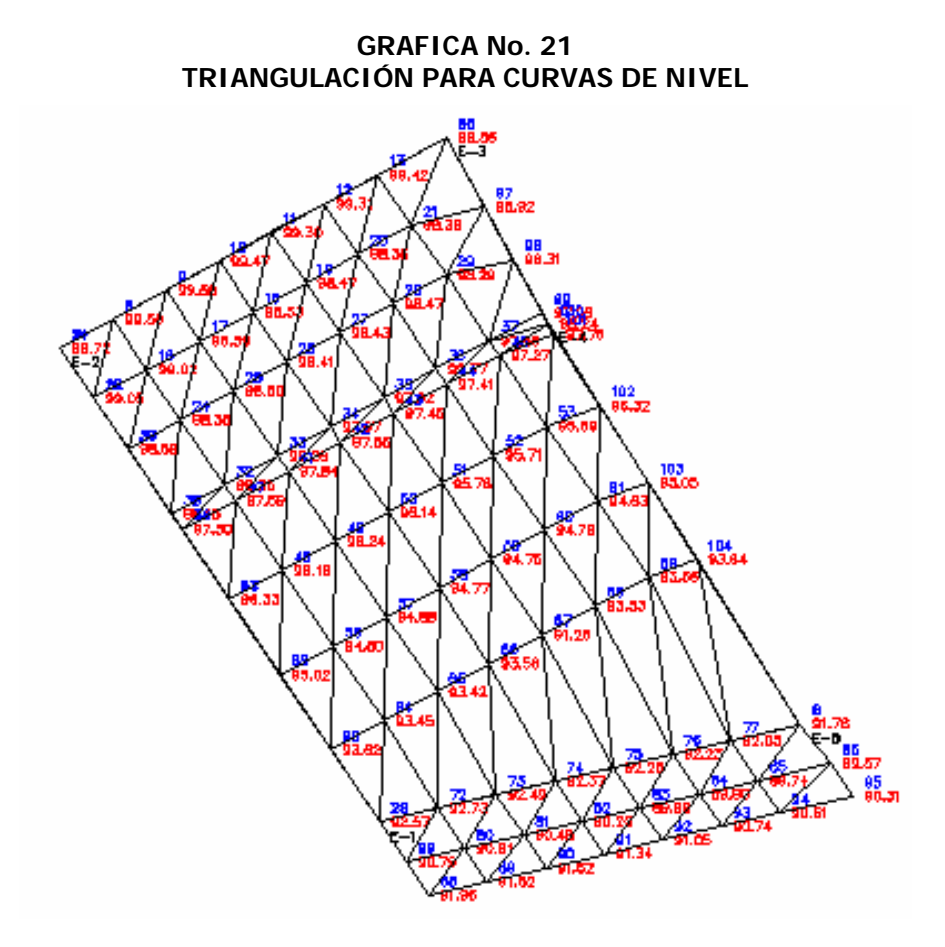

Estos triángulos están dibujados temporalmente, se deben de importar a una superficie en 3 dimensiones (3D con datos de cotas), La triangulación se verá como el gráfico 21: esto se hace en el menú descendente **Surface, View Surface, Import 3D Lines** 

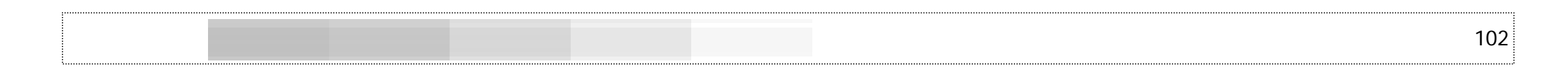

#### **GRAFICA No. 22 MENÚ DESPLEGABLE SURFACE IMPORTAR TRIANGULACIÓN A 3 DIMENSIONES (3D Lines)**

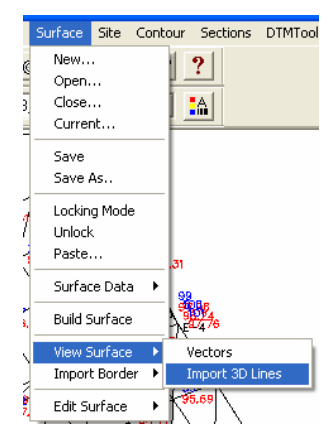

Ahora el programa está listo para dibujar las curvas de nivel, ir al menú descendente **Contour, Contour Properties** y se escoge **Smooting** al número 8:

#### **GRAFICA No. 23 PROPIEDADES DE LAS CURVAS DE NIVEL**

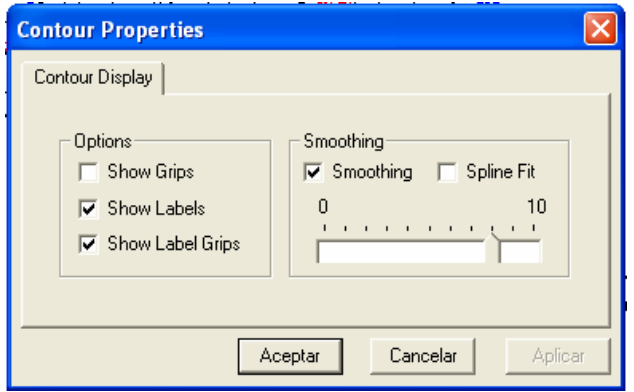

Esto proporciona curvas redondeadas. Seguidamente se regresa al menú descendente *Contour* y se toma la opción *Create Contour*, los intervalos por omisión de cada curva están a cada 2 metros, se pueden configurar a elección del usuario, en este caso se toma a cada 50 centímetros (0.50) como curvas menores y se activan las curvas mayores a cada 10 metros.

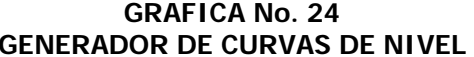

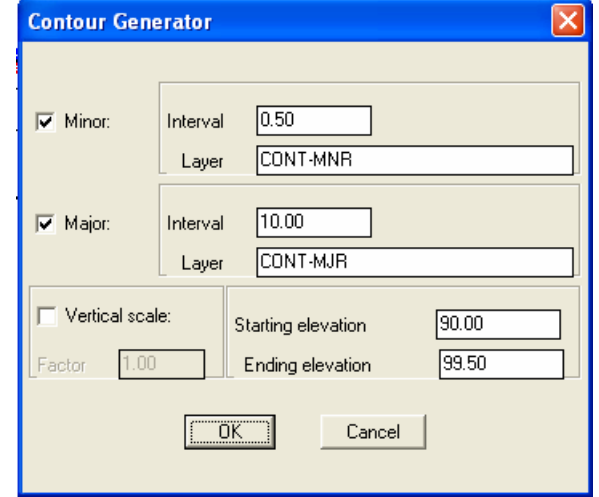

Note que los **layers** o capas se llaman respectivamente CONT-MNR (curvas menores) y CONT-MJR (curvas mayores); esto permite asignar diferentes colores a estos **layers** y poder distinguirlas unas de otras. Pulse OK y las curvas serán creadas.

En el mismo menú descendente de **Contour,** se encuentra la opción **Labeling** que significa etiquetar o colocar el dato de cota de dicha curva; este desplegable presenta varias opciones, en este caso se usará la opción **Interior** que significará un etiquetado dentro de la curva; se hace clic sobre la curva a etiquetar y se escoge el lugar

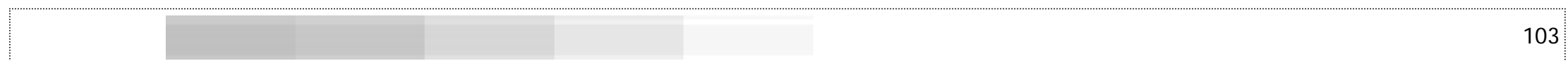

donde se ubicará el texto, automáticamente se ubicará la cota de la curva, así sucesivamente con las demás. Si en dado caso el rotulado de las curv as es demasiado grande o pequeño, en **Labeling** se escoge **Properties** y allí se toma otro tipo de reglilla, más grande o más pequeña; el comando de AutoCAD "regen" puede ayudar a ver los cambios de tamaño de reglilla.

> **GRAFICA No. 25 PRESENTACIÓN DE LAS CURVAS CON PUNTOS**

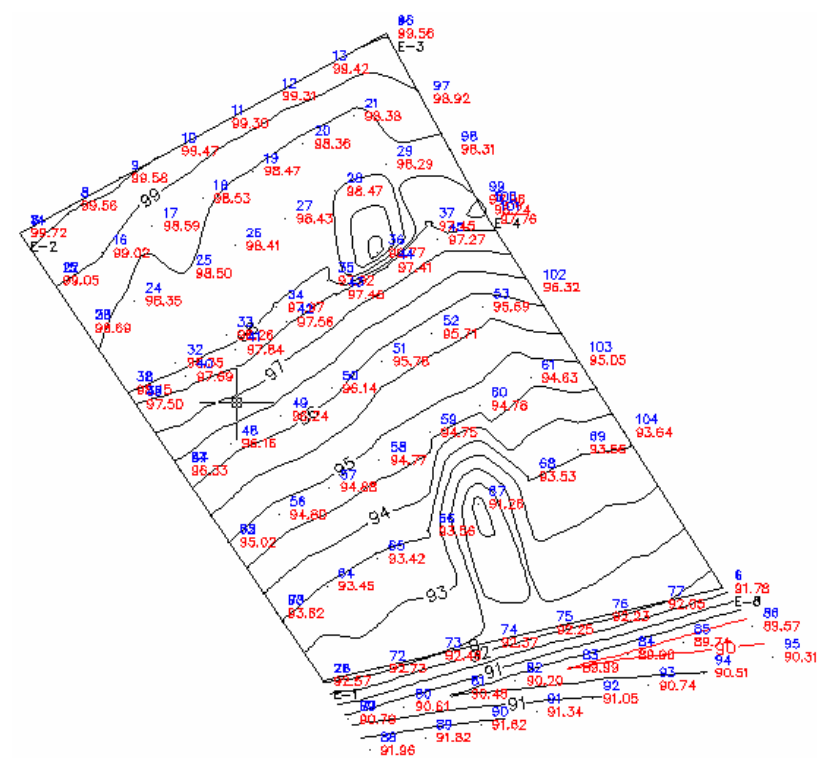

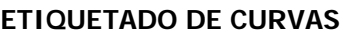

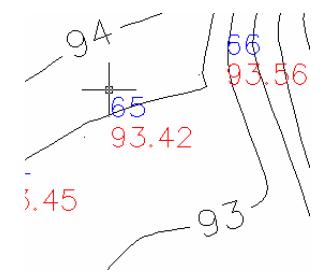

Hay que tomar en cuenta que se pueden apagar y encender o congelar los layers o capas que no se necesiten, como lo es el layer **"cero"** o el **Desc.** que contienen la información de cada punto.

> **GRAFICA No. 27 CIÓN DE LAS CURVAS SIN PUNTOS PRESENTAN ETIQUETAS CO**

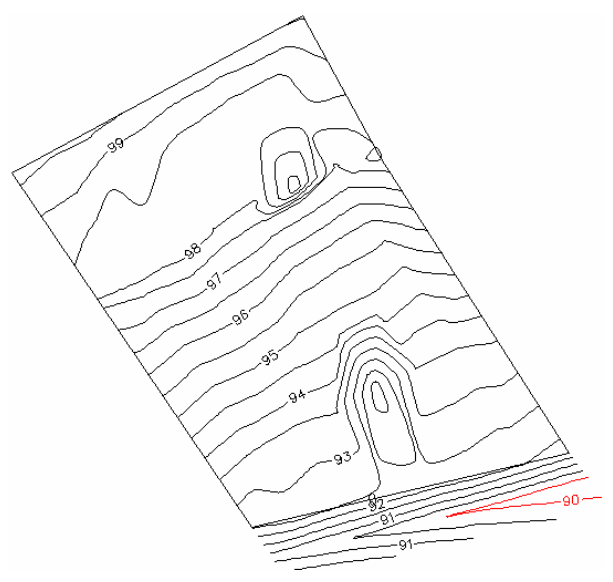

**GRAFICA No. 26** 

### **Elaboración de p**

Para la elaboración de perfiles se escoge el menú descendente AEC, se tomará la primera opción *Softdesk Programs... sd* y luego Advanced Design. Esta opción cuenta con otra serie de menús descendentes en la parte superior de la pantalla, dentro de estas están **Profile** (perfil) y **Align** (alineamiento).

Para realizar un perfil es necesario tomar un alineamiento; este alineamiento es creado desde que se abrió el **Batch File** y se pegó en él la libreta ya corregida sin comas, allí existe la palabra **BEG,** esto significa que es una serie de puntos con coordenadas X, Y y Z unidos por una línea; es necesario que sea una línea BEG para que pueda realizarse un perfil. Para iniciar el proceso de perfilamiento debe de escogerse el alineamiento que en la libreta topográfica se llama BEG Eje1. Este BEG Eje1 se seleccionará por medio del menú descendente de **Align, Define From Polyline** (Alineamiento, Definir Desde Poli

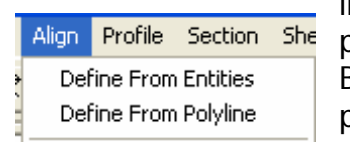

línea). Clic en el dibujo sobre el contorno del polígono, al principio de la poli línea (este es el BEG Eje 1), aparecerá una cruz color rojo al principio de la poli línea, esto indica que ha sido reconocido el BEG Eje1.

#### **GRAFICA No. 28 RECONOCIMIENTO DE LÍNEA PARA PERFI LES**

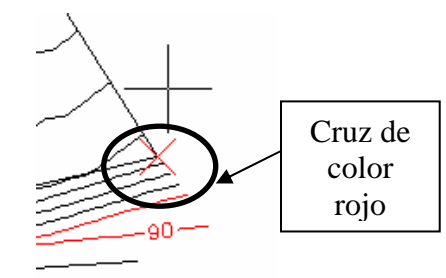

**erfiles. El programa pide un nombre para este alineamiento (siempre** en la contracta de la contracta de la contra hay que leer la "Línea de comandos" de AutoCAD para enterarse de los requerimientos del programa), se le coloca cualquier nombre, en este caso se denominará **"ULTIMO"**; presionar OK, en la línea de comandos nos indica que se ha analizado una línea que empezó en 0+000.00 y ha terminado en 0+352.30, esta es la longitud de todo el perímetro del terreno; cuando sea una poligonal abierta nos indica también la longitud de la misma.

> Con anterioridad se había creado una superficie, esta superficie debe de utilizarla el programa, se tomará esa superficie para hacer los perfiles; pasos a seguir:

**Profile, DTM Surfaces Select DTM Surface.**

#### **GRAFICA No. 29 MENÚ DESPLEGABLE DE PROFILERECONOCIMIENTO DE SUPERFICIES Y SELECCIÓN DE SUPERFICIES**

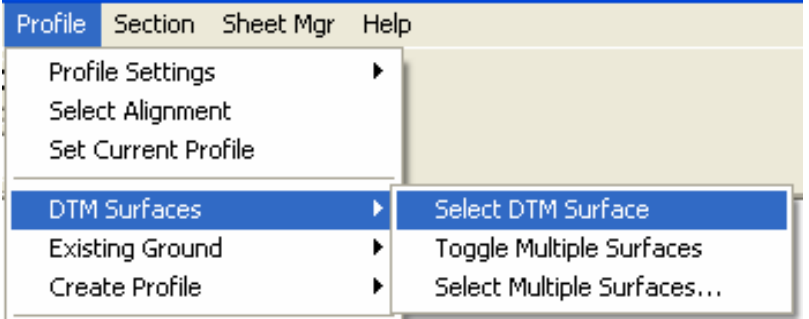
#### **M E) ENÚ DESPLEGABLE DE SURFACE (SUPERFICI GRAFICA No. 30 RECONOCIMIENTO DE SUPERFICIES Y SELECCIÓN DE SUPERFICIES**

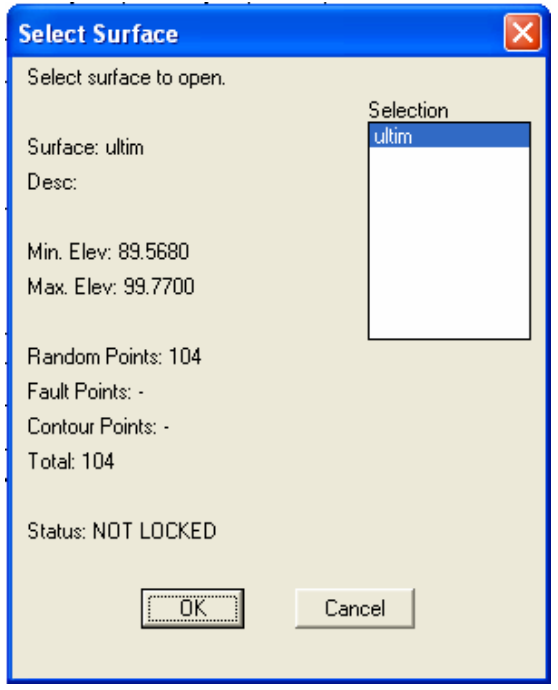

Se escoge la única superficie que se llama **"ULTIM"** y se presiona OK. Luego

## **Profile, Existing Ground,**

## **Sample From DTM.**

Al cuadro que aparece después de escoger **Sample From DTM** respondemos OK.

#### **GRAFICA No. 31 FIL) MENÚ DESPLEGABLE DE PROFILE (PER MA RECONOCIMIENTO DE LA PLATAFOR**

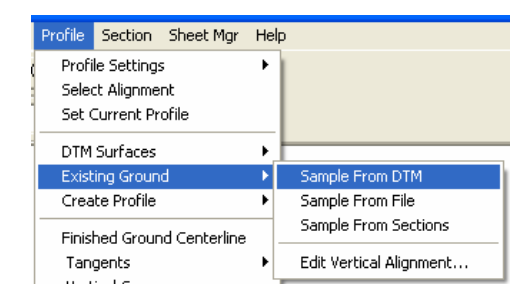

La "línea de comandos" nos presentará el siguiente texto:

Group: ULTIMO Section: 274.150533 Current DTM surface: ultim Finished.

Starting station: 0+000 Ending station: 0+352.30 You have sampled profile for 352.3 meters of alignment.

Ya ha reconocido el perfil a dibujar. Los pasos a seguir para que se dibuje el perfil son los siguientes:

**Profile, Create Profile, Full Profile:** 

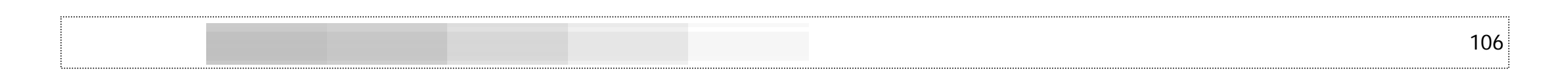

## **GRAFICA No. 32 MENÚ DESPLEGABLE DE PROFILE (PERFIL) CREAR PERFIL COMPLETO**

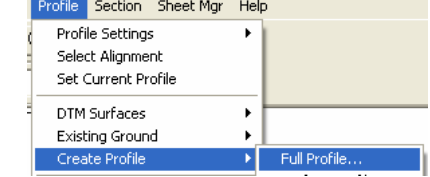

El siguiente cuadro presenta el generador de perfiles, en donde presenta la referencia de los datos de los perfiles, esté seguro de activar la opción **Import Gris,** los demás datos por omisión son correctos.

#### **CUADRO DE DIALOGO GENERADOR DEL PERFIL GRAFICA No. 33**

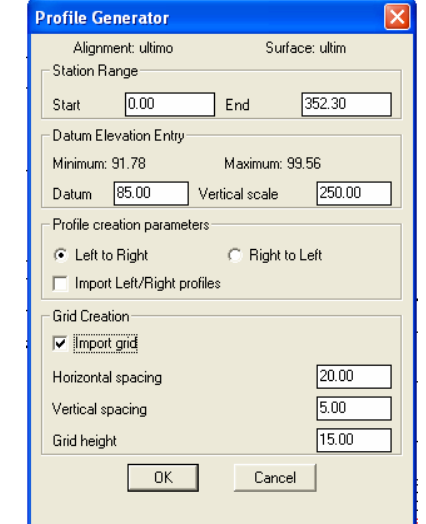

El menú de comandos nos presenta el siguiente texto:

Command: Alignment Name: ultimo Number: 1 Descr: Starting Station: 0.00 Ending Station: 352.30 Select starting point:

Select Starting Point significa escoger un punto en la pantalla donde empezará nuestro perfil, Clic en cualquier parte de la pantalla.

El programa presenta en la línea de comandos: Deleting profile block <ultimo> , respondemos que SI (Y), esto significa que se borrarán los perfiles que se hayan hecho con anterioridad. Si no se quisiera que estos perfiles anteriores se borraran la respuesta en la línea de comandos sería No (NO), de esta manera se conservarán todos los perfiles realizados.

Se ha generado el perfil (gráfica No. 34) en donde indica en la parte izquierda inferior el *Datum Elevation (85)* que es el mismo dato que aparece en "Datum Elevation Entry" de la gráfica No. 33 este es el dato base de elevación y el cual puede ser modificado a más o menos según criterio del diseñador.

En la parte baja aparece el caminamiento: 0+000.00 hasta 0+320.00, la cota de este caminamiento aparece de manera vertical. Este inicio (Start) y final (End) pueden ser cambiados a un espacio menor según necesidades de dibujo.

El *Grid* que escogimos en *Import Grid* en la gráfica No. 33, son las líneas verticales y horizontales en nuestro perfil (de manera similar a una hoja calco de "Planta Perfil"; las líneas horizontales están definidas por omisión hasta una altura de 15 (a escala 1:250), dicho dato está ju nto a la leyenda "grid heigth", este puede ser cambiado amayor o menor según sea necesario; note que la escala horizontal esta

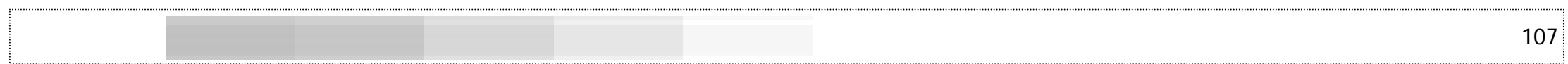

e n 1:1000 (1 000 mm/escala1:1000 = 1) y l a vertical 1:250 las cuales fueron escogidas desde el principio del trabajo en Softdesk, si se quisiera cambiar esta escala vertical puede hacerse desde el cuadro de diálogo "Generador del Perfil" de la gráfica No. 33.

La separación entre las líneas verticales del caminamiento están a una distancia de 20 metros (dato que aparece en la gráfica No. 33 junto a la leyenda "Horizontal spacing", dato que puede ser cambiado según sea necesario) y es una medida real mientras que los espacios verticales están a 5 metros a escala 1:250, dato que aparece junto a "Vertical spacing" de l a gráfica No. 33, susceptible a cambio.

#### **GRAFICA No. 34 PERFIL DIBUJADO**

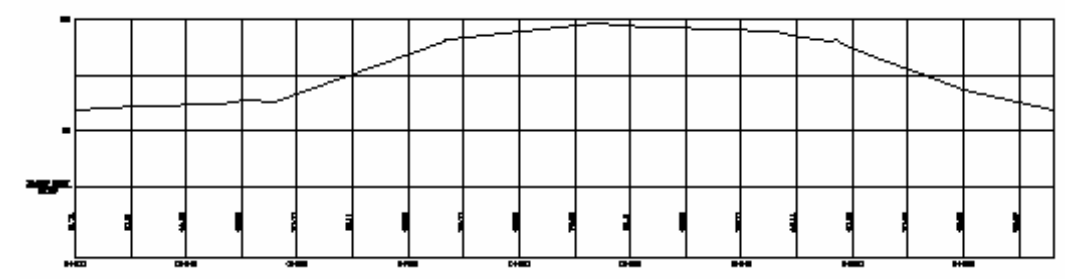

Luego de haber realizado todo el proceso de dibujo en planta, curvas de nivel y perfiles guarde todos los cambios con "save" para que estos sean almacenados de una manera correcta. Es importante tomar en cuenta que el programa Softdesk crea en espacios reales y en memoria una serie de datos que quedan almacenados en memoria permanente y es por ello que en algunos casos el comando de AutoCAD "Undo" o "Redo" no l ogran borrar esos datos que no son meramente de dibujo gráfico sino de memoria de datos, por tal consecuencia es importante estar bien seguro de los datos que se están manejando para que este almacenamiento de datos sea el correcto y no incurramos en pérdida de datos o análisis erróneos que pueda realizar el programa.

En el caso que se ejemplificó anteriormente solamente existía un BEG que fue reconocido como una poli línea para generar el perfil.

Es posible generar otro BEG sin que sea necesario modificar el Batch File y esto se logra (como se mencionó anteriormente) por una serie de puntos unidos por una línea. El proceso es hacer una "Figure" <sup>o</sup>"Figura" uniendo puntos que se han generado en el "layer" o "capa" **Desc,** realizaremos un perfil longitudinal al terreno empezando por el punto 91 buscando l uego los puntos 82, 74, 66, 58, 50, 42, 34, 26, 18 y 10. El proceso para realizar esto es el siguiente:

- 1.Asegurarse que el "layer" actual es "figure"
- 2.Asegurarse que el layer "Desc" no esté apagado o congelado (esto permite ver todos los puntos dibujados)
- 3.. Ir al menú desplegable AEC
- 4. Tomar la opción Softdesk Programs… sd, se escoge Survey (topografía).
- 5. Ir al menú desplegable "Figures", bajo "Create Figure" "Begin" (empezar)
- 6. En la línea de comandos se debe de dar nombre a lanueva figura que será objeto de nuestro perfil que en este caso será "per2"
- 7. La línea de comandos solicita que indiquemos el primer punto, en este caso tomaremos el punto 91 cota 91.34 haciendo clic sobre él (con opción activada de osnap NODE), luego hacia el punt o 82, clic sobre él y así

sucesivamente hasta llegar al punto 10. Nótese que se ha ido dibujando una línea entre punto y punto.

- 8. Después del punto diez "Enter" o "Intro", se ha finalizado el proceso de crear la nueva "Figura".
- 9. Se realiza el proceso completo descrito en el inciso **Elaboración de perfiles** (ubicado después de la elaboración de curvas de nivel), se reconocerá una poli línea desde 0+000 a 0+116.72

xisten ahora dos alineamientos: ULTIMO Y PER2; podemos Epara ir de uno a otro perfil es necesario escoger el correcto desde el menú desplegable "Align", "Select aligment". tener cuantos alineamientos sean necesarios y estos se irán almacenando en memoria; para hacer perfiles debemos estar seguros que estamos en el alineamiento correcto para la realización del mismo,

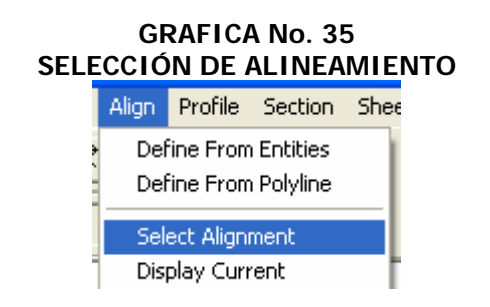

La línea de comandos nos pide que seleccionemos el alineamiento, la forma correcta de hacerlo es dando clic derecho al ratón, se presenta un cuadro de diálogo que nos da la opción de escoger entre todos los alineamientos para perfil que tenemos almacenados, en este caso existen solamente dos, escogeremos PER2 para dibujar el perfil que realizamos de último, esto se presenta en la gráfica No. 3.

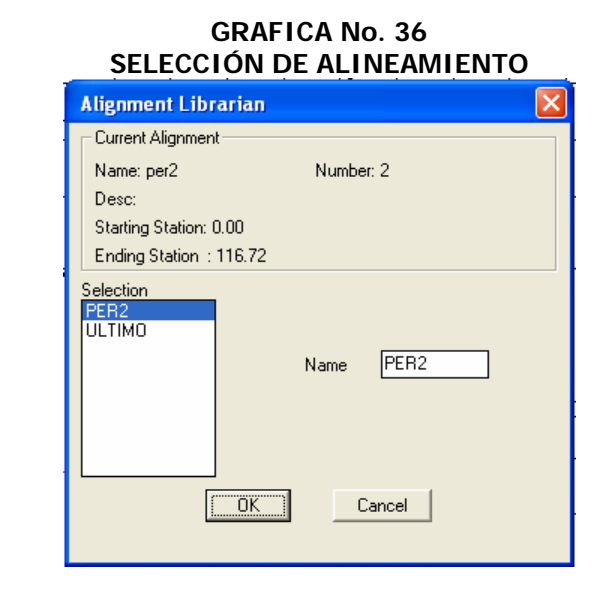

108

**GRAFICA No. 37 PERFIL DIBUJADO PER2**

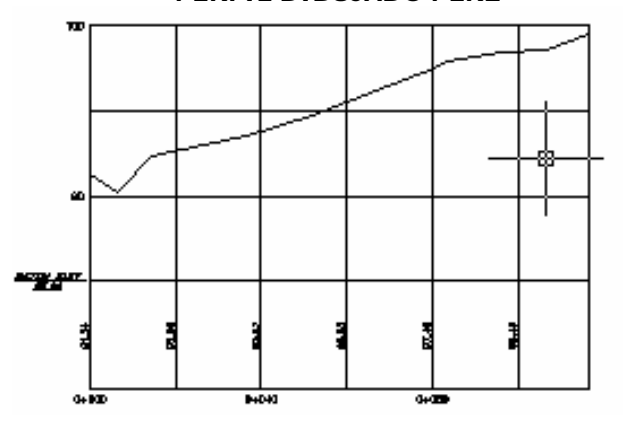

## **C. Antepresupuesto**

Se ha creado una base de datos en Excel de Windows, la cual incluye un listado de materiales y a cada uno de ellos corresponde un código; este código enlaza el nombre del material, su unida d demedida y su precio cotizado. A l a par de los datos de cada material, se diseñó una fórmula q ue suma particularmente los materiales utilizados en todos los costos unitarios para la obra.

De la misma manera en que está configurada la hoja de base de datos de materiales, se diseñó la hoja de Mano de obra, la de equipo y herramienta y los subcontratos, las cuales serán explicadas más adelante.

La hoja RENGLONES DE TRABAJO presenta las actividades de construcción que hay que realizar en la obra y se puede alimentar con más trabajos, dependi endo de la obra que se pretenda calcular.

Esta hoja tiene varios encabezados de columnas que corresponden a "CÓDIGO OBRA", "RENGLÓN", "CANTIDAD", "UNIDAD DE MEDIDA", y unitario y totales de "MANO DE OBRA", "MATERIALES", "EQUIPO Y HERRAMIENTA", "SUBCONTRATOS" y un "TOTAL" que globaliza a todos los a nteriores.

iSi nos referimos a la gráfica No. 38, podremos ver que en la celd a A 3 está el CÓ DIG O O BRA 1, que corresponde a "Limpia y Chapeo" con una cantidad de 7000 metros²; en las columnas siguientes se encuentra el Precio Unitari o por cada m² de Limpia y Chapeo, y un total por los 7000 m², desde "MANO DE OBRA", "MATERIALES", "EQUIPO Y HERRAMIENTA" y "SUBCONTRATOS" y al final un total de todos ellos que en este caso es de Q.51,363.52

#### **GRAFICA No. 38 HOJA ELECTRÓNICA DE EXCEL"RENGLONES DE TRABAJO"**

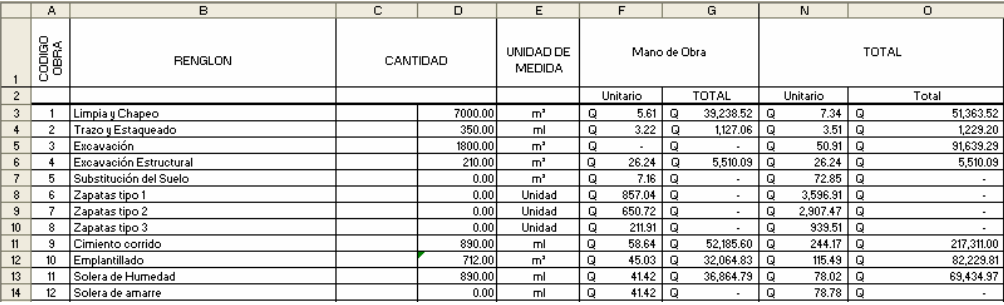

El costo de l a mano de obra para "Limpia y Chapeo" es de Q.5.61; esta cantidad viene de la hoja electrónica "UNITARIOS".

Los "UNITARIOS" son costos concebidos en base a los requerimientos de los planos de la ob ra. E n ca d a UNIT A RIO se conjuga n l os materiales, el equipo y herra mienta, los subcontratos y la mano de obra que son necesarios para construir un elemento de la obra, por ejemplo un metro² de "Limpia y Chapeo", una "Zapata" o un metro lineal de "Cimiento Corrido".

"UNITARIOS", se busca el número 9 bajo la columna **A** intersectada con la fila 623, celda **A623**, comprobamos que este número 9 es el Cambiando de la hoja "RENGLONES DE TRABAJO" a mismo que se encuentra en la celda **A11**  d e l a h oja " RE NGLONE S DE TRABAJO" y se ha tecleado directamente el número 9 en la celda **A623,** (ver gráficas No. 38 y 39).

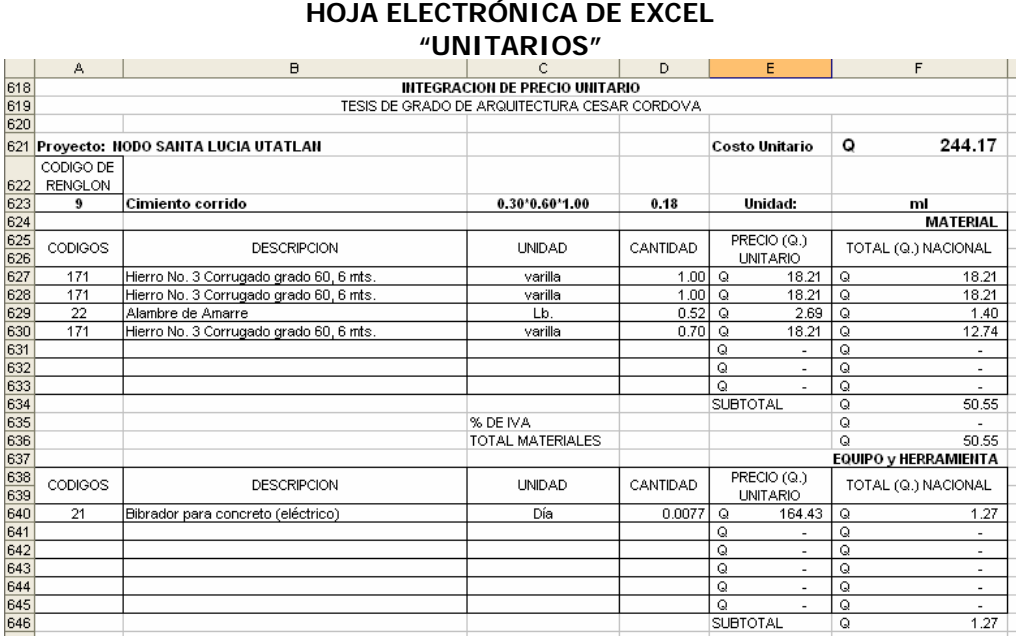

**GRAFICA No. 39** 

Para el "Cimiento Corrido" se calcularon los materiales siguientes: Hierro No. 3 como hierros corridos, Hierro No. 3 para eslabones, alambre de amarre y Hierro No. 3 como pines previstos para el emplantillado (muros pineados).

Bajo "DESCRIPCIÓN" se leen las palabras que identifican estos materiales, <sup>a</sup> la par "UNIDAD" que será Varilla, "CANTIDAD" que será lo que se utilizará por cada metro lineal, el "PRECIO" (Q18.21 por varilla ) y el total en dinero de la cantidad multiplicada por el precio. En es enlazado con la hoja de "MATERIALES", al teclear 171 automáticamente se llenan las casillas de "DESCRIPCIÓN", "UNIDAD" y la columna **<sup>A</sup>** bajo la palabra "CÓDIGOS" aparece el número 171 que

"PREC IO". Consulte la hoja "MATERIALES", localizando el código 171 presentará nuestro presupuesto final. el cual tiene todos los datos que corresponde a ese tipo de hierro; el código 22 corresponde al *alambre de amarre*, etc. Si en dado momento hay que actualizar el presupuesto por alza en el precio de materiales, basta con ir a la hoja "MATERIALES" y colocar los precios actuales y automáticamente nuestros unitarios se actualizan y por consecuencia la hoja "RENGLONES DE TRABAJO" que es la que

De la misma manera, con códigos, consultando las hojas correspondientes a "EQUIPO Y HERRAMIENTA", "MANO DE OBRA" Y "SUBCONTRATOS", se alimentan los Costos Unitarios de la hoja "UNITARIOS".

"UNITARIOS" introducimos ese nuevo código donde corresponda, tenien do cuidado de introducir códigos de materiales en el espacio de códigos de mano de obra en el espacio para mano de obra, en la columna de "CANTIDAD" será meramente el dato que el calculista llegue a determinar como el correcto para cada elemento. Si dentro de los códigos de estas hojas no existiera el necesario, se puede crear uno nuevo, al final de la lista, agregar el número correlativo, escribir el nombre del material o elemento a introducir, su unidad de medida y el precio cotizado; regresando <sup>a</sup> la hoja materiales, códigos de Equipo y Herramienta en el espacio para estos elementos, códigos de subcontratos en el espacio para subcontratos y

OBRA 41, colocando el nombre del renglón, la cantidad requerida de ese elemento y la unidad de medida; automáticamente estos datos son llevados a la hoja "UNITARIOS" en la celda, solamente habrá que definir los materiales, equipo y herramienta, subcontratos y mano deEn este caso se pueden crear más Costos Unitarios, a partir de la celda **A43** de la hoja "RENGLONES DE TRABAJO", con el CÓDIGO

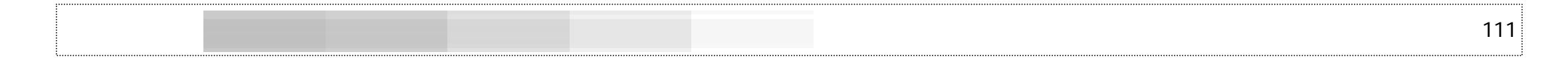

obra que conformen ese nuevo Costo Unitario.

TRABAJO", aparecen los totales de MANO DE OBRA, MATERIALES, EQUIPO Y HERRAMIENTA Y SUBCONTRATOS sin el impuesto al valor agregado IVA. Estos datos son útiles para saber cuánta es la inversión en cada uno de esos renglones para determinada obra. La mano de obra por no ser facturada por el que presta el servicio no se le calculará un "Diferencial de IVA", a los otros renglones si se les agrega una celda de IVA con el fin de calcular cual será el IVA recuperable y lo que hay que tributar al fisco, ver gráfica No. 40. En la parte final de la hoja electrónica "RENGLONES DE

## **GRAFICA No. 40 HOJA ELECTRÓNICA DE EXCEL "RENGLONES DE TRABAJO"**

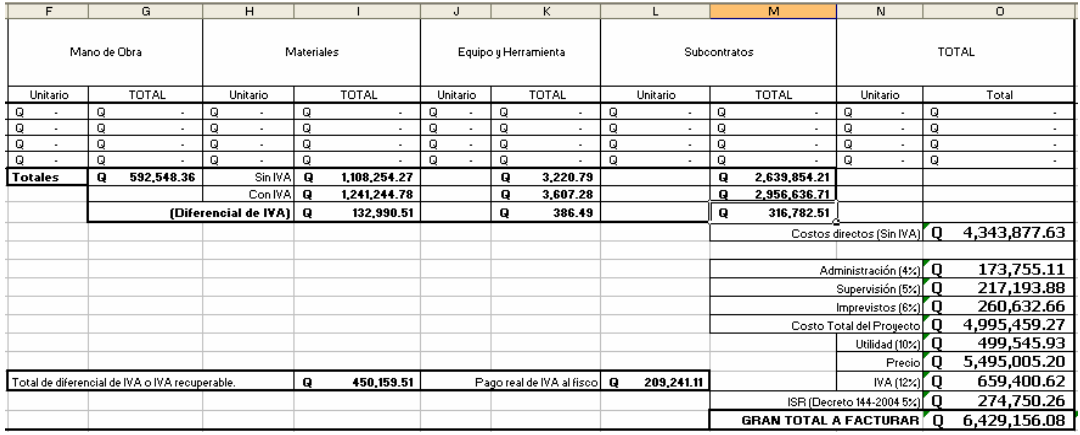

De los Q.659,400.62 de IVA cobrado, se recuperan Q.450,159.51 por facturas extendidas a favor de la empresa y lo que se tributará al fisco será la cantidad de 0.209,241.11

En la parte final de esta hoja "RENGLONES DE TRABAJO" se obtiene una cantidad de costo directo de la obra, las celdas siguientes como la administración, la supervisión, los imprevistos y la utilidad se aplicarán para cada caso en particular, dependiendo de la ubicación del proyecto, tiempo estimado de construcción, costos indirectos de la oficina o empresa constructora, etc., por lo cual se deja a criterio de cada oferente.

Un elemento importante dentro de esta herramienta de cálculo es el "CONSOLIDADO DE MATERIALES", "MANO DE OBRA", "EQUIPO Y HERR AMIENTA" y "SUBCONTRATOS"; estos se encuentran en cada columnas G y H son idénticas a los subtotales de las columnas **I, K** y **M** de la hoja "RENGLONES DE TRABAJO", gráfica No. 40. una de las hojas electrónicas citadas, bajo la columna "**F"** llamada MATERIAL ACUMULADO o MANO DE OBRA ACUMULADA, etc., se ha diseñado una fórmula que acumula todos los materiales, mano de obra, etc., de todos los Costos Unitarios realizados en la hoja electrónica "UNITARIOS"; compruebe que los totales al final de las

El cálculo de la ayudantía y prestaciones laborales se encuentra aplicada en el renglón de Mano de Obra de la hoja de "UNITARIOS" y la hoja "MANO DE OBRA" y se calculó de la siguiente manera:

Ayudantía:

La ayudantía, por experiencia en otros proyectos similares y cálculos hechos durante el pago de planillas, se determinó en un 40% del costo de la Mano de Obra Calificada.

Prestaciones Laborales:

Después de un análisis de los trabajos a realizar y su ubicación,

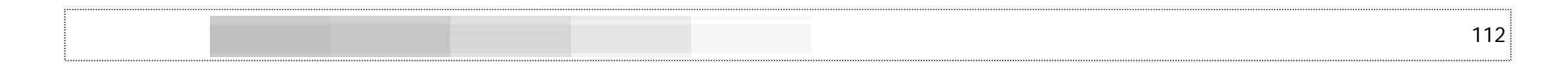

se puede calcular las prestaciones laborales de la siguiente manera, pensando en que no habrá que calcular los viáticos de los trabajadores

## **TABLA No. 2 CALCULO DE PRESTACIONES DE MANO DE OBRA**

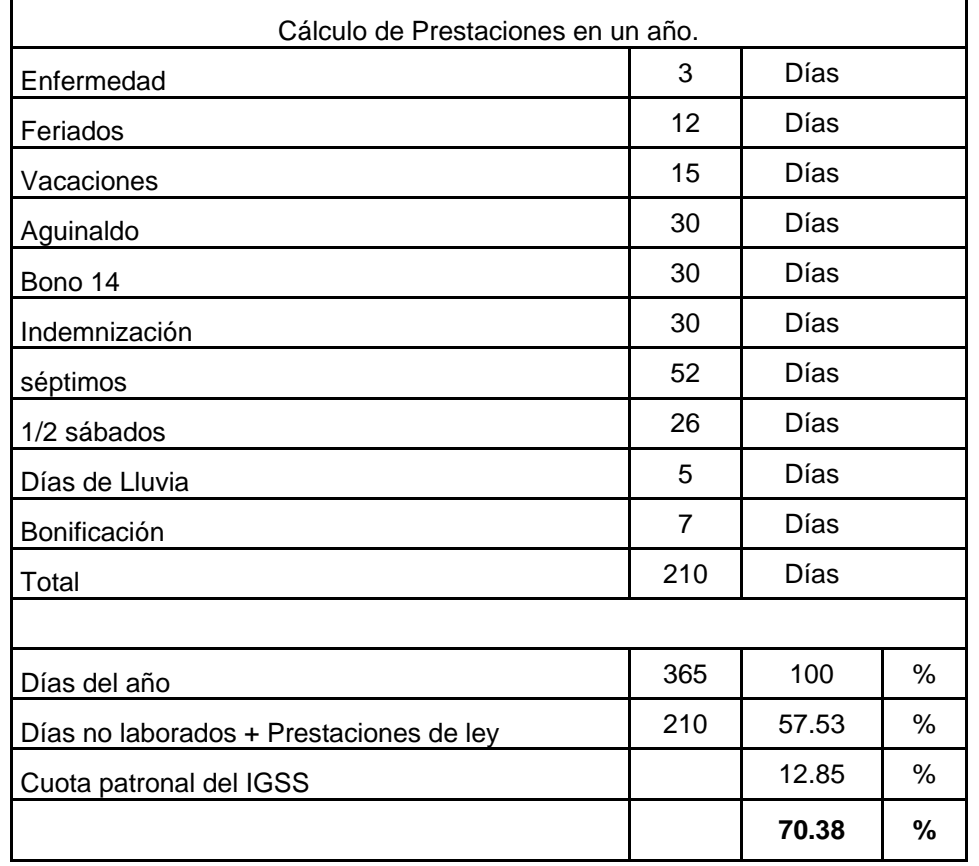

De tal consecuencia, dentro de los Costos Unitarios del archivo de Excel, se ha sumado la mano de obra calificada, se ha multiplicado ya que serán oriundos del lugar:

por un 40% para el cálculo de los ayudantes; se han sumado estas dos cantidades y se han multiplicado por 70.38%. La cantidad final de mano de obra será un porcentaje hallado de la suma de la ayudantía más las prestaciones laborales comparada proporcionalmente con la mano de obra calificada: 1.38532

#### Ejemplo:

Tomando como base Q.100.00 de mano de obra calificada, tomamos un 40% de ayudantes, haciendo un total de Q.140.00; de esta cantidad (Q.140.00) calculamos las prestaciones laborales tomando un 70.38%; esto es Q.98.53. Sumamos Q.40.00 + Q.98.53 = Q.138.53, esta cantidad debe de ser proporcional a la mano de obra calificada:

si 100.00 es a 1 138.53 es  $a X = 1.38532$ 

Resultado: habrá que multiplicar la mano de obra calificada (Q.100.00) por 1.3852 para encontrar sobre esta mano de obra calificada la ayudantía y las prestaciones sobre ambas.

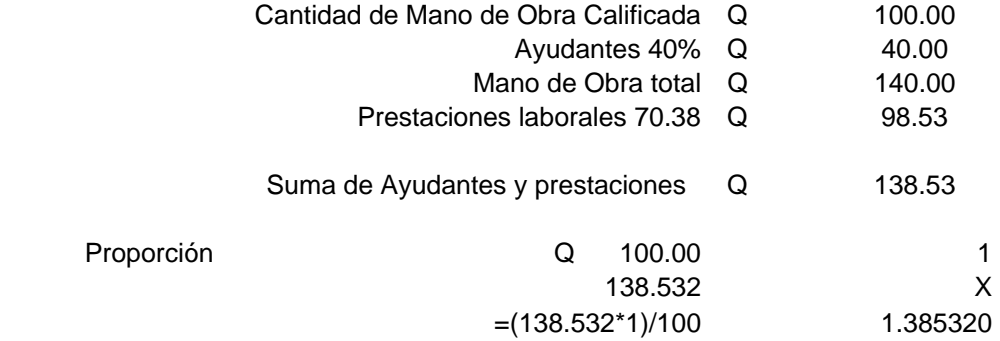

## **Cómo crear u itario" n nuevo "Costo Un**

Para ejemplificar el proceso de la creación de un nuevo "Costo Unitario", se tomará como elemento a calcular una solera intermedia en muro de block de 0.09 de ancho como lo indica la gráfica siguiente:

> **GRAFICA No. 41 SOLERA INTERMEDIA EN MUROS**

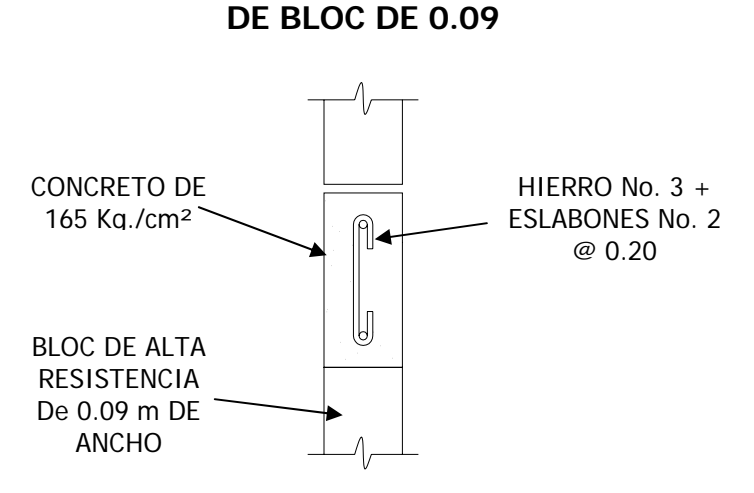

Como primer paso para la elaboración del nuevo "Costo Unitario" habrá que tener abierto el archivo de "COMO CALCULAR PRESUPUESTOS APLICADO A NODO SANTA LUCIA UTATLAN″, en la hoja de cálculo "RENGLONES DE TRABAJO", ir al numeral 40 que aparece en la columna "A"; en la columna B fila 42, se escribe el nombre del renglón de trabajo que en este caso es "SOLERA INTERMEDIA EN MUROS DE 0.09″, al lado derecho, bajo la columna D, colocamos la cantidad de SOLERA INTERMEDIA que se quiere que tiene l a obra <sup>a</sup> calcular, se colocará por análisis y ejemplo 1500 y la unidad de medida ml. bajo la columna E; de la columna F en adelante no habrá que cambiar ningún dato

## **GRAFICA No. 42 HOJA DE CÁLCULORENGLONES DE TRABAJO**

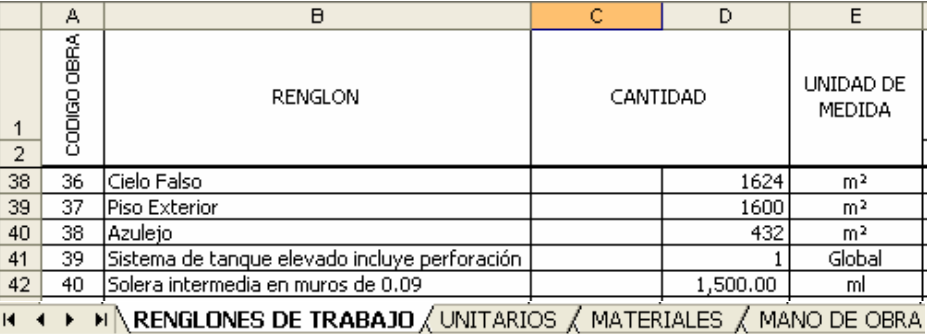

Como segundo paso se tiene que elaborar el "COSTO UNITARIO" de esta solera; para ello hay que trasladarse <sup>a</sup> la hoja de cálculo denominada "UNITARIOS", bajo la columna "A" y en la fila 3026 ya aparece el código de renglón 40, a su derecha el nombre que colocamos en la hoja de cálculo "RENGLONES DE TRABAJO" al igual que su unidad de medida; en este momento el "Costo Unitario" que aparece en la celda F3024 se encuentra vacía ya que no hemos introducido ningún dato de materiales, mano de obra, subcontratos y equipo y herramienta.

Es de notar que el "Costo Unitario" está conformado por los cuatro elementos antes mencionados que compondrán la unidad de medida de la solera, al igual que de los otros elementos de la obra. A continuación se desglosan los elementos que integrarán este unitario:

## **MATERIAL (POR ML)**

- oLongitud del eslabón: 0.25 m
- oEslabones por ml: 5
- oCódigo 166 Hierro No. 2: 0.208 varillas
- oVolumen de concreto por ml: 0.0180 m<sup>3</sup>
- o Código 85 Cemento: 0.16632 sacos (con 10% de desperdicio)
- o Código 36 Arena de río: 0.009306 m<sup>3</sup> (con 10% de desperdicio)
- o Código 233 Piedrín ½": 0.014058 m³ (con 10% de desperdicio)
- o Código 169 Hierro No. 3: 2 metros = 0.356 de varilla (incluyendo 40 veces el diámetro para traslapes)
- o Código 22 Alambre de amarre: 0.66 lb. (usando 4 libras por quintal de refuerzo longitudinal)
- o Código 295 Tabla Madera para formaleta: 2 ml, 0.83 de tabla de 8', dándole tres usos a la madera: 0.276 de tabla.
- o Código 97 Clavo 3": 0.01 lb. por ml

## **MANO DE OBRA (POR ML)**

- o Código 19 Armado y colocación de hierro hasta 1": 3\*0.356\*6 = 6.408 octavos
- o Código 136 Hechura y colocación de concreto: 0.0180 m<sup>3</sup>
- oCódigo 49 Colocación de formaleta: 2 ml
- oCódigo 122 Hechura de eslabones No. 2: 5 u
- o Código 44 Colocación de eslabones: 5 u.
- o Código 171 Quitar formaleta de una tabla: 0.83 ml
- oCódigo 156 Picado de paredes, soleras y columnas: 0.40 m²
- o Código 30 Cernido y remolineado: 0.40 m²

#### **EQUIPO Y HERRAMIENTA (POR ML)**

o Por criterio en el "Costo Unitario" y por ser una medida pequeña no se cargará a este renglón ningún equipo y/o herramienta.

### **SUBCONTRATOS (POR ML)**

o En este "Costo Unitario" no se presenta la necesidad de cargarle ningún subcontrato al renglón.

Una vez definidos estos elementos que conforman el metro lineal de la solera intermedia sobre muros de 0.09, se procede a introducirlos en la hoja de cálculo "UNITARIOS" teniendo cuidado de colocar los códigos de materiales en el espacio de materiales, los códigos de mano de obra en mano de obra etc., ver el cuadro No. 23; El valor por metro lineal de esta solera llega a Q63.81 de costo directo.

Cada uno de estos códigos corresponde a una lista que puede ser consultada en las hojas de cálculo siguientes a la hoja "UNITARIOS"; en los cuadros 24, 25, 26 y 27 se presenta parte de cada uno de ellos, remitirse al archivo de Excel en el CD adjunto denominado "COMO CALCULAR PRESUPUESTOS APLICADO A NODO SANTA LUCIA UTATLAN" para tener una idea bien clara del proceso.

Si fuere necesario buscar tipos de materiales, mano de obra, etc. en esas hojas para saber sus códigos, simplemente habrá que trasladarse a ellas y con la opción "Buscar…" del menú desplegable de "Edición" o ctrl.+b para encontrarlo en la lista y conocer el código respectivo; al final de la lista de estos, es posible agregar más elementos y utilizar estos códigos en los unitarios.

#### CUADRO No. 23 COSTO DE LA OBRA Y RENGLONES DE TRABAJO NODO INTERVIDA SANTA LUCIA UTATLAN SOLOLA

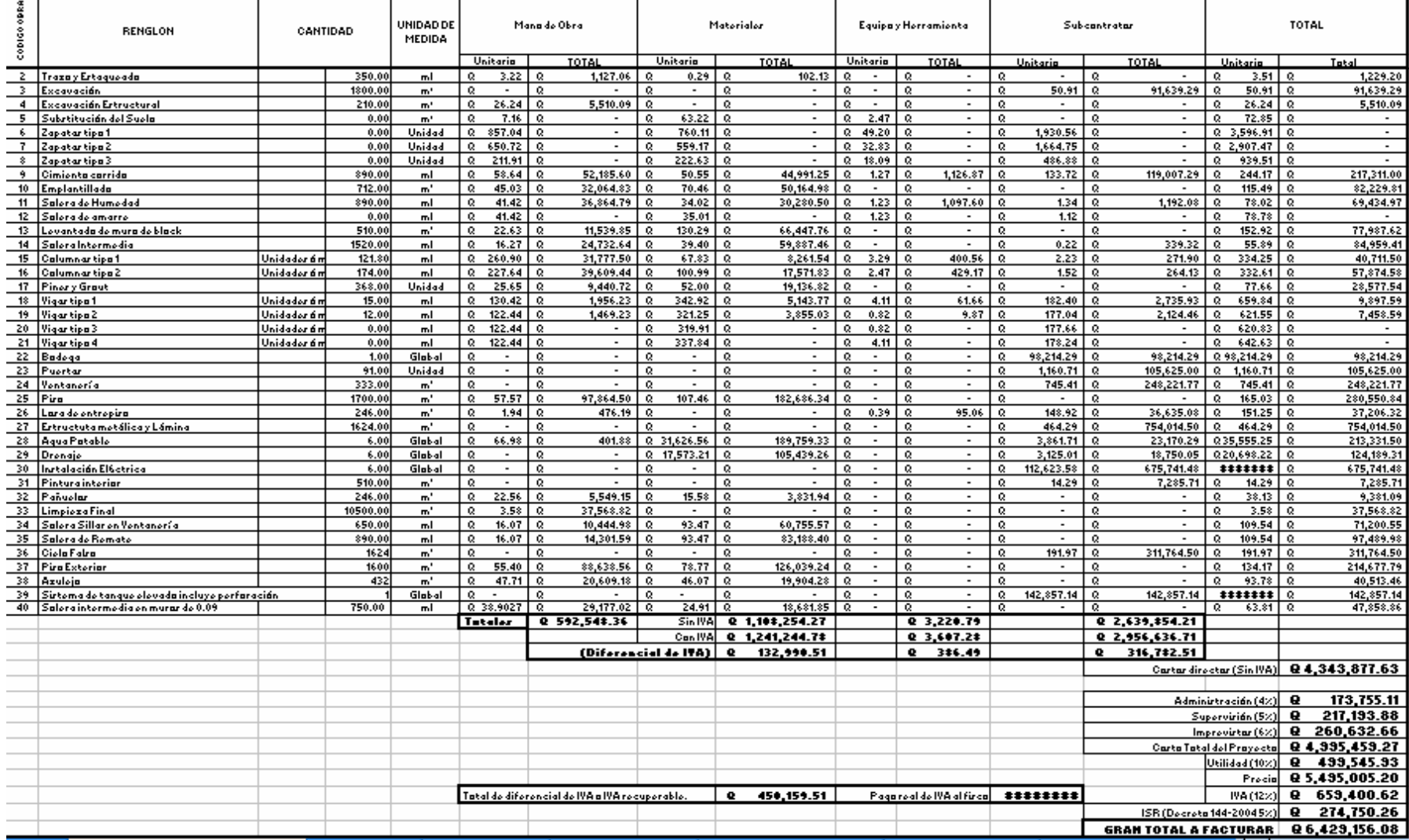

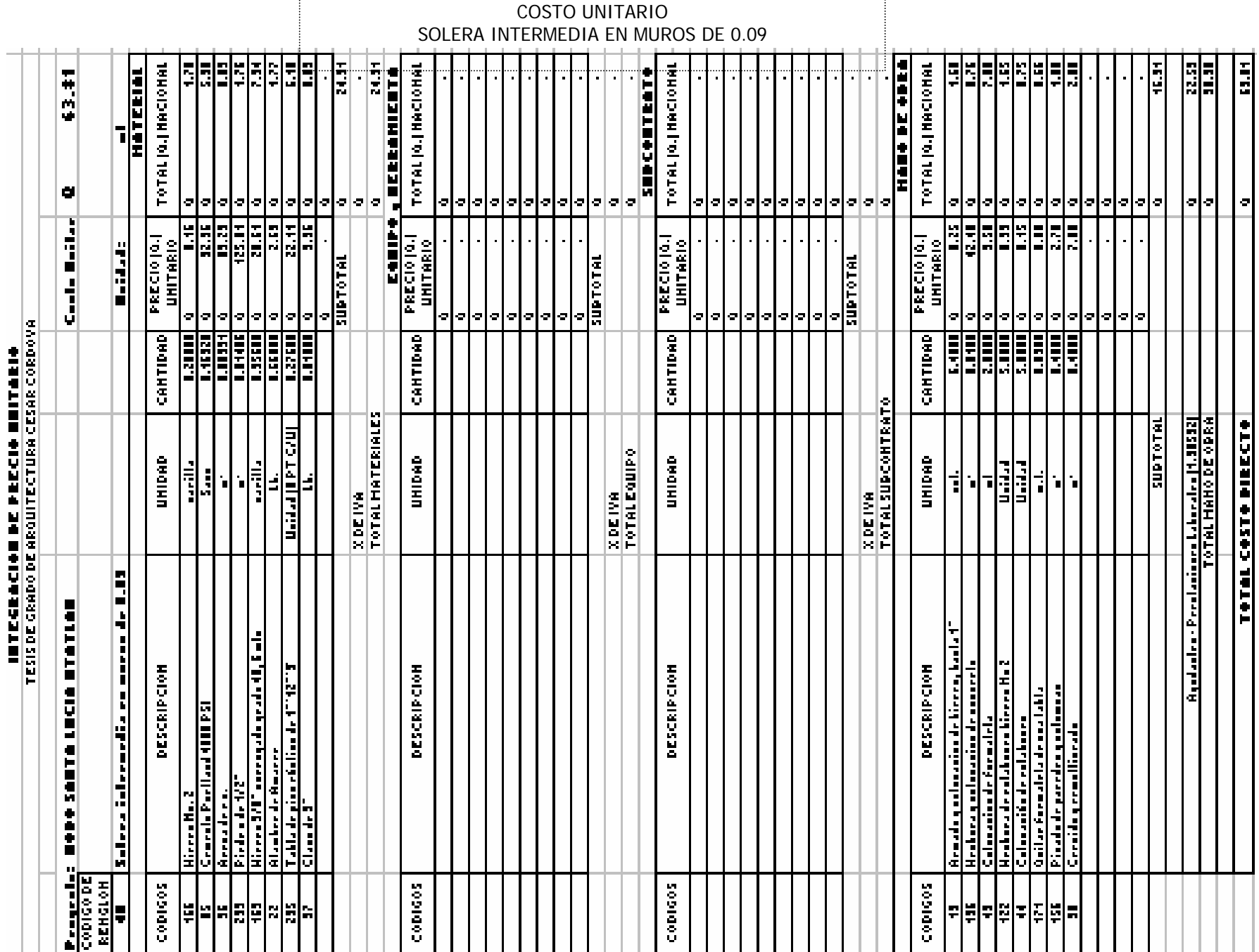

CUADRO No. 23

#### CUADRO No. 24 LISTADO DE MATERIALES Y CONSOLIDADO

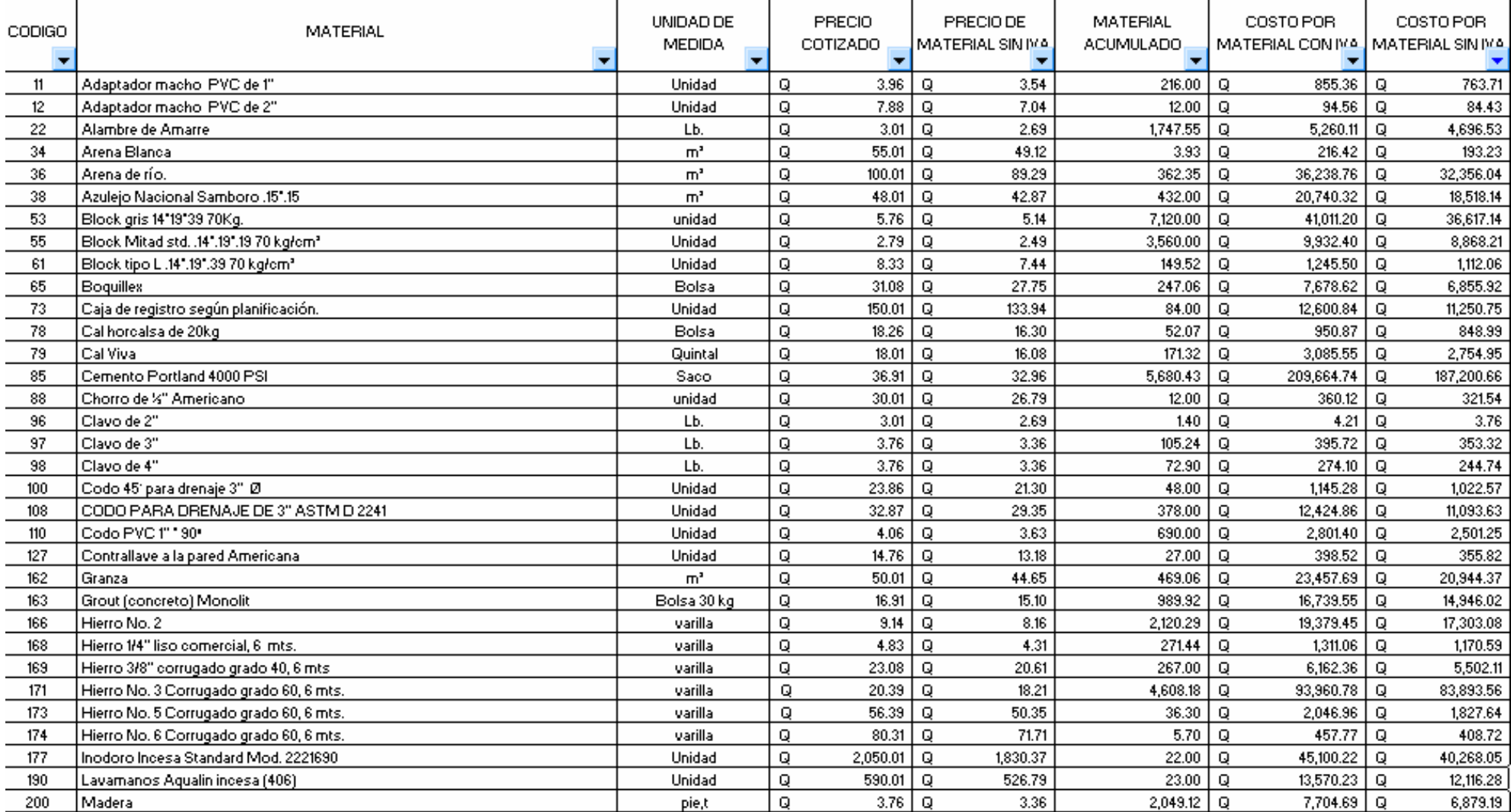

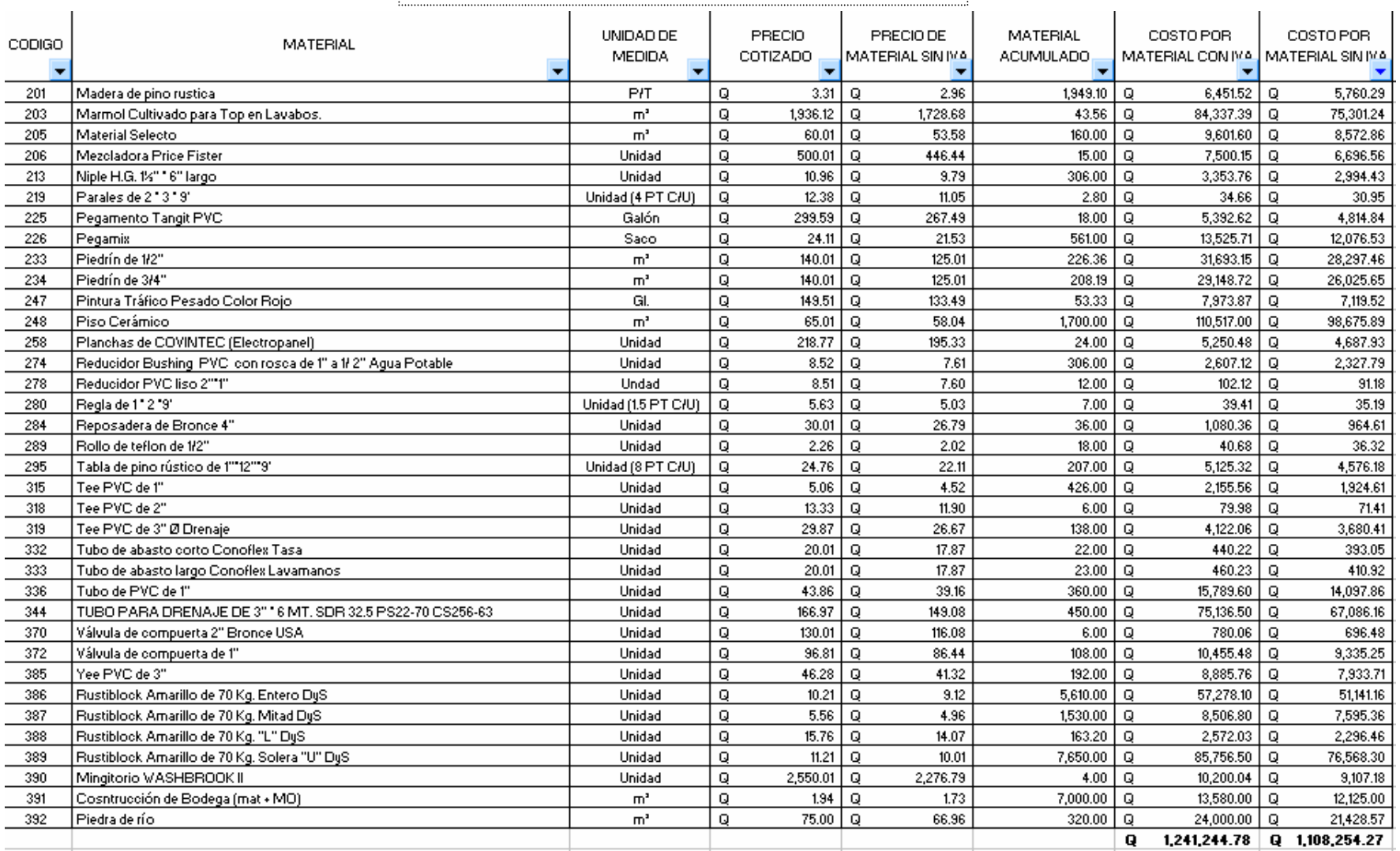

#### CUADRO No. 24 LISTADO DE MATERIALES Y CONSOLIDADO

#### CUADRO No. 25 MANO DE OBRA Y CONSOLIDADO

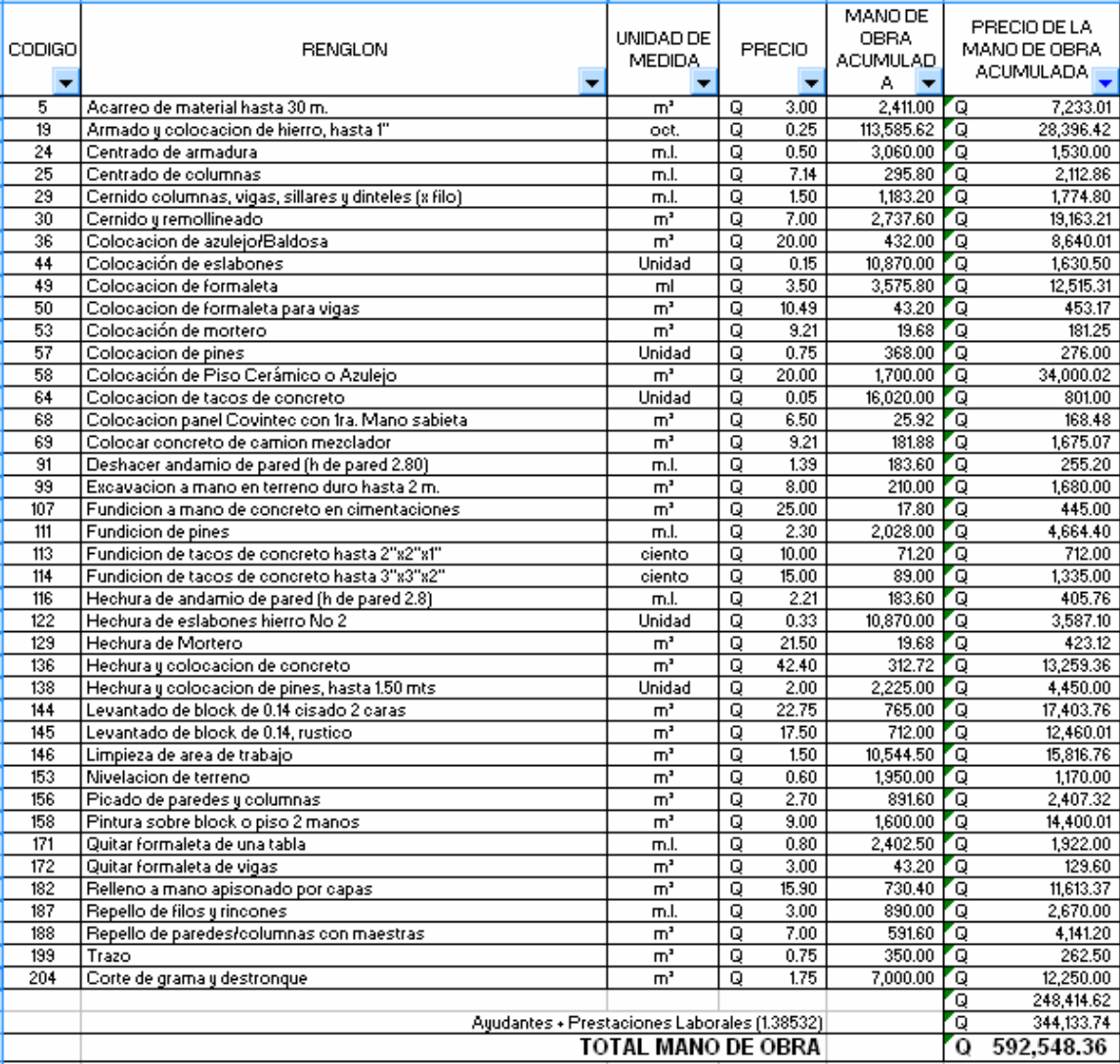

#### CUADRO No. 26 EQUIPO Y HERRAMIENTA Y CONSOLIDADO

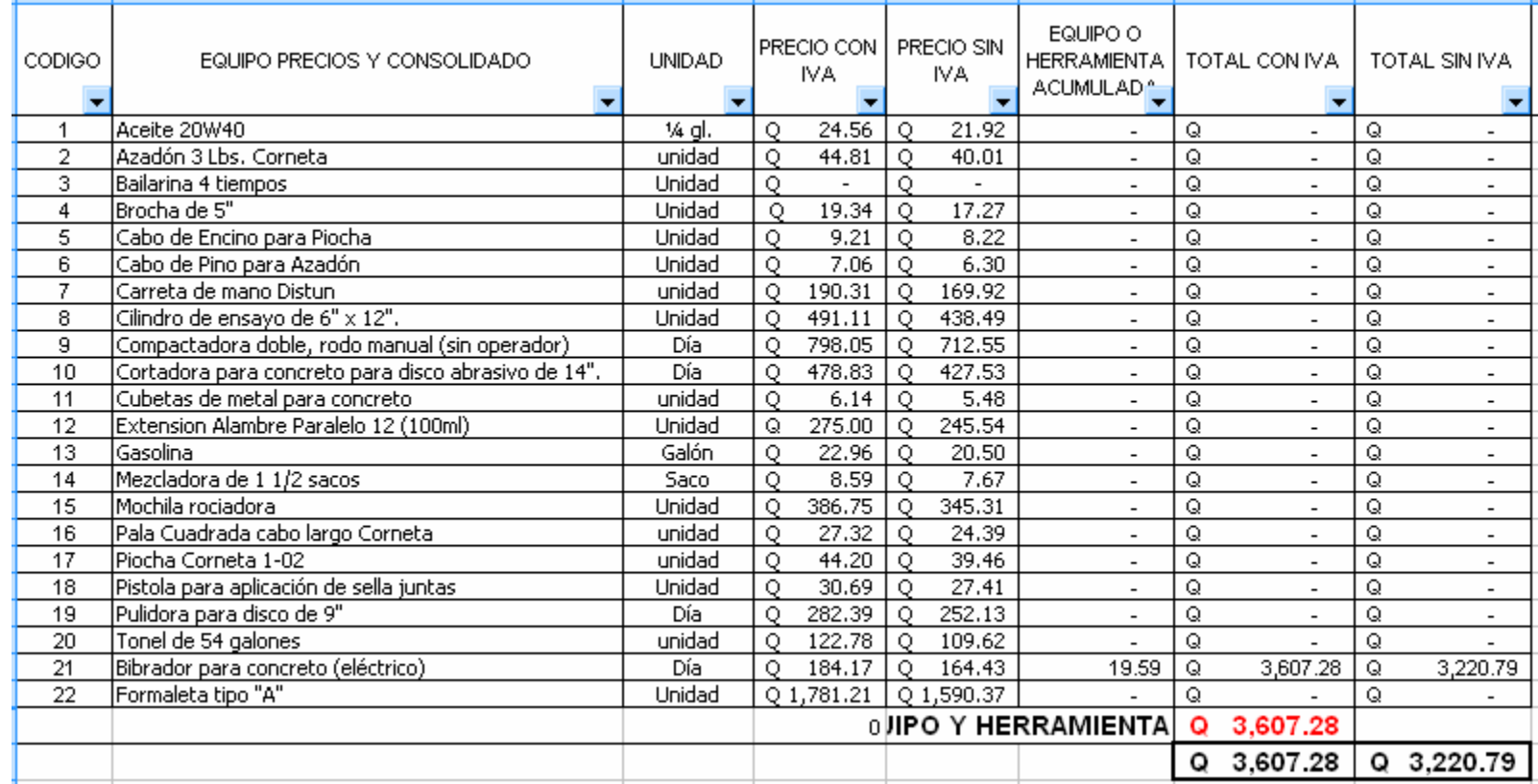

## CUADRO No. 27

SUBCONTRATOS Y CONSOLIDADO

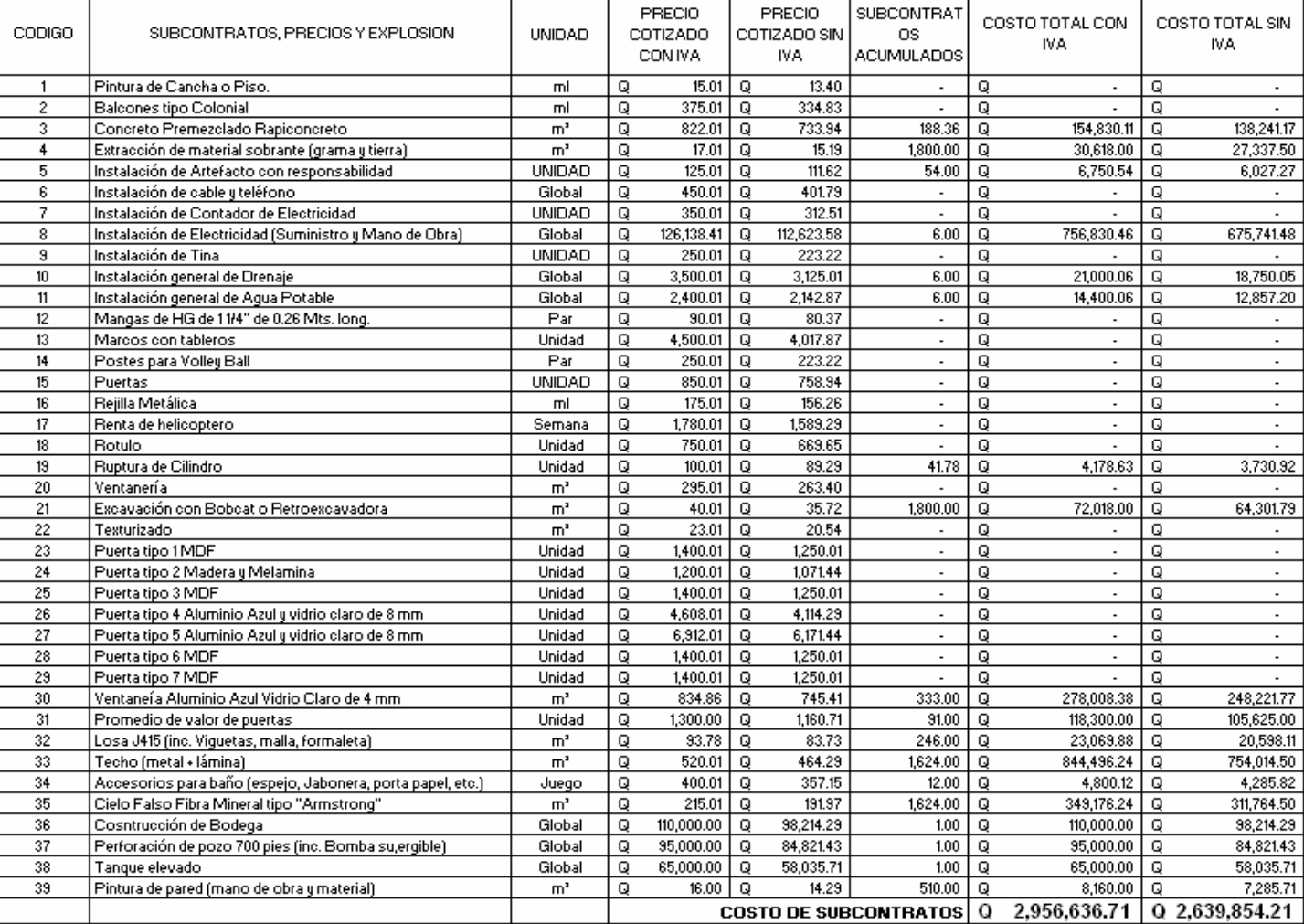

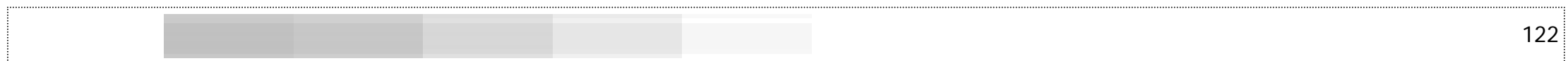

En los cuadros anteriores, el programa automátic amente va consolidando las cantidades de materiales que se utilizan en toda la obra y en la hoja de cálculo "RENGLONES DE TRABAJO", se ha desglosado la solera intermedia de 0.09 en sus componentes de materiales, equipo y herramienta, sub contratos y mano de obra, haciendo un total al final en la columna "O". Al final de la hoja se proponen algunos gastos de indirectos, estos los definirá cada usuario según sus costos de operación.

## **D. Financiamiento**

El financiamiento para la construcción del NODO de Santa Lucía Utatlán, proviene de auspiciamiento de España y está dentro de la cartera de gastos de INTERVIDA Guatemala para el año 2004-2005.

## **E. Cronograma de ejecución y flujo de gastos**

A continuación se presenta el cronograma de ejecución e inversión para la construcción del NODO; se asignó para la ejecución de la obra un total de catorce meses, incluyendo todos los renglones de trabajo que se estimaron en el presupuesto.

Utilizando la fórmula para la "Estimación de la duración probable de la actividad", que se encuentra en la "Guía para la presentación de proyectos" del Instituto Latinoamericano de Planificación Económica y Social", se ha determinado el tiempo así:

$$
e=\frac{a+4m+b}{6}
$$

...donde *a =* estimación pesimista **b =** estimación optimista **m =** tiempo más frecuente **e =** duración esperada

$$
e = \frac{18 + 4(14) + 12}{6}
$$

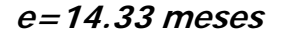

Cada mes está dividido en dos partes: la primera relacionada al porcentaje de avance físico del renglón correspondiente y la segunda la cantidad de dinero del valor del renglón proporcional al avance físico que se llevará a cabo en cada mes.

Al final del cronograma, al lado derecho, se encuentra la sumatoria total de cada actividad o renglón que es la misma cantidad total del lado derecho del cuadro No. 22 Costo de la Obra.

En la parte baja del cronograma se encuentran las sumatorias por mes tanto en avance físico como económico, además se encuentran los acumulativos de estos dos los cuales nos sirven para visualizar tanto el avance físico como el económico acumulado por mes.

En base a los datos mencionados en el párrafo anterior, se realizó la gráfica No. 41 que representa las inversiones económicas en cada mes, proporcionando una visión gráfica de los meses que más fuerte es el desembolso y así poder determinar los porcentajes y las cantidades de dinero que habrá que considerar para el anticipo, las estimaciones y el pago final al contratista (ver cuadro No. 28).

#### CUADRO No. 28 CRONOGRAMA DE EJECUCIÓN E INVERSIÓN

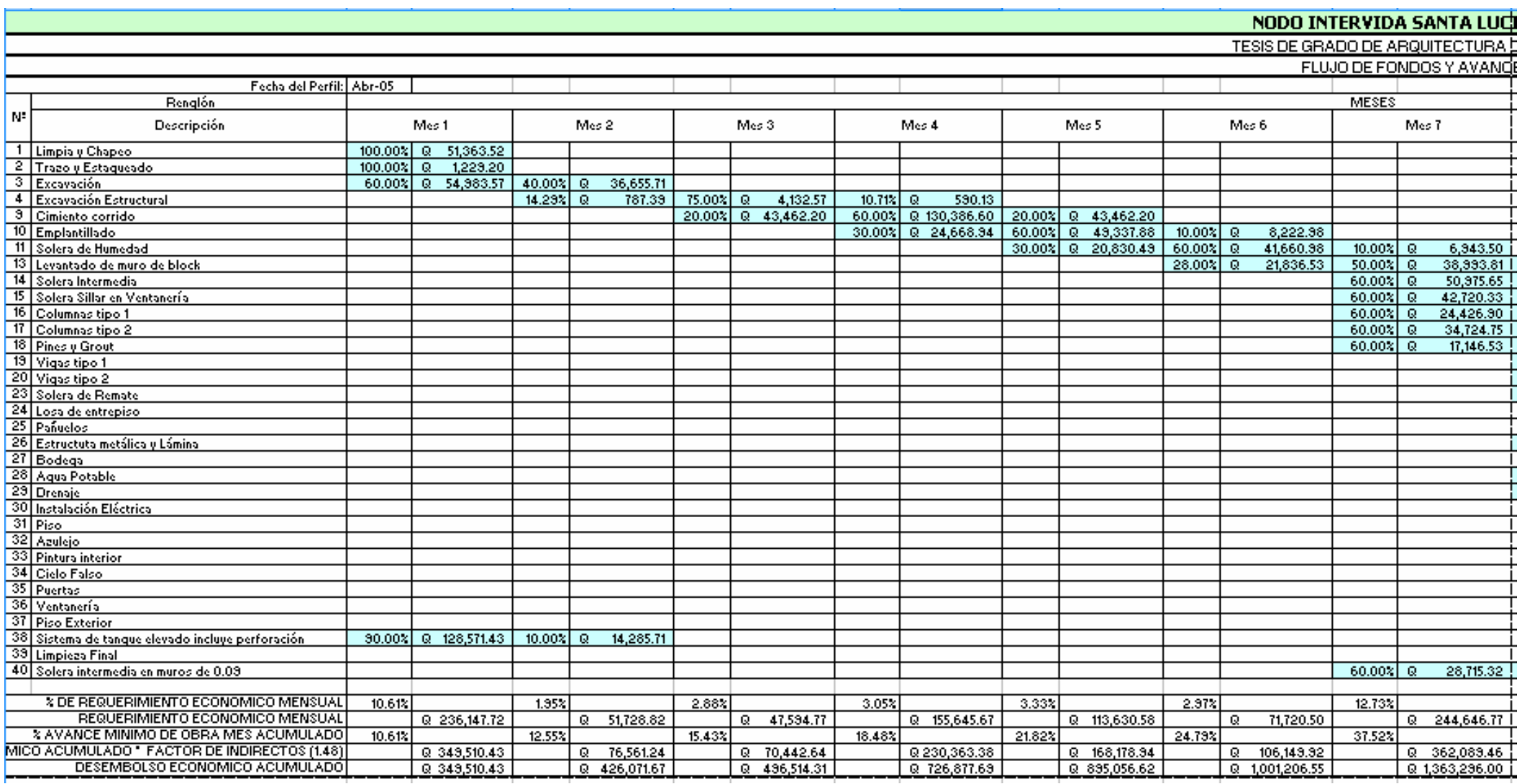

#### CUADRO No. 28 CRONOGRAMA DE EJECUCIÓN E INVERSIÓN

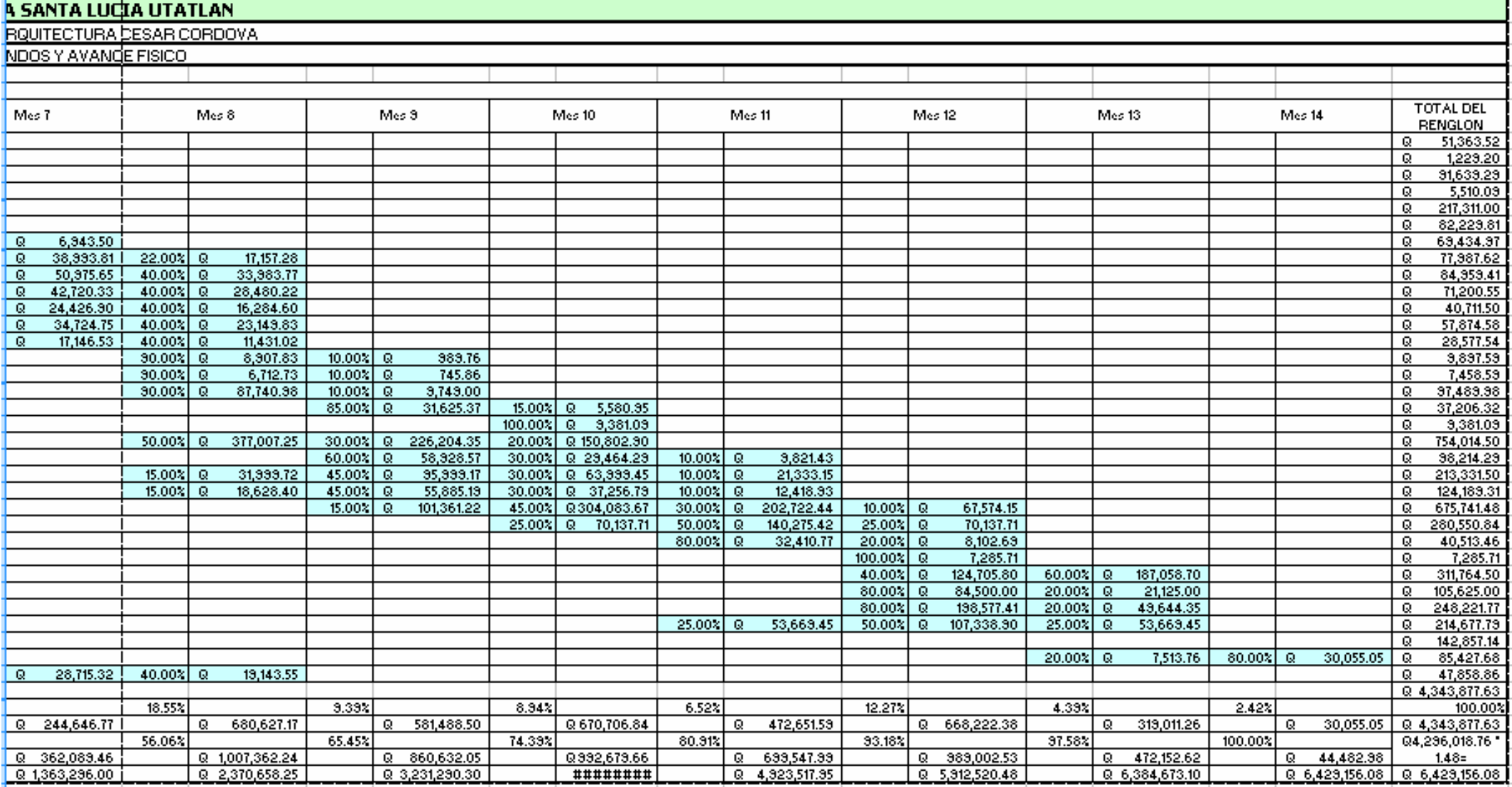

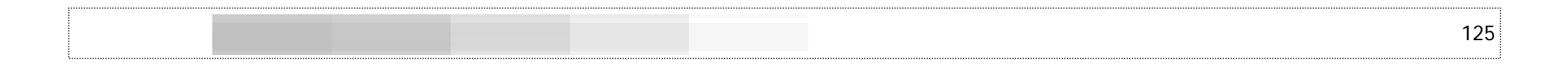

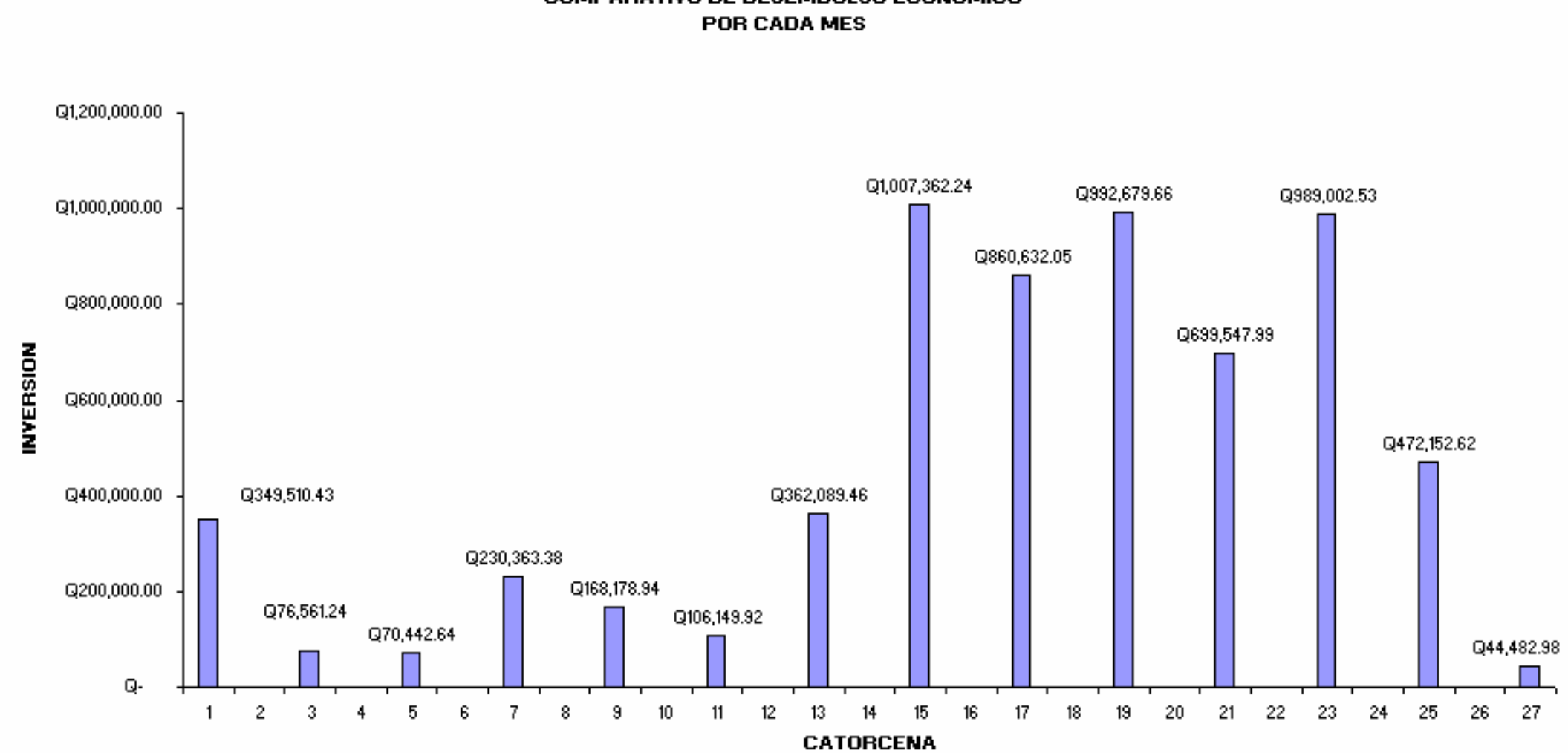

**GRAFICA No. 43 COMPARATIVO DE DESEMBOLSO ECONOMICO** 

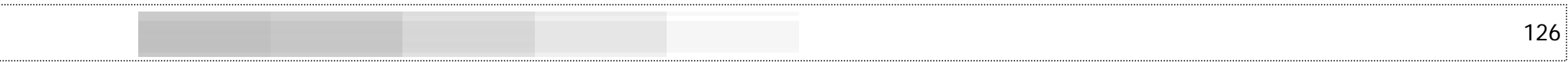

## CUADRO No. 29 DESEMBOLSO ECONOMICO SEGÚN AVANCE FISICO DE OBRA ANTICIPO Y ESTI MACIONES

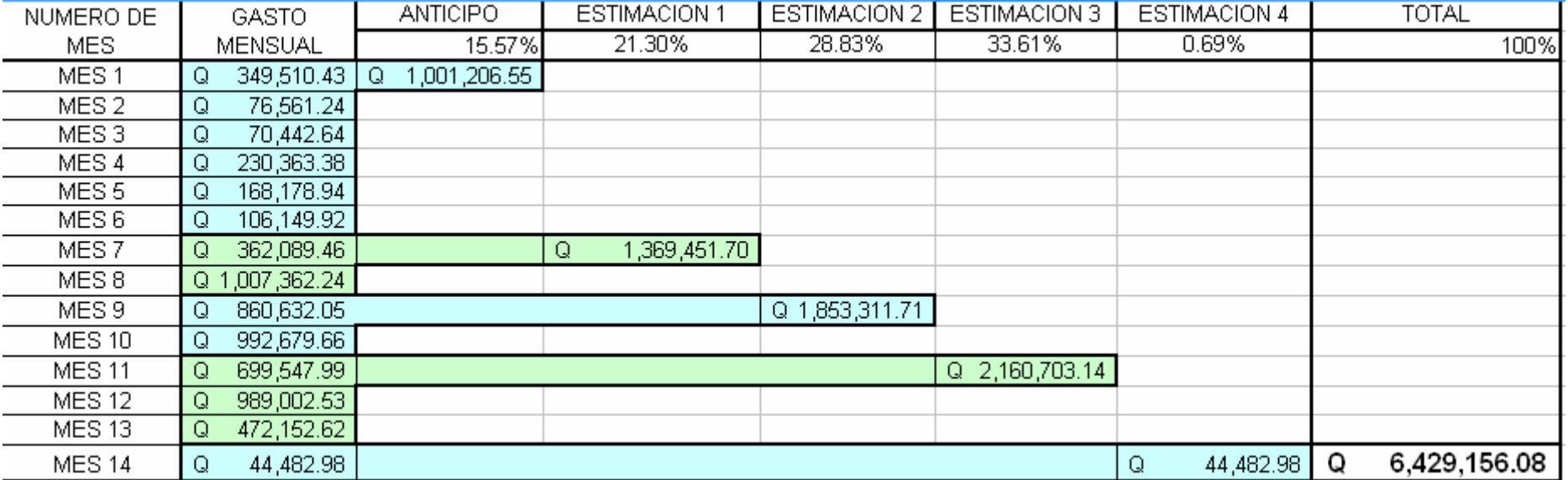

# **CAPÍTULO VII**

## **CONCLUSIONES Y RECOMENDACIONES Y ANEXOS**

## **A. Conclusiones**

- y estrategias de reducción de la pobreza en la región de Santa Lucía Utatlán y Nahualá. Se concluye en que la necesidad de crear un grupo de edificios para la operación de la Fundación INTERVIDA es indispensable en el lugar para poder llevar a cabo los planes
- Se hace necesaria la implementación de infraestructura, facilidades y servicios que permitan desarrollar actividades que contribuyan a la mejoría de la vida de la niñez tanto de la región como de Guatemala en general, propiciando opciones para el desarrollo físico e intelectual de los auspiciados.
- Los escasos recursos con que cuentan los diferentes ministerios de gobierno ha obligado en ciertas ocasiones a que los niños carezcan de lo indispensable para su desarrollo físico e intelectual y apoyar a organizaciones como INTERVIDA redundará en mejorar la calidad de vida de los más necesitados.
- La construcción del NODO de INTERVIDA en el sector, traerá consigo el desarrollo económico de la clase obrera del lugar ya que se utilizará mano de obra local para llevar a cabo la edificación.
- que tanto los estudiantes de arquitectura como los Es importante -dentro de un mundo en plena globalización-

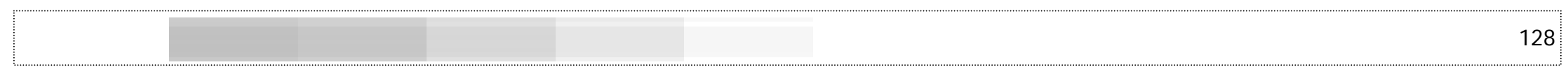

profesionales, dispongan y utilicen herramientas computarizadas para la realización de levantamientos topográficos, el dibujo de poligonales cerradas y abiertas y el cálculo de ante presupuestos y presupuestos de construcción de una manera ágil y acertada.

## **B. Recomendaciones**

- Es importante promover la participación activa del sector de Santa Lucía Utatlán y Nahualá y sus líderes comunitarios ya que estos podrán apoyar directamente a las actividades programadas por INTERVIDA en el sector.
- Habrá que concienciar a los pobladores y comunidades beneficiadas que los beneficios de la presencia de INTERVIDA son a mediano plazo y que la integración de ellos es primordial para alcanzar las metas de desarrollo que se ha fijado INTERVIDA.
- Es de suma importancia mantener una actualización constante de los precios de mano de obra, materiales, equipo y herramienta y subcontratos, inclusive de nuevas leyes de salarios y prestaciones, para ir actualizando continuamente los precios de las bases de datos del libro de Excel y así mantener la herramienta al día.

### **C. Anexos**

## Fotografías

A continuación se presentan fotografías del sistema cosntructivo adoptado por INTERVIDA en la construcción de sus NODOS en la república.

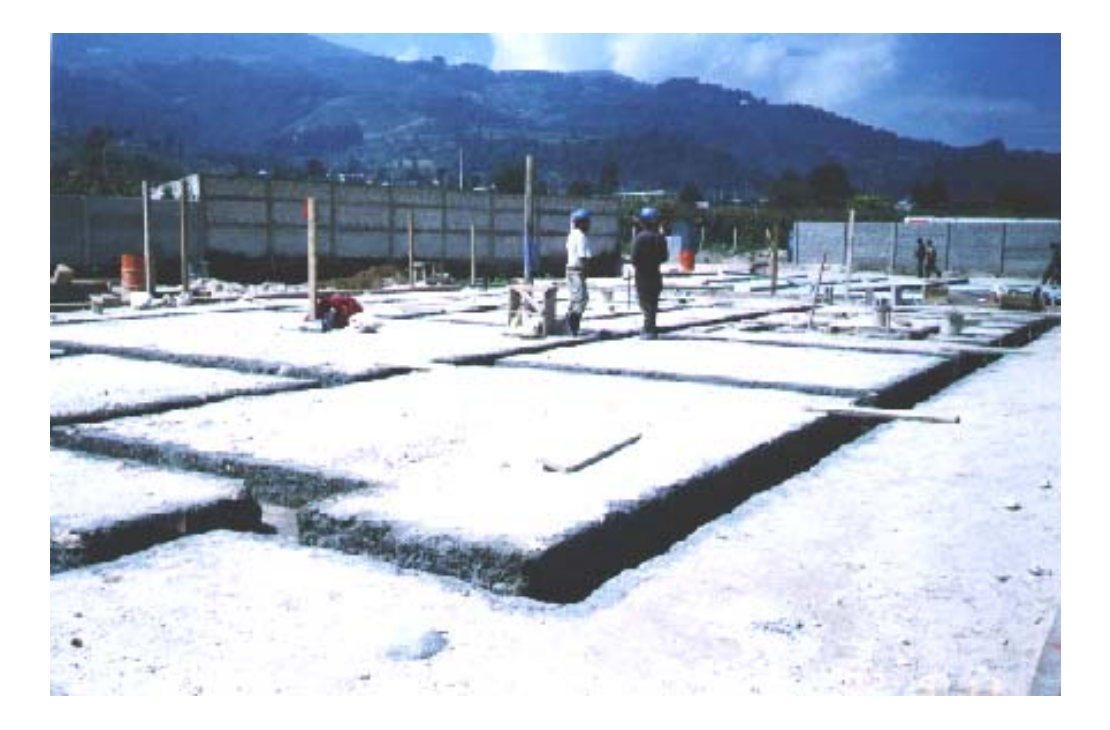

## **SISTEMA DE CIMENTACIÓN, CIMIENTO CORRIDO RECTANGULAR Y TRAPEZOIDAL**

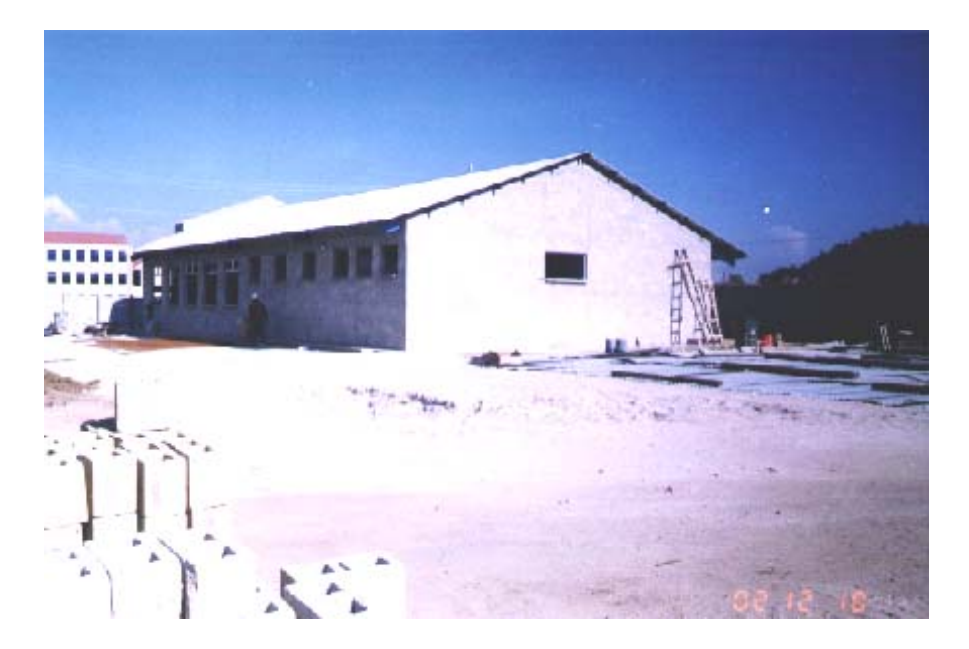

**CONSTRUCCIÓN DE CLÍNICA, NODO SAN MATEO, LADO ORIENTE QUETZALTENANGO**

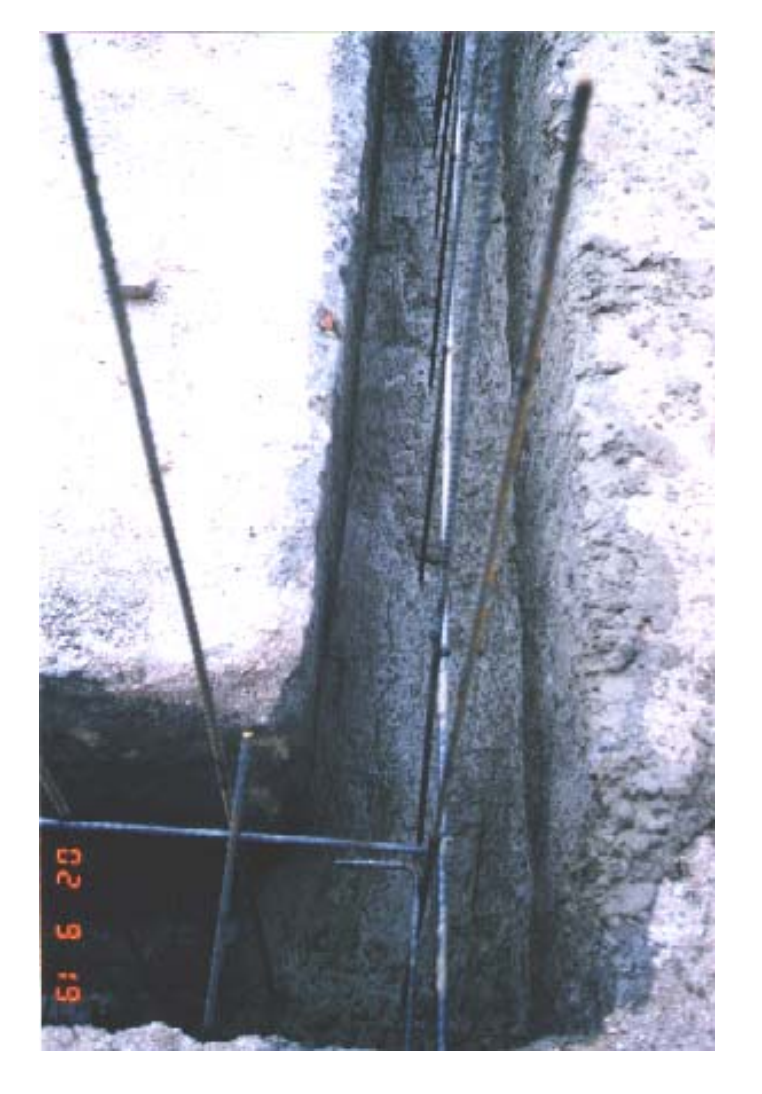

**SISTEMA DE CIMENTACIÓN, CIMIENTO CORRIDO R E CT A N G ULAR Y TRAPEZOIDAL** 

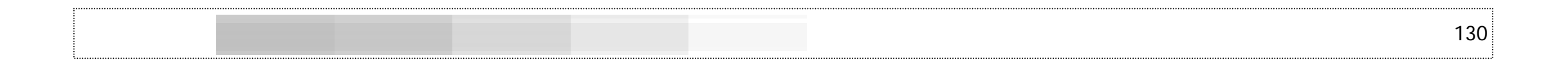

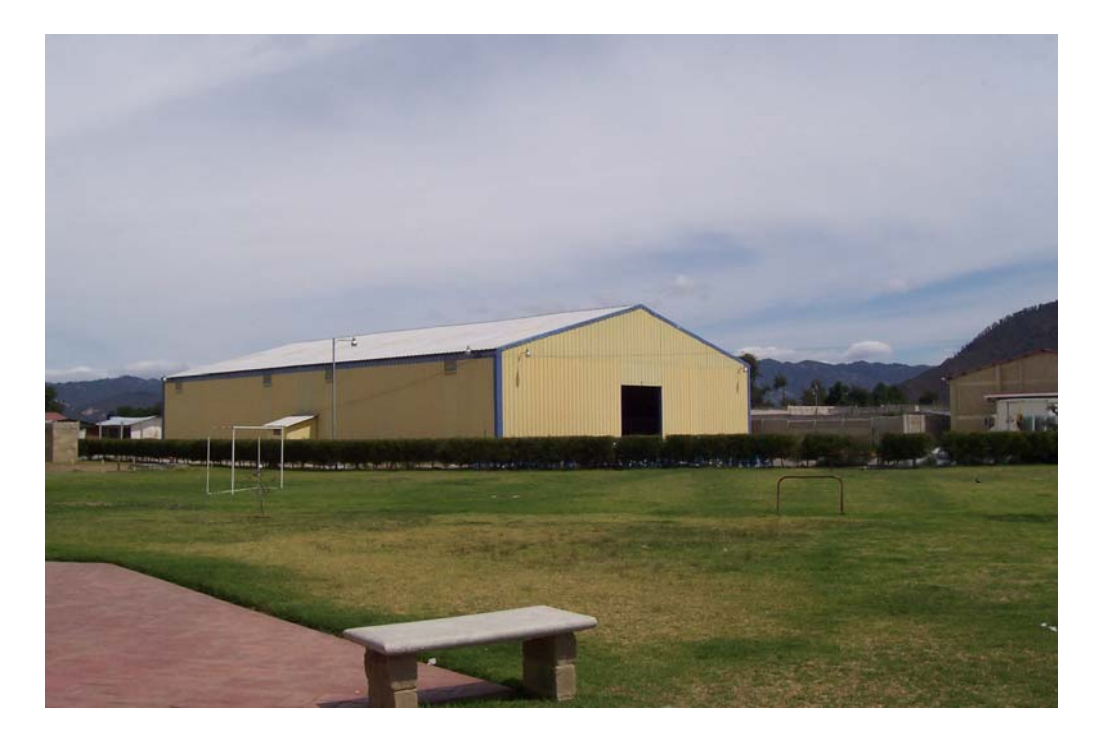

**ODEGAS SISTEMA DE B SAN MATEO QUETZALTENANGO**

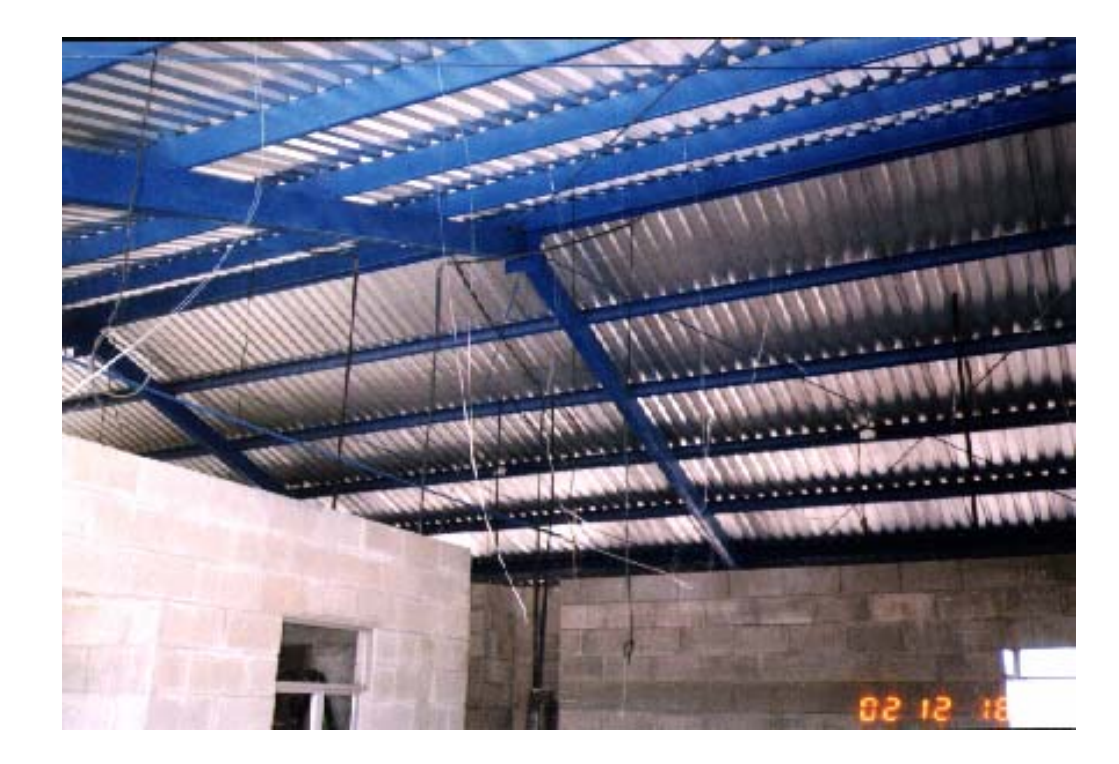

**SISTEMA DE TECHOS IXCHIGUAN, SAN MARCOS** 

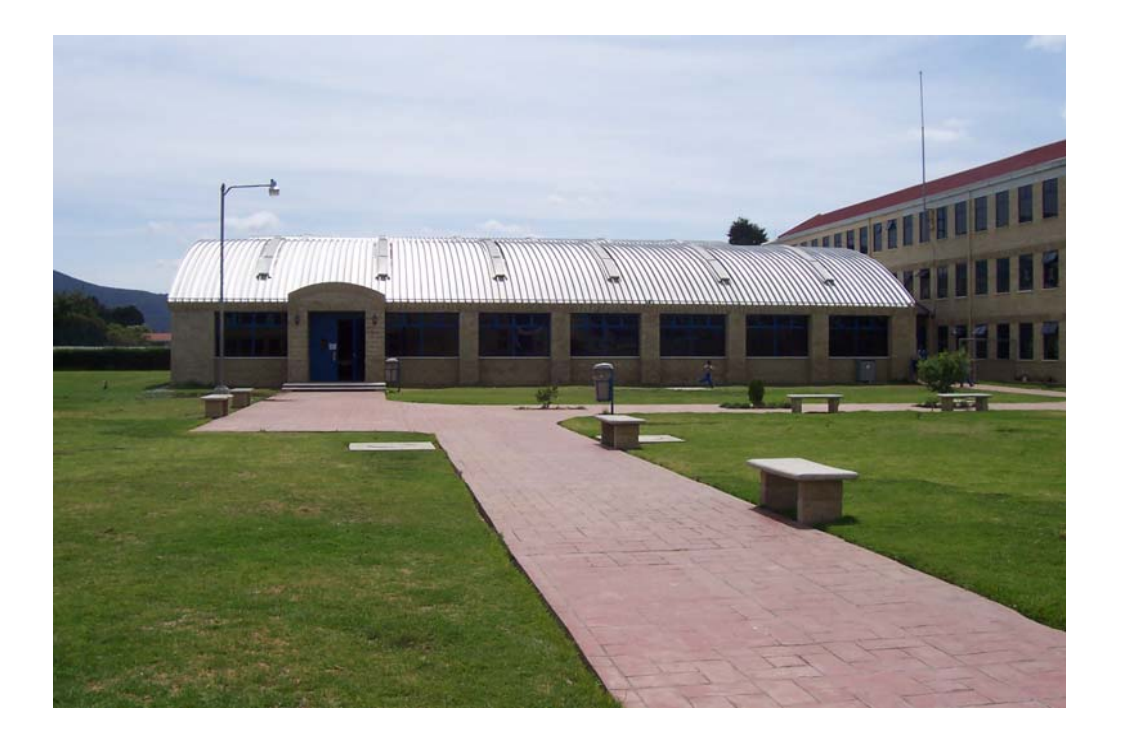

## **GIMNASIO QUETZALTENANGO SAN MATEO,**

## Archivos adjuntos en CD

- o Programa para cálculo de presupuestos en hojas electrónicas de Excel
- o Especificaciones técnicas de construcción,
- o Libretas y archivos de práctica para apoyo a la interpretación de los programas aquí descritos.
- o Plantas y Perfiles en archivos de AutoCAD referentes al terreno del NODO,
- o Diseño arquitectónico en AutoCAD
- oCuadros de Mahoney,
- o Carta solar latitud 15º,

# **D. Bibliografía**

- 1 Baptista P. R. Hernández, C. Fernández, Metodología de la Investigación, McGraw Hill, México, 2000
- 2 ENIGFAM, Encuesta nacional de ingresos y gastos familiares, Guatemala, 1998-1999
- 3 FONAPAZ, Estrategia de reducción de la pobreza, Guatemala, 2001
- 4 Fondo de Hipotecas Aseguradas, FHA, Normas de planificación y construcción, Guatemala, 1996
- 5 Gándara J. Luís, *El Clima en el Diseño,* Documento de FARUSAC.
- 6 Instituto Geográfico Nacional, Mapas escala 1:50,000, hojas No. 1960 III y 1960 II, Guatemala
- 7 Instituto Guatemalteco de Turismo, Posadas Mayas y campamentos, Guatemala, 1989
- 8 Instituto Latinoamericano de Planificación Económica y Social, Guía para la presentación de proyectos, México, 1999
- 9 Instituto Nacional de Sismología, Vulcanología, Meteorología e Hidrología, INSIVUMEH, Aspectos Generales del Clima, El Clima en Guatemala, Guatemala, 1989
- 10 Ministerio de Salud, Encuesta nacional materno infantil, Guatemala, 1998-1999
- 11 Ministerio Nacional de Educación MINEDUC, Indicadores de grados de escolaridad, Guatemala, 2001
- 12 Montaño de la Cruz, F., AutoCAD 2004, ANAYA, España, 2003
- 13 Organización Mundial de la Salud, OMS, *Estadísticas* mundiales, 2003
- 14 Raskin, Eugene, Arquitectura, su panorama social, ético y económico, México, 1988
- 15 Rodríguez Vega, J., Microsoft Excel 2000, McGraw Hill, España, 1999
- 16 Universidad de Estocolmo para la Organización Mundial de la Salud, OMS, Contaminación del medio ambiente, 1995
- 17 Vetorazzi M. Mario A. , Centro Recreativo Nueva Juventud, Fac. de Arquitectura, USAC, Guatemala, 1994
- 18 Vides A., *Análisis y Control de Costos de Ingeniería,* tomos I y II, Guatemala, 1978
- 19 Villa Nueva, Sair A., Centro de Rehabilitación Integral para Niños Minusválidos FUNDABIEM en Cobán Alta Verapaz, FARUSAC, 2004
- 20 www.elmundo.es Lunes 14-04-2003
- 21 www.elmundo.es miércoles, 04-06-2003.

CD

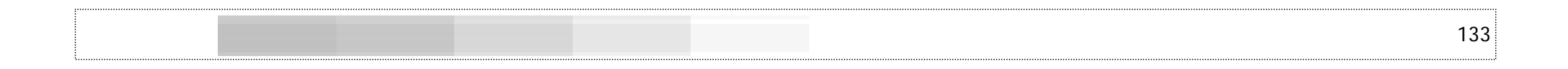

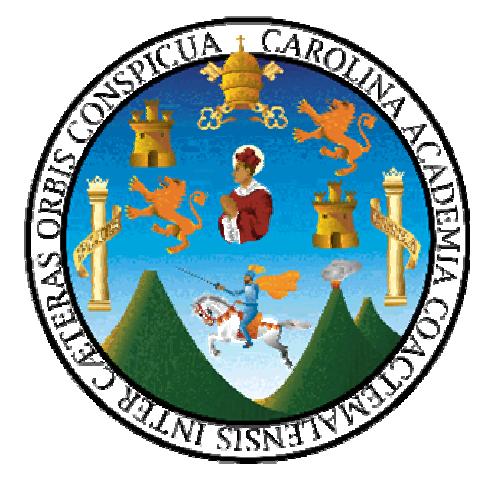

## Arturo César Aníbal Córdova Anleu Sustentante

\_\_\_\_\_\_\_\_\_\_\_\_\_\_\_\_\_\_\_\_\_\_\_\_\_\_\_\_\_\_\_\_\_\_\_\_\_\_\_\_\_\_\_\_

Arq. Héctor Castro Asesor

\_\_\_\_\_\_\_\_\_\_\_\_\_\_\_\_\_\_\_\_\_\_\_\_\_\_\_\_\_\_\_\_\_\_\_\_\_\_\_\_\_\_\_\_

# **IMPRÍMASE**

Arq. Carlos Enrique Valladares Cerezo Decano

\_\_\_\_\_\_\_\_\_\_\_\_\_\_\_\_\_\_\_\_\_\_\_\_\_\_\_\_\_\_\_\_\_\_\_\_\_\_\_\_\_\_\_\_